**COMPACT-LINE** 

# **BLEMO**<sup>®</sup> Frequenzumrichter\_

# **Benutzerhandbuch ER23K**

#### Frequenzumrichter

nach Produktnorm EN 61800-3 integrierter EMV-Filter

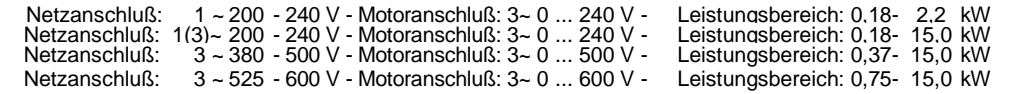

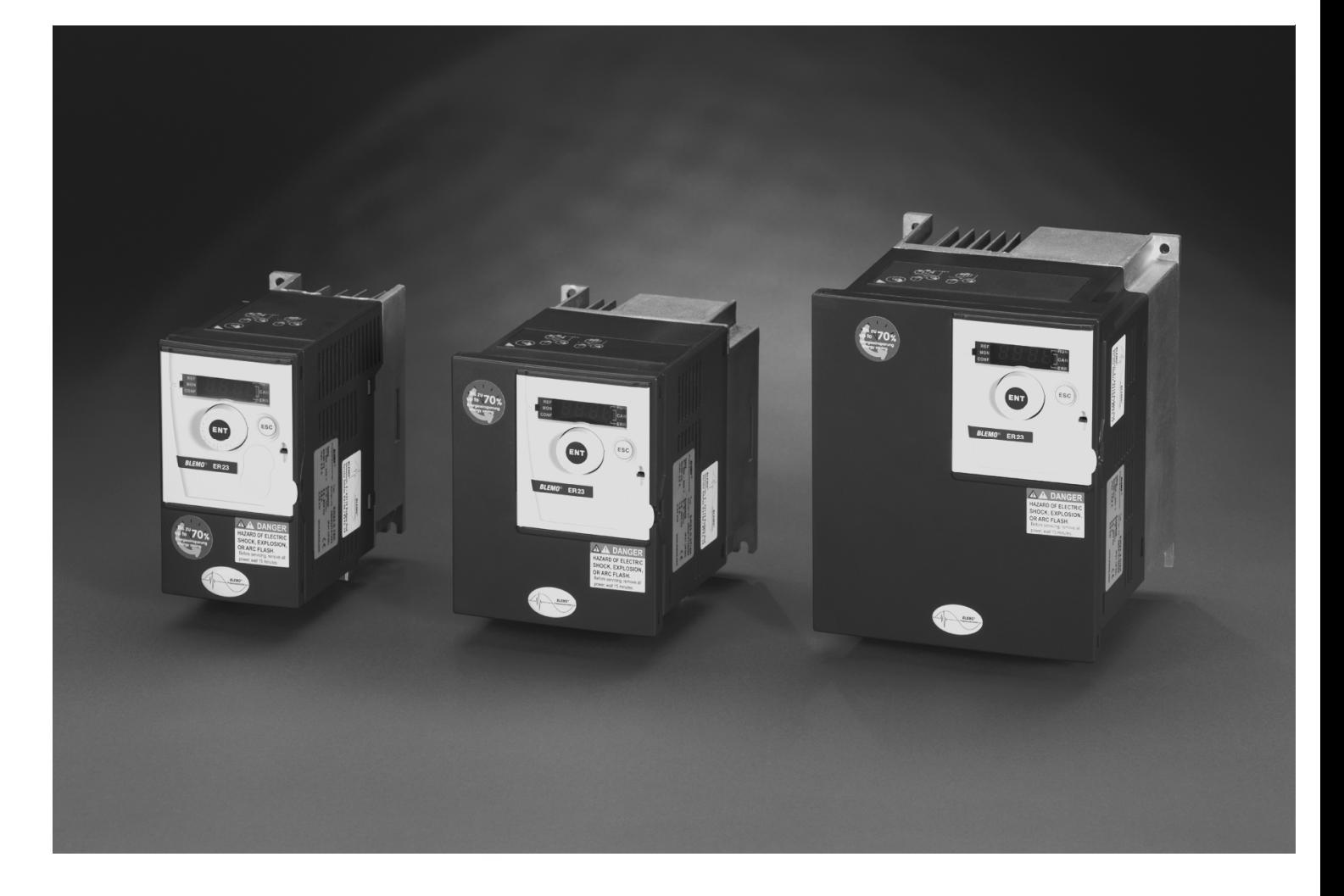

**02/2010** 

**BLEMO**® **Frequenzumrichter** Siemensstraße 4 63110 Rodgau-Dudenhofen Tel.: 06106/8295-0 Fax: 06106/8295-20 info@blemo.com www.blemo.com

# Inhalt

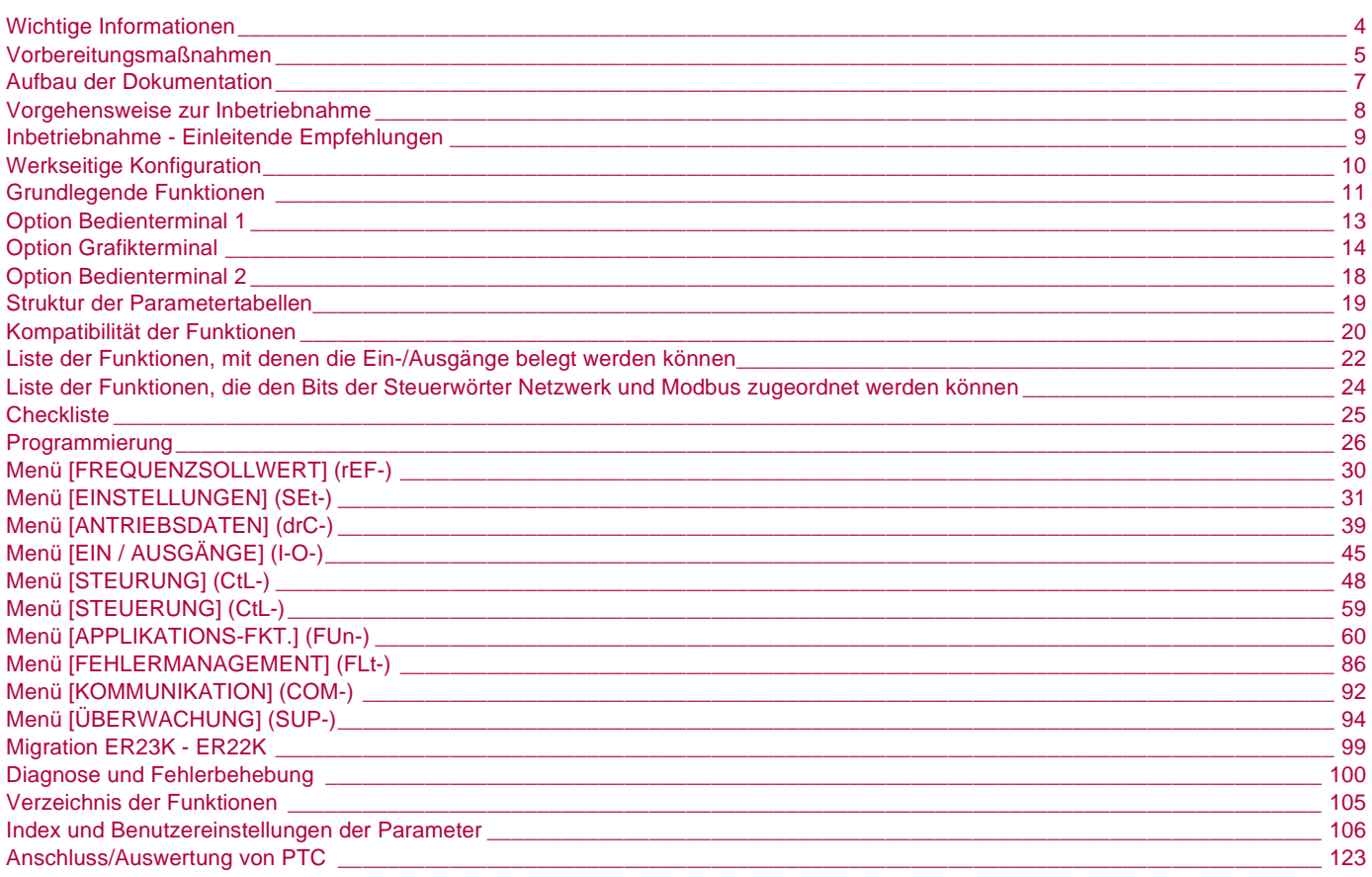

#### **WICHTIG**

Lesen Sie diese Anweisungen sorgfältig durch und sehen Sie sich das Gerät aufmerksam an, um sich vor Installation, Betrieb und Wartung damit vertraut zu machen. Die nachstehend aufgeführten Hinweise finden Sie in der Dokumentation oder am Gerät selbst. Sie weisen auf mögliche Gefahren oder auf Informationen hin, die ein Verfahren verdeutlichen oder vereinfachen.

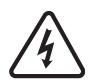

Dieses Symbol in Verbindung mit einem Gefahren- oder Warnhinweis kennzeichnet Stromgefahr, die bei Nichtbeachtung der Anweisungen zu Körperverletzung führen kann.

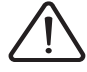

Dieses Symbol kennzeichnet eine Sicherheitswarnung. Es verweist auf die mögliche Gefahr einer Körperverletzung. Halten Sie sich an alle Sicherheitshinweise in Verbindung mit diesem Symbol, um Körperverletzung und Todesfälle auszuschließen.

#### **GEFAHR**  $\blacktriangle$

**GEFAHR** verweist auf eine direkte Gefahr, die – wenn sie nicht vermieden wird – Tod oder schwere Körperverletzung zur Folge hat.

# **WARNUNG**

**WARNUNG** verweist auf eine mögliche Gefahr, die – wenn sie nicht vermieden wird – Tod, schwere Körperverletzung und/oder Materialschäden zur Folge haben kann.

# **VORSICHT**

**VORSICHT** verweist auf eine mögliche Gefahr, die – wenn sie nicht vermieden wird – Körperverletzung und/oder Materialschäden zur Folge haben kann.

# **VORSICHT**

**VORSICHT** ohne Verwendung des Gefahrensymbols verweist auf eine mögliche Gefahr, die – wenn sie nicht vermieden wird – Materialschäden zur Folge haben kann.

#### **WICHTIGER HINWEIS**

Der Begriff "Umrichter" bezieht sich im Rahmen dieses Handbuchs auf das Steuerteil des Frequenzumrichters gemäß NEC-Definition.

Elektrische Geräte dürfen nur von Fachpersonal installiert, betrieben, bedient und gewartet werden. BLEMO übernimmt keine Verantwortung für mögliche Folgen, die sich aus der Verwendung dieser Dokumentation ergeben.

© 2009 BLEMO. Alle Rechte vorbehalten.

**Lesen Sie diese Anweisungen gründlich durch, bevor Sie Arbeiten an und mit diesem Umrichter vornehmen.**

# **A A GEFAHR**

#### **GEFAHR EINES ELEKTRISCHEN SCHLAGS ODER LICHTBOGENS UND EXPLOSIONSGEFAHR**

- Lesen Sie die Installationsanleitung vollständig und sorgfältig durch, bevor Sie den Umrichter ER23K installieren und betreiben. Installation, Einstellung, Reparatur und Wartung müssen von Fachpersonal durchgeführt werden.
- Der Anwender ist für die Einhaltung aller relevanten internationalen und nationalen elektrotechnischen Anforderungen bezüglich der Schutzerdung sämtlicher Geräte verantwortlich.
- Zahlreiche Komponenten des Frequenzumrichters, einschließlich der Leiterplatten, werden über die Netzspannung versorgt. BERÜHREN SIE DIESE KOMPONENTEN NICHT! Verwenden Sie nur elektrisch isolierte Werkzeuge.
- BERÜHREN Sie KEINE ungeschirmten Bauteile oder Schraubverbindungen an Klemmenleisten bei angelegter Spannung.
- Schließen Sie die Klemmen PA/+ und PC/- oder die Kondensatoren des DC-Busses nicht kurz.
- Vor der Wartung des Umrichters:
	- Jegliche Stromversorgung, gegebenenfalls auch die externe Versorgung des Steuerteils, trennen.
	- Ein Schild mit der Aufschrift "NICHT EINSCHALTEN" am Leistungs- oder Trennschalter anbringen.
	- Alle Leistungs- oder Trennschalter in der geöffneten Stellung verriegeln.
	- 15 MINUTEN WARTEN, damit sich die DC-Bus-Kondensatoren entladen können.
	- Messung der DC-Busspannung zwischen den Klemmen PA/+ und PA/- durchführen, um zu überprüfen, ob die Gleichspannung unter 42 V liegt.
	- Sollten sich die DC-Bus-Kondensatoren nicht vollständig entladen, bitte die BLEMO Niederlassung kontaktieren. Auf keinen Fall die Reparatur selbst durchführen.

**Die Nichteinhaltung dieser Anweisungen führt zu Tod oder lebensgefährlichen Verletzungen.**

# **GEFAHR**

#### **GEFAHRUNBEABSICHTIGTER BETRIEB DES GERÄTS**

- Lesen Sie die Installationsanleitung vollständig und sorgfältig durch, bevor Sie den Umrichter ER23K installieren und betreiben.
- Änderungen der Parametereinstellungen müssen durch Fachpersonal erfolgen.

**Die Nichteinhaltung dieser Anweisungen führt zu Tod oder lebensgefährlichen Verletzungen.**

# **WARNUNG**

#### **GERÄTESCHÄDEN**

Installieren Sie den Umrichter nicht und nehmen Sie ihn nicht in Betrieb, wenn er beschädigt ist.

**Die Nichtbeachtung dieser Anweisungen kann zu Tod, schwerer Körperverletzung oder Materialschäden führen!**

# **WARNUNG**

#### **VERLUST DER STEUERUNG**

- Bei der Entwicklung eines Steuerungsplans müssen mögliche Fehlerzustände der Steuerpfade berücksichtigt und für bestimmte kritische Steuerfunktionen Mittel bereitgestellt werden, durch die nach dem Ausfall eines Pfads ein sicherer Zustand erreicht werden kann. Beispiele kritischer Steuerfunktionen sind die Notabschaltung (Not-Aus) und der Nachlauf-Stopp.
- Für kritische Steuerfunktionen müssen separate oder redundante Steuerpfade bereitgestellt werden.
- Systemsteuerpfade müssen Kommunikationsverbindungen enthalten. Dabei müssen die Auswirkungen unvorhergesehener Übertragungsverzögerungen oder Verbindungsstörungen berücksichtigt werden. a)

#### **Die Nichtbeachtung dieser Anweisungen kann zu Tod, schwerer Körperverletzung oder Materialschäden führen!**

a) Weitere Informationen finden Sie in der neuesten Ausgabe der Richtlinien NEMA ICS 1.1, "Safety Guidelines for the Application, Installation, and Maintenance of Solid State Control", sowie in der neuesten Ausgabe der Richtlinien NEMA ICS 7.1, "Safety Standards for Construction and Guide for Selection, Installation and Operation of Adjustable-Speed Drive Systems".

Die folgenden technischen Dokumente zum ER23K finden Sie auf der Website von BLEMO (www.blemo.com).

### **Installationsanleitung**

Diese Anleitung enthält Hinweise zur Installation und Verdrahtung des Umrichters.

# **Programmieranleitung**

Diese Anleitung beschreibt die Funktionen, die Parameter und die Verwendung der Umrichter-Terminals.

### **Kurzanleitung**

Diese Anleitung ist ein Auszug aus der Programmier- und Installationsanleitung.

### **Anleitung zur Schnellinbetriebnahme**

Die Anleitung zur Schnellinbetriebnahme beschreibt die Verdrahtung und Konfiguration des Umrichters für einen schnellen und einfachen Motorstart bei einfachen Anwendungen.

### **Kommunikationsanleitungen: Modbus, CANopen, usw.**

Diese Anleitungen beschreiben die Montage, den Anschluss an den Bus oder das Netzwerk, die Signalisierung, die Diagnose und die Konfiguration der kommunikationsspezifischen Parameter. Sie beschreiben außerdem die Protokoll-Kommunikationsdienste.

### **Anleitung für Kommunikationsvariablen**

Diese Anleitung beschreibt den Prozess der Umrichtersteuerung und die über den Kommunikationsbus zugänglichen Variablen: Modbus, CANopen, …

# **INSTALLATION**

**1. Ausführliche Informationen finden Sie in der Installationsanleitung.**

# **PROGRAMMIERUNG**

**2. Schalten Sie den Umrichter ein, ohne einen Fahrbefehl zu erteilen.**

#### **3. Konfiguration:**

- **Empfehlungen:**
- Bereiten Sie die Programmierung durch Ausfüllen der Tabellen für die Benutzereinstellungen vor: Seite 107.
- Der Parameter [Werkseinstellung] (FCS) (Seite 44) ermöglicht jederzeit ein Rücksetzen des Umrichters auf die Werkseinstellungen.
- Funktionsbeschreibungen erhalten Sie schnell, wenn Sie den Index der Funktionen verwenden, siehe Seite 106.
- Beachten Sie das Kapitel "Kompatibilität der Funktionen" auf den Seiten 20 und 21, bevor Sie eine Funktion konfigurieren.
- **Hinweis:**

Um eine Optimierung der Antriebsleistungen bezüglich Genauigkeit und Ansprechzeit zu erreichen, sind folgende Schritte einzuhalten:

- Eingabe der auf dem Motortypenschild angegebenen Werte im Menü [ANTRIEBSDATEN] (drC-) (Seite 39).
- Durchführung einer Motormessung bei kaltem und angeschlossenem Motor über den Parameter [Motormess.] (tun) (Seite 41).
- Einstellung der Parameter [P Ant. n-Regler] (FLG) (Seite 32) und [Dämpfung n-Reg.] (StA) (Seite 33).
- **• Die Nennfrequenz des Motors [Standard Motorfreq.] (bFr) (Seite** 39**), falls sie nicht 50 Hz beträgt.**
	- **• Stellen Sie die Motorparameter im Menü [ANTRIEBSDATEN] (drC-) (Seite** 39**) nur ein, wenn die werkseitige Konfiguration des Umrichters ungeeignet ist.**
		- **• Stellen Sie die Anwendungsfunktionen in den Menüs [EIN/ AUSGÄNGE] (I-O-) (Seite** 45**), [STEUERUNG] (CtL-) (Seite** 48**) und [APPLIKATIONS-FKT.] (FUn-) (Seite** 60**) nur ein, wenn die Werkseinstellung des Umrichters ungeeignet ist.**

### **4. Einstellung der folgenden Parameter im Menü [EINSTELLUNGEN] (SEt-):**

- **• [Hochlaufzeit] (ACC) (Seite** 31**) und**
- **[Auslaufzeit] (dEC) (Seite** 31**),**
- **• [Kleine Frequenz] (LSP) (Seite** 32**) und [Große Frequenz] (HSP) (Seite** 32**),**
- **• [Therm. Nennstrom] (ItH) (Seite** 32**).**
- **5. Starten Sie den Umrichter.**

### **Vor dem Einschalten des Umrichters**

# **GEFAHR**

#### **UNBEABSICHTIGTER BETRIEB DES GERÄTS**

Stellen Sie sicher, dass alle Logikeingänge inaktiv sind, um ein versehentliches Einschalten zu vermeiden.

**Die Nichteinhaltung dieser Anweisungen führt zu Tod oder lebensgefährlichen Verletzungen.**

# **Vor der Konfiguration des Umrichters**

# **GEFAHR**

#### **UNBEABSICHTIGTER BETRIEB DES GERÄTS**

- Lesen Sie die Installationsanleitung vollständig und sorgfältig durch, bevor Sie den Umrichter ER23K installieren und betreiben.
- Änderungen der Parametereinstellungen müssen durch Fachpersonal erfolgen.
- Stellen Sie sicher, dass alle Logikeingänge inaktiv sind, um ein versehentliches Einschalten beim Ändern von Parametern zu vermeiden.

**Die Nichteinhaltung dieser Anweisungen führt zu Tod oder lebensgefährlichen Verletzungen.**

### **Anlauf**

**Hinweis:** Entsprechend der Werkseinstellung kann der Motor bei einem Einschalten oder einem manuellen Reset nach einer Störung oder bei einem Haltebefehl erst nach einem Reset der Befehle "Rechtslauf", "Linkslauf" oder "Gleichstrombremsung" wieder anlaufen. In Ermangelung dessen zeigt der Umrichter [Freier Auslauf] (nSt) auf dem Display, läuft aber nicht an Diese Befehle werden ohne vorheriges Rücksetzen berücksichtigt, wenn die Funktion "Automatischer Wiederanlauf" konfiguriert wurde (Parameter [Aut. Wiederanlauf] (Atr) im Menü [FEHLERMANAGEMENT] (FLt-), Seite 86).

### **Netzschütz**

# **VORSICHT**

#### **GEFAHR VON SCHÄDEN AM FREQUENZUMRICHTER**

- Eine häufige Betätigung des Netzschützes vermeiden, um einem vorzeitigem Verschleiß der Filterkondensatoren vorzubeugen.
- Der Ein-/Ausschaltzyklus muss mehr als 60 Sekunden betragen.

**Die Nichtbeachtung dieser Anweisungen kann zu Materialschäden führen!**

#### **Verwendung mit einem Motor mit geringerer Leistung oder ohne Motor**

- Laut Werkseinstellung ist die Funktion zur Erkennung von Motorphasenverlusten aktiviert ([Verlust Motorphase] (OPL) = [YES] (YES) , Seite 89). Wenn der Umrichter getestet werden soll oder Wartungsarbeiten durchzuführen sind, ohne dass auf einen dem Umrichtermodell entsprechenden Motor zurückgegriffen werden soll, ist die Funktion zur Erkennung von Motorphasenverlusten zu deaktivieren ([Verlust Motorphase] (OPL) = [No] (nO)). Dies ist insbesondere bei Hochleistungsumrichtern hilfreich.
- Stellen Sie den Parameter [Regungsart Mot 1] (UFt) (Seite 42) im Menü [ANTRIEBSDATEN] (drC-) auf [Konst. Moment] (L) ein.

# **VORSICHT**

#### **GEFAHR VON MOTORSCHÄDEN**

Der thermische Motorschutz wird nicht vom Umrichter sichergestellt, wenn der Motorstrom unterhalb des 0,2-fachen des Umrichternennstroms liegt. In diesem Fall ist eine Alternative für den thermischen Schutz vorzusehen.

**Die Nichtbeachtung dieser Anweisungen kann zu Materialschäden führen!**

### **Voreinstellungen**

Der ER23K wurde werkseitig für die am häufigsten benötigten Anwendungen voreingestellt:

• Anzeige: Umrichter bereit [Umr. Bereit] (rdY) (im Stillstand) und Motorfrequenz (in Betrieb).

- Die Logikeingänge LI5 und LI6, der Analogeingang AI3, der Analogausgang AOC und das Relais R2 sind nicht betroffen.
- Anhaltemodus im Fehlerfall: Freier Auslauf.

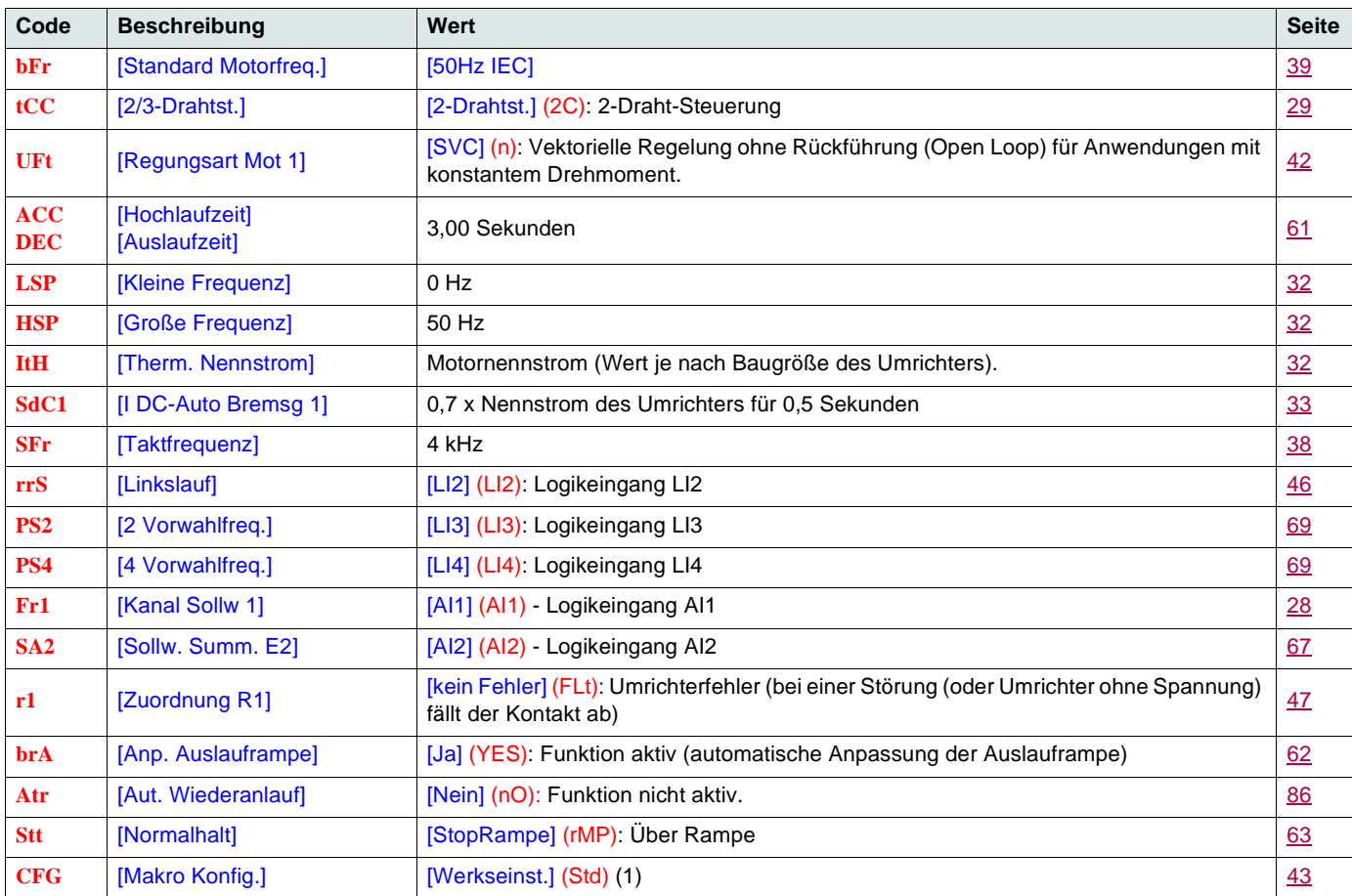

Wenn die oben genannten Werte mit der Anwendung vereinbar sind, kann der Umrichter ohne Modifizierung der Einstellungen eingesetzt werden.

- (1) Falls Sie eine minimale Voreinstellung des Umrichters wünschen, wählen Sie die Makrokonfiguration [Makro Konfig.] (CFG) = [Start/Stopp] (StS) und anschließend [Werkseinstellung] (FCS) = [Werksabgl.] (InI) (Seite 44).
- Die Makrokonfiguration [Start/Stopp] (StS) ist bis auf die Zuordnung der Ein-/Ausgänge mit der werkseitigen Konfiguration identisch:
	- Logikeingänge:
		- LI1, LI2 (2 Drehrichtungen): 2-Draht-Steuerung bei Übergang, LI1 = Rechtslauf, LI2 = Linkslauf.
		- LI3 bis LI6: inaktiv (nicht belegt).
	- Analogeingänge:
		- AI1: Frequenzsollwert 0 bis 10 V.
		- AI2, AI3: Inaktiv (nicht belegt).
	- Relais R1: bei einer festgestellten Störung (oder Umrichter ohne Spannung) fällt der Kontakt ab.
	- Relais R2: Inaktiv (nicht belegt).
	- Analogausgang AOC: 0 bis 20 mA inaktiv (nicht belegt).

### **Thermischer Schutz des Umrichters**

#### **Funktionen:**

Thermischer Schutz durch auf dem Kühlkörper befestigten oder im Leistungsmodul integrierten PTC-Fühler. Indirekter Schutz des Umrichters gegen Überlasten durch Überstromauslösung. Typische Auslösepunkte:

- Motorstrom = 185 % des Nennstroms des Umrichters: 2 Sekunden
- Motorstrom = 150% des Nennstroms des Umrichters: 60 Sekunden

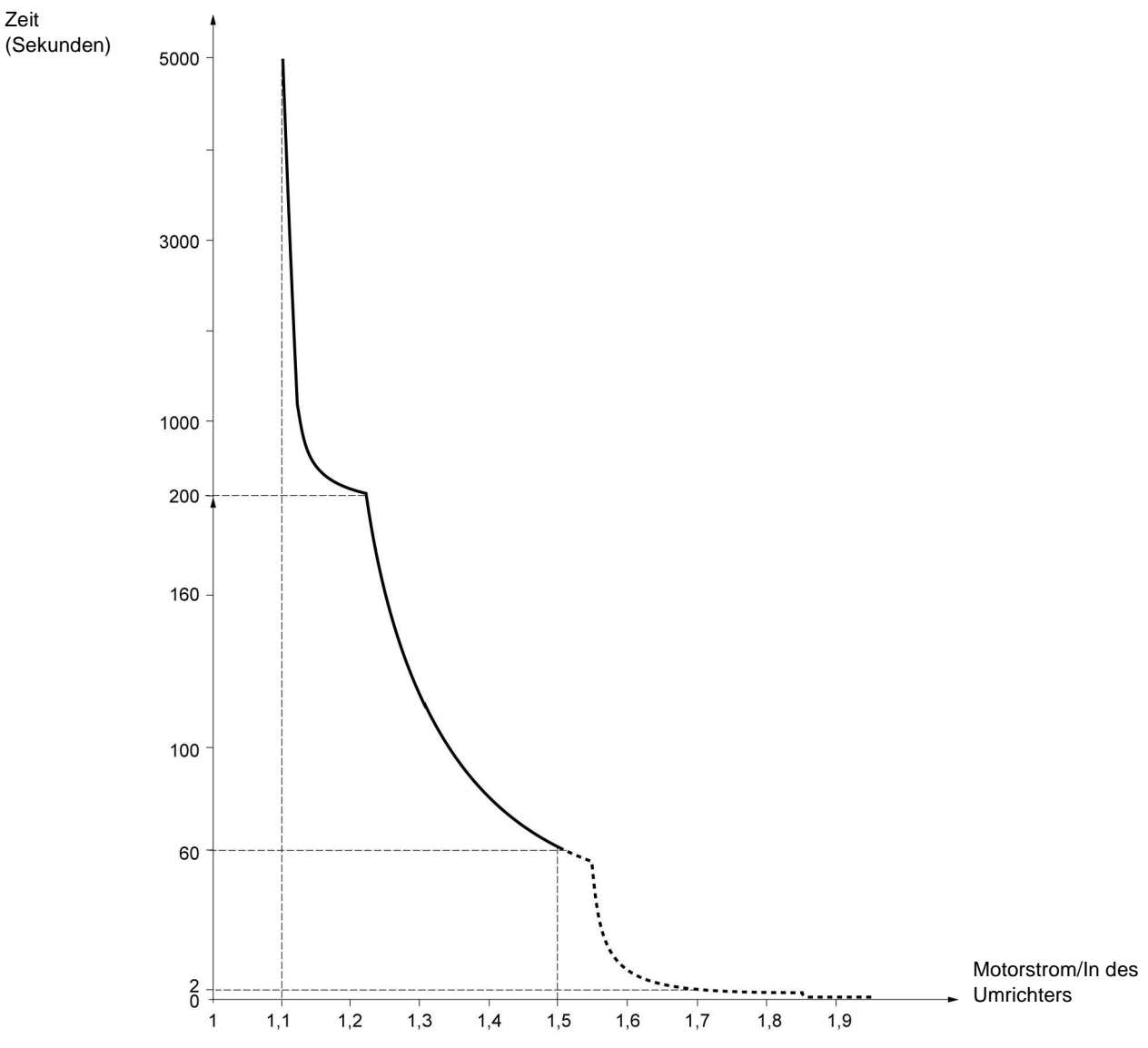

#### **Belüftung der Umrichter**

Der Lüfter wird beim Einschalten des Umrichters mit Spannung versorgt und nach 10 Sekunden gestoppt, wenn kein Fahrbefehl folgt. Der Lüfter wird automatisch bei Entriegelung des Umrichters gespeist (Drehrichtung + Typ). Er wird einige Sekunden nach der Verriegelung des Umrichters abgeschaltet (Motorfrequenz < 0,2 Hz, und Bremsung durch Einspeisung beendet).

### **Thermischer Motorschutz**

#### **Funktion:**

Thermischer Schutz durch Berechnung von l<sup>2</sup>t. Der Schutz berücksichtigt eigenbelüftete Motoren.

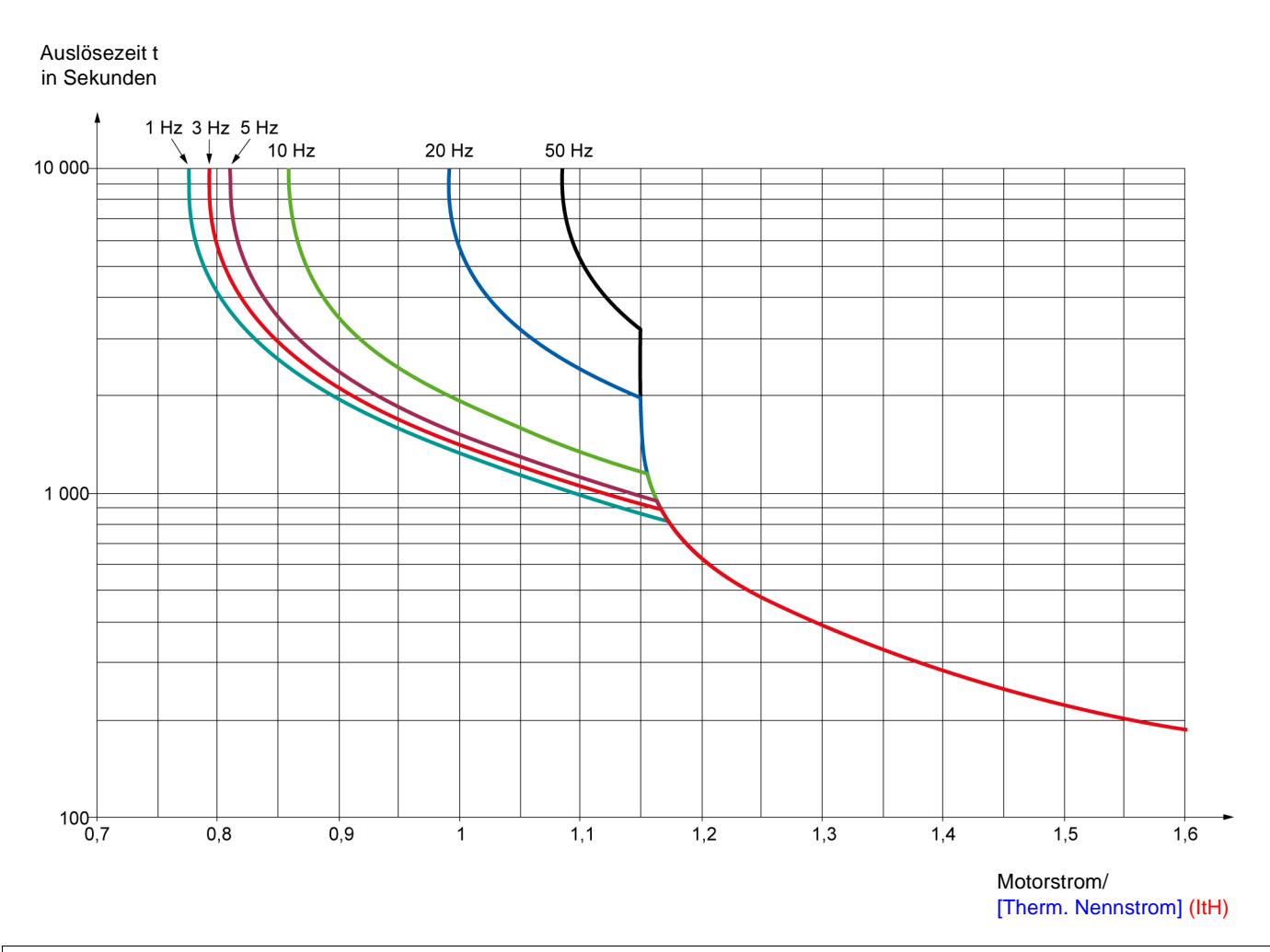

### **VORSICHT**

#### **GEFAHR VON MOTORSCHÄDEN**

Unter folgenden Bedingungen ist ein externer Motorüberlastschutz erforderlich:

- Wiedereinschalten des Produkts, da kein Speicher des thermischen Zustands des Motors vorhanden ist.
- Betrieb mehrerer Motoren.
- Betrieb von Motoren, deren Nennstrom weniger als das 0,2-fache des Umrichternennstroms beträgt.
- Verwendung von Motorumschaltung.

**Die Nichtbeachtung dieser Anweisungen kann zu Materialschäden führen!**

Dieses Bedienterminal dient zur lokalen Steuerung und kann über der Tür oder dem Gehäuse des Schaltschranks angebracht werden. Es wird mit einem Steckerkabel für die Verbindung über die serielle Schnittstelle des Umrichters geliefert (siehe mit dem Terminal gelieferte Unterlagen). Es verfügt praktisch über dieselbe Anzeige wie der ER23. Das Drehrad des Umrichters wird hier zur Navigation durch Auf-/ Ab-Pfeiltasten ersetzt. Zusätzlich verfügt das Terminal über einen Schalter zur Sperrung des Zugriffs auf die Menüs. Zur Steuerung des Umrichters sind drei Tasten vorgesehen (1):

• FWD/REV: Umkehr der Drehrichtung

- RUN: Fahrbefehl für den Motor
- STOP/RESET: Haltebefel für den Motor oder Reset

Der erste Druck auf die Taste bewirkt ein Anhalten des Motors. Wenn die Gleichstrombremsung im Stillstand konfiguriert wurde, wird diese Bremsung durch einen zweiten Tastendruck gestoppt.

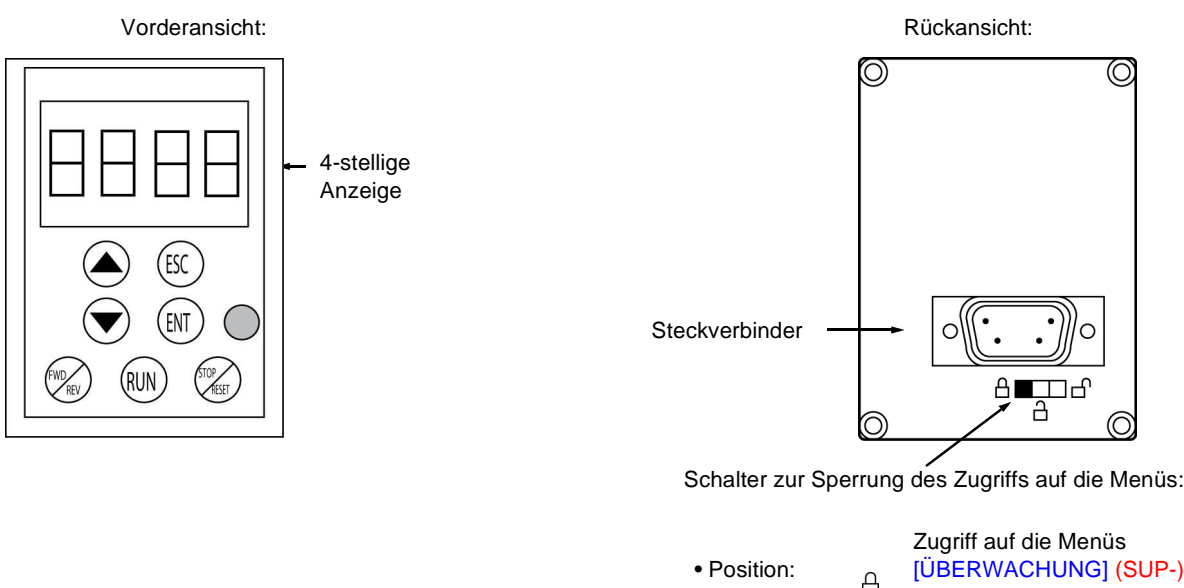

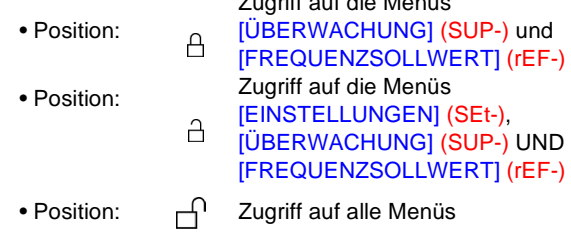

**Hinweis:** Der Schutz durch den Kunden-Zugriffscode hat auf dem Schalter Priorität.

#### **Hinweis:**

- Der Schalter zur Sperrung des Zugriffs auf die Menüs des Bedienterminals sperrt auch den Zugriff über die Tasten des Umrichters.
- Wenn das Bedienterminal abgeklemmt ist, bleibt eine eventuelle Verriegelung der Umrichtertasten aktiv:
- Zur Aktivierung des Bedienterminals ist die Werkseinstellung des Parameters [Baud Rate Modbus] (tbr) im Menü [KOMMUNIKATION] (COM-) (Seite 92) zu verwenden: [19.2 Kbps] (19,2).

(1)Zur Aktivierung der Tasten am Bedienterminal muss [Bedienterminal] (LCC) = [Ja] (YES) (Seite 58) konfiguriert werden.

# **Sicherung und Laden der Konfiguration**

Im Bedienterminal können bis zu 4 vollständige Konfigurationen des Umrichters ER23K ohne Optionskarte gespeichert werden. Hierdurch bietet sich die Möglichkeit, die Konfigurationen zu sichern und sie von einem Umrichter in andere des gleichen Typs zu übertragen. Auf diese Weise können 4 verschiedene Funktionsmodi für ein einziges Gerät gespeichert werden. Siehe die Parameter [Speicherung Konfig.] (SCS) und [Werkseinstellung] (FCS) in den Menüs [ANTRIEBSDATEN] (drC-) (Seite 43 und 44), [EIN / AUSGÄNGE] (I-O-) (Seite 47 und 47), [STEUERUNG] (CtL-) (Seite 59 und 59) sowie [APPLIKATIONS-FKT.] (FUn-) (Seite 85 und 85).

Die Übertragung einer Konfiguration zwischen einem ER22 und einem ER23K ist in dem Verfahren auf Seite 85 beschrieben.

### **Beschreibung des Terminals**

Dieses vom ER40 stammende Grafikterminal, Version FLASH V1.1IE19, ermöglicht die Nutzung der Display-Kapazität zur Anzeige umfassenderer Informationen als dies über die im Umrichter integrierte Anzeige möglich ist. Der Anschluss erfolgt auf dieselbe Weise wie beim Bedienterminal.

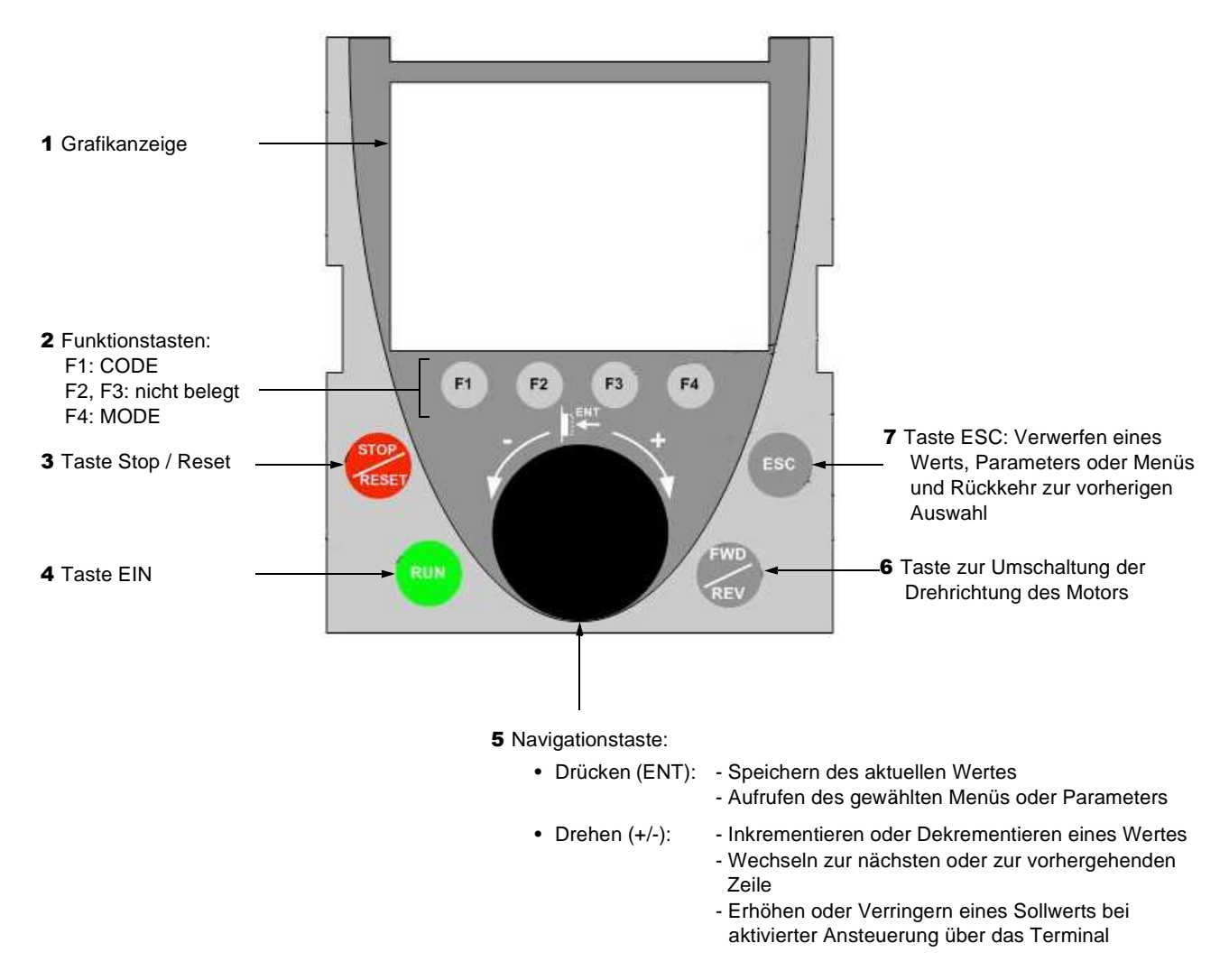

**Hinweis:** Bei aktivierter Terminalsteuerung kann der Umrichter direkt über die Tasten **3**, **4**, **5** und **6** gesteuert werden.

Zur Aktivierung der Tasten am Bedienterminal muss [Bedienterminal] (LCC) = [Ja] (YES) (Seite 58) konfiguriert werden.

### **Erstmaliges Einschalten der Grafikterminals**

Beim erstmaligen Einschalten des Grafikterminals muss die Anzeigesprache über das Grafikterminal gewählt werden.

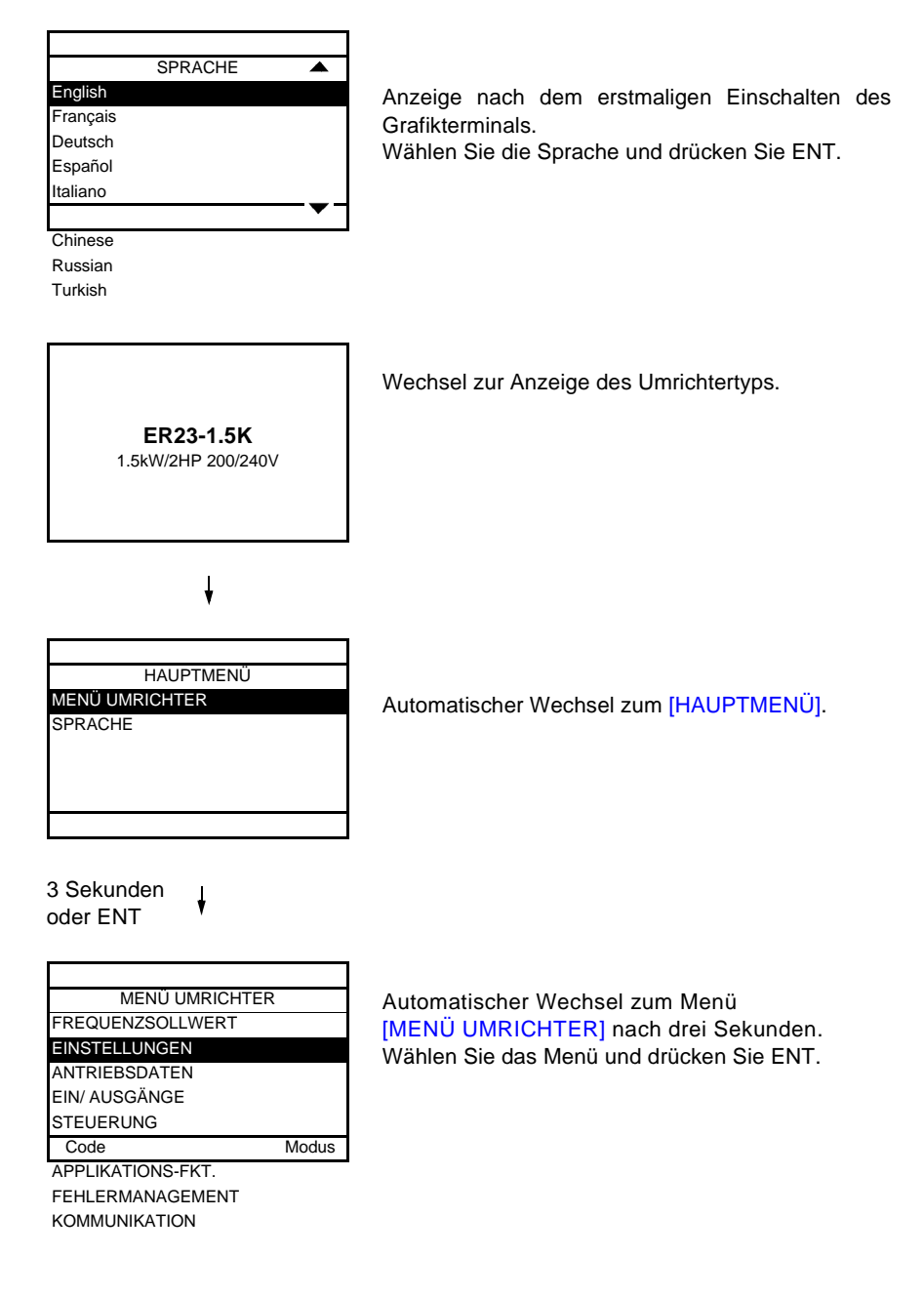

### **Erstmaliges Einschalten des Frequenzumrichters**

Beim erstmaligen Einschalten erhält der Benutzer direkt Zugriff auf die folgenden drei Parameter: [Standard Motorfreq.] (bFr), [Kanal Sollw1] (Fr1) und [2/3-Drahtst.] (tCC) (Seite 29).

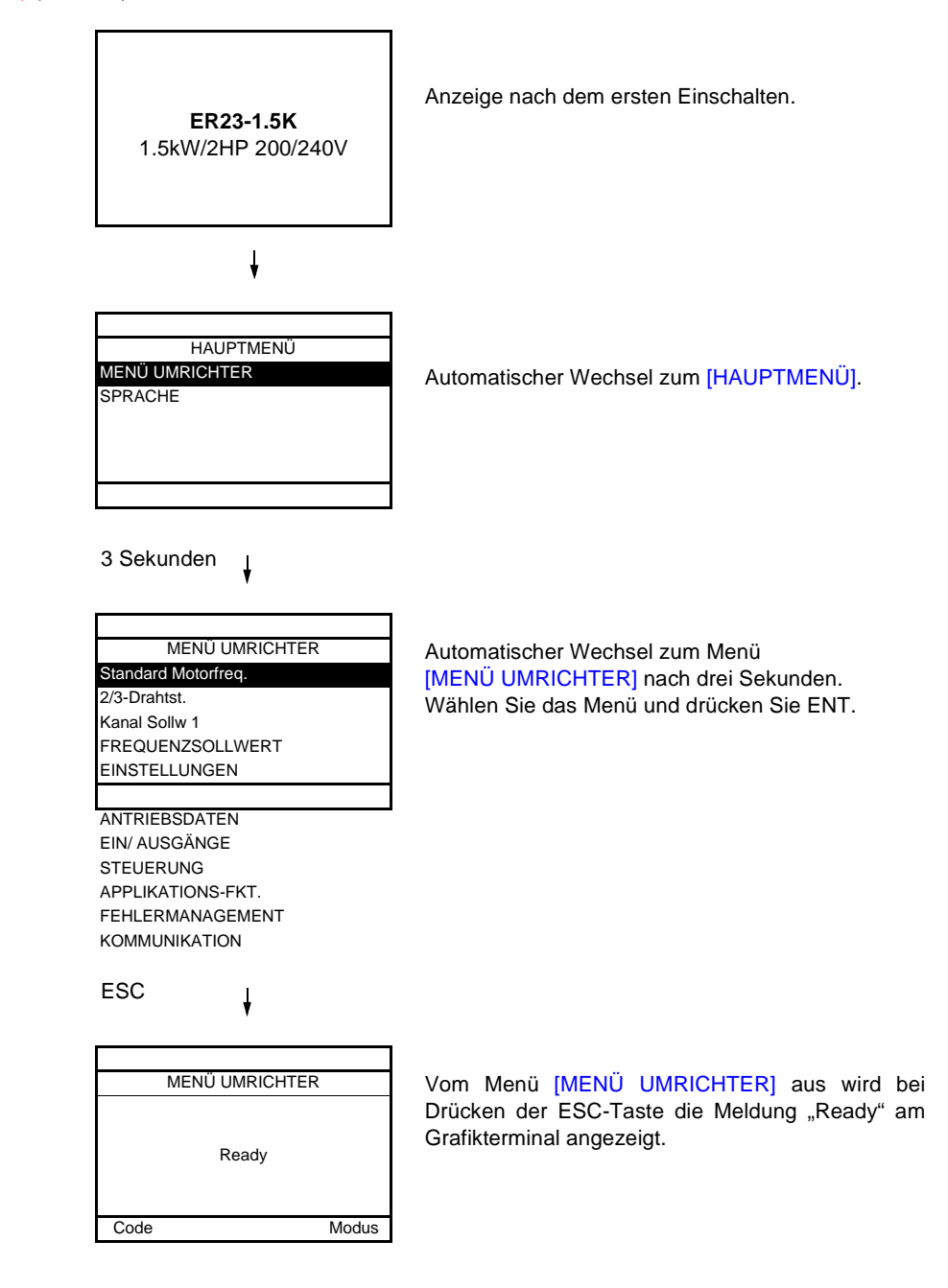

### **Alle weiteren Einschaltvorgänge**

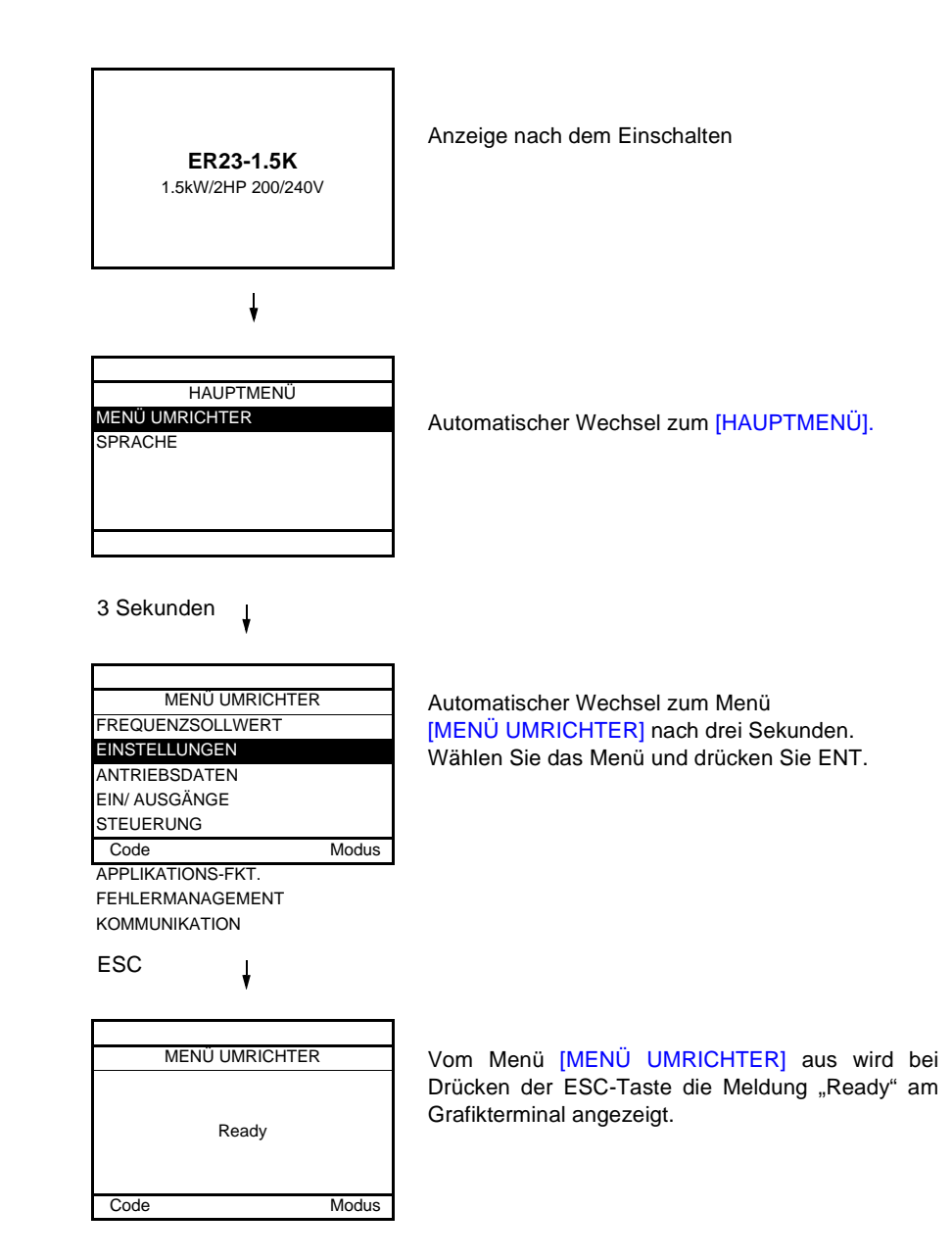

### **Beschreibung des Terminals**

Dieses Bedienterminal dient zur lokalen Steuerung und kann über der Tür oder dem Gehäuse des Schaltschranks angebracht werden. Es wird mit einem Steckerkabel für die Verbindung über die serielle Schnittstelle des Umrichters geliefert (siehe mit dem Terminal gelieferte Unterlagen). Es verfügt praktisch über dieselbe Anzeige wie der ER23. Das Drehrad des Umrichters wird hier zur Navigation durch Auf-/ Ab-Pfeiltasten ersetzt.

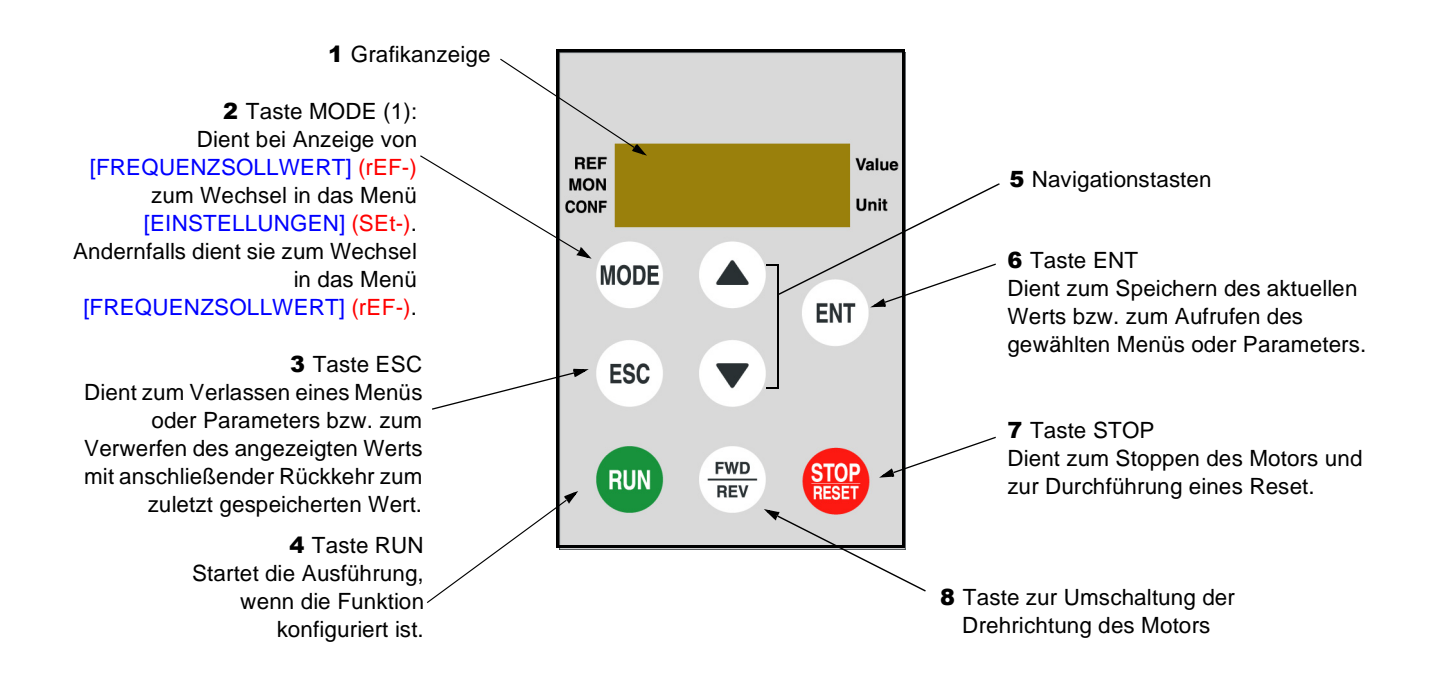

(1) Wenn der Umrichter mit einem Code ([Zugriffscode PIN 1] (COd), Seite 98) verriegelt ist, wechselt die Anzeige bei Drücken der MODE-Taste vom Menü [ÜBERWACHUNG] (SUP-) zum Menü [FREQUENZSOLLWERT] (rEF-) und umgekehrt.

Zur Aktivierung der Tasten am Bedienterminal muss [Bedienterminal] (LCC) = [Ja] (YES) (Seite 58) konfiguriert werden.

Nachfolgend ist der Aufbau der in der Beschreibung der verschiedenen Menüs enthaltenen Parametertabellen dargestellt.

#### **Beispiel:**

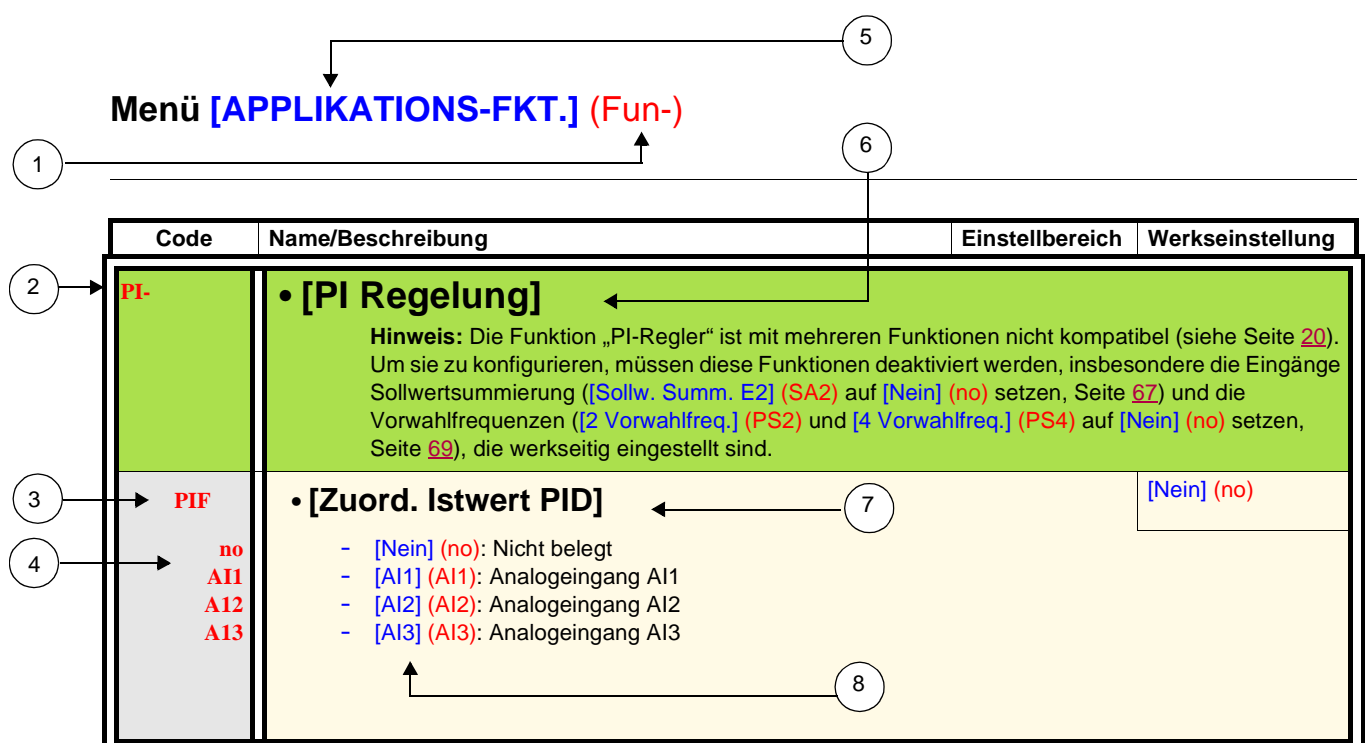

- 1. Name des Menüs auf der vierstelligen 7-Segment-Anzeige
- 5. Name des Menüs auf dem Grafikterminal
- 2. Code des Untermenüs auf der vierstelligen 7-Segment-Anzeige
- 3. Code des Parameters auf der vierstelligen 7-Segment-Anzeige
- 4. Wert des Parameters auf der vierstelligen 7-Segment-Anzeige
- 6. Name des Untermenüs auf dem Grafikterminal 7. Name des Parameters auf dem Grafikterminal
- 8. Wert des Parameters auf dem Grafikterminal

#### **Unvereinbare Funktionen**

Folgende Funktionen sind in den nachstehend beschriebenen Fällen nicht zugänglich oder deaktiviert:

#### **Automatischer Wiederanlauf**

Diese Funktion ist nur für 2-Draht-Steuerung über Niveau möglich ([2/3-Drahtst.] (tCC) = [2Drahtst.] (2C) und [Typ 2-Drahtst.] (tCt) = [Niveau] (LEL) oder [Prio Rechts] (PFO)).

#### **Einfangen im Lauf**

Diese Funktion ist nur für 2-Draht-Steuerung über Niveau möglich ([2/3-Drahtst.] (tCC) = [2Drahtst.] (2C) und [Typ 2-Drahtst.] (tCt) = [Niveau] (LEL) oder [Prio Rechts] (PFO)). Diese Funktion ist gesperrt, wenn die automatische Gleichstrombremsung auf permanent eingestellt ist ([Auto GS-Bremsung] (AdC) = [permanent] (Ct)).

### **Kompatibilitäten von Funktionen**

Die Auswahl von Funktionen kann durch die Zahl der Ein- und Ausgänge sowie durch die Unvereinbarkeit bestimmter Funktionen untereinander begrenzt sein. Die nicht in dieser Tabelle aufgeführten Funktionen sind frei von derartigen Einschränkungen. **Wenn Funktionen nicht miteinander kompatibel sind, blockiert die erste konfigurierte Funktion die Konfiguration der anderen.**

**Um eine Funktion zu konfigurieren, ist zuvor sicherzustellen, dass die nicht kompatiblen Funktionen deaktiviert werden, insbesondere diejenigen, die werkseitig voreingestellt sind.**

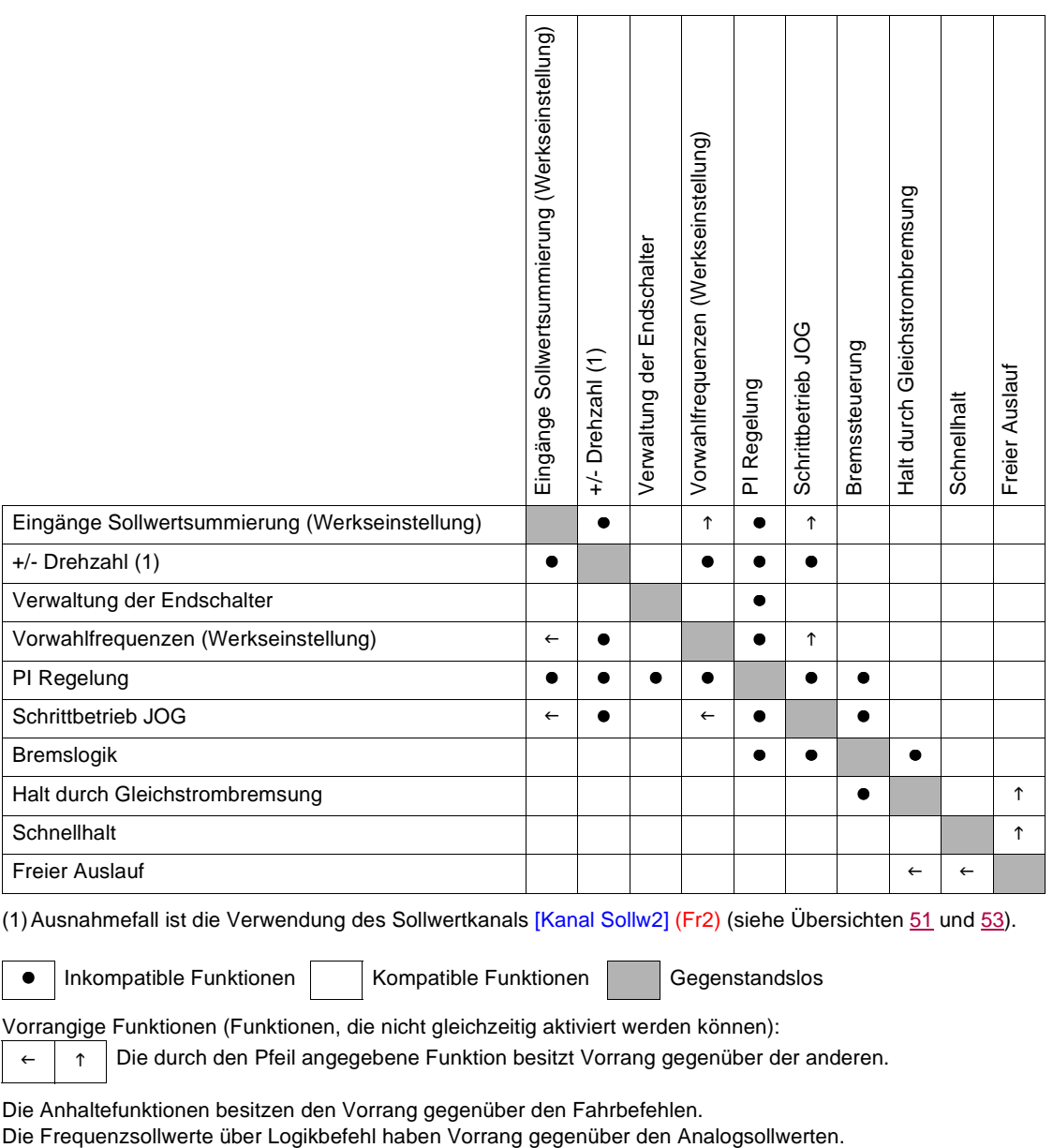

(1)Ausnahmefall ist die Verwendung des Sollwertkanals [Kanal Sollw2] (Fr2) (siehe Übersichten 51 und 53).

• Inkompatible Funktionen | Kompatible Funktionen | Gegenstandslos

Vorrangige Funktionen (Funktionen, die nicht gleichzeitig aktiviert werden können):

f Die durch den Pfeil angegebene Funktion besitzt Vorrang gegenüber der anderen.

Die Anhaltefunktionen besitzen den Vorrang gegenüber den Fahrbefehlen.

### **Funktionen der Analog- und Logikeingänge**

Jede der nachfolgenden Funktionen kann einem der Eingänge zugeordnet werden.

Ein Eingang kann mehrere Funktionen zeitgleich auslösen (z. B. Linkslauf und zweite Rampe), **daher muss darauf geachtet werden, dass diese Funktionen miteinander vereinbar sind.**

Über das Menü [ÜBERWACHUNG] (SUP-) (Parameter [LOGIKEINGANG KONF.] (LIA-), Seite 99 und [STATUS ANALOG-EING.] (AIA-), Seite 99) lassen sich zwecks Überprüfung der Kompatibilität die jedem Eingang zugeordneten Funktionen anzeigen.

Bevor Sie einem digitalen oder analogen Eingang einen Sollwert, einen Befehl oder eine Funktion zuweisen, müssen Sie prüfen, ob dieser Eingang nicht bei der Werkseinstellung belegt wurde, und ob keinem anderen Eingang eine nicht kompatible oder unerwünschte Funktion zugewiesen wurde.

• Beispiel einer zu deaktivierenden nicht kompatiblen Funktion: Um die Funktion "+/- Drehzahl" (langsamer/schneller) zu verwenden, müssen Sie zunächst die voreingestellten Vorwahlfrequenzen und die Sollwertsummierung Eingang 2 deaktivieren.

Die folgende Tabelle zeigt die werkseitig eingestellten Zuordnungen der Eingänge sowie das Verfahren zur Deaktivierung.

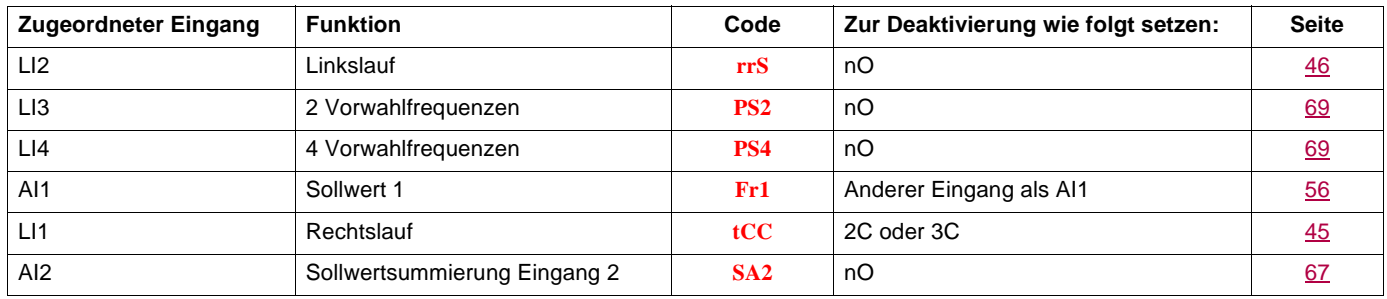

# **Liste der Funktionen, mit denen die Ein-/Ausgänge belegt werden können**

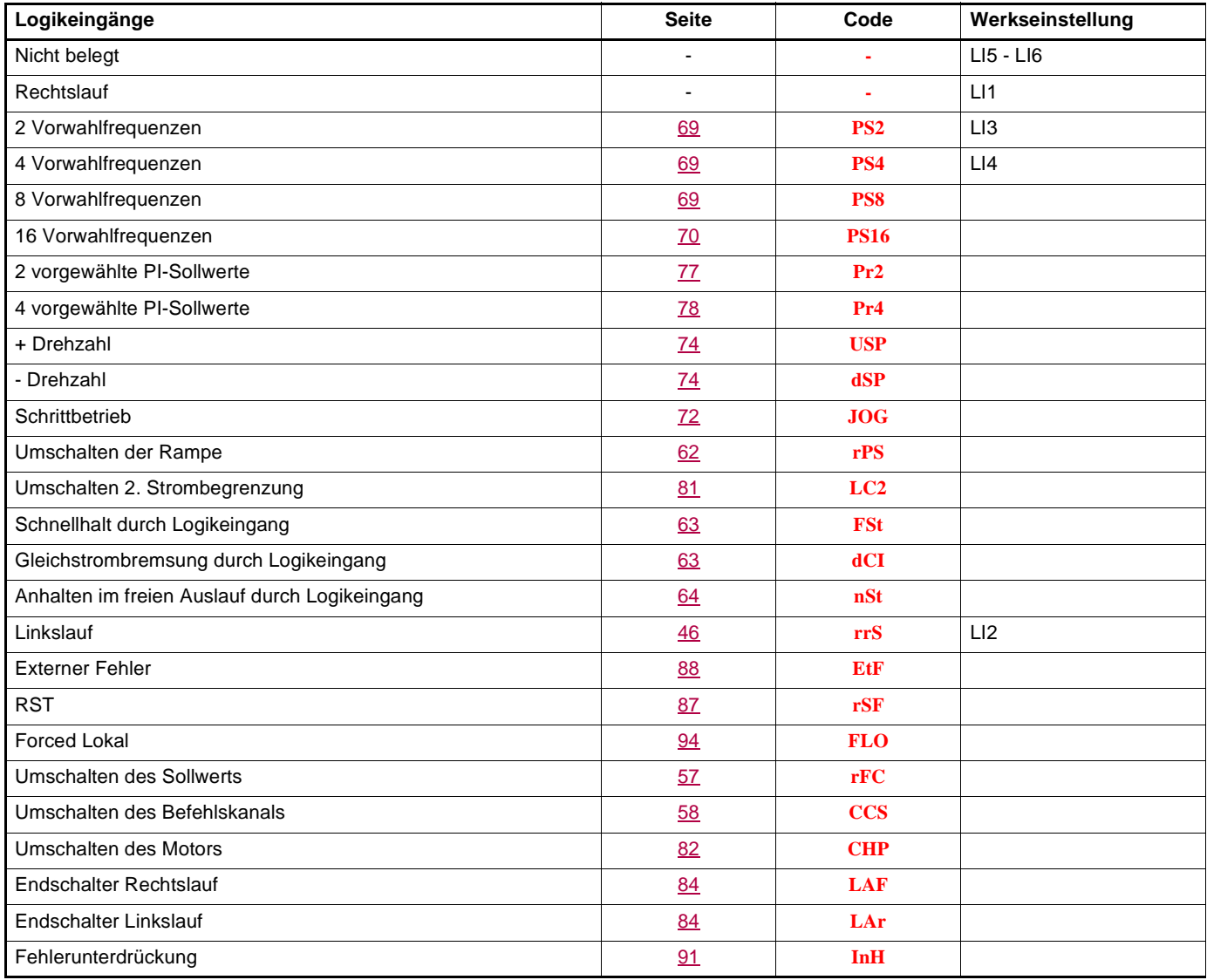

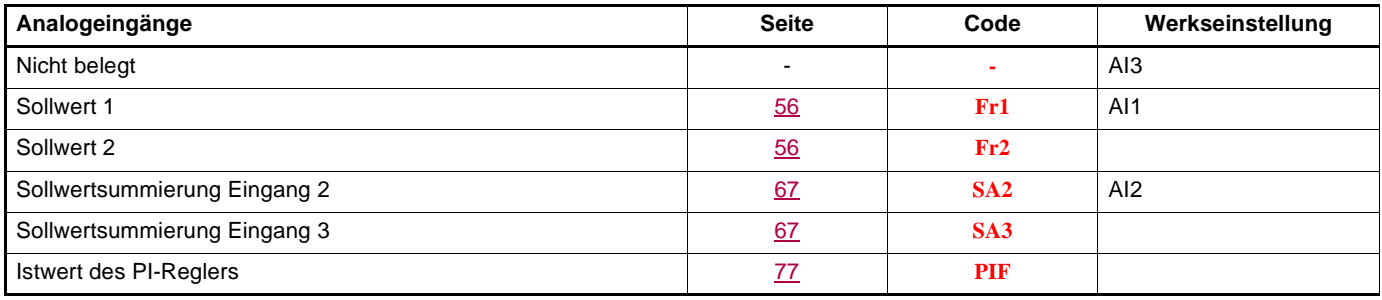

# **Liste der Funktionen, mit denen die Ein-/Ausgänge belegt werden können**

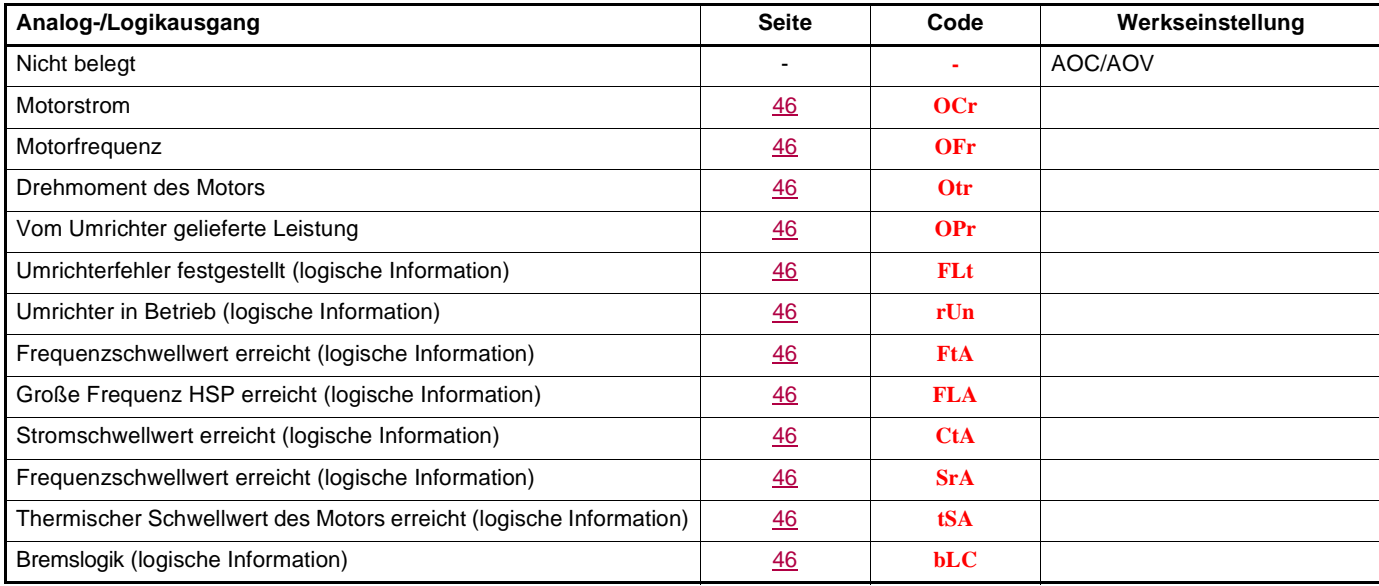

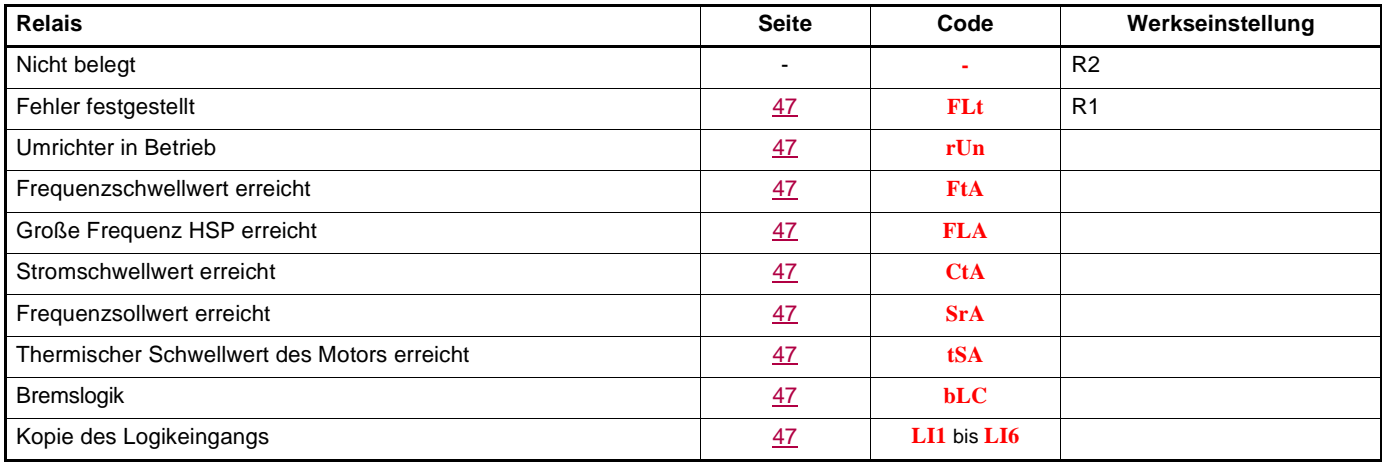

# **Liste der Funktionen, die den Bits der Steuerwörter Netzwerk und Modbus zugeordnet werden können**

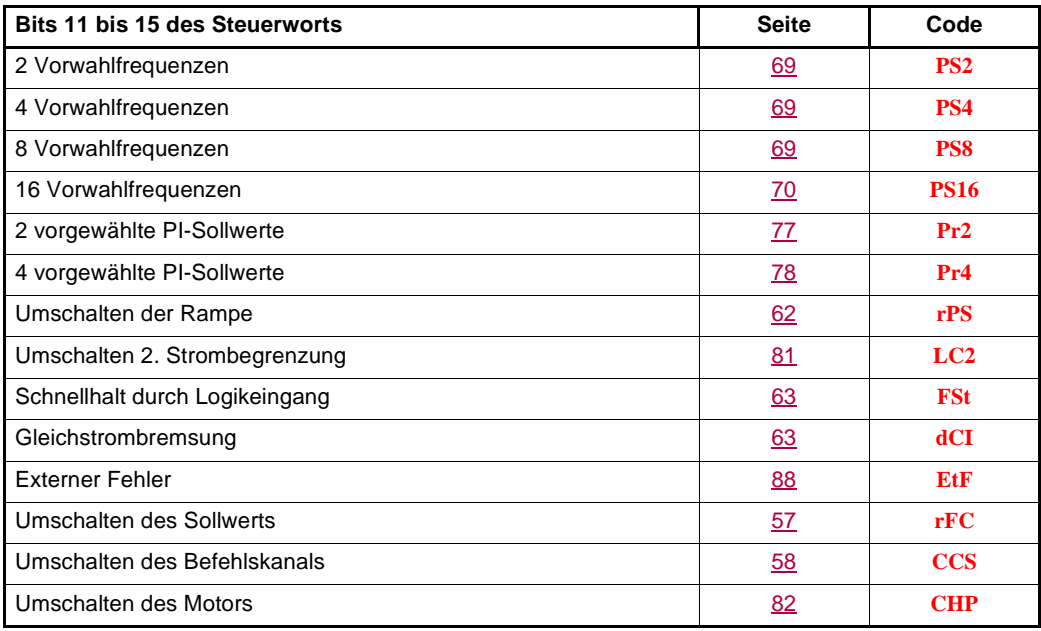

# **Checkliste**

Lesen Sie sorgfältig die Informationen in der Programmier-, Installations- und Kurzanleitung. Prüfen Sie vor Einschalten und Betrieb des Umrichters die folgenden Punkte in Bezug auf die mechanische und elektrische Installation.

#### **1. Mechanische Installation (siehe Kurz- und Installationsanleitung)**

- Hinweise zu Montagetypen des Umrichters und Empfehlungen zur Umgebungstemperatur finden Sie in den Montagehinweisen in der Kurzanleitung oder in der Installationsanleitung.
- Installieren Sie den Umrichter vertikal gemäß den Spezifikationen, die in den Montagehinweisen in der Kurzanleitung und der Installationsanleitung angegeben sind.
- Die Verwendung dieses Umrichters muss gemäß den in der Richtlinie 60721-3-3 beschriebenen Umgebungsbedingungen erfolgen.
- Installieren Sie die für Ihre Anwendung erforderlichen Optionen.

#### **2. Elektrische Installation (siehe Kurz- und Installationsanleitung)**

- Erden Sie den Umrichter, siehe "Erdung des Geräts" in der Kurz- oder Installationsanleitung.
- Stellen Sie sicher, dass die Eingangsspannung der Nennspannung des Umrichters entspricht, und schließen Sie die Netzversorgung an. Beachten Sie hierzu die Angaben in der Kurz- oder Installationsanleitung.
- Vergewissern Sie sich, dass geeignete Eingangssicherungen und ein Leistungsschalter verwendet werden. Siehe hierzu die Kurzoder Installationsanleitung.
- Verdrahten Sie die Steuerklemmen gemäß den Anforderungen (siehe Kurz- oder Installationsanleitung). Trennen Sie Leistungs- und Steuerkabel gemäß den Vorschriften zur EMV-Kompatibilität.
- Die Modelle ER23-...K und ER23-.../4K verfügen über einen integrierten EMV-Filter. Der Ableitstrom kann mithilfe des IT-Jumpers verringert werden, wie im Absatz "Interner EMV-Filter am ER23-...K und ER23-.../4K" in der Installationsanleitung beschrieben.
- Stellen Sie sicher, dass die Motoranschlüsse der Spannung entsprechen (Stern, Dreieck).

#### **3. Betrieb des Frequenzumrichters**

- Schalten Sie den Umrichter ein. Beim erstmaligen Einschalten wird [Standard Motorfreq.] (bFr) (Seite 28) angezeigt. Prüfen Sie, ob die durch den Parameter bFr festgelegte Frequenz (die Werkseinstellung lautet 50 Hz) der Frequenz des Motors entspricht.
- Beim erstmaligen Einschalten erscheinen die Parameter [Kanal Sollw1] (Fr1) (Seite 28) und [2/3-Drahtst.] (tCC) (Seite 29) nach Anzeige von [Standard Motorfreq.] (bFr). Diese Parameter müssen gesetzt werden, wenn der Umrichter lokal gesteuert werden soll.
- Danach wird beim Einschalten jeweils [Umr. Bereit] (rdY) am HMI angezeigt.
- Die Funktion [Werkseinstellung] (FCS) (Seite 44) ermöglicht jederzeit ein Rücksetzen des Umrichters auf die Werkseinstellungen.

### **HMI-Beschreibung**

#### **Funktionen der Anzeige und der Tasten**

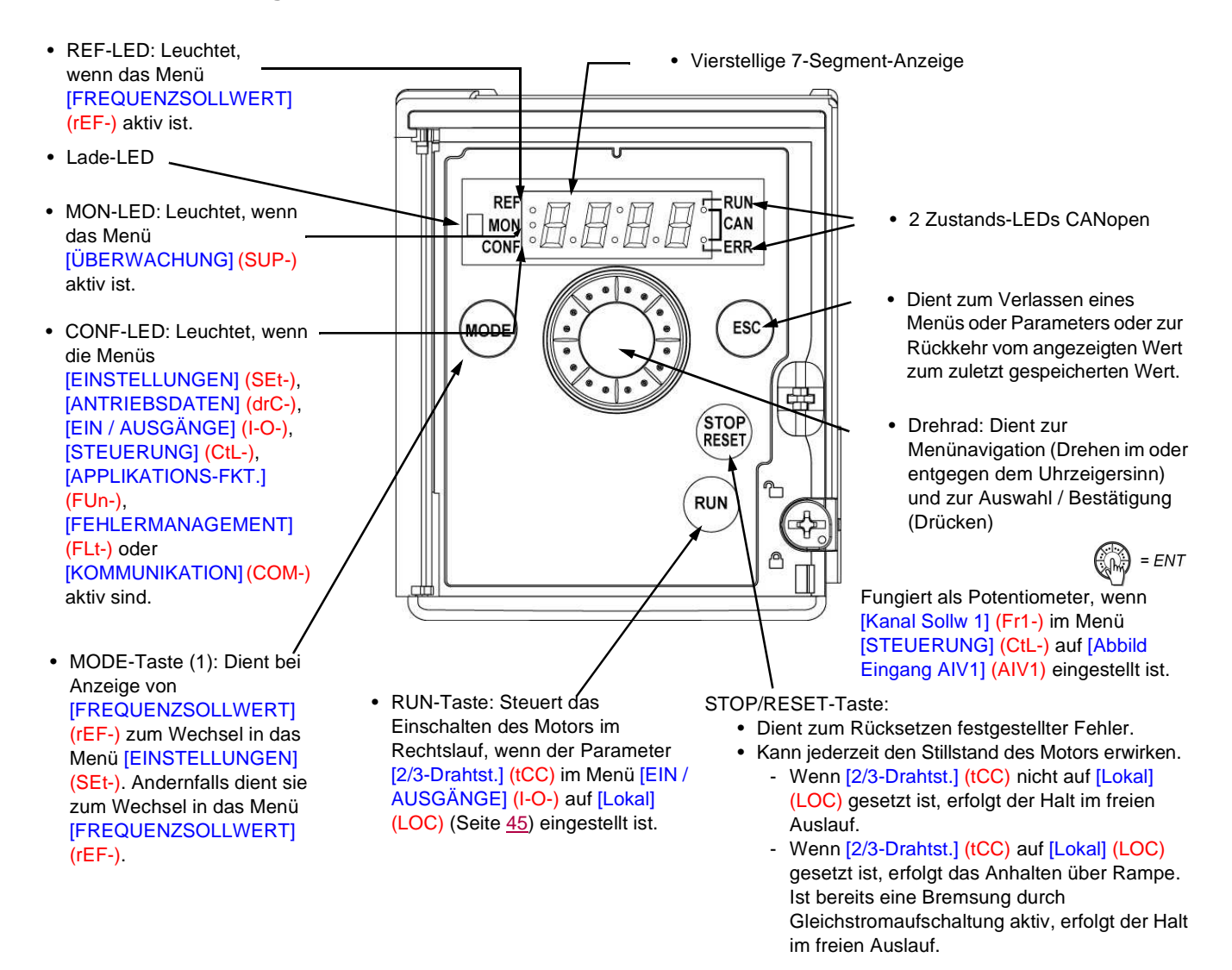

#### **Normalanzeige ohne Fehlercode und außer Betrieb:**

- $4.7\,\text{J}$ : Anzeige des gewählten Parameters im Menü [ÜBERWACHUNG] (SUP-) (Voreinstellung: Motorfrequenz). Im Falle einer Strombegrenzung blinkt die Anzeige. Wenn ein Grafikterminal an den Frequenzumrichter angeschlossen ist, wird in diesem Fall oben links CL1 angezeigt.
- **InIt** : Initialisierungssequenz.
- **rdY** : Umrichter bereit.
- **dCb** : Gleichstrombremsung erfolgt.
- **nSt**: Freier Auslauf.
- **FSt**: Schnellhalt.
- **tUn** : Motormessung läuft.

#### **Ein festgestellter Fehler wird durch Blinken am Gerät angezeigt. Wenn ein Grafikterminal angeschlossen ist, wird der Name des festgestellten Fehlers angezeigt.**

(1) Wenn der Umrichter mit einem Code ([Zugriffscode PIN 1] (COd), Seite 98) verriegelt ist, wechselt die Anzeige bei Drücken der MODE-Taste vom Menü [ÜBERWACHUNG] (SUP-) zum Menü [FREQUENZSOLLWERT] (rEF-) und umgekehrt.

### **Aufbau der Menüs**

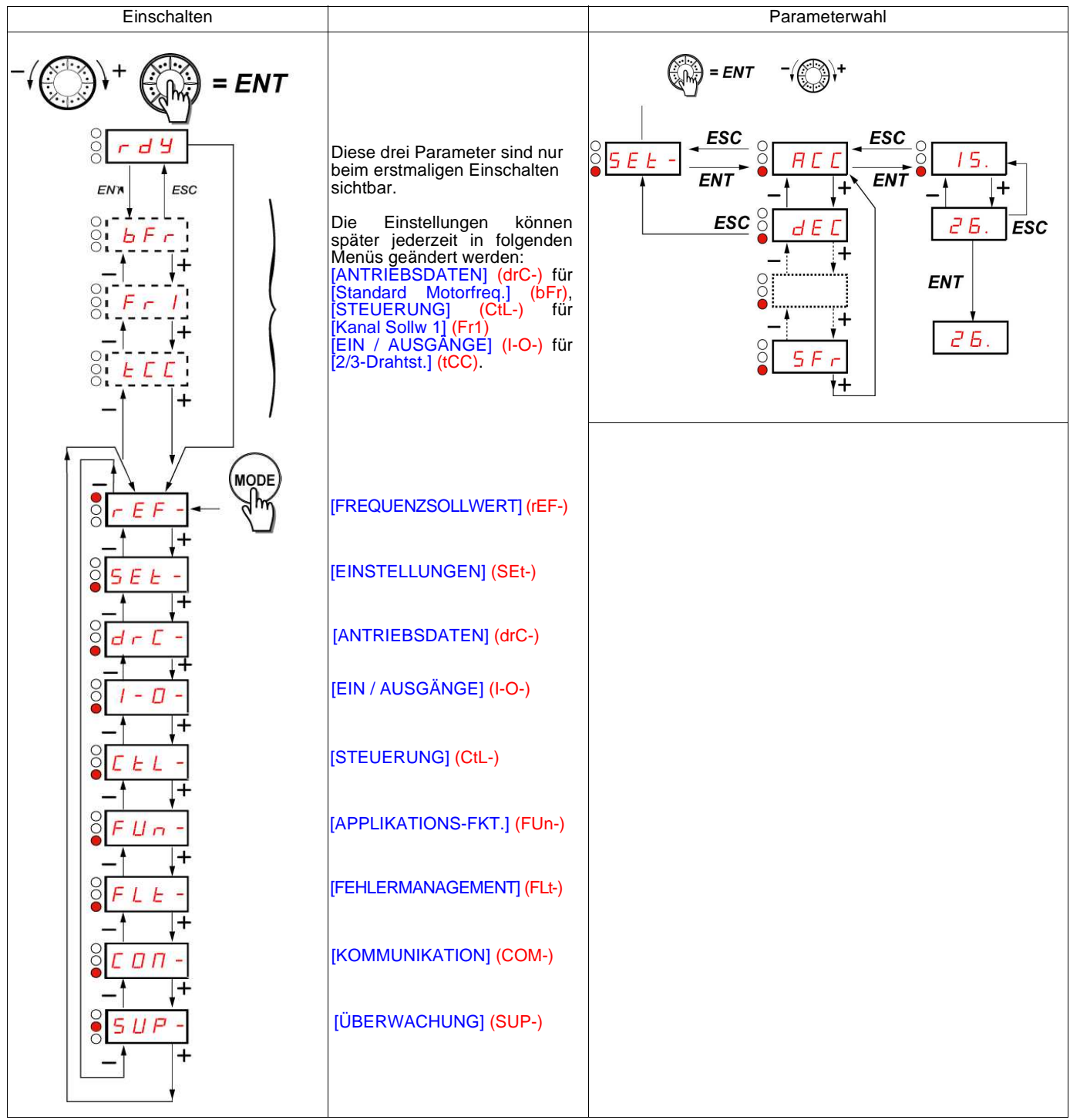

**Die Menücodes auf der 7-Segment-Anzeige unterscheiden sich von den Parametercodes durch einen Bindestrich auf der rechten Seite.**

Beispiele: Menü [APPLIKATIONS-FKT.] (FUn-), Parameter [Hochlaufzeit] (ACC).

# **Konfiguration der Parameter [Standard Motorfreq.] (bFr), [2/3-Drahtst.] (tCC) und [Kanal Sollw 1] (Fr1)**

Diese Parameter sind nur im Stillstand, ohne Fahrbefehl veränderbar.

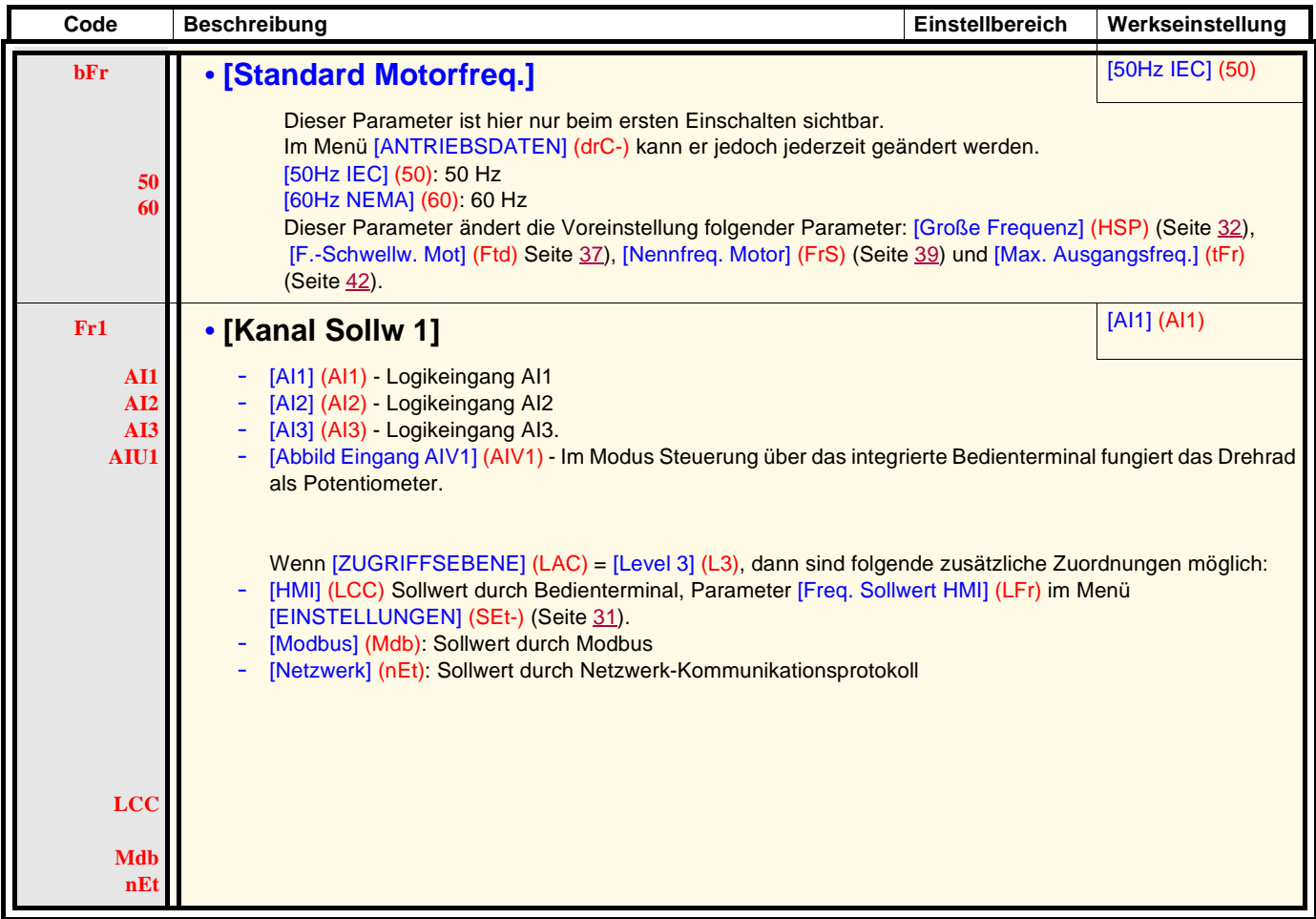

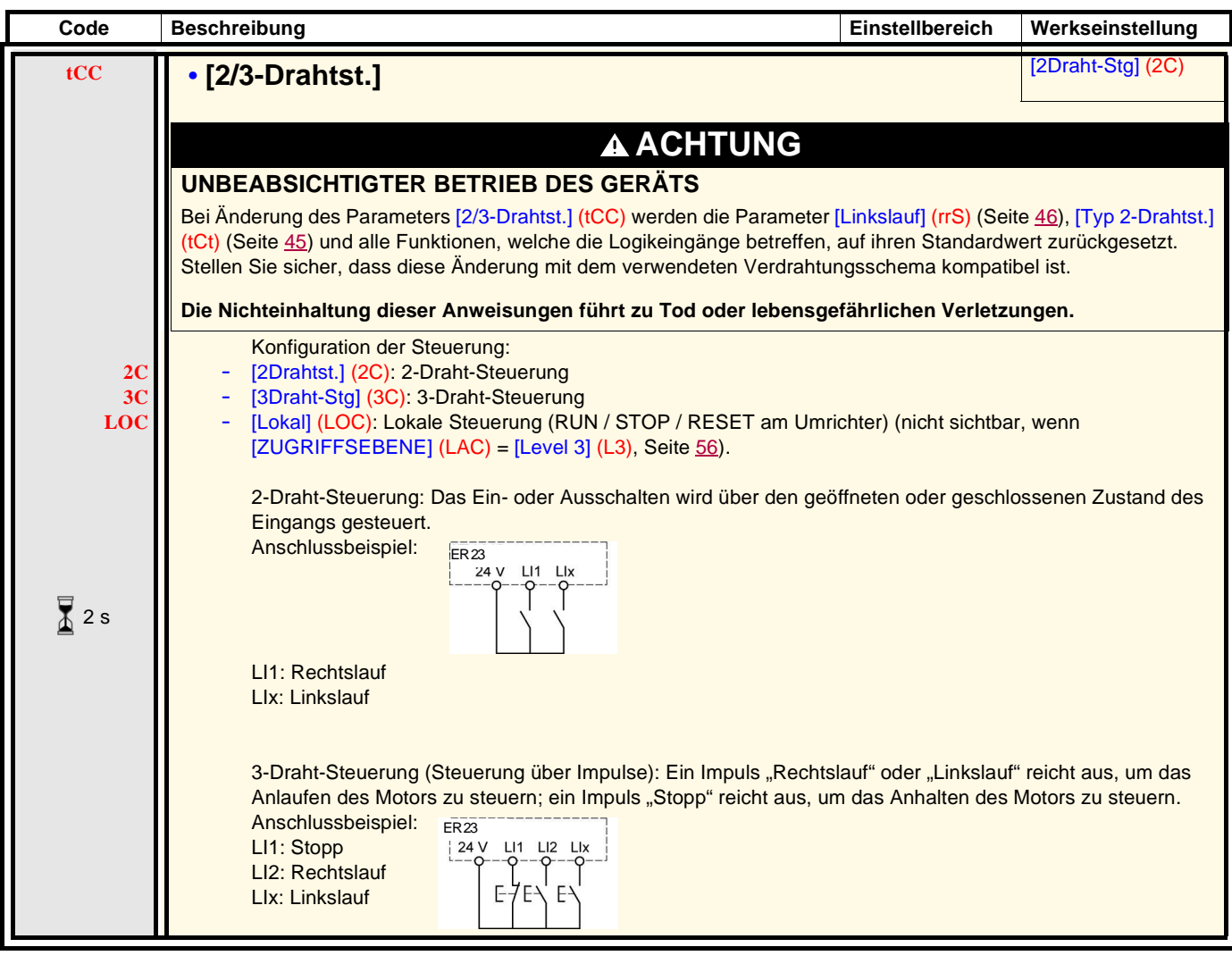

 $\sqrt{2}$  2 s

Zum Ändern der Belegung dieses Parameters muss länger (2 s) auf das Drehrad "ENT" gedrückt werden.

# **Menü [FREQUENZSOLLWERT] (rEF-)**

#### **rEF-SEt-**

Das Menü [FREQUENZSOLLWERT] (rEF-) zeigt je nach aktivem Befehlskanal [Freq. Sollwert HMI] (LFr), [Abbild Eingang AIV1] (AIV1) oder [Frequenzsollwert] (FrH). **drC-I-0-**

Bei lokaler Steuerung fungiert das HMI als Potentiometer zur Erhöhung/Verringerung des Sollwerts innerhalb der durch die Parameter [Kleine Frequenz] (LSP) und [Große Frequenz] (HSP) vorgegebenen Toleranzen. **CtL-FUn-**

Wenn der lokale Befehlsmodus unter Verwendung des Parameters [Kanal Sollw1] (Fr1)) deaktiviert wird, werden nur die Sollwerte angezeigt. Der Wert ist schreibgeschützt und kann nicht über das Drehrad geändert werden (der Sollwert wird durch einen Analogeingang (AI) oder eine andere Quelle vorgegeben). **FLt-COM-**

Der angezeigte Sollwert ist von der Umrichterkonfiguration abhängig. **SUP-**

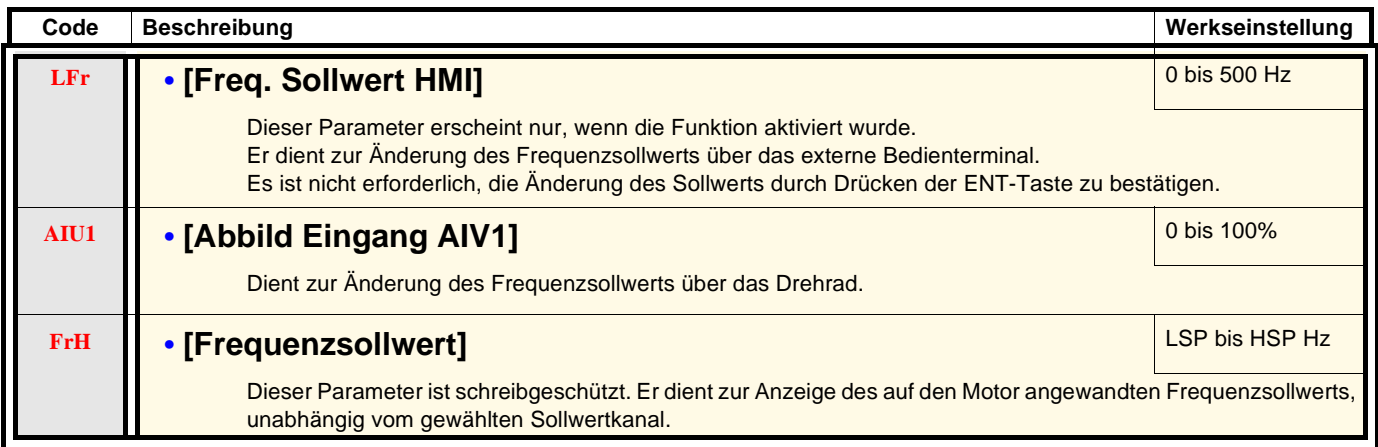

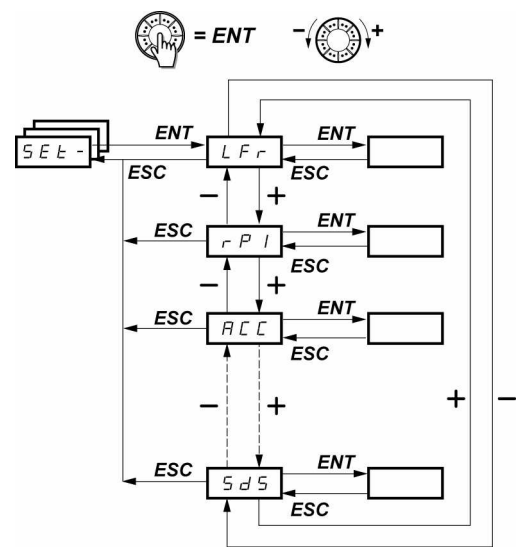

Frequenzsollwert laut Bedienterminal

Skalierungsfaktor des Parameters [Kd.sp Anzeigewert] (SPd1)

Die Einstellparameter können sowohl während des Betriebs als auch im Stillstand geändert werden. **Hinweis:** Die Änderungen sollten vorzugsweise im Stillstand erfolgen.

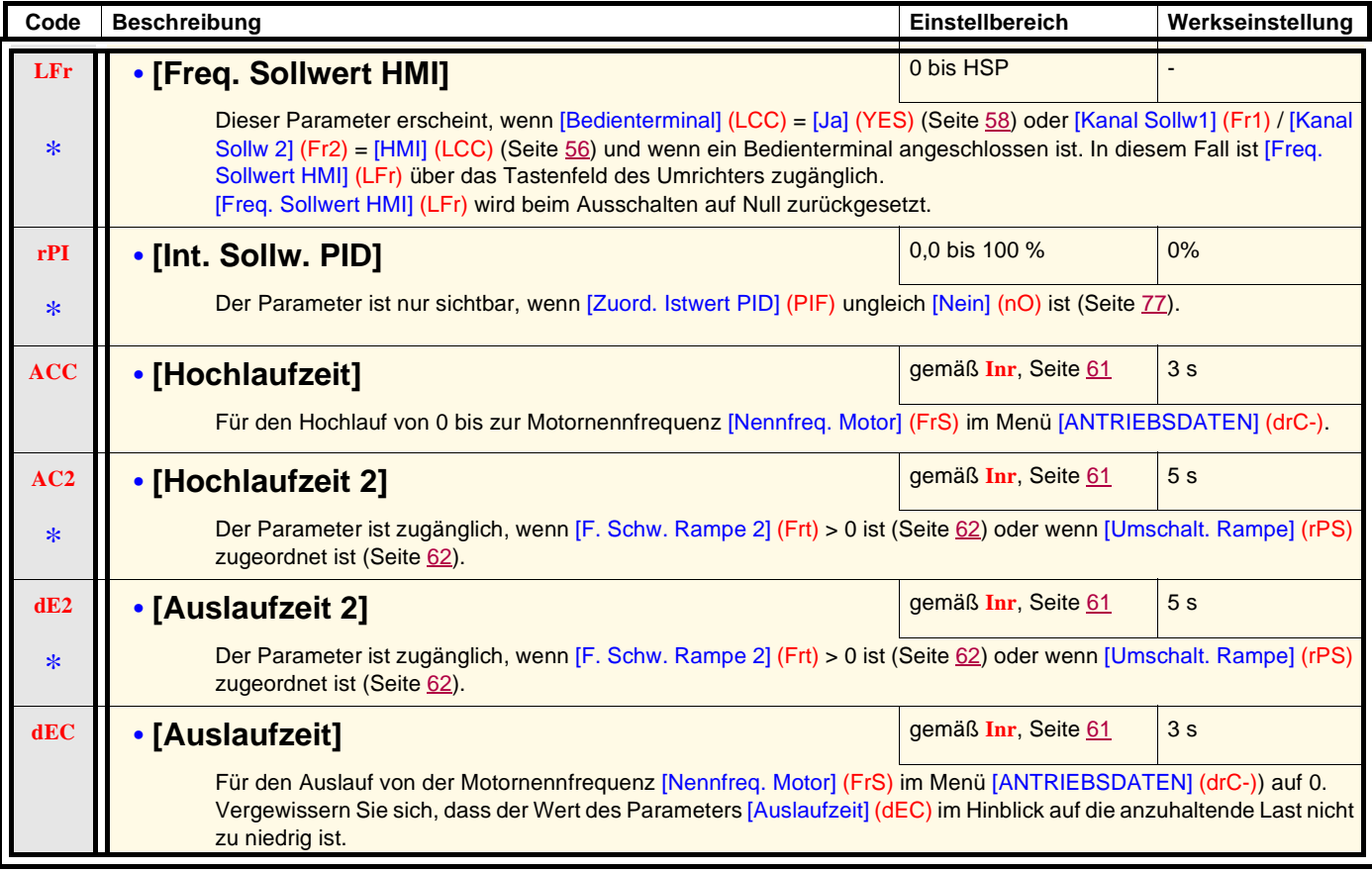

\*

Diese Parameter erscheinen nur, wenn die entsprechende Funktion in einem anderen Menü gewählt wurde. Wenn sie auch über das Konfigurationsmenü der entsprechenden Funktion aufgerufen und eingestellt werden können, erfolgt zur Vereinfachung der Programmierung deren detaillierte Beschreibung in diesen Menüs auf den angegebenen Seiten.

**rEF-SEtdrC-I-0- CtL-FUn-FLt-COM-SUP-**

**SEtdrC-I-0-**

**rEF-**

**CtL-FUn-**

**FLt-**

- **COM-**
- **SUP-**
- 

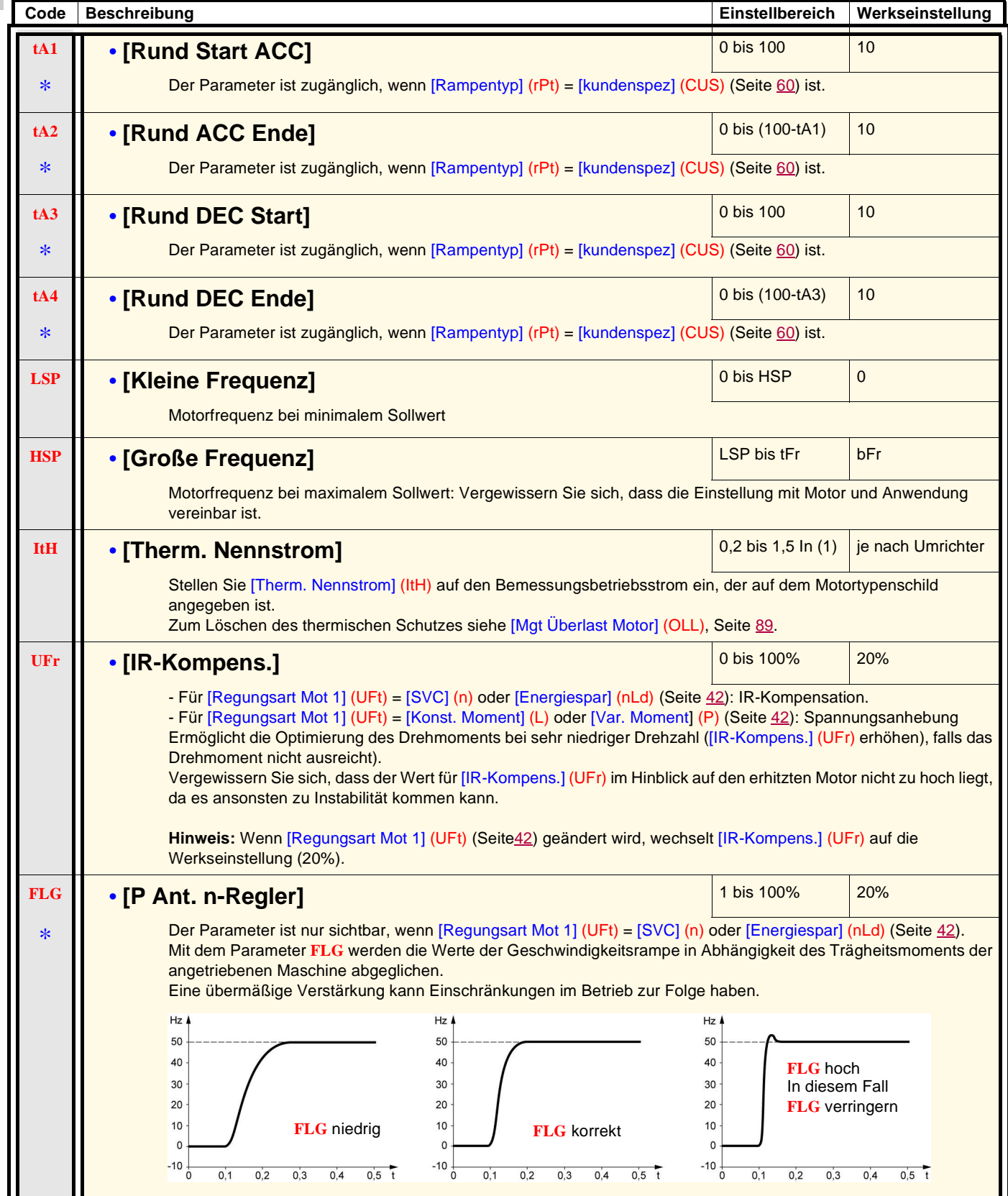

(1)In entspricht dem in der Installationsanleitung und auf dem Typenschild des Umrichters angegebenen Nennstrom des Umrichters.

\*

**rEF-**

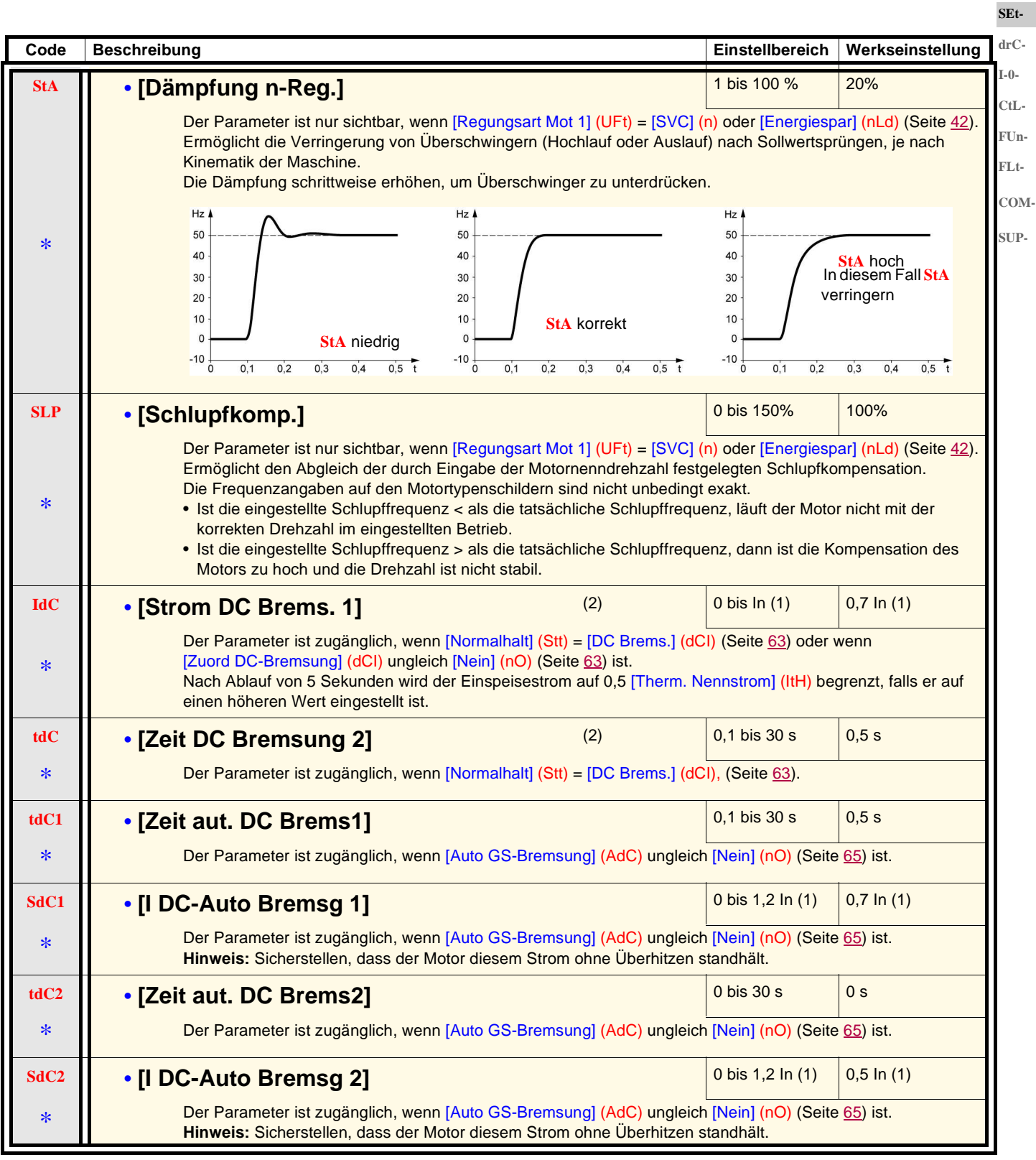

(1)In entspricht dem in der Installationsanleitung und auf dem Typenschild des Umrichters angegebenen Nennstrom des Umrichters. (2) Hinweis: Diese Einstellungen sind unabhängig von der Funktion "Automatische Gleichstrombremsung im Stillstand".

\*

**SEtdrC-I-0-**

**rEF-**

**CtL-FUn-**

**FLt-**

**COM-**

**SUP-**

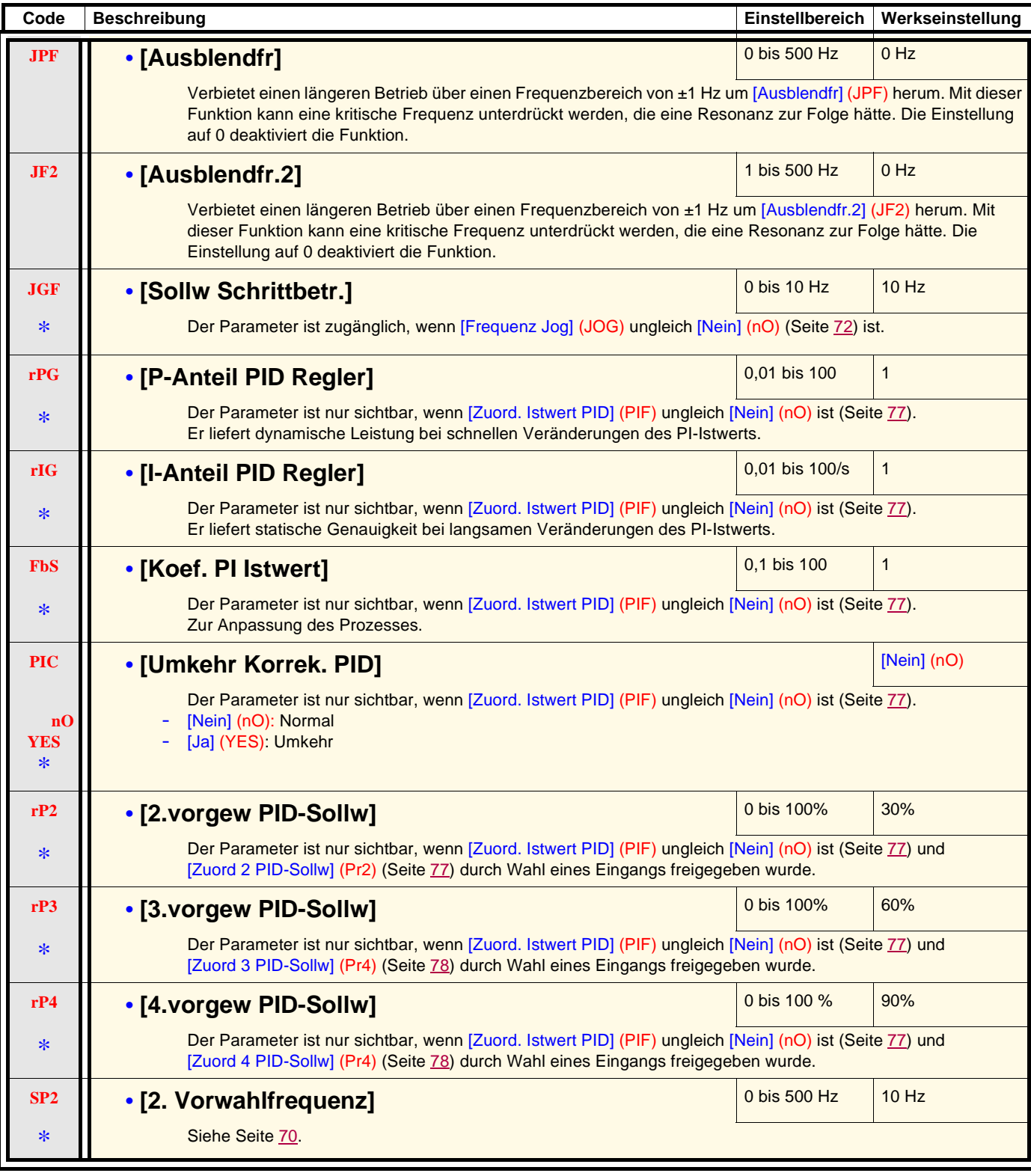

\*

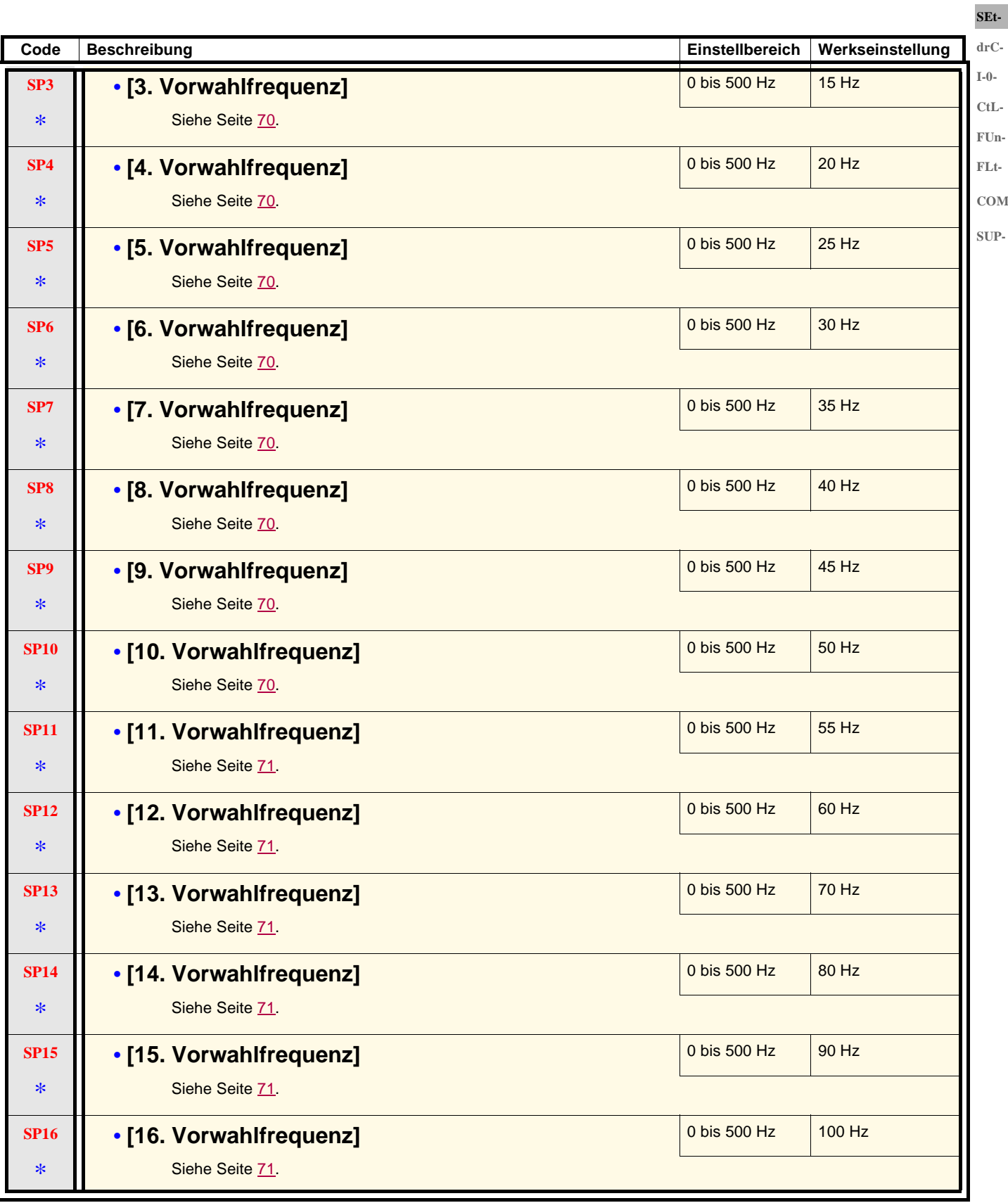

\*

Diese Parameter erscheinen nur, wenn die entsprechende Funktion in einem anderen Menü gewählt wurde. Wenn sie auch über das Konfigurationsmenü der entsprechenden Funktion aufgerufen und eingestellt werden können, erfolgt zur Vereinfachung der Programmierung deren detaillierte Beschreibung in diesen Menüs auf den angegebenen Seiten.

**CtL-**

**rEF-**

**COM-**

**SEtdrC-I-0-**

Г

**rEF-**

**CtL-FUn-**

**COM-SUP-**

**FLt-**

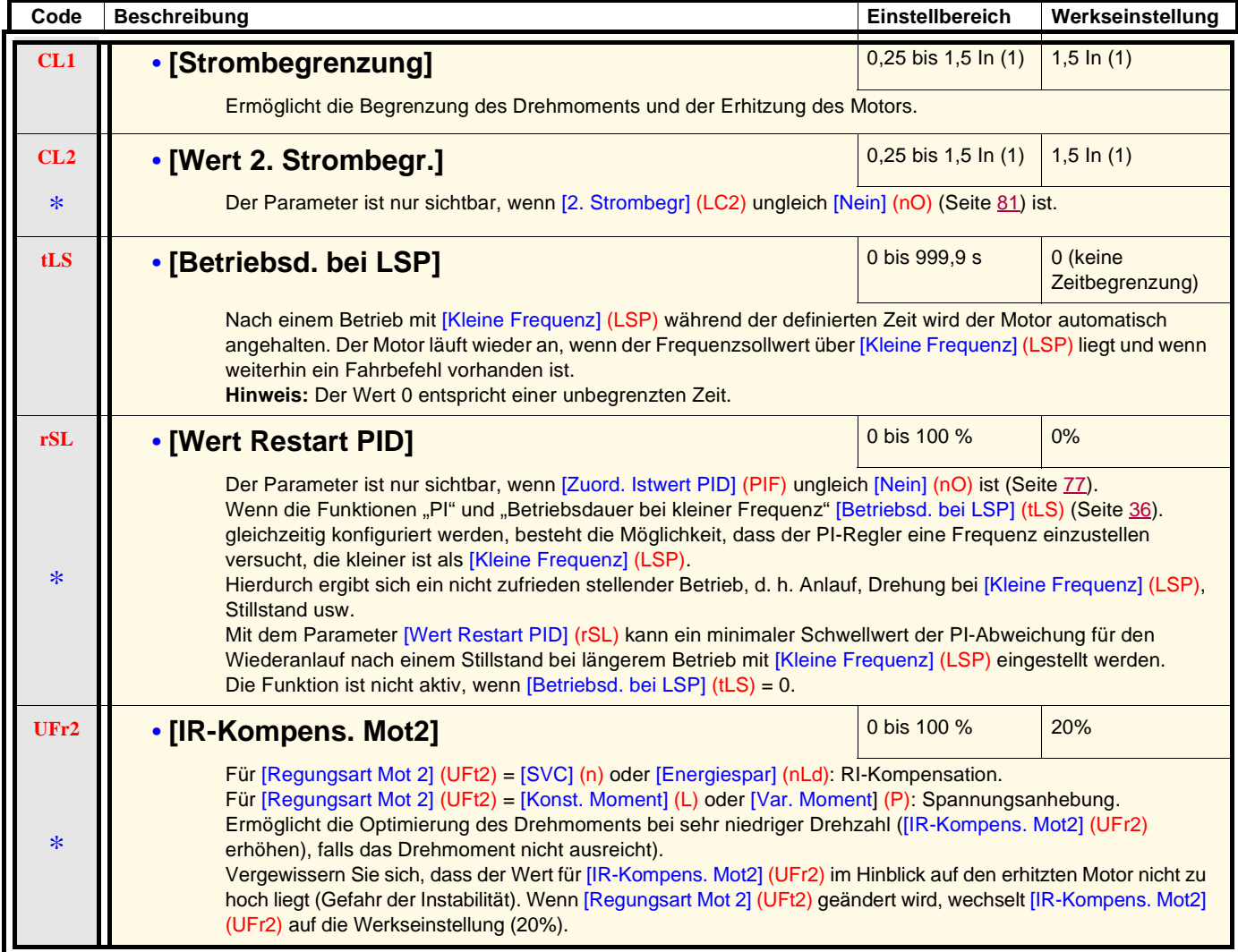

(1) In entspricht dem in der Installationsanleitung und auf dem Typenschild des Umrichters angegebenen Nennstrom des Umrichters.

\*
### **Menü [EINSTELLUNGEN] (SEt-)**

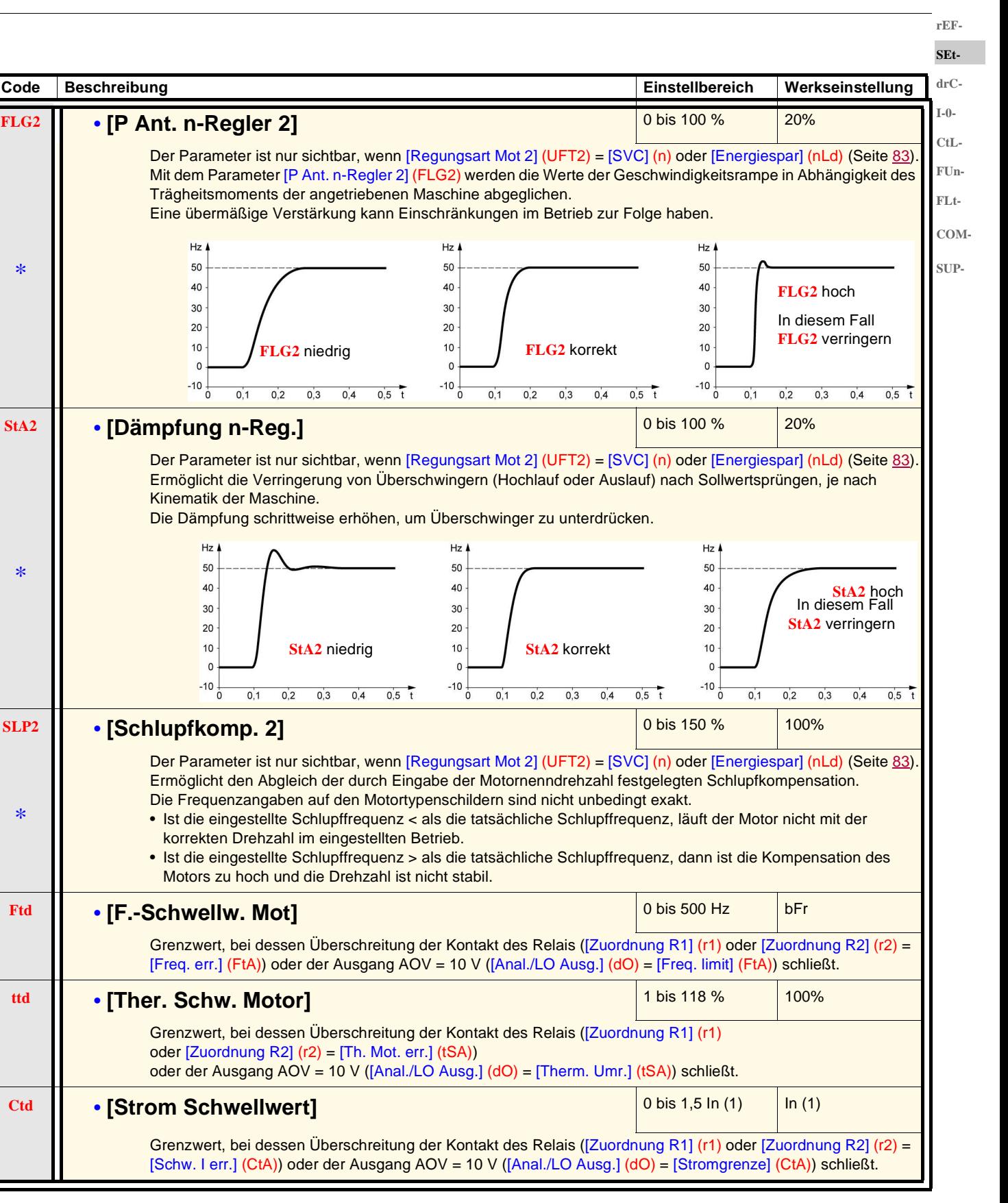

(1)In entspricht dem in der Installationsanleitung und auf dem Typenschild des Umrichters angegebenen Nennstrom des Umrichters.

\*

Diese Parameter erscheinen nur, wenn die entsprechende Funktion in einem anderen Menü gewählt wurde. Wenn sie auch über das Konfigurationsmenü der entsprechenden Funktion aufgerufen und eingestellt werden können, erfolgt zur Vereinfachung der Programmierung deren detaillierte Beschreibung in diesen Menüs auf den angegebenen Seiten.

37

### **Menü [EINSTELLUNGEN] (SEt-)**

**rEF-SEtdrC-I-0-**

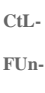

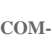

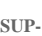

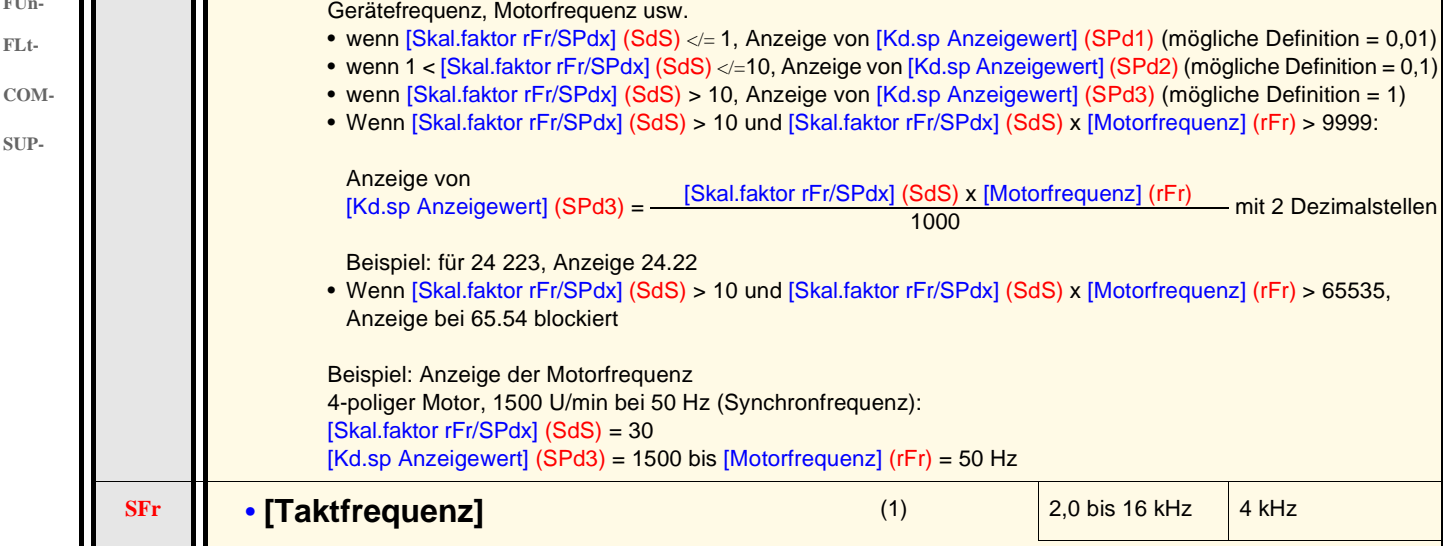

Auf diesen Parameter kann auch im Menü [ANTRIEBSDATEN] (drC-) zugegriffen werden. Die Frequenz kann so eingestellt werden, dass der vom Motor erzeugte Geräuschpegel gesenkt wird. Ist die Frequenz auf mehr als 4 kHz eingestellt, reduziert der Umrichter automatisch die Taktfrequenz im Fall einer übermäßigen Erhitzung und stellt sie wieder her, sobald die Temperatur wieder normal ist.

mit 2 Dezimalstellen

**Code Beschreibung Einstellbereich Werkseinstellung**

Ermöglicht die Anzeige eines Wertes, der proportional zur Ausgangsfrequenz [Motorfrequenz] (rFr) ist:

**SdS** • **[Skal.faktor rFr/SPdx]** 0,1 bis 200 30

(1)Auf diesen Parameter kann auch im Menü [ANTRIEBSDATEN] (drC-) zugegriffen werden.

38

#### **Menü [ANTRIEBSDATEN] (drC-)**

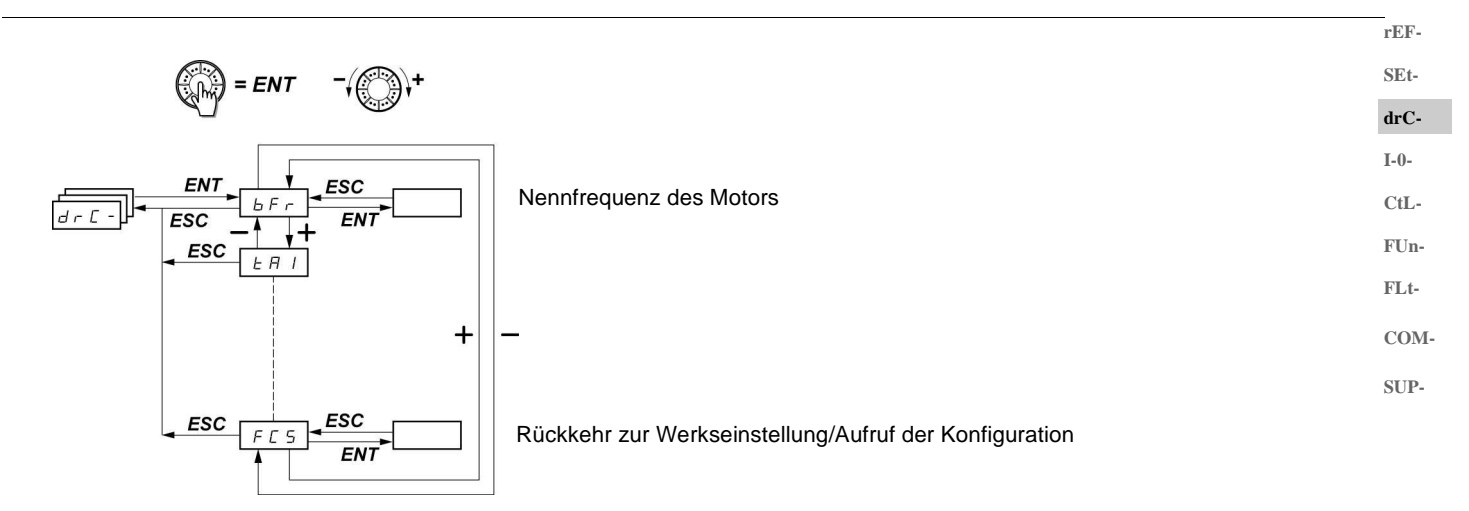

Die Parameter können nur bei Stillstand und ohne Fahrbefehl geändert werden. Eine Ausnahme bildet der Parameter [Motormess.] (tUn) (Seite 41), der evtl. das Einschalten des Motors bewirken kann.

Am optionalen Bedienterminal 1 kann dieses Menü über die Schalterstellung  $\Box$  aufgerufen werden.

Die Optimierung der Antriebsleistungen wird wie folgt erreicht:

- durch Eingabe der auf dem Motortypenschild angegebenen Werte im Menü Antrieb,
- durch Auslösen einer Motormessung (über einen asynchronen Standardmotor).

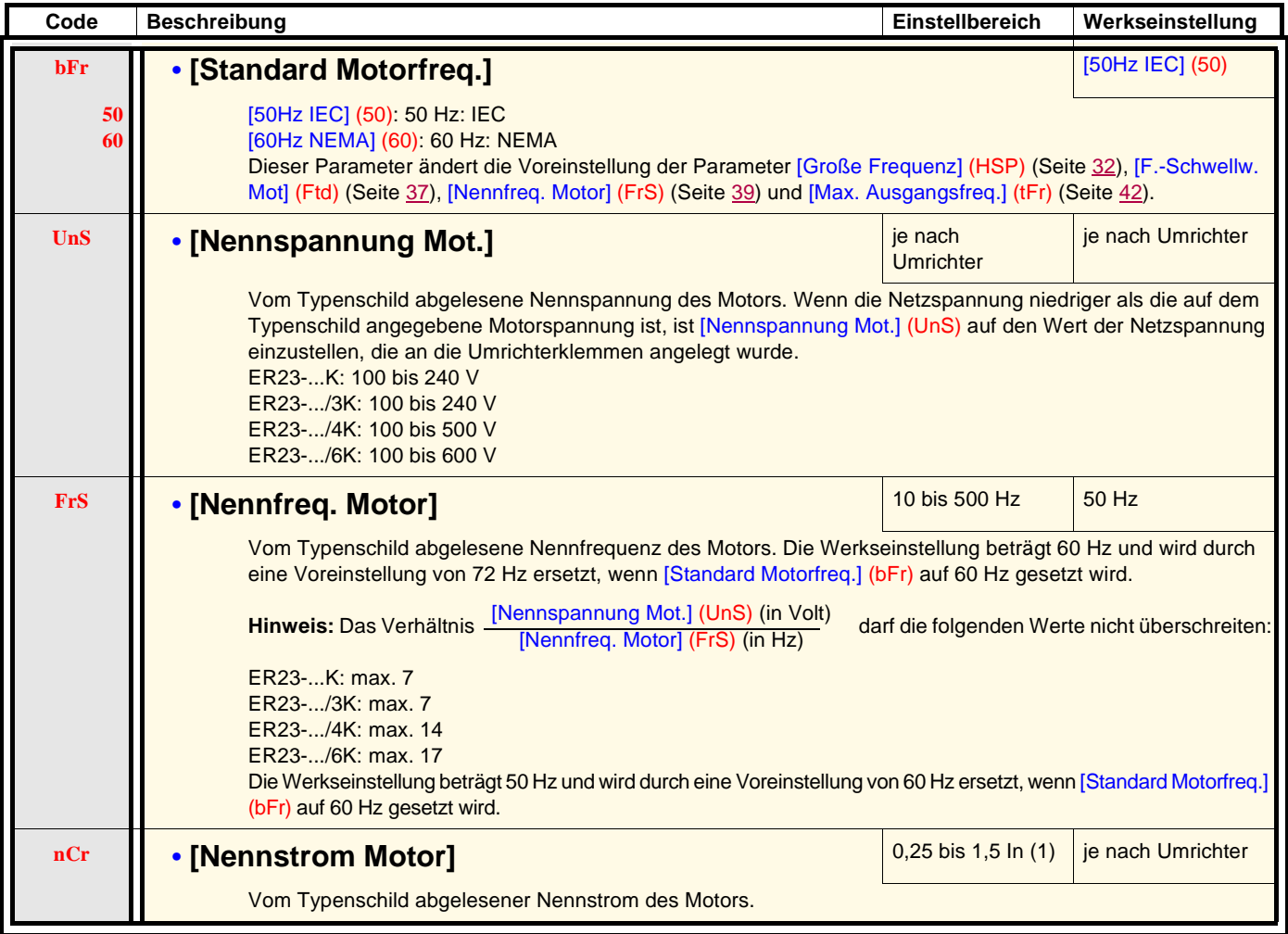

(1)In entspricht dem in der Installationsanleitung und auf dem Typenschild des Umrichters angegebenen Nennstrom des Umrichters.

### **Menü [ANTRIEBSDATEN] (drC-)**

oder

**rEF-SEt-**

**drC-**

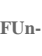

- **COM-**
- 
- 
- 
- 
- 
- 
- 

**I-0-**

**CtL-**

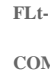

- 
- 

- **SUP-**
- 

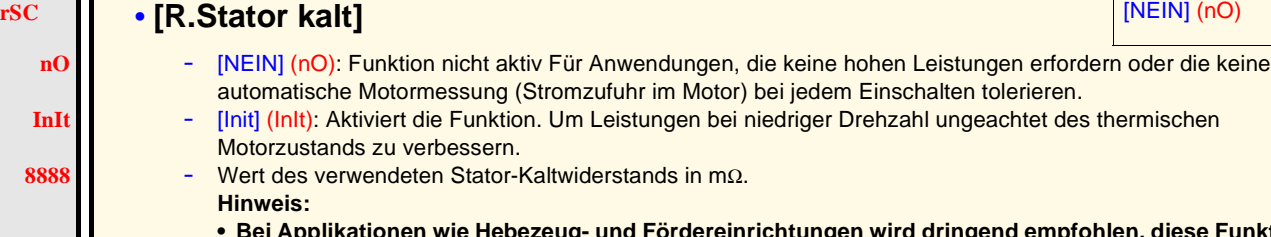

0 bis 9999 1/min, dann 10.00 bis 32.76 1000/min

oder<br>• Nennfrequenz = Synchronfrequenz x ·

Prozent an, dann errechnet sich die Nenndrehzahl wie folgt: • Nennfrequenz = Synchronfrequenz  $x = \frac{100 - \text{Schlupt in } 96}{100}$ 

Vom Typenschild abgelesener Leistungsfaktor des Motors.

**ionen wie Hebezeug- und Fördereinrichtungen wird dringend empfohlen, diese Funktion zu aktivieren.**

• Die Funktion ist nur zu aktivieren [Init] (InIt), wenn sich der Motor im Kaltzustand befindet.

**Code Beschreibung Einstellbereich Werkseinstellung nSP** • **[Motornenndrehzahl]** 0 bis 32760 U/min je nach Umrichter

• Nennfrequenz = Synchronfrequenz x  $\frac{50 - \text{Schlupt in Hz}}{50}$  (50 Hz-Motoren)

• Nennfrequenz = Synchronfrequenz x  $\frac{60 - 5$ chiupi in Hz (60 Hz-Motoren)

**COSINUS Phi] COSINUS Phi] COSINUS Phi COSINUS Phi COSINUS COSINUS Phi COSINUS Phi COSINUS COSINUS Phi COSINUS COSINUS COSINUS COSINUS COSINUS COSINUS COSINUS COSINUS COSINUS COS** 

Gibt das Typenschild nicht die Nenndrehzahl, sondern die Synchrondrehzahl und den Schlupf in Hertz oder

100 50 60 - Schlupf in Hz 60

• Wenn [R.Stator kalt] (rSC) = [Init] (InIt), wird der Parameter [Motormess.] (tUn) auf [Einschalten] (POn) forciert. Beim nächsten Fahrbefehl wird der Statorwiderstand während der Motormessung gemessen. Der Parameter [R.Stator kalt] (rSC) wechselt dann auf diesen Wert (**8888**) und erhält ihn aufrecht. [Motormess.] (tUn) bleibt weiterhin auf [Einschalten] (POn) forciert. Der Parameter [R.Stator kalt] (rSC) bleibt auf [Init] (InIt), solange die Messung nicht ausgeführt wurde.

• Der Wert **8888** kann forciert oder über das Drehrad (1) geändert werden.

(1)Vorgehensweise:

**n** 

**InIt** 

**8888**

- Überprüfen Sie, ob der Motor kalt ist.
- Trennen Sie die Kabel von der Motorklemmenleiste.
- Messen Sie den Widerstand zwischen zwei Motorklemmen (U. V. W), ohne die Motorschaltung zu verändern.
- Geben Sie über das Drehrad die Hälfte des gemessenen Werts ein.
- Ändern Sie die Werkseinstellung von [IR-Kompens.] (UFr) (Seite 32) auf 100 % anstelle von 20 %.

**Hinweis:** Verwenden Sie [R.Stator kalt] (rSC) nur mit [Nein] (nO) oder = [Einschalten] (POn) mit ([EINFANGEN IM LAUF] (FLr-) (Seite 88).

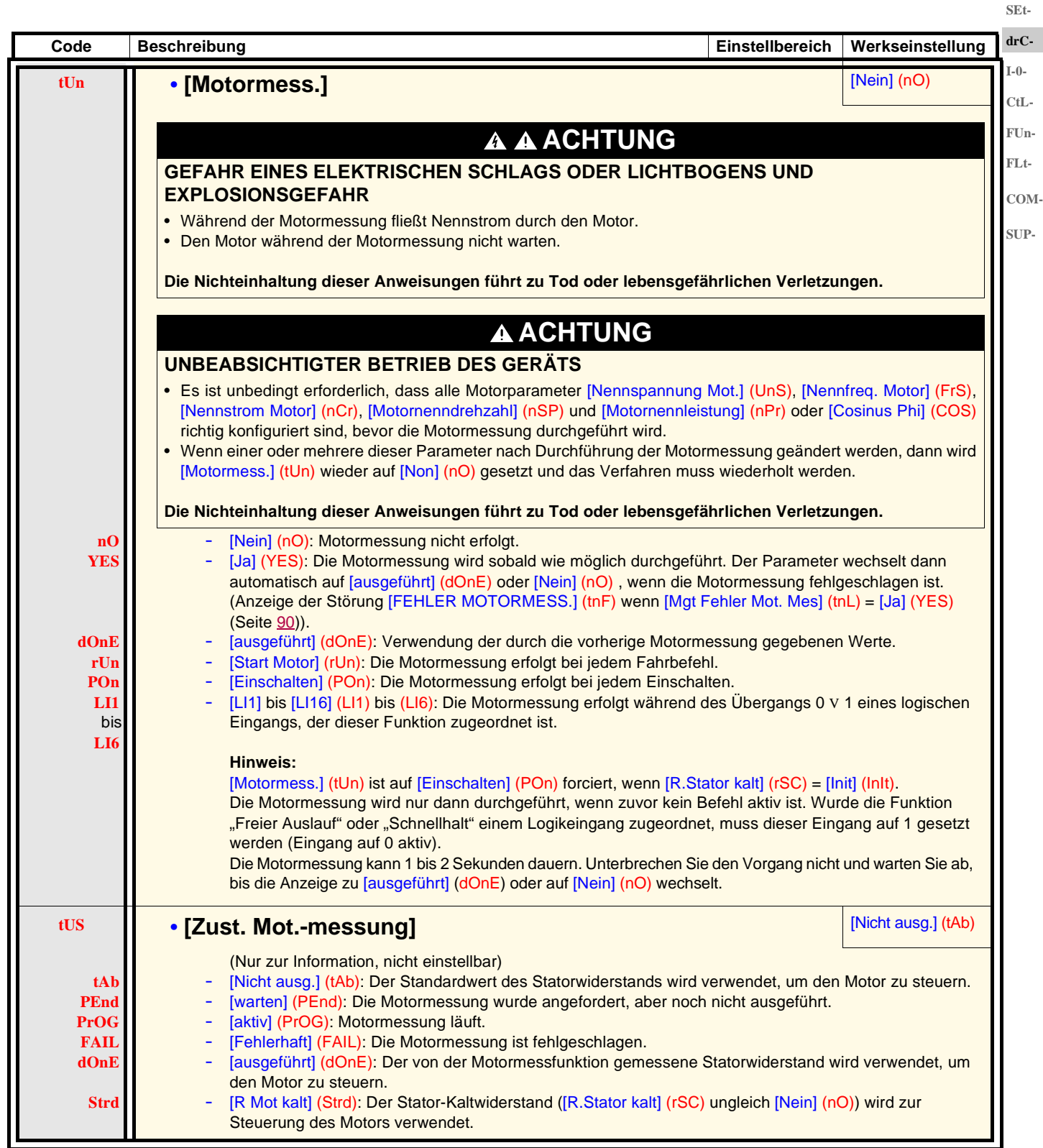

**rEF-**

# **Menü [ANTRIEBSDATEN] (drC-)**

**rEF-**

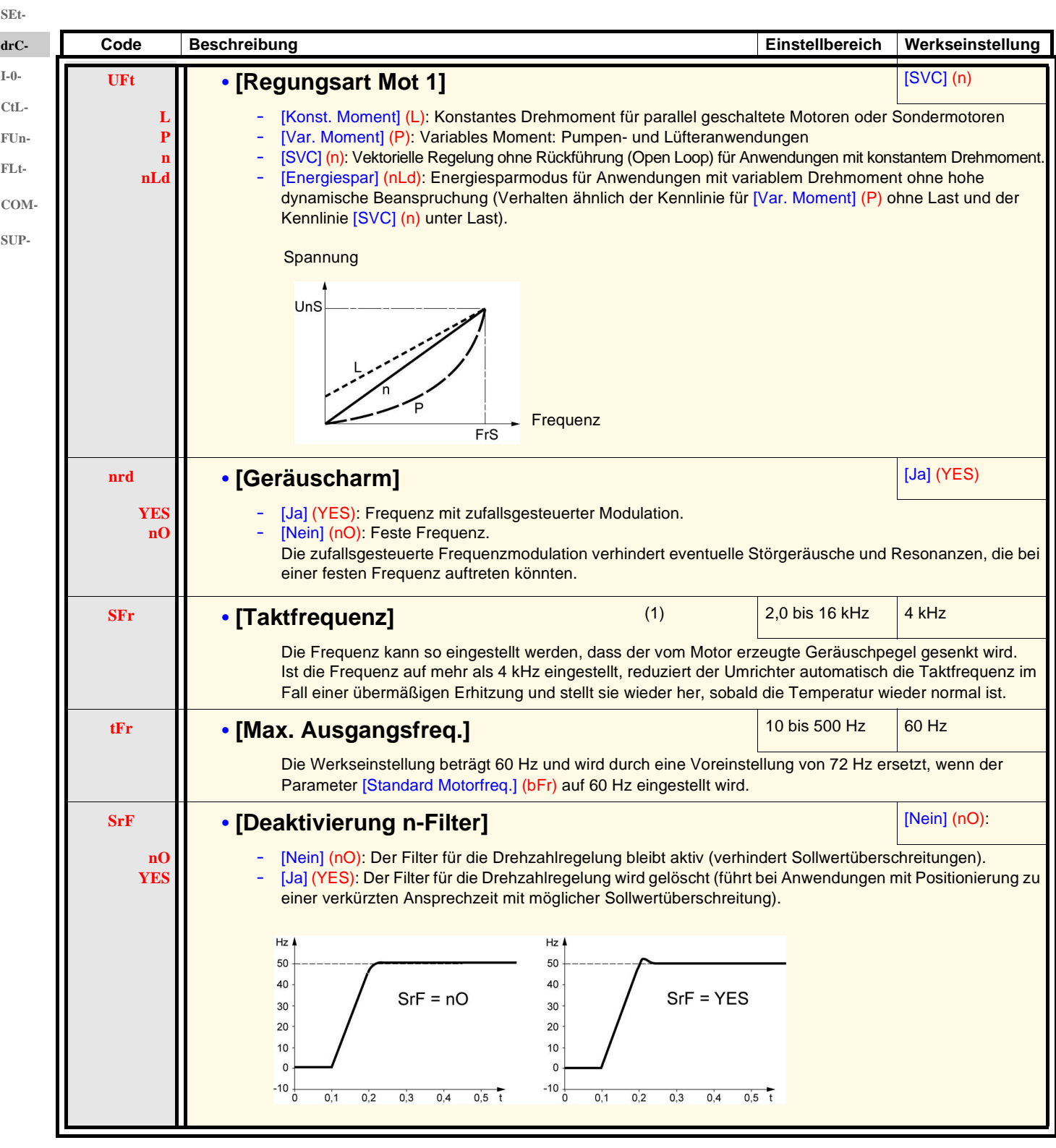

(1)Der Zugriff auf diesen Parameter ist auch über das Menü [EINSTELLUNGEN] (SEt-) möglich.

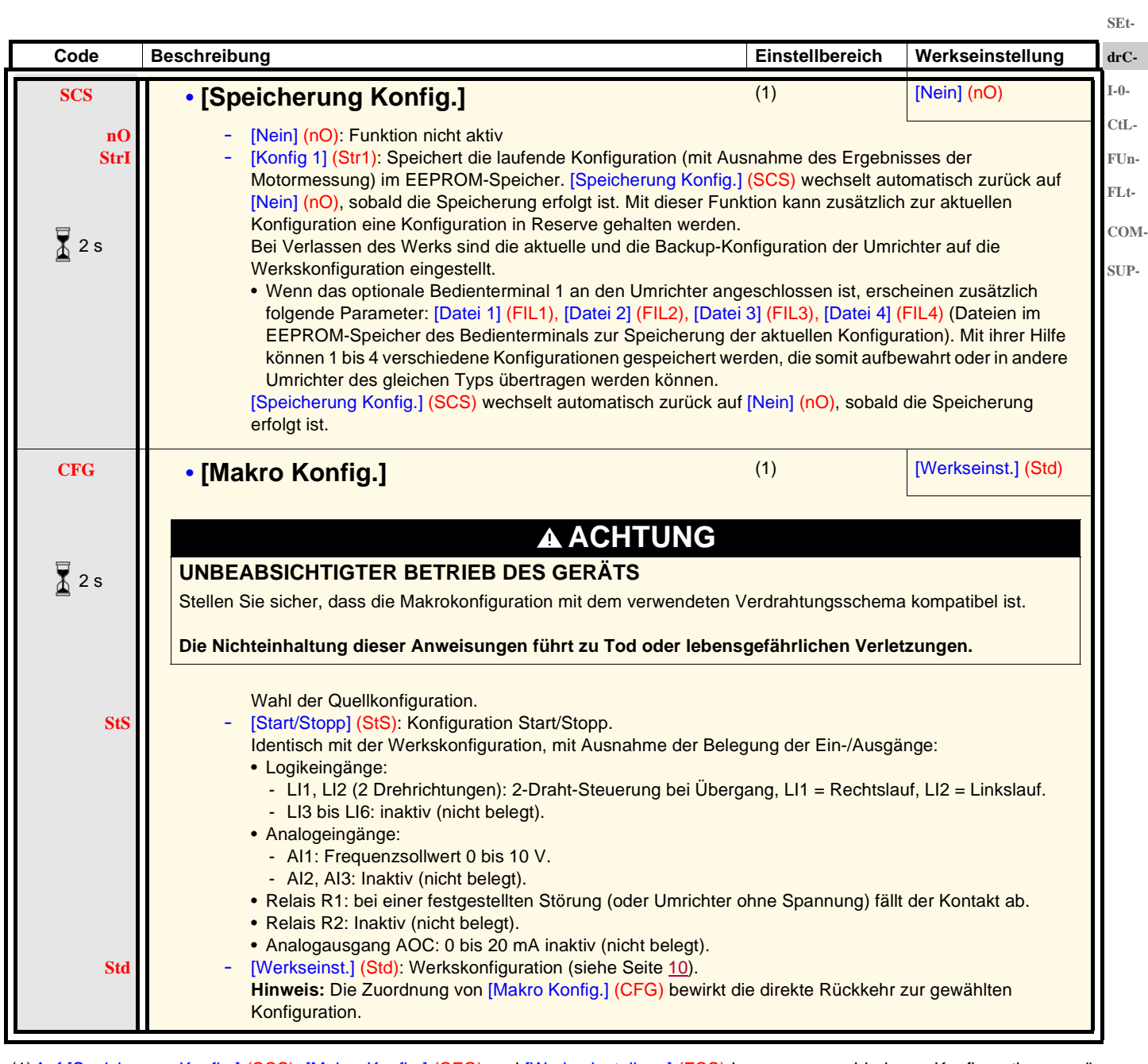

(1)Auf [Speicherung Konfig.] (SCS), [Makro Konfig.] (CFG) und [Werkseinstellung] (FCS) kann von verschiedenen Konfigurationsmenüs aus zugegriffen werden, sie beziehen sich jedoch auf alle Menüs und Parameter.

(2)Der Zugriff auf diesen Parameter ist auch über das Menü [EINSTELLUNGEN] (SEt-) möglich.

 $\overline{\mathbb{A}}$  2 s

Zum Ändern der Belegung dieses Parameters muss länger (2 s) auf das Drehrad "ENT" gedrückt werden.

**rEF-**

### **Menü [ANTRIEBSDATEN] (drC-)**

**rEF-SEtdrC-**

**I-0- CtL-**

**FUn-FLt-COM-SUP-**

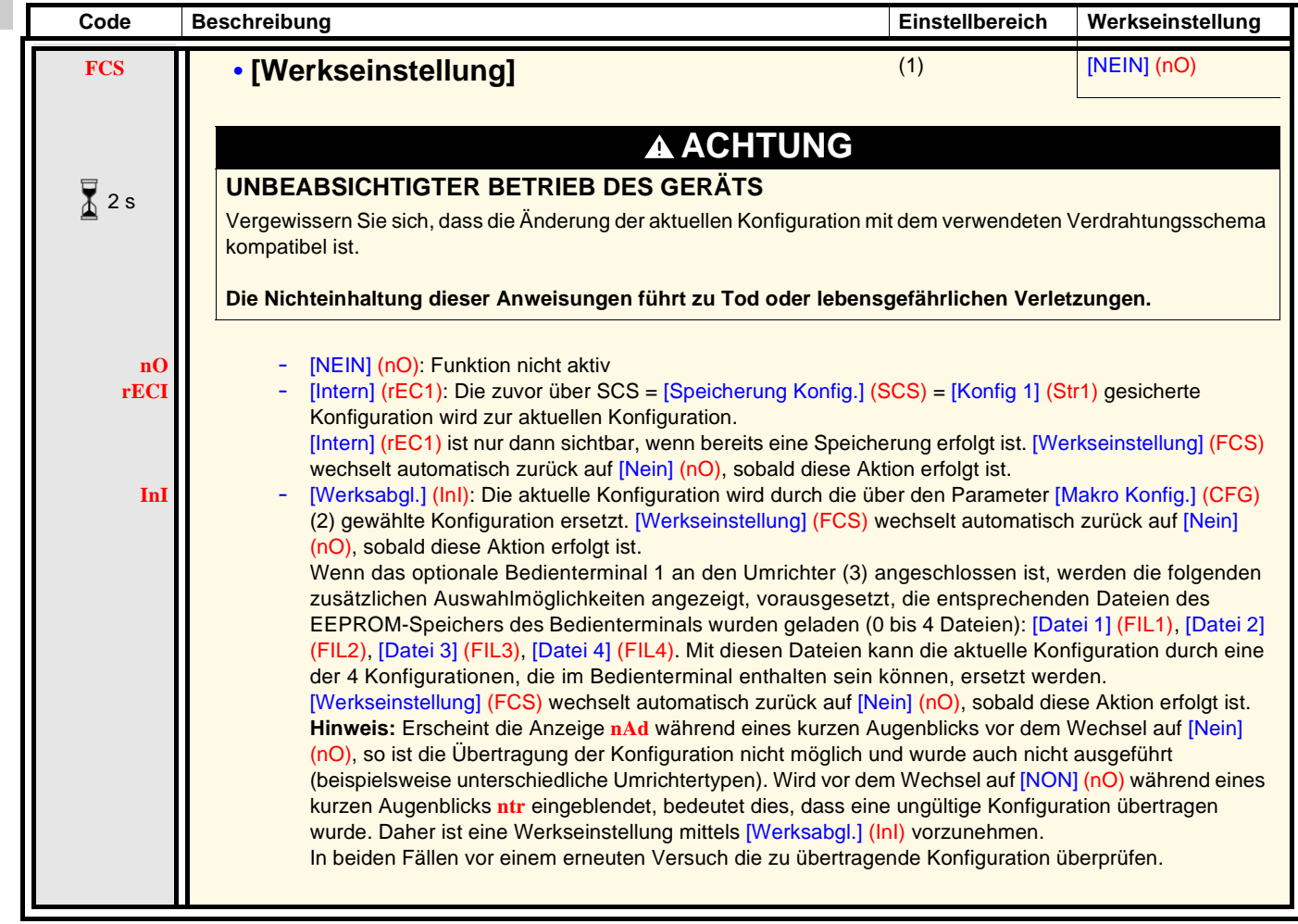

- (1)Auf [Speicherung Konfig.] (SCS), [Makro Konfig.] (CFG) und [Werkseinstellung] (FCS) kann von verschiedenen Konfigurationsmenüs aus zugegriffen werden, sie beziehen sich jedoch auf alle Menüs und Parameter.
- (2)Die folgenden Parameter werden durch diese Funktion nicht geändert, ihre Konfiguration bleibt unverändert:
	- [Standard Motorfreq.] (bFr), Seite 39.
	- [Bedienterminal] (LCC), Seite 58.
	- [Zugriffscode PIN 1] (COd) (Verriegelungscode des Terminals), Seite 98.
	- Die Parameter des Menüs [KOMMUNIKATION] (COM-).
	- Die Parameter des Menüs [ÜBERWACHUNG] (SUP-).

(3)Die Auswahl [Datei 1] (FIL1) bis [Datei 4] (FIL4) bleibt auch nach Abschalten des Bedienterminals 1 am Umrichter sichtbar.

Zum Ändern der Belegung dieses Parameters muss länger (2 s) auf das Drehrad "ENT" gedrückt werden.

2 s

# **Menü [EIN / AUSGÄNGE] (I-O-)**

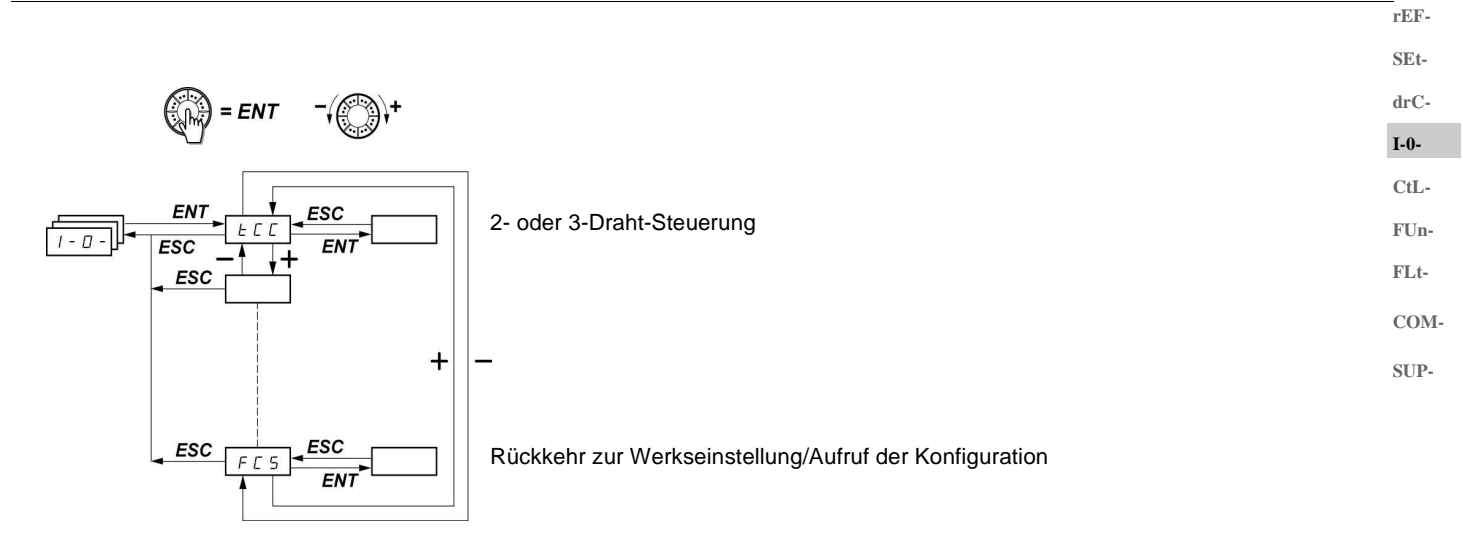

Die Parameter sind nur im Stillstand, ohne Fahrbefehl veränderbar. Am optionalen ER22-Bedienterminal kann dieses Menü über die Schalterstellung  $\Box$  aufgerufen werden.

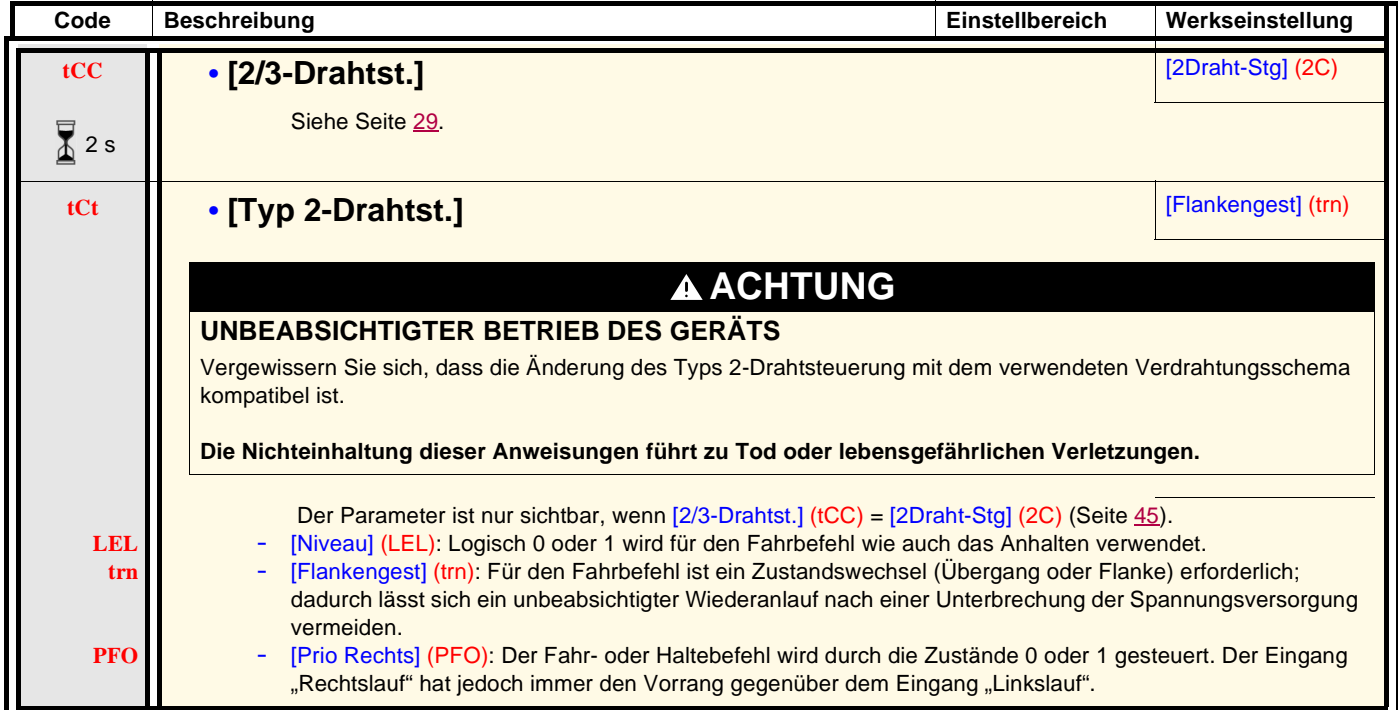

 $\overline{\Delta}$  2 s

Zum Ändern der Belegung dieses Parameters muss länger (2 s) auf das Drehrad "ENT" gedrückt werden.

### **Menü [EIN / AUSGÄNGE] (I-O-)**

**SEtdrC-I-0- CtL-FUn-FLt-**

**rEF-**

**rrS** • **[Linkslauf]** [LI2] (LI2) Wenn [Linkslauf] (rrS) = [Nein] (nO), bleibt der Linkslauf aktiv, beispielsweise durch negative Spannung an AI2. **nO** [Nein] (nO): Nicht belegt [LI1] (LI1): Logikeingang LI1 **LI1 LI2** - [LI2] (LI2): Logikeingang LI2 zugänglich, wenn [2/3-Drahtst.] (tCC) = [2Draht-Stg] (2C) (Seite 45). - [LI3] (LI3): Logikeingang LI3 **LI3 LI4** [LI4] (LI4): Logikeingang LI4 **LI5** [LI5] (LI5): Logikeingang LI5 **COM-LI6** [LI6] (LI6): Logikeingang LI6 **SUP-CrL3** • **[min. Wert AI3]** 0 bis 20 mA 4 mA **CrH3** • **[max. Wert AI3]** 4 bis 20 mA 20 mA Mit diesen beiden Parametern kann der Eingang für 0 - 20 mA, 4 - 20 mA, 20 - 4 mA usw. konfiguriert werden. **Frequenz Frequenz Frequenz** Beispiel: HSP **HSF** 20 - 4 mALSF  $\overline{1}$  $\overline{0}$  $\Omega$  $\overline{AI3}$ <br>(mA)  $CrH3$ <br>(4 mA)  $AI3$  $CrL3$ <br>(20 mA) CrH3 20 CrL<sub>3</sub>  $(mA)$ **AO1t** • **[Typ AO1] • [Typ AO1]** *COMPLET* **1** *COMPLET COMPLETE* **<b>***COMPLETER COMPLETER COMPLETER COMPLETER COMPLETER COMPLETER COMPLETER COMPLETER COMPLETER COMPLETER COM* Dieser Parameter ist nur sichtbar, wenn eine Kommunikationskarte an das Produkt angeschlossen ist. [0-20mA] (0A): Konfiguration 0 - 20 mA (Klemme AOC verwenden) **0A 4A** [4-20ma] (4A): Konfiguration 4 - 20 mA (Klemme AOC verwenden) **10U** - [0-10V] (10U): Konfiguration 0 - 10 V (Klemme AOV verwenden) **dO • [Anal./LO Ausg.] [Nein]** (nO) Dieser Parameter ist nur sichtbar, wenn eine Kommunikationskarte an das Produkt angeschlossen ist. [Nein] (nO): Nicht belegt **nO** [Motorstrom] (OCr): Motorstrom. 20 mA oder 10 V entsprechen dem Zweifachen des Umrichternennstroms. **OCr** - [Motorfreq.] (OFr): Motorfrequenz. 20 mA oder 10 V entsprechen der maximalen Frequenz [Max. Ausgangsfreq.] **OF**  $(tFr)$  (Seite  $42$ ). - [Motormoment] (Otr): Drehmoment des Motors. 20 mA oder 10 V entsprechen dem Zweifachen des **Otr** Nennmoments des Motors. **OPr** - [P. versorgt] (OPr): Vom Umrichter gelieferte Leistung. 20 mA oder 10 V entsprechen dem Zweifachen der Nennleistung des Umrichters Die nachstehenden Belegungen (1) wandeln den Analogausgang in einen Logikeingang um (siehe Schema in der Installationsanleitung): **FLt** [Umrichterfehler] (FLt): Fehler festgestellt [START] (rUn): Umrichter in Betrieb **rUn** - [Freq. limit] (FtA): Frequenzschwellwert erreicht (Parameter [F.-Schwellw. Mot] (Ftd) im Menü **FtA** [EINSTELLUNGEN] (SEt-), Seite 37) [HSP err.] (FLA): [Große Frequenz] (HSP) erreicht **FLA** [Schw. I err.] (CtA): Stromschwellwert erreicht (Parameter [Strom Schwellwert] (Ctd) im Menü **CtA** [EINSTELLUNGEN] (SEt-), Seite 37) [Freq. ref.] (SrA): Frequenzsollwert erreicht **SrA** [Therm. Umr.] (tSA): Thermischer Schwellwert des Motors erreicht (Parameter [Ther. Schw. Motor] (ttd) im **tSA** Menü [EINSTELLUNGEN] (SEt-), Seite 37) [Bremsseq.] (bLC): Bremslogik (zur Information, da diese Belegung nur über das Menü [APPLIKATIONS**bLC** FKT.] (FUn-), Seite 80 erfolgen oder aufgehoben werden kann). [Keine 4-20mA] (APL): Verlust des 4-20 mA-Signals, selbst wenn [Verlust 4-20 mA] (LFL) = [Nein] (nO) **APL** (Seite 90). Der Logikausgang ist auf Zustand 1 (24 V), wenn die gewählte Belegung aktiv ist, mit Ausnahme von [Umrichterfehler] (FLt) (Zustand 1, wenn der Umrichter normal funktioniert). **Hinweis:** (1) Mit diesen Belegungen [Typ AO1] (AO1t) = [0-20mA] (OA) **konfigurieren.**

**Code Beschreibung Einstellbereich Werkseinstellung**

**rEF-**

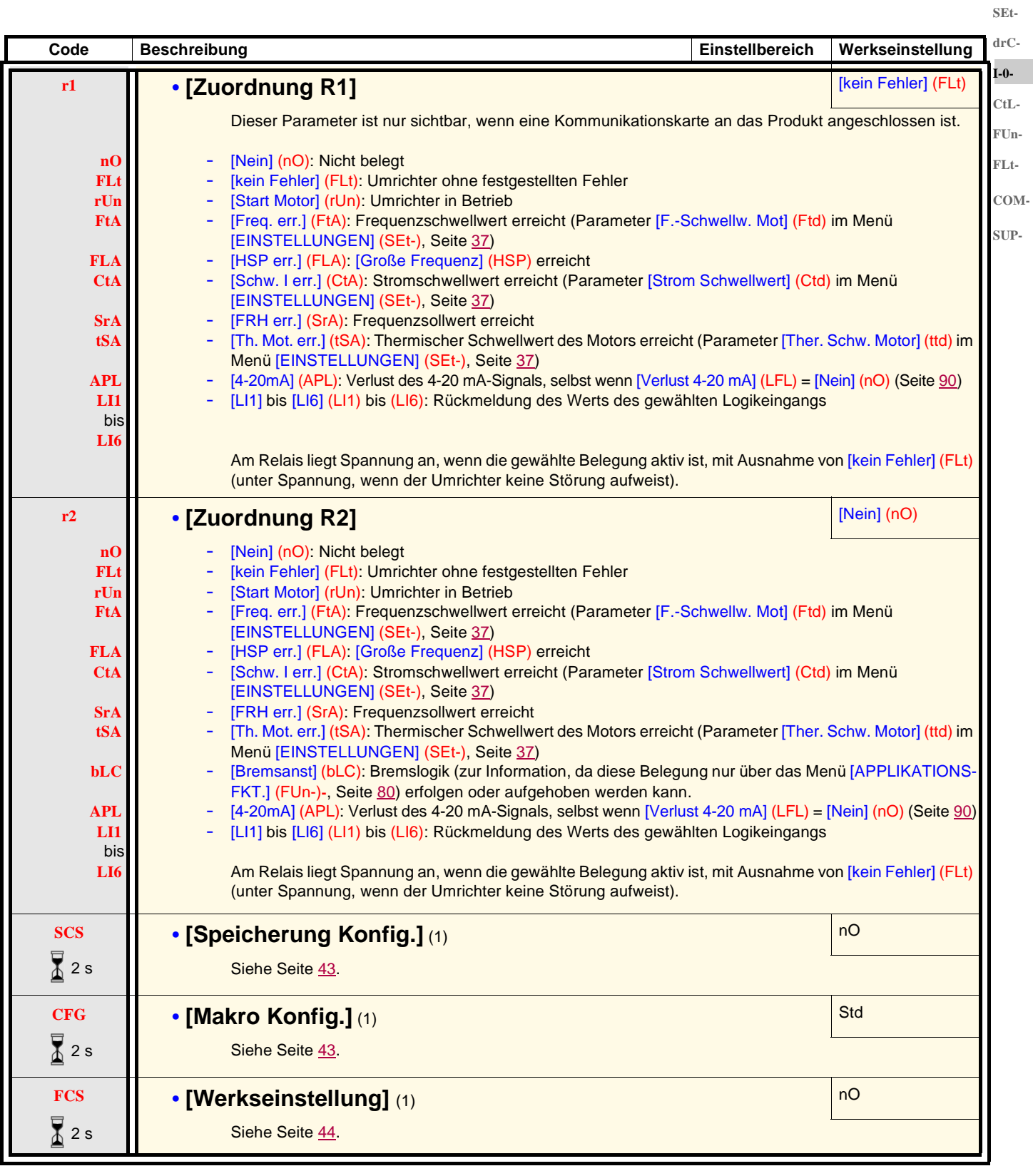

(1)Auf [Speicherung Konfig.] (SCS), [Makro Konfig.] (CFG) und [Werkseinstellung] (FCS) kann von verschiedenen Konfigurationsmenüs aus zugegriffen werden, sie beziehen sich jedoch auf alle Menüs und Parameter.

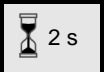

Zum Ändern der Belegung dieses Parameters muss länger (2 s) auf das Drehrad "ENT" gedrückt werden.

### **Menü [STEURUNG] (CtL-)**

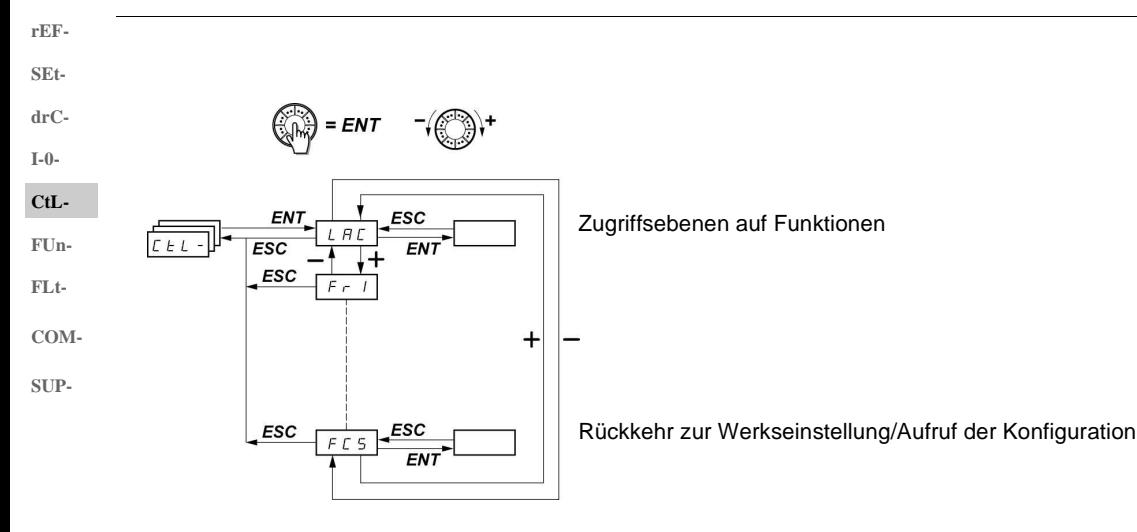

**Die Parameter sind nur im Stillstand, ohne Fahrbefehl veränderbar.** Auf dem optionalen Bedienterminal kann dieses Menü über die Schalterstellung  $\overline{\Box}^1$ aufgerufen werden.

#### **Befehls- und Sollwertkanäle**

Die Steuerbefehle (Rechtslauf, Linkslauf...) und die Sollwerte können über die folgenden Kanäle erteilt werden:

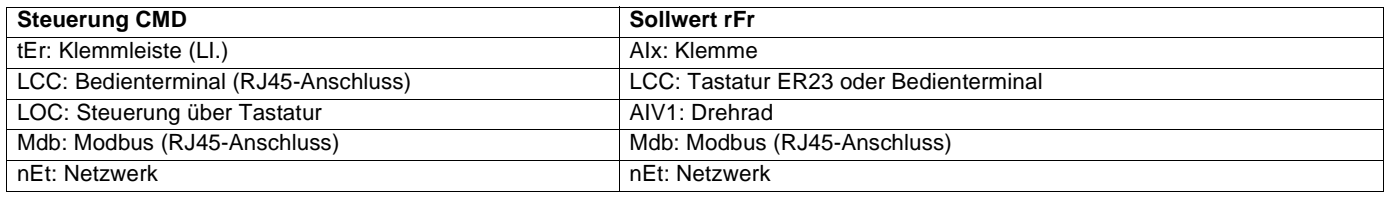

#### **WARNUNG** Δ

#### **VERLUST DER STEUERUNG**

Die Stopptasten am ER23 (in den Umrichter und in die Bedienterminals integriert) können so programmiert werden, dass sie keine Priorität haben. Damit die Stopptaste Vorrang hat, muss der Parameter [Vorrang STOP] (PSt) im Menü [STEUERUNG] (CtL-) (Seite 59) auf [Ja] (YES) gesetzt werden.

**Die Nichtbeachtung dieser Anweisungen kann zu Tod, schwerer Körperverletzung oder Materialschäden führen!**

Mit dem Parameter [ZUGRIFFSEBENE] (LAC) im Menü [STEUERUNG] (CtL-) (Seite 56) können die verschiedenen Prioritäten der Befehlsund Sollwertkanäle gewählt werden. Es stehen 3 Funktionsebenen zur Auswahl:

- [ZUGRIFFSEBENE] (LAC) = [Level 1] (L1): Grundlegende Funktionen Die Verwaltung der Kanäle erfolgt nach Prioritäten.
- 

• [ZUGRIFFSEBENE] (LAC) = [Level 2] (L2): Bietet in Bezug auf [Level 1] (L1) die Verwendung zusätzlicher Funktionen: +/- Drehzahl (Motorpotentiometer)

- Bremssteuerung
- Umschalten der 2. Strombegrenzung
- Umschalten der Motoren
- Verwaltung der Endschalter
- 

• [ZUGRIFFSEBENE] (LAC) = [Level 3] (L3): Dieselben Funktionen wie mit [Level 2] (L2). Die Verwaltung der Befehls- und Sollwertkanäle ist konfigurierbar.

#### **rEF-**

**FUn-FLt-COM-SUP-**

#### **Diese Kanäle lassen sich nach Prioritäten kombinieren, wenn der Parameter [ZUGRIFFSEBENE] (LAC) = [Level 1] (L1) oder [Level 2] (L2) SEtdrC-**

Von der höchsten zur niedrigsten Priorität: Vor-Ort-Betrieb (Forced lokal), Netzwerk, Modbus, externes Bedienterminal, Klemmleiste/ **I-0-** Tastatur (auf der untenstehenden Abbildung von rechts nach links). **CtL-**

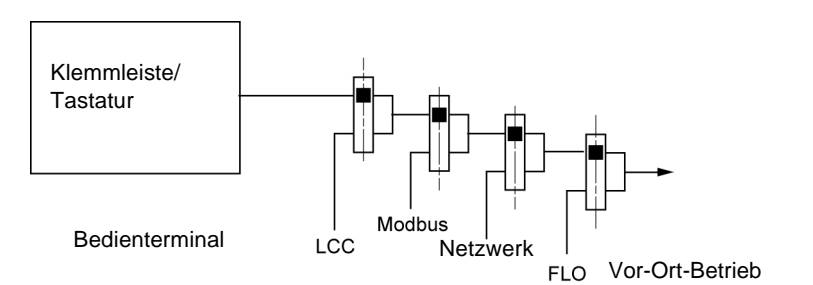

Siehe detaillierte Übersichten auf den Seiten 51 und 52.

- Beim ER23 befinden sich die Werkseinstellung, die Steuerung und der Sollwert auf der Klemmleiste.
- Bei einem Bedienterminal befinden sich die Steuerung und der Sollwert auf dem Bedienterminal (Sollwert über [Freq. Sollwert HMI] (LFr), Menü [STEUERUNG] (CtL-), wenn [Bedienterminal] (LCC) = [Ja] (YES), Menü [EINSTELLUNGEN] (SEt-)).

#### **Die Kanäle können nach Konfiguration kombiniert werden, wenn [ZUGRIFFSEBENE] (LAC) = [Level 3] (L3)**

#### **Steuerung und Sollwert nicht getrennt (Parameter [Profil] (CHCF) = [gemeinsam] (SIM)):**

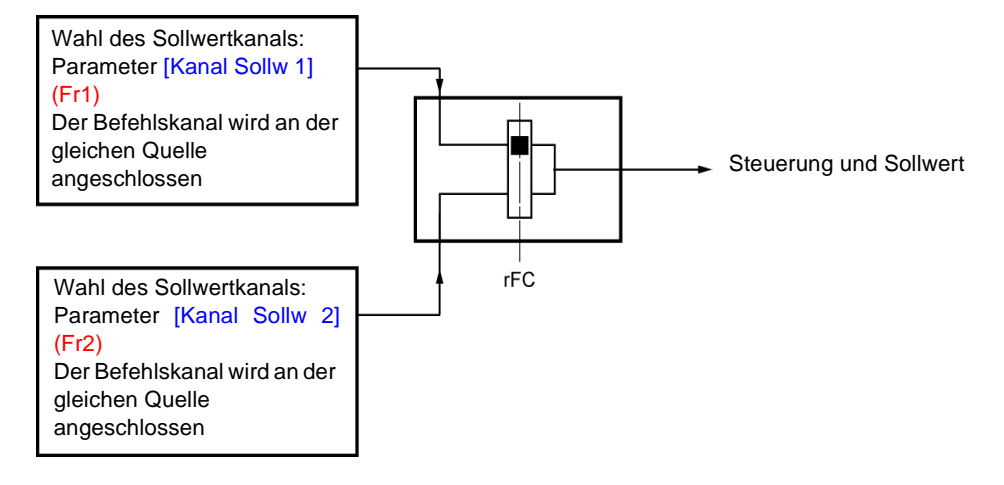

Mit Hilfe des Parameters [Umsch. Sollw Kanal] (rFC) kann Kanal [Kanal Sollw 1] (Fr1) oder [Kanal Sollw 2] (Fr2) gewählt bzw. ein Logikeingang oder ein Bit des Steuerungsworts konfiguriert werden, um den einen oder anderen dezentral zu schalten. Siehe detaillierte Übersichten auf den Seiten 53 und 55.

### **Menü [STEUERUNG] (CtL-)**

#### **Steuerung und Sollwert getrennt (Parameter [Profil] (CHCF) = [Getrennt] (SEP)): SEt-**

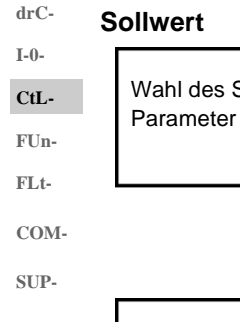

**rEF-**

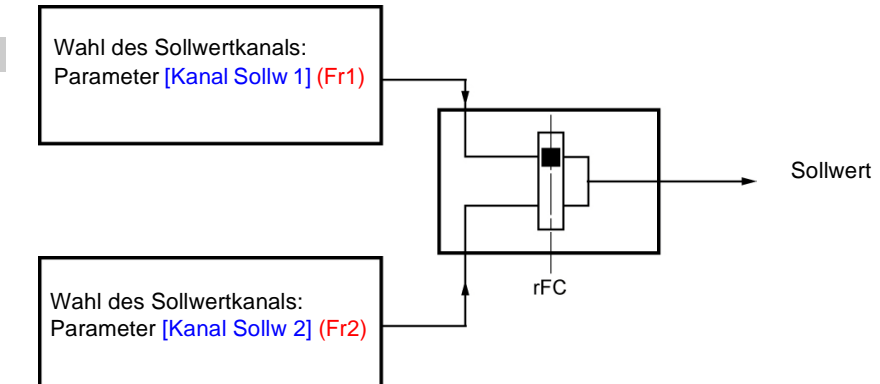

Mit Hilfe des Parameters [Umsch. Sollw Kanal] (rFC) kann der Kanal [Kanal Sollw 1] (Fr1) oder [Kanal Sollw 2] (Fr2) gewählt bzw. ein Logikeingang oder ein Bit des Steuerungsworts konfiguriert werden, um den einen oder anderen dezentral zu schalten.

#### **Steuerung**

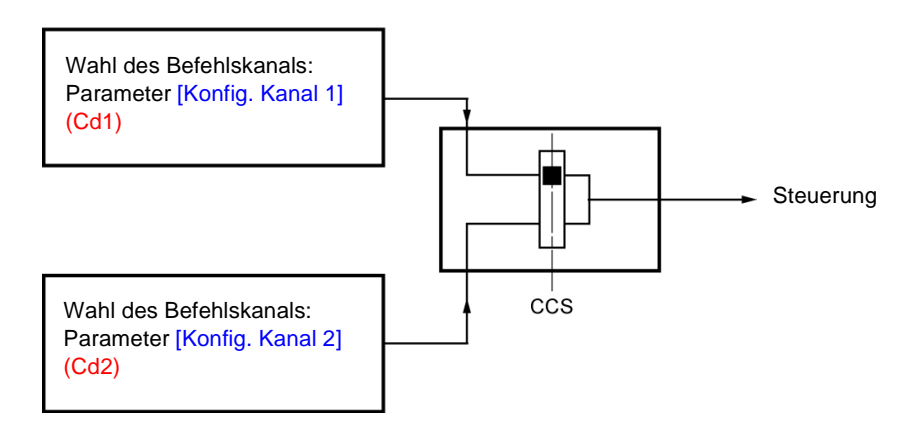

Mit Hilfe des Parameters [Umsch. Befehlk.] (CCS) (Seite 58) kann der Kanal [Konfig. Kanal 1] (Cd1) oder [Konfig. Kanal 2] (Cd2) gewählt bzw. ein Logikeingang oder ein Bit des Steuerungsworts konfiguriert werden, um den einen oder anderen dezentral zu schalten.

Siehe detaillierte Übersichten auf den Seiten 53 und 54.

#### **Sollwertkanal für [ZUGRIFFSEBENE] (LAC) = [Level 1] (L1) oder [Level 2] (L2)**

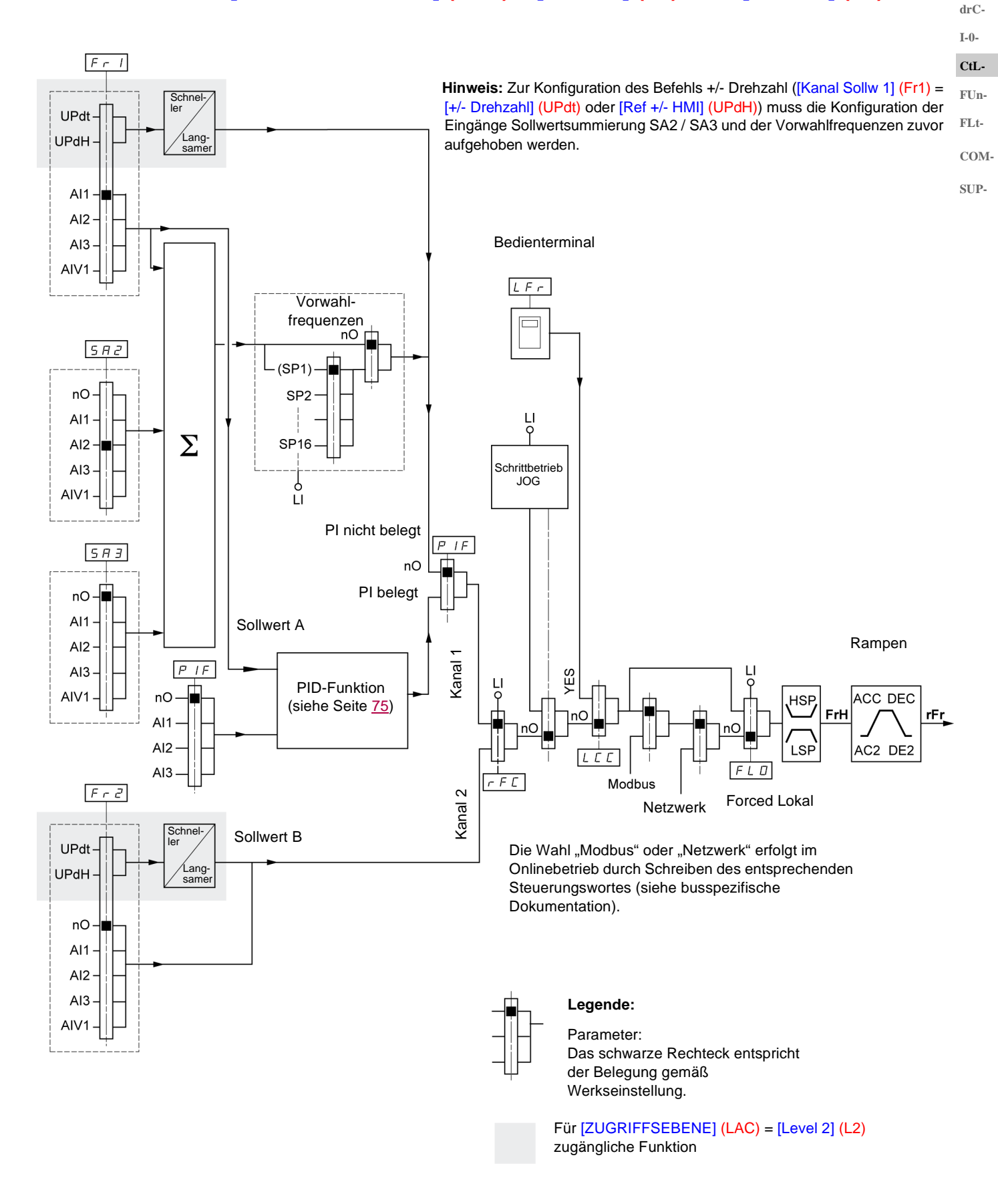

**rEF-SEt-**

#### **Befehlskanal für [ZUGRIFFSEBENE] (LAC) = [Level 1] (L1) oder [Level 2] (L2)**

Die Parameter [Zuord. Fd Vor-Ort] (FLO) (Seite 94), [Bedienterminal] (LCC) (Seite 58) und die Wahl des Modbus- oder Netzwerk-Busses gelten sowohl für den Befehls- als auch den Sollwertkanal. **CtL-**

Beispiel: [Bedienterminal] (LCC) = [Ja] (YES) liefert den Sollwert **und** den Befehl über das Bedienterminal.

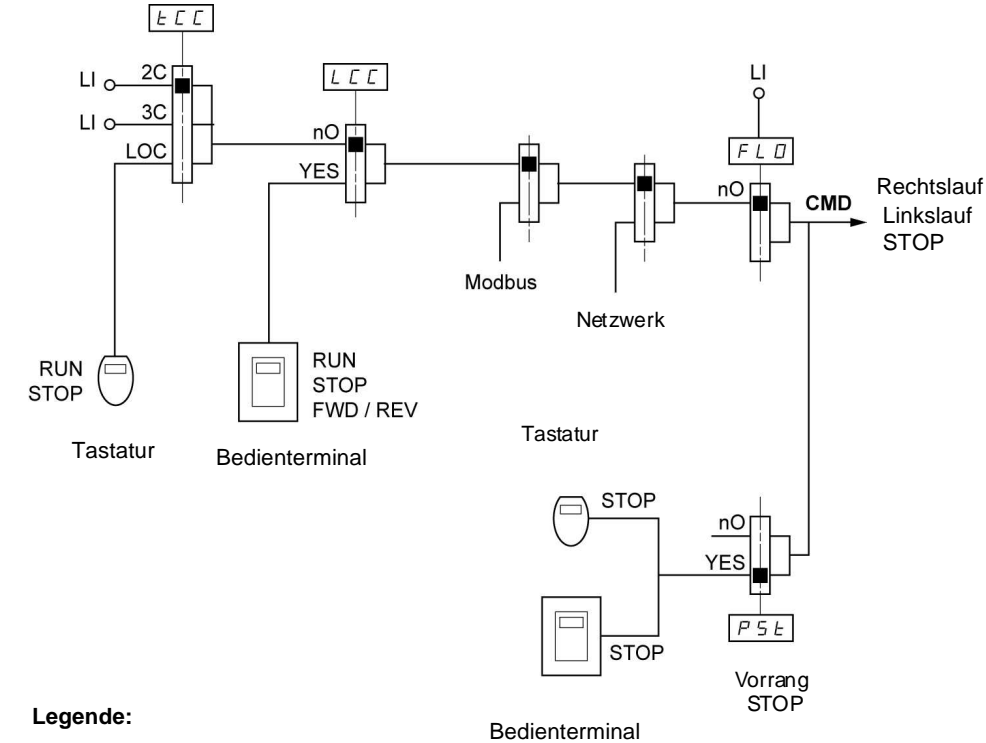

**rEF-SEtdrC-I-0-**

**FUn-FLt-COM-SUP-**

Parameter:

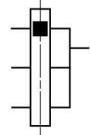

Das schwarze Rechteck entspricht der

Belegung gemäß Werkseinstellung.

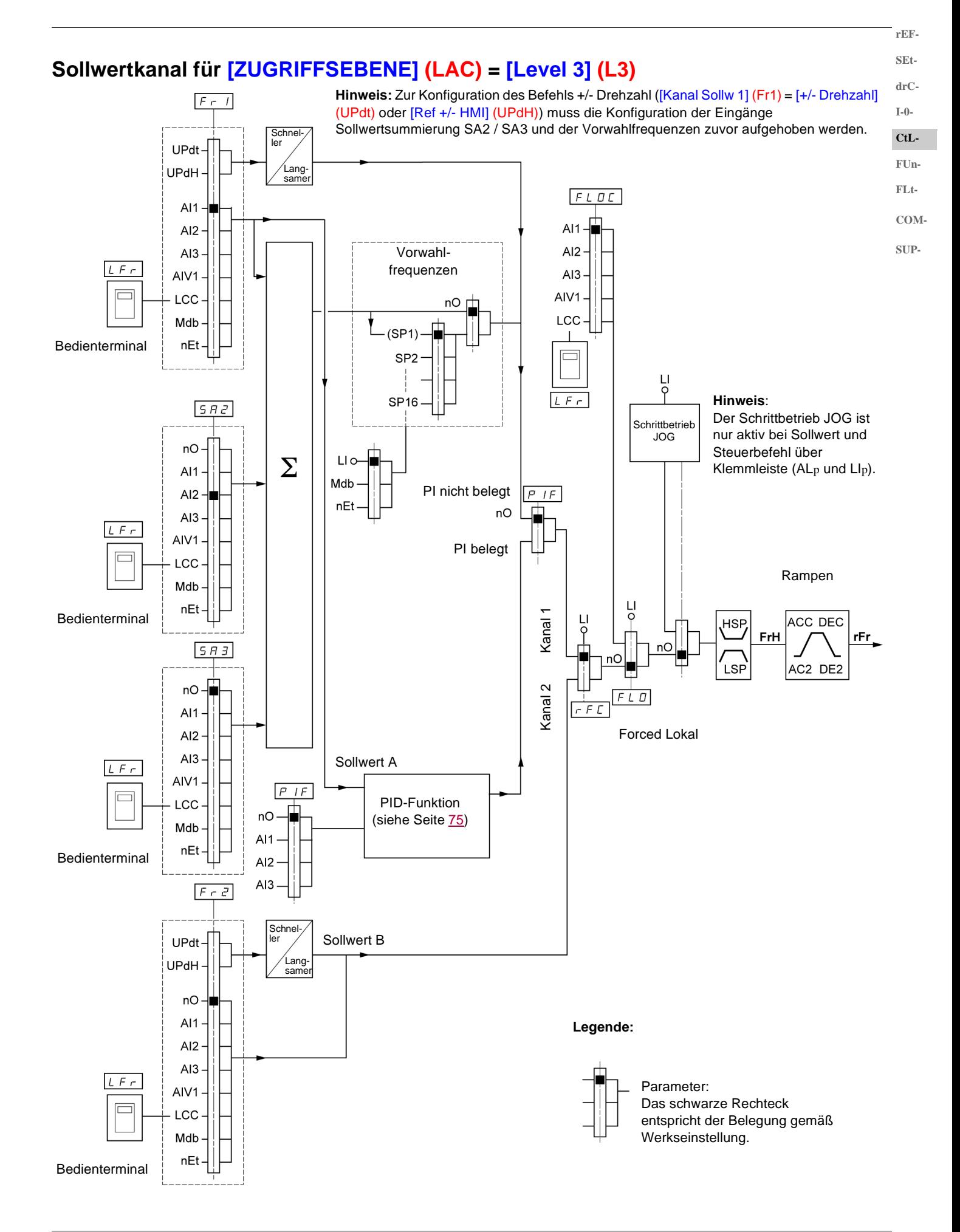

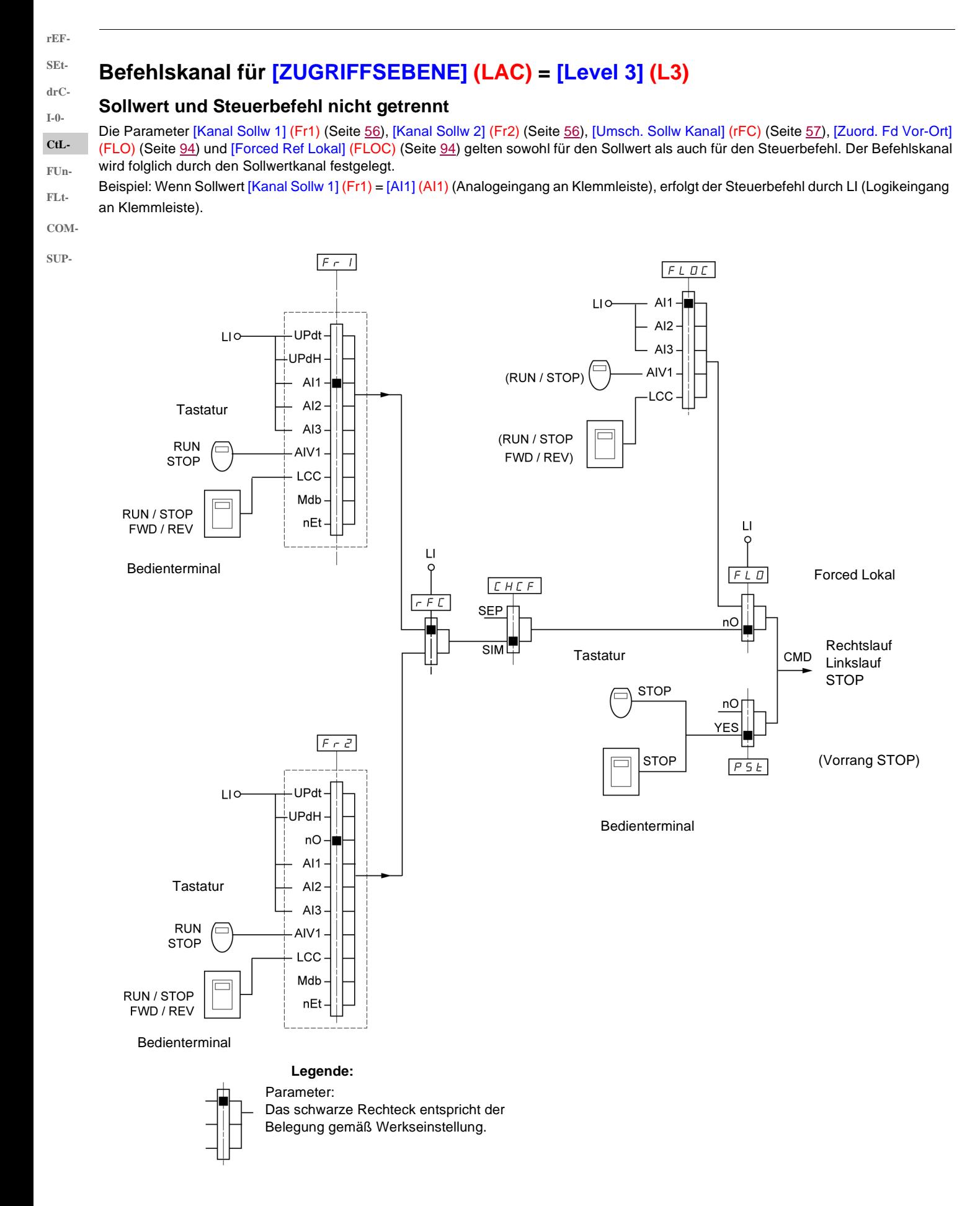

#### **Befehlskanal für [ZUGRIFFSEBENE] (LAC) = [Level 3] (L3) Gemischter Modus (Sollwert und Steuerbefehl getrennt)** Die Parameter [Zuord. Fd Vor-Ort] (FLO) (Seite 94) und [Forced Ref Lokal] (FLOC) (Seite 94) gelten sowohl für den Sollwert als auch

für den Steuerbefehl. Beispiel: Bei einem Sollwert durch Vor-Ort-Betrieb (Forced Lokal) an [AI1] (AI1) (Analogeingang an Klemmleiste) erfolgt die Vor-Ort-

Steuerung durch LI (Logikeingang an Klemmleiste).

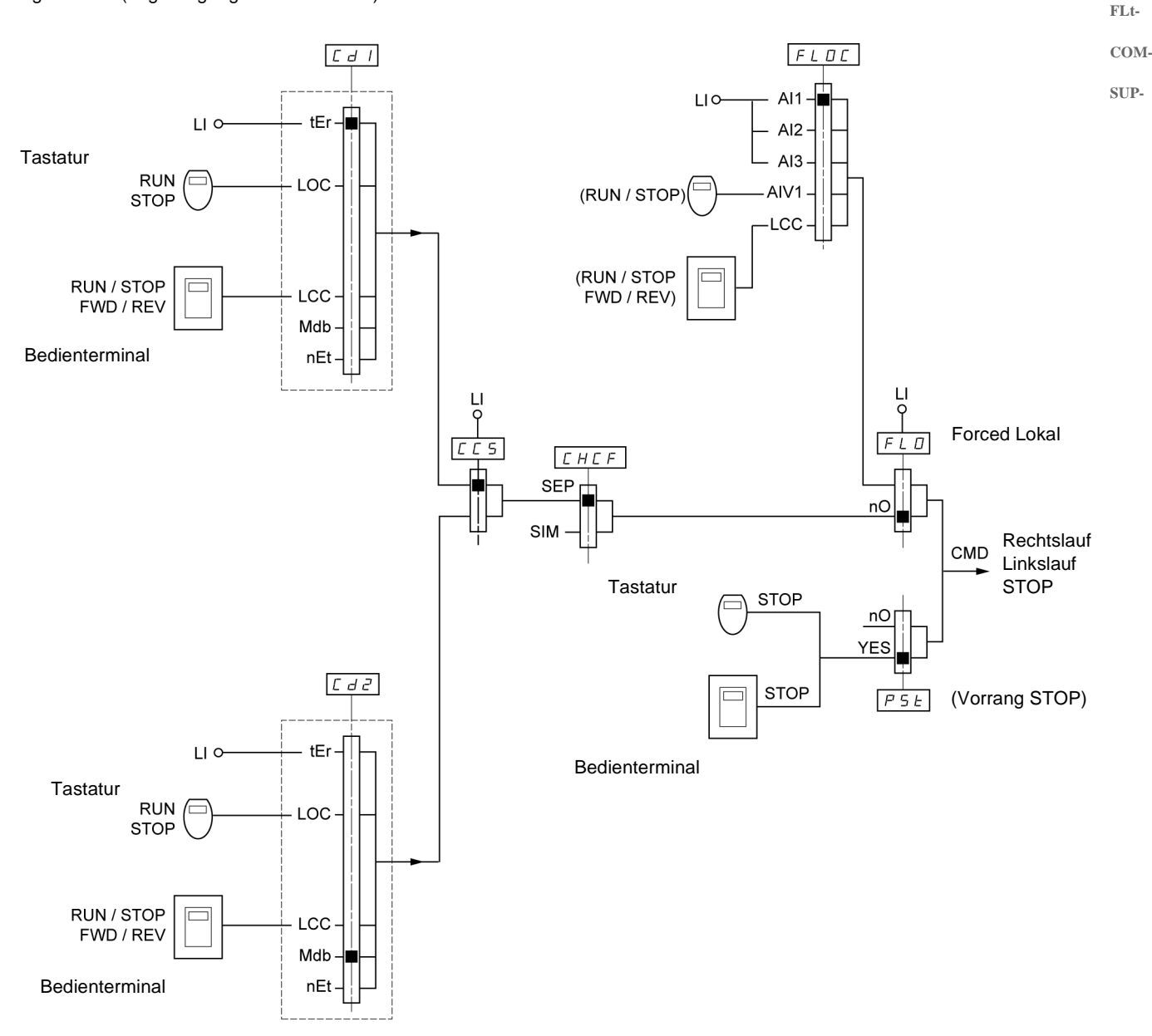

**Legende:**

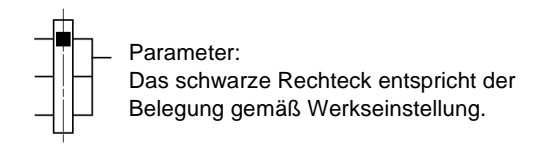

**rEF-SEtdrC-I-0- CtL-FUn-**

#### **Menü [STEUERUNG] (CtL-)**

**rEF-**

**SEtdrC-**

**Hinweis:** Es besteht die Möglichkeit, dass die Funktionen nicht miteinander kompatibel sind (siehe Inkompatibilitätstabelle, Seite 20). In diesem Fall blockiert die erste konfigurierte Funktion die Konfiguration der anderen.

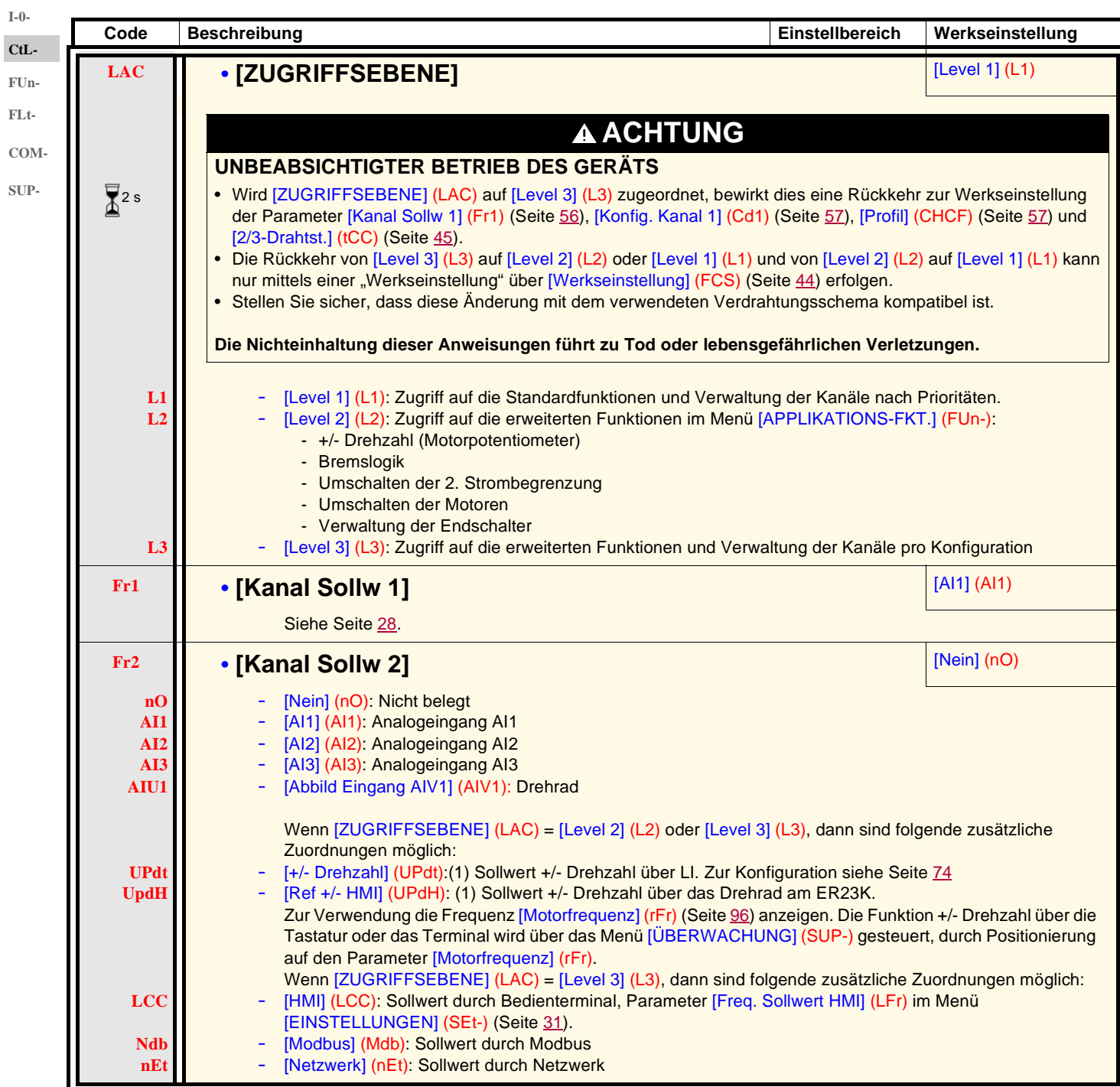

**(1)Hinweis:**

- Es ist nicht möglich, gleichzeitig [+/- Drehzahl] (UPdt) zu [Kanal Sollw 1] (Fr1) oder [Kanal Sollw 2] (Fr2) und [Ref +/- HMI] (UPdH) zu [Kanal Sollw 1] (Fr1) oder [Kanal Sollw 2] (Fr2) zuzuordnen. Es kann nur jeweils ein einzelner Sollwertkanal über eine der [+/- Drehzahl] (UPdt) / [Ref +/- HMI] (UPdH)-Zuordnungen belegt werden.
- Die Funktion +/- Drehzahl in [Kanal Sollw 1] (Fr1) ist mit mehreren Funktionen nicht kompatibel (siehe Seite 20). Um sie zu konfigurieren, müssen diese Funktionen deaktiviert werden, insbesondere die Eingänge Sollwertsummierung ([Sollw. Summ. E2] (SA2) auf [Nein] (nO) setzen, Seite 67) und die Vorwahlfrequenzen ([2 Vorwahlfreq.] (PS2) und [4 Vorwahlfreq.] (PS4) auf [Nein] (nO) setzen, Seite 69) die werkseitig eingestellt sind.
- In [Kanal Sollw 2] (Fr2) ist die Funktion +/- Drehzahl kompatibel mit den Vorwahlfrequenzen, den Eingängen Sollwertsummierung und dem PI-Regler.

2 s

Zum Ändern der Belegung dieses Parameters muss länger (2 s) auf das Drehrad "ENT" gedrückt werden.

**rEF-**

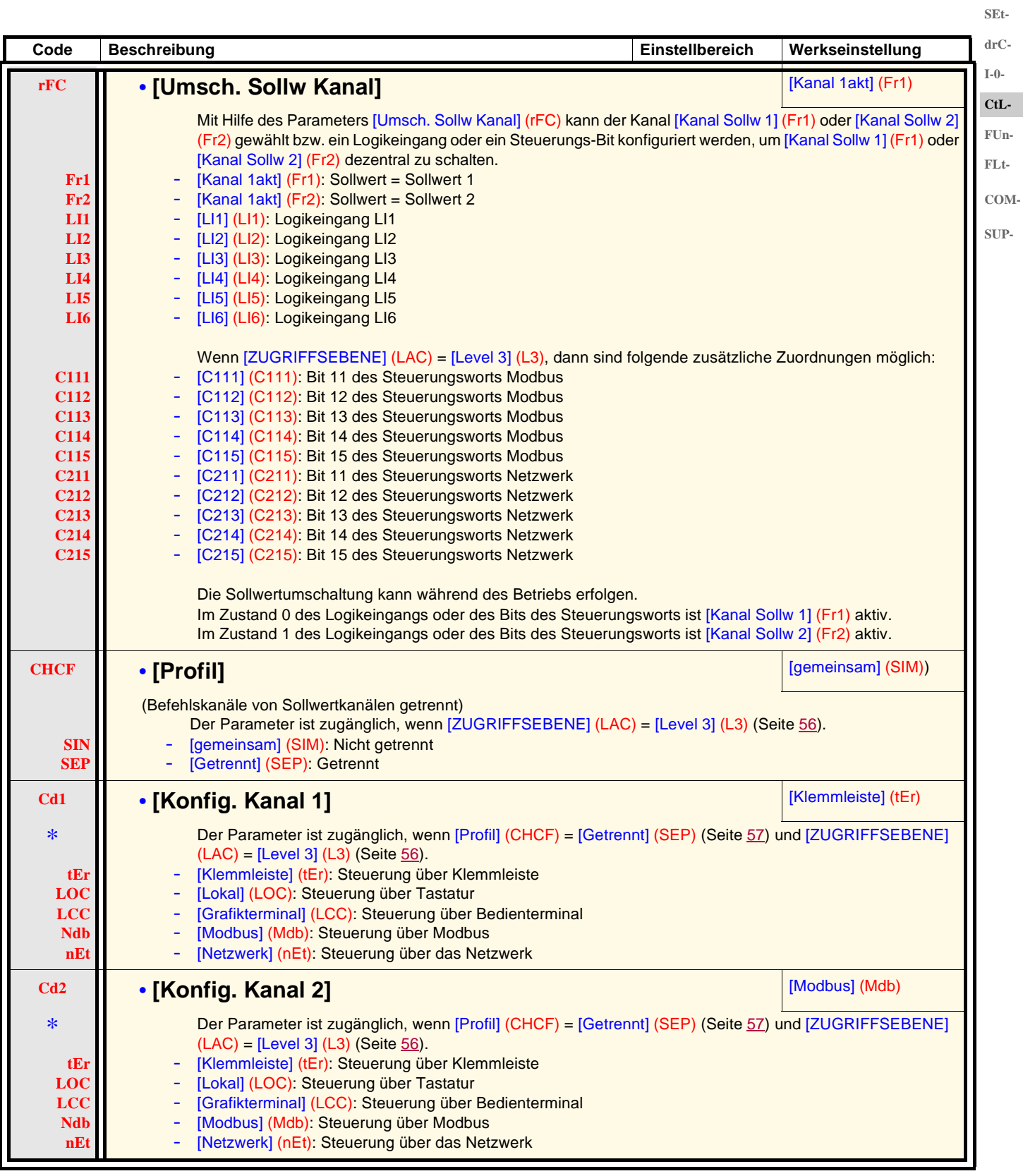

\*

Diese Parameter erscheinen nur, wenn die entsprechende Funktion in einem anderen Menü gewählt wurde. Wenn sie auch über das Konfigurationsmenü der entsprechenden Funktion aufgerufen und eingestellt werden können, erfolgt zur Vereinfachung der Programmierung deren detaillierte Beschreibung in diesen Menüs auf den angegebenen Seiten.

### **Menü [STEUERUNG] (CtL-)**

**rEF-SEtdrC-**

**I-0- CtL-**

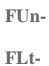

**COM-**

- 
- **SUP-**

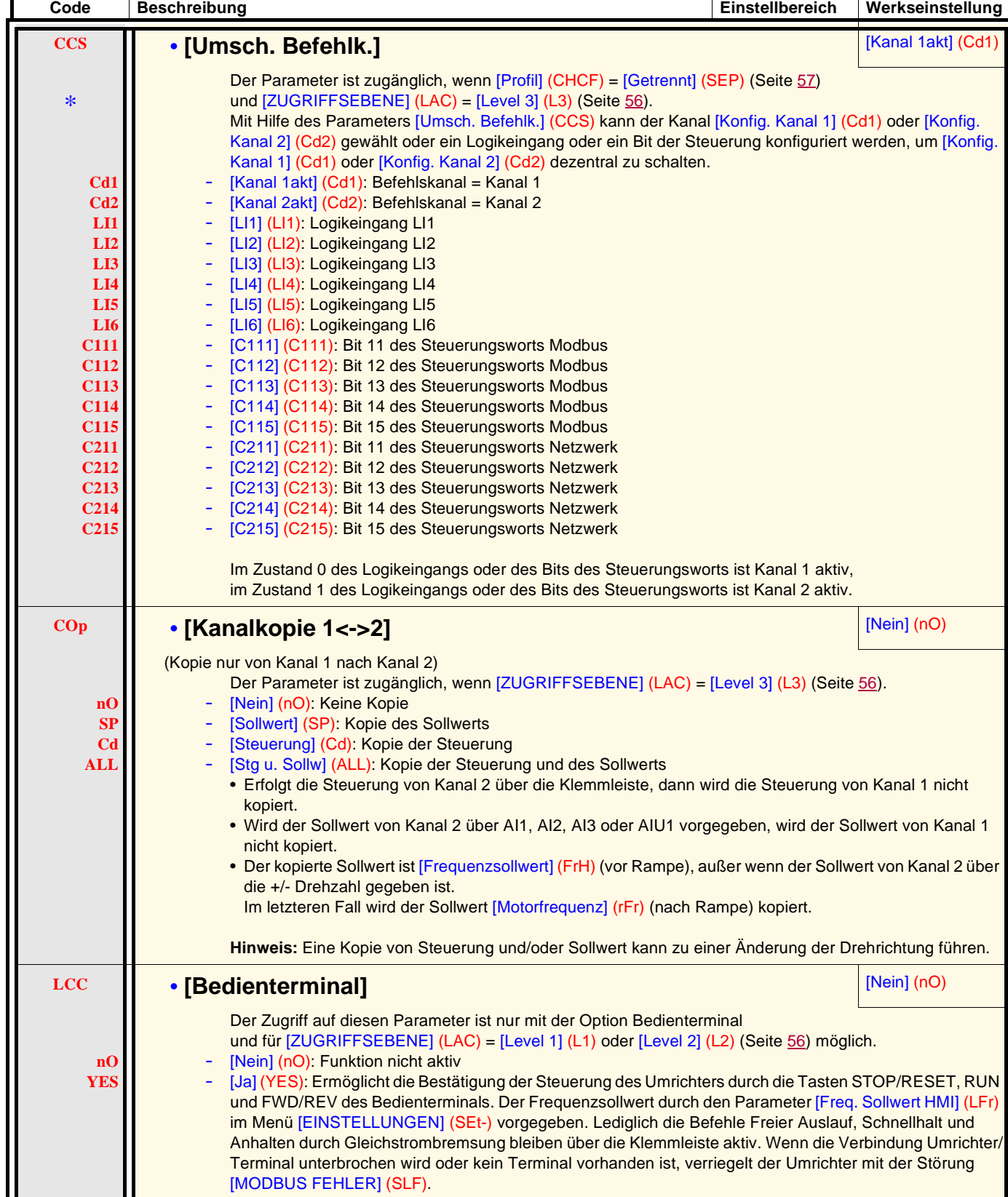

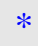

Diese Parameter erscheinen nur, wenn die entsprechende Funktion in einem anderen Menü gewählt wurde. Wenn sie auch über das Konfigurationsmenü der entsprechenden Funktion aufgerufen und eingestellt werden können, erfolgt zur Vereinfachung der Programmierung deren detaillierte Beschreibung in diesen Menüs auf den angegebenen Seiten.

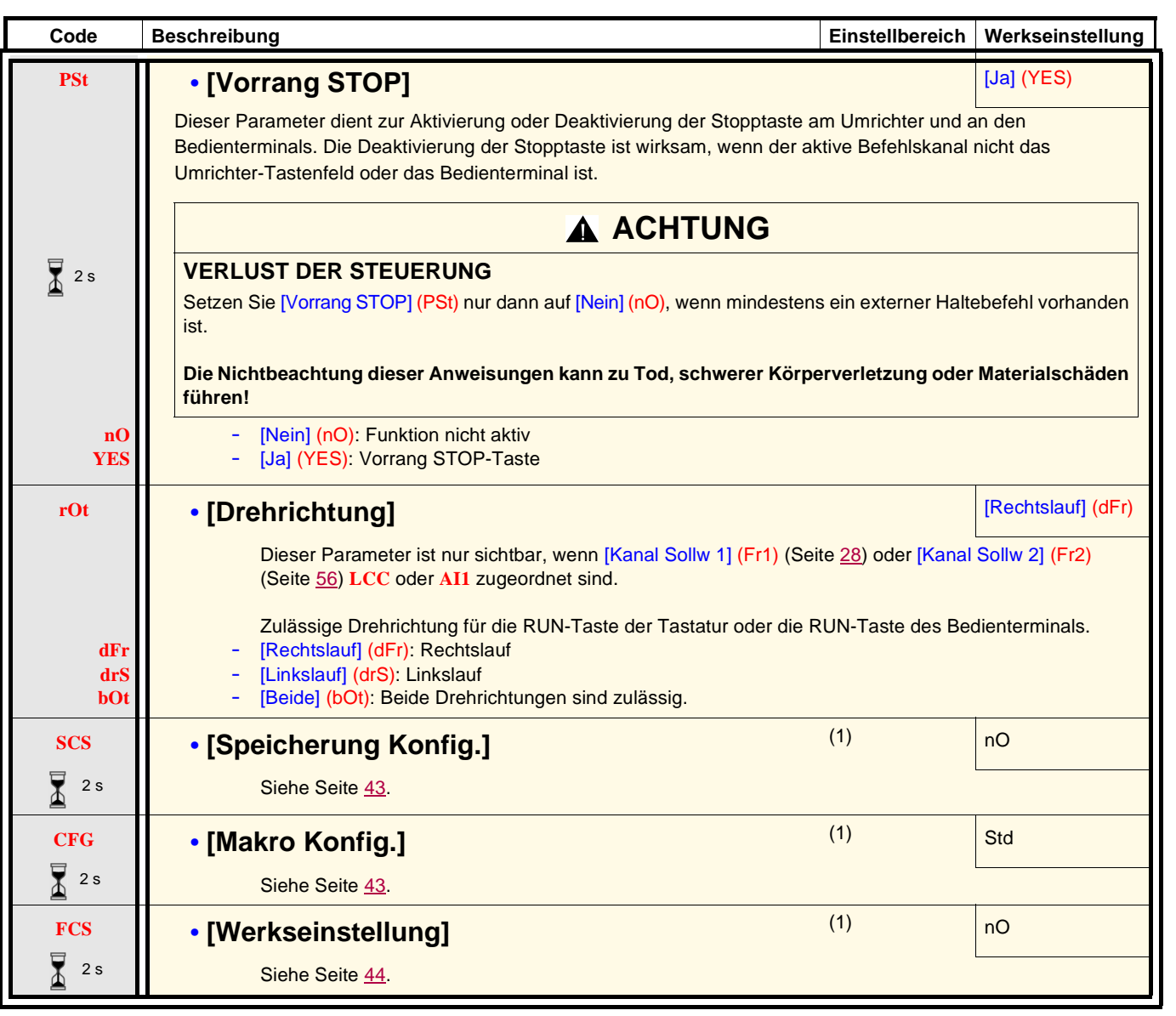

 $\sqrt{2}$  2 s

Zum Ändern der Belegung dieses Parameters muss länger (2 s) auf das Drehrad "ENT" gedrückt werden.

(1)Auf [Speicherung Konfig.] (SCS), [Makro Konfig.] (CFG) und [Werkseinstellung] (FCS) kann von verschiedenen Konfigurationsmenüs aus zugegriffen werden, sie beziehen sich jedoch auf alle Menüs und Parameter.

**rEF-SEtdrC-I-0- CtL-FUn-FLt-COM-SUP-**

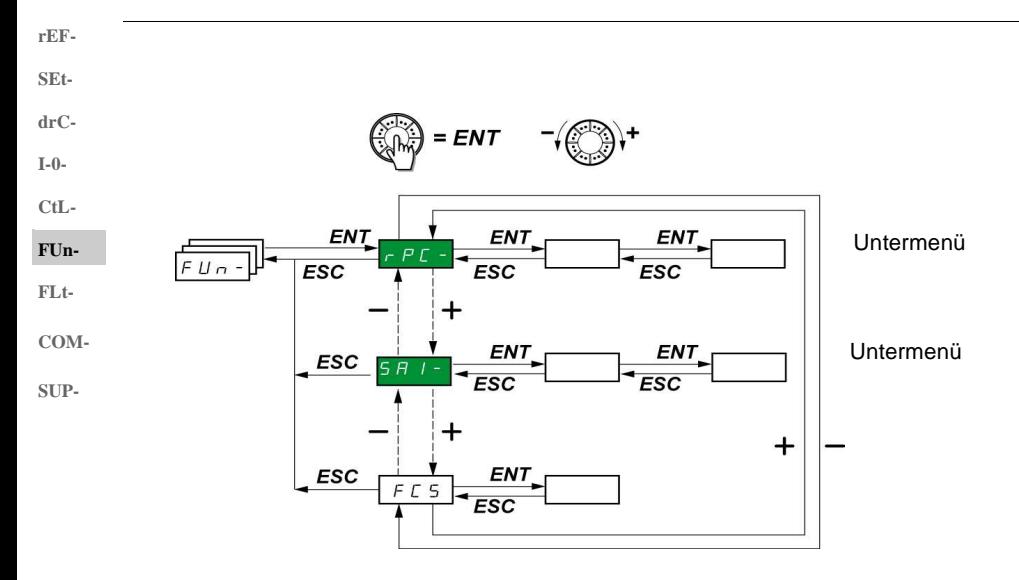

Die Parameter sind nur im Stillstand, ohne Fahrbefehl veränderbar. Auf dem optionalen Bedienterminal kann dieses Menü über die Schalterstellung  $\Box$  aufgerufen werden.

Einige Funktionen enthalten zahlreiche Parameter. Zur Verdeutlichung der Programmierung, und um ein langwieriges Durchsuchen der Parameter zu vermeiden, wurden diese Funktionen in Untermenüs aufgegliedert. Untermenüs sind am Bindestrich rechts des Codes zu erkennen, wie zum Beispiel das Menü: . **PSS-**

**Hinweis:** Es besteht die Möglichkeit, dass die Funktionen nicht miteinander kompatibel sind (siehe Inkompatibilitätstabelle, Seite 20). In diesem Fall blockiert die erste konfigurierte Funktion die Konfiguration der anderen.

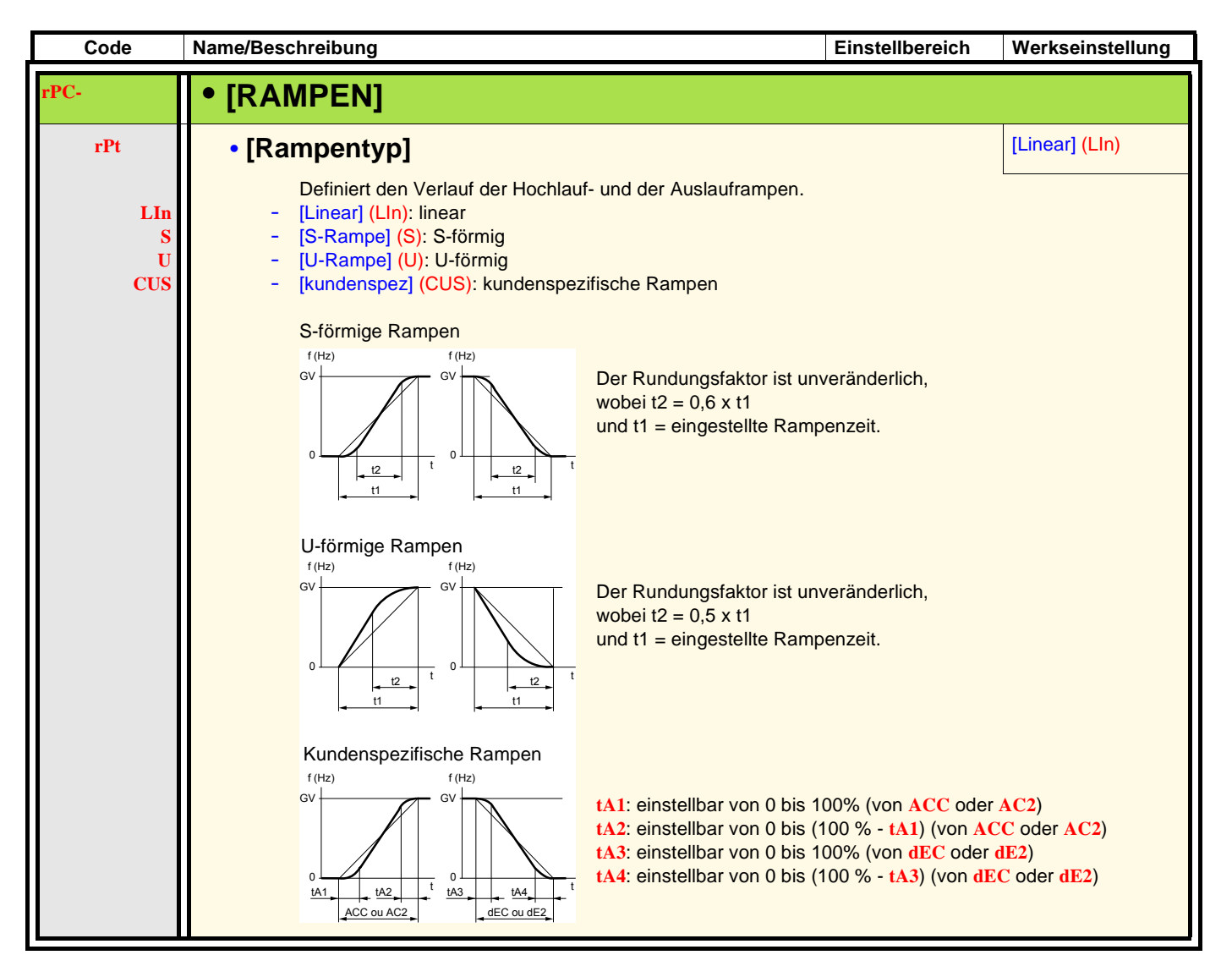

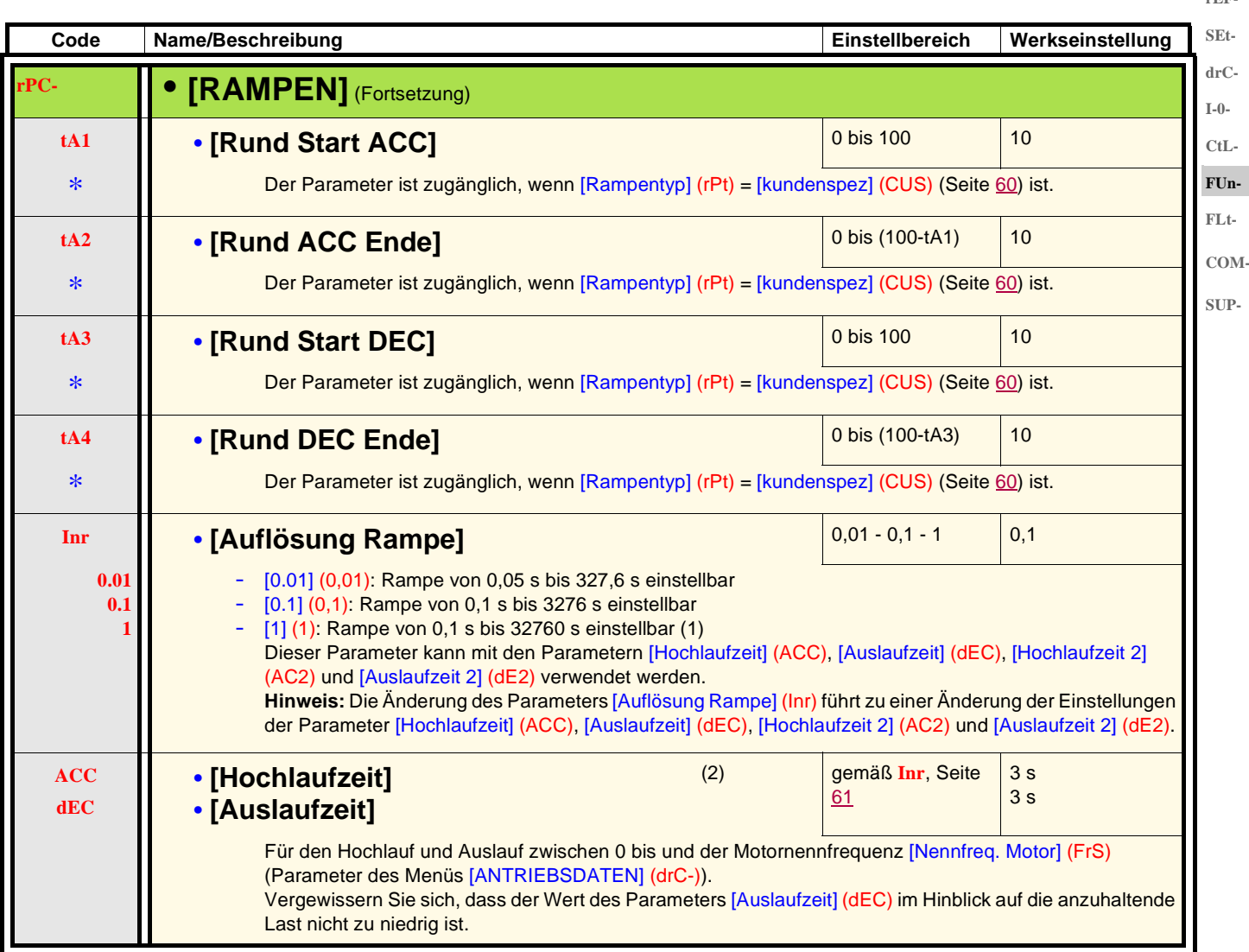

(1)Für die Darstellung von Werten über 9999 auf dem Umrichter oder dem Bedienterminal wird nach der Tausender-Einheit ein Punkt angezeigt.

#### **Hinweis:**

Dieser Anzeigetyp kann leicht zu einer Verwechslung zwischen Werten mit zwei Stellen nach dem Komma und Werten über 9999 führen. Prüfen Sie deshalb den Wert des Parameters [Auflösung Rampe] (Inr). Beispiel:

- Wenn [Auflösung Rampe] (Inr) = 0.01, dann entspricht der Wert 15.65 einer Einstellung von 15,65 s.
- Wenn [Auflösung Rampe] (Inr) = 1, dann entspricht der Wert 15.65 einer Einstellung von 15650 s.

(2)Der Zugriff auf diesen Parameter ist auch über das Menü [EINSTELLUNGEN] (SEt-) möglich.

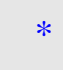

Diese Parameter erscheinen nur, wenn die entsprechende Funktion in einem anderen Menü gewählt wurde. Wenn sie auch über das Konfigurationsmenü der entsprechenden Funktion aufgerufen und eingestellt werden können, erfolgt zur Vereinfachung der Programmierung deren detaillierte Beschreibung in diesen Menüs auf den angegebenen Seiten.

**rEF-**

**rEF-SEtdrC-**

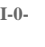

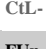

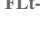

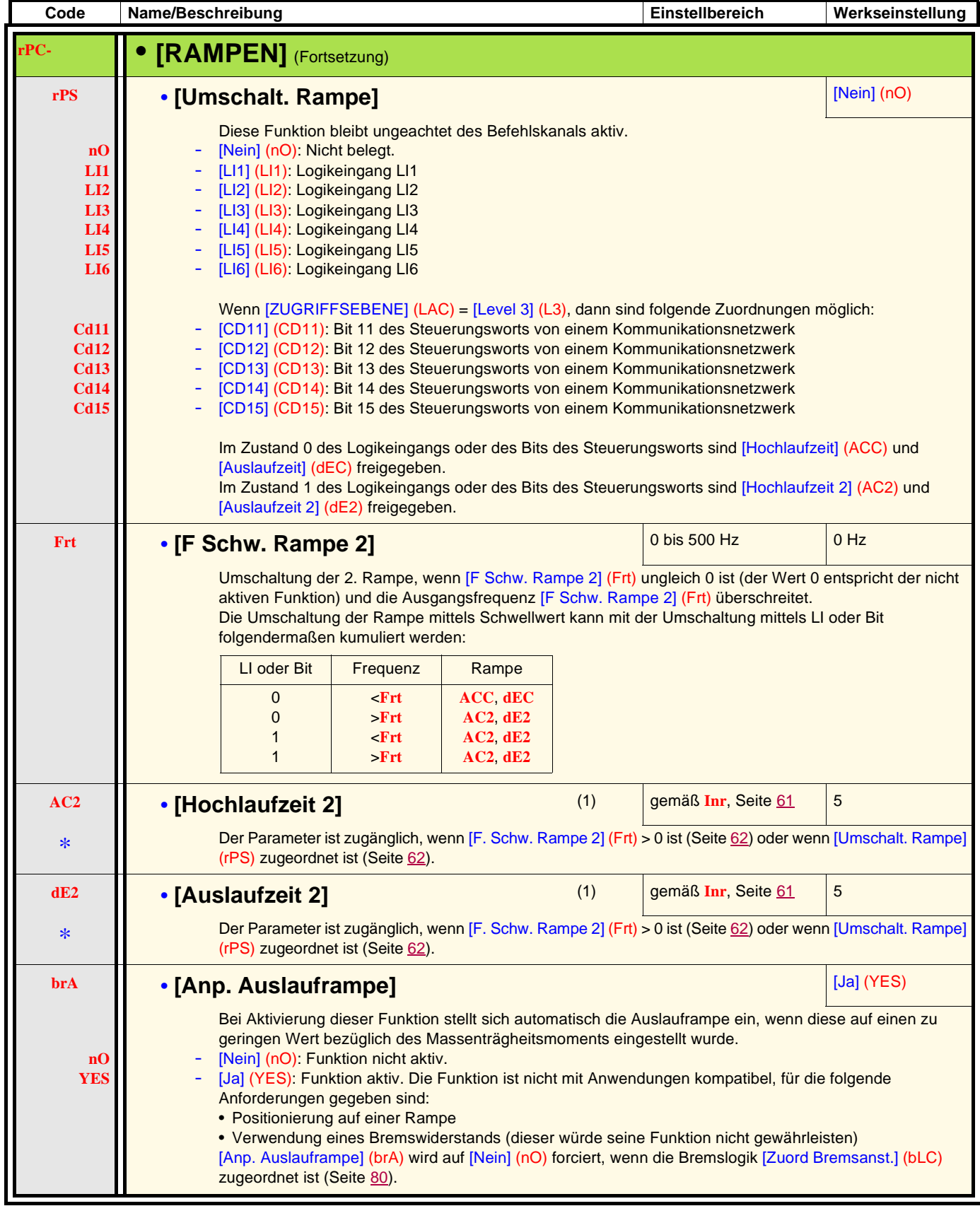

(1)Der Zugriff auf diesen Parameter ist auch über das Menü [EINSTELLUNGEN] (SEt-) möglich.

\*

Diese Parameter erscheinen nur, wenn die entsprechende Funktion in einem anderen Menü gewählt wurde. Wenn sie auch über das Konfigurationsmenü der entsprechenden Funktion aufgerufen und eingestellt werden können, erfolgt zur Vereinfachung der Programmierung deren detaillierte Beschreibung in diesen Menüs auf den angegebenen Seiten.

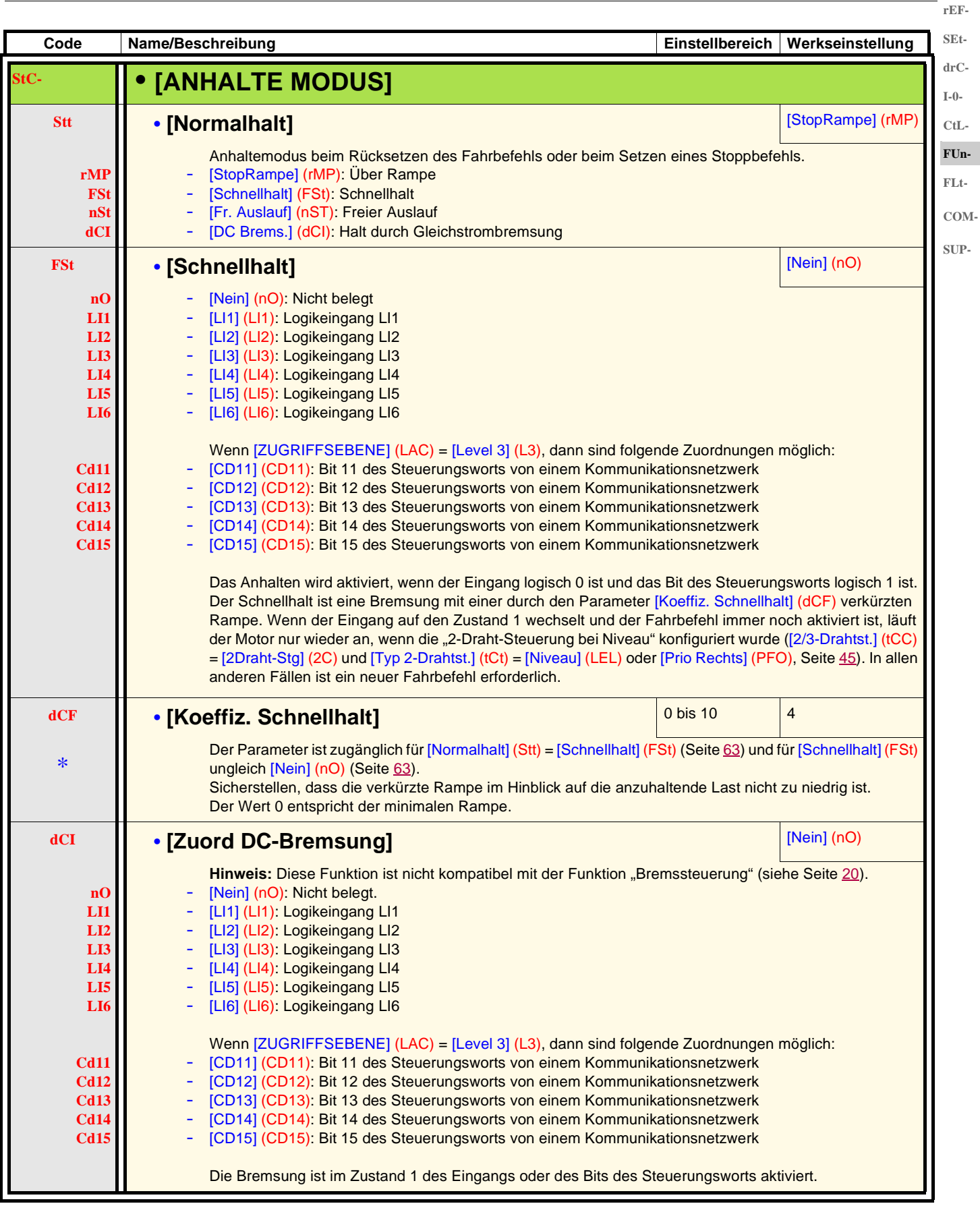

\*

Diese Parameter erscheinen nur, wenn die entsprechende Funktion in einem anderen Menü gewählt wurde. Wenn sie auch über das Konfigurationsmenü der entsprechenden Funktion aufgerufen und eingestellt werden können, erfolgt zur Vereinfachung der Programmierung deren detaillierte Beschreibung in diesen Menüs auf den angegebenen Seiten.

**SEtdrC-I-0- CtL-**

**FUn-FLt-COM-SUP-**

**rEF-**

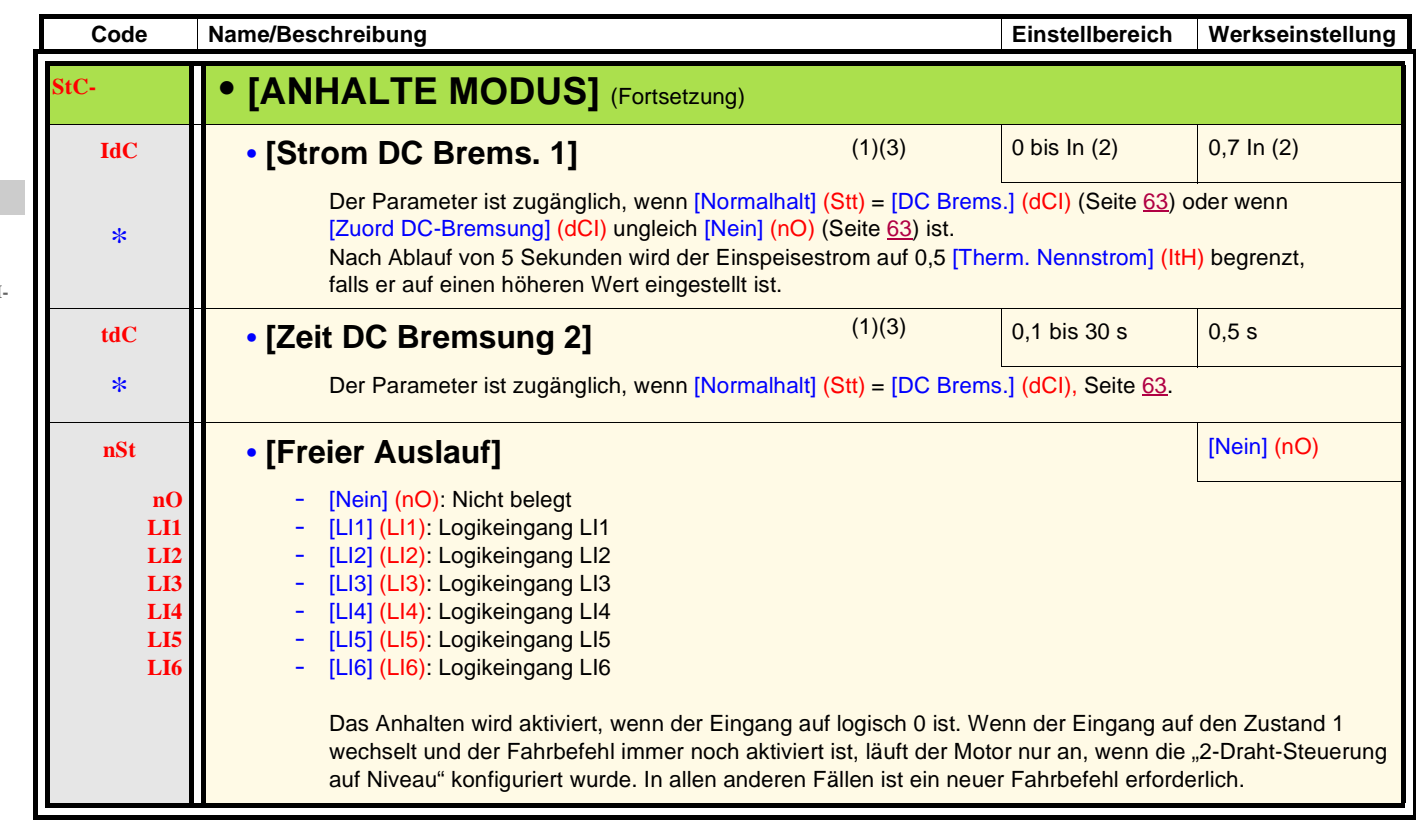

(1)Der Zugriff auf diesen Parameter ist auch über das Menü [EINSTELLUNGEN] (SEt-) möglich.

(2)In entspricht dem in der Installationsanleitung und auf dem Typenschild des Umrichters angegebenen Nennstrom des Umrichters. (3) Hinweis: Diese Einstellungen sind unabhängig von der Funktion "Automatische Gleichstrombremsung im Stillstand".

\*

Diese Parameter erscheinen nur, wenn die entsprechende Funktion in einem anderen Menü gewählt wurde. Wenn sie auch über das Konfigurationsmenü der entsprechenden Funktion aufgerufen und eingestellt werden können, erfolgt zur Vereinfachung der Programmierung deren detaillierte Beschreibung in diesen Menüs auf den angegebenen Seiten.

# **WARNUNG**

#### **KEIN STATISCHES DREHMOMENT**

- Die Gleichstrombremsung liefert bei einer Frequenz von Null kein statisches Drehmoment.
- Während eines Leistungsverlusts oder wenn der Umrichter einen Fehler entdeckt hat, ist die Gleichstrombremsung nicht funktionsfähig.
- Ggf. ist eine separate Bremse zur Beibehaltung des Drehmoments zu verwenden.

**Die Nichtbeachtung dieser Anweisungen kann zu Tod, schwerer Körperverletzung oder Materialschäden führen!**

# **VORSICHT**

#### **GEFAHR VON MOTORSCHÄDEN**

• Die Anwendung der Gleichstrombremsung über längere Zeiträume kann zu einer Überhitzung und Beschädigung des Motors führen. • Schützen Sie den Motor vor Gleichstrombremsung über längere Zeiträume.

#### **Die Nichtbeachtung dieser Anweisungen kann zu Materialschäden führen!**

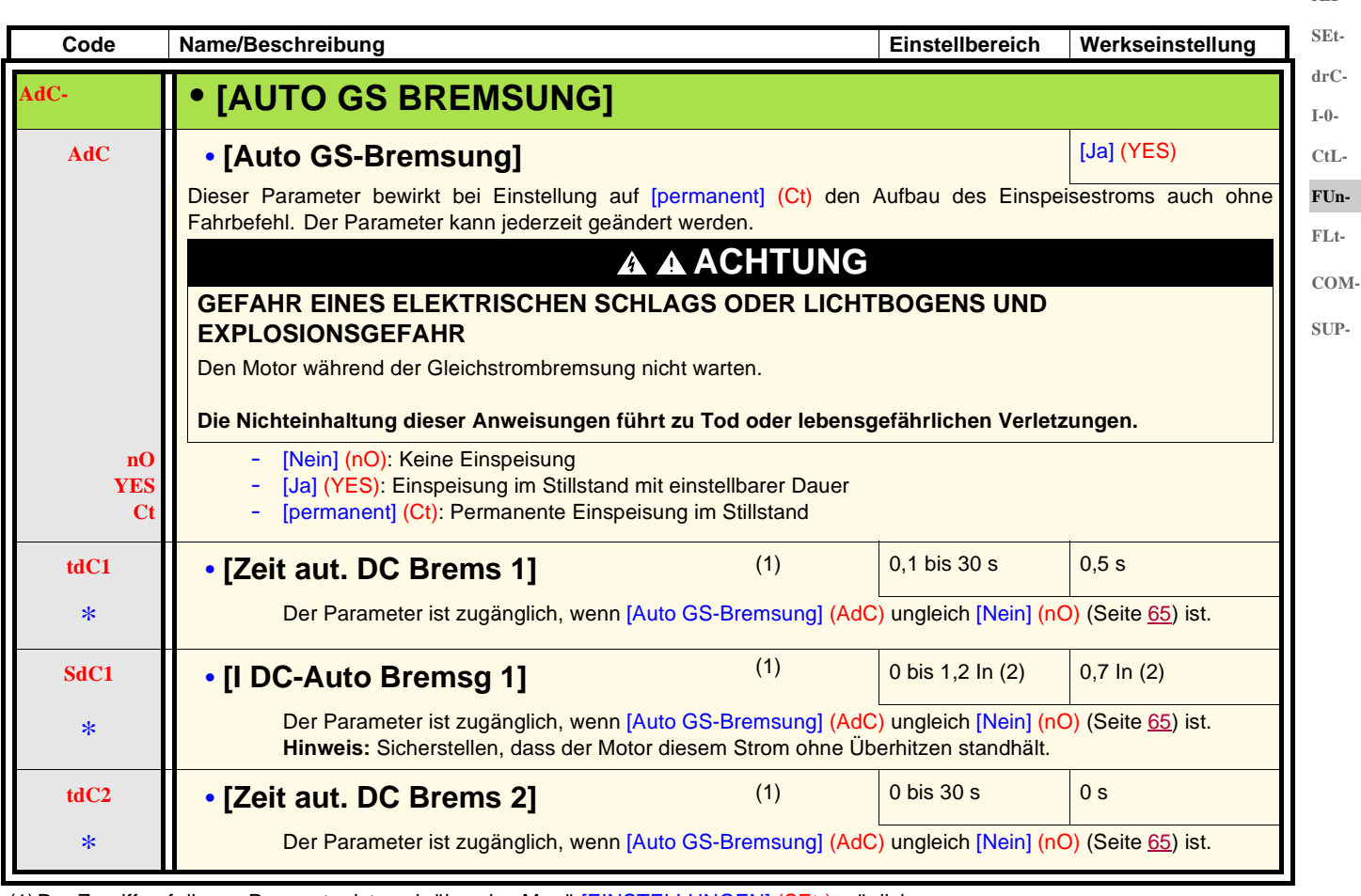

(1)Der Zugriff auf diesen Parameter ist auch über das Menü [EINSTELLUNGEN] (SEt-) möglich.

(2)In entspricht dem in der Installationsanleitung und auf dem Typenschild des Umrichters angegebenen Nennstrom des Umrichters.

\*

Diese Parameter erscheinen nur, wenn die entsprechende Funktion in einem anderen Menü gewählt wurde. Wenn sie auch über das Konfigurationsmenü der entsprechenden Funktion aufgerufen und eingestellt werden können, erfolgt zur Vereinfachung der Programmierung deren detaillierte Beschreibung in diesen Menüs auf den angegebenen Seiten.

**rEF-**

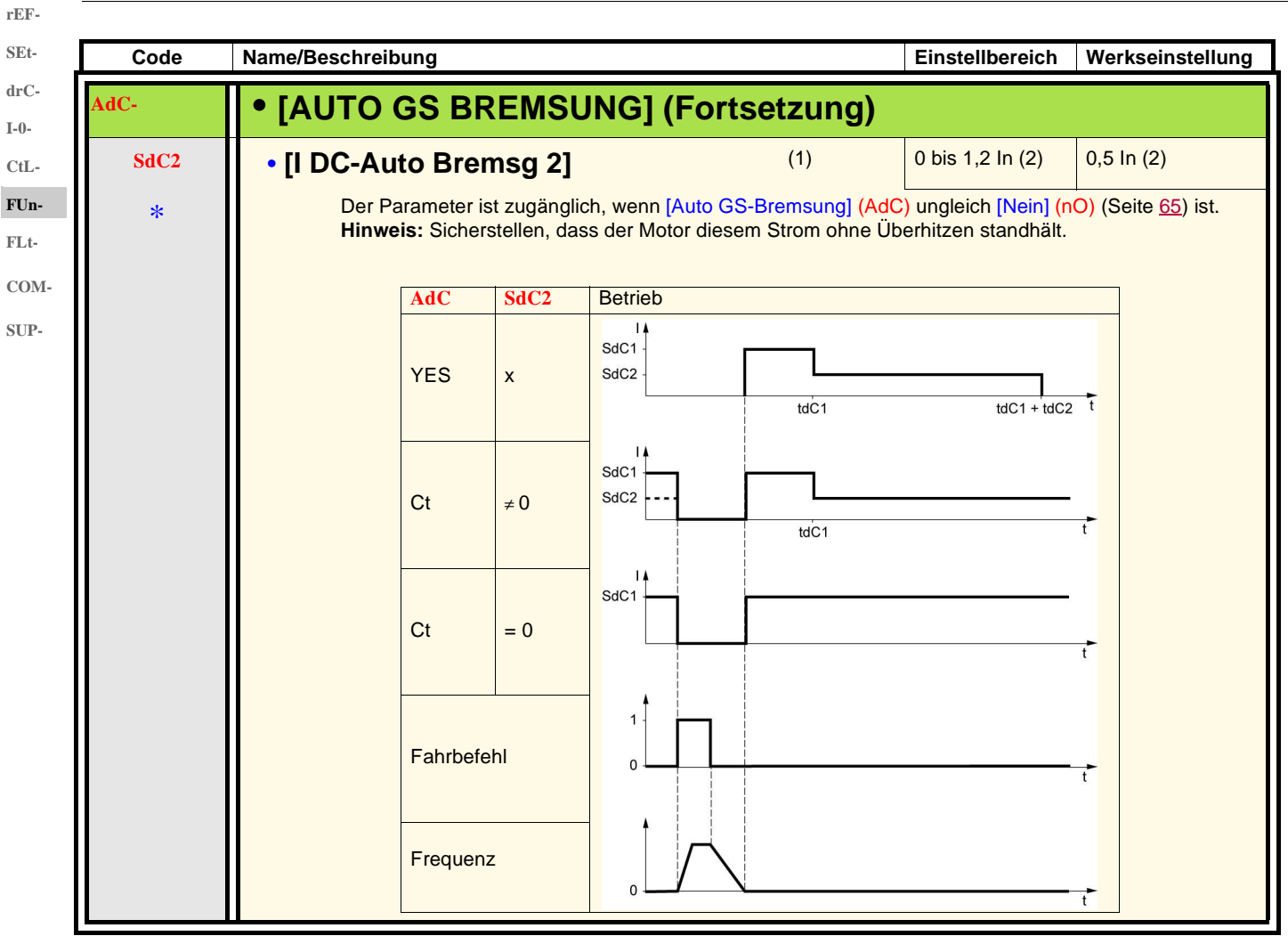

(1)Der Zugriff auf diesen Parameter ist auch über das Menü [EINSTELLUNGEN] (SEt-) möglich.

(2)In entspricht dem in der Installationsanleitung und auf dem Typenschild des Umrichters angegebenen Nennstrom des Umrichters.

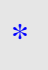

Diese Parameter erscheinen nur, wenn die entsprechende Funktion in einem anderen Menü gewählt wurde. Wenn sie auch über das Konfigurationsmenü der entsprechenden Funktion aufgerufen und eingestellt werden können, erfolgt zur Vereinfachung der Programmierung deren detaillierte Beschreibung in diesen Menüs auf den angegebenen Seiten.

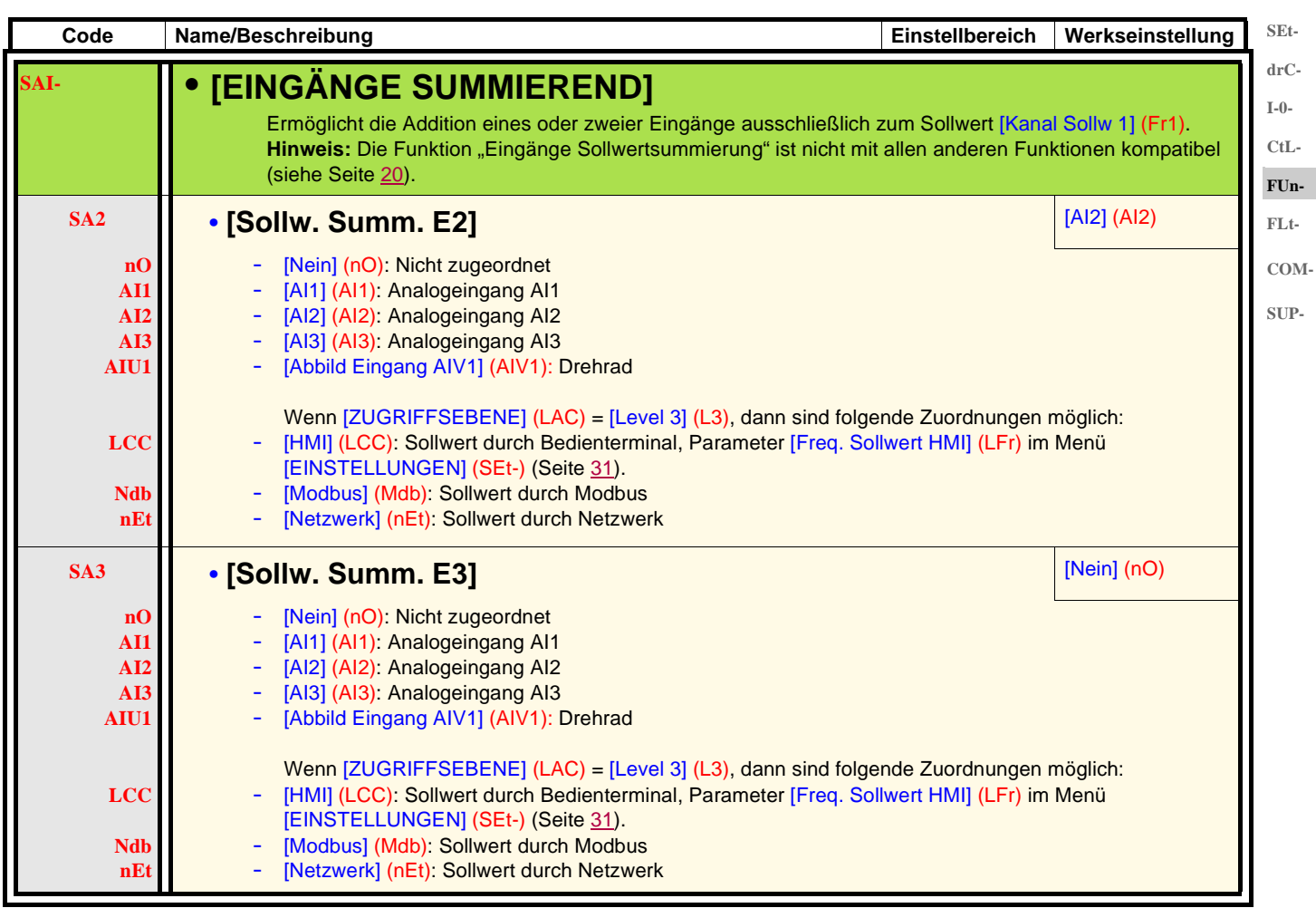

#### **Sollwertsummierung**

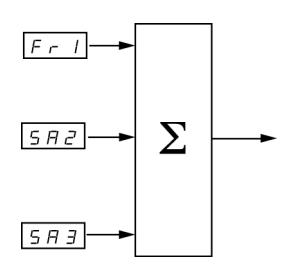

#### **Hinweis:**

AI2 ist ein ±10 V-Eingang, mit dem eine Differenzbildung durch Summierung eines negativen Signals durchgeführt werden kann.

Siehe komplette Übersichten auf den Seiten 51 und 53.

**rEF-**

**rEF-**

#### **Vorwahlfrequenzen SEt-**

Es können 2, 4, 8 oder 16 Frequenzen vorgewählt werden, die jeweils 1, 2, 3 oder 4 Logikeingänge benötigen. **drC-I-0-**

Die folgende Reihenfolge der Zuordnungen muss eingehalten werden: [2 Vorwahlfreq.] (PS2), dann [4 Vorwahlfreq.] (PS4), dann [8 Vorwahlfreq.] (PS8), dann [16 Vorwahlfreq.] (PS16). **CtL-FUn-**

Kombinationstabelle der Vorwahlfrequenz-Eingänge **FLt-**

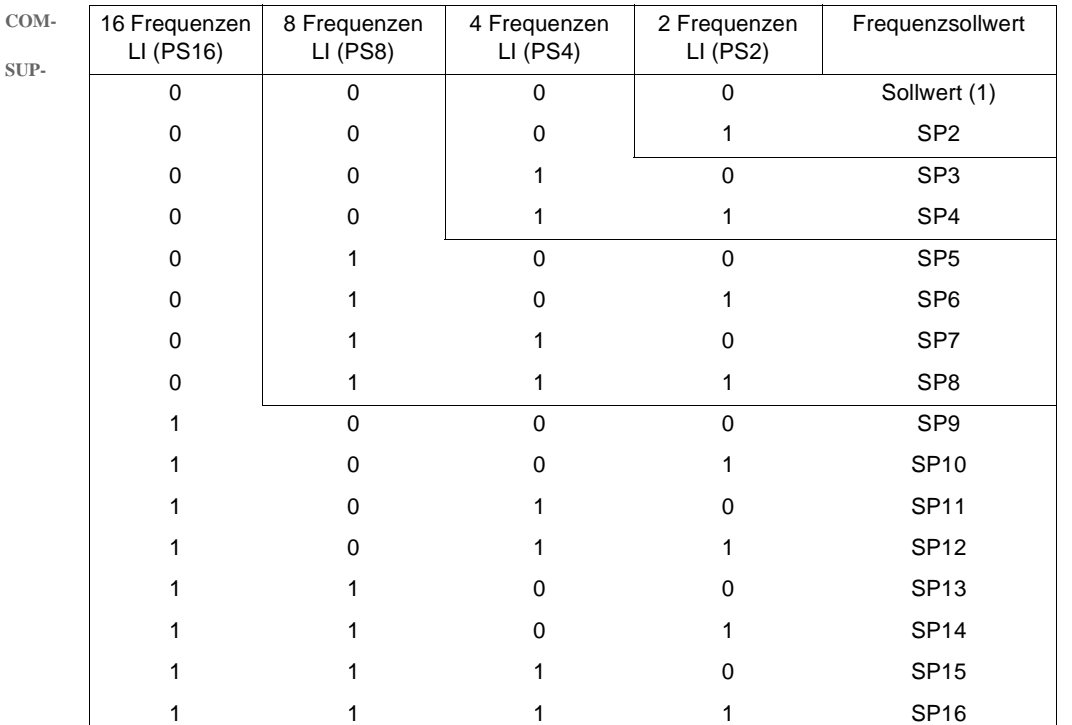

(1) Siehe Übersichten Seite  $51$  und Seite  $53$ : Sollwert 1 = (SP1).

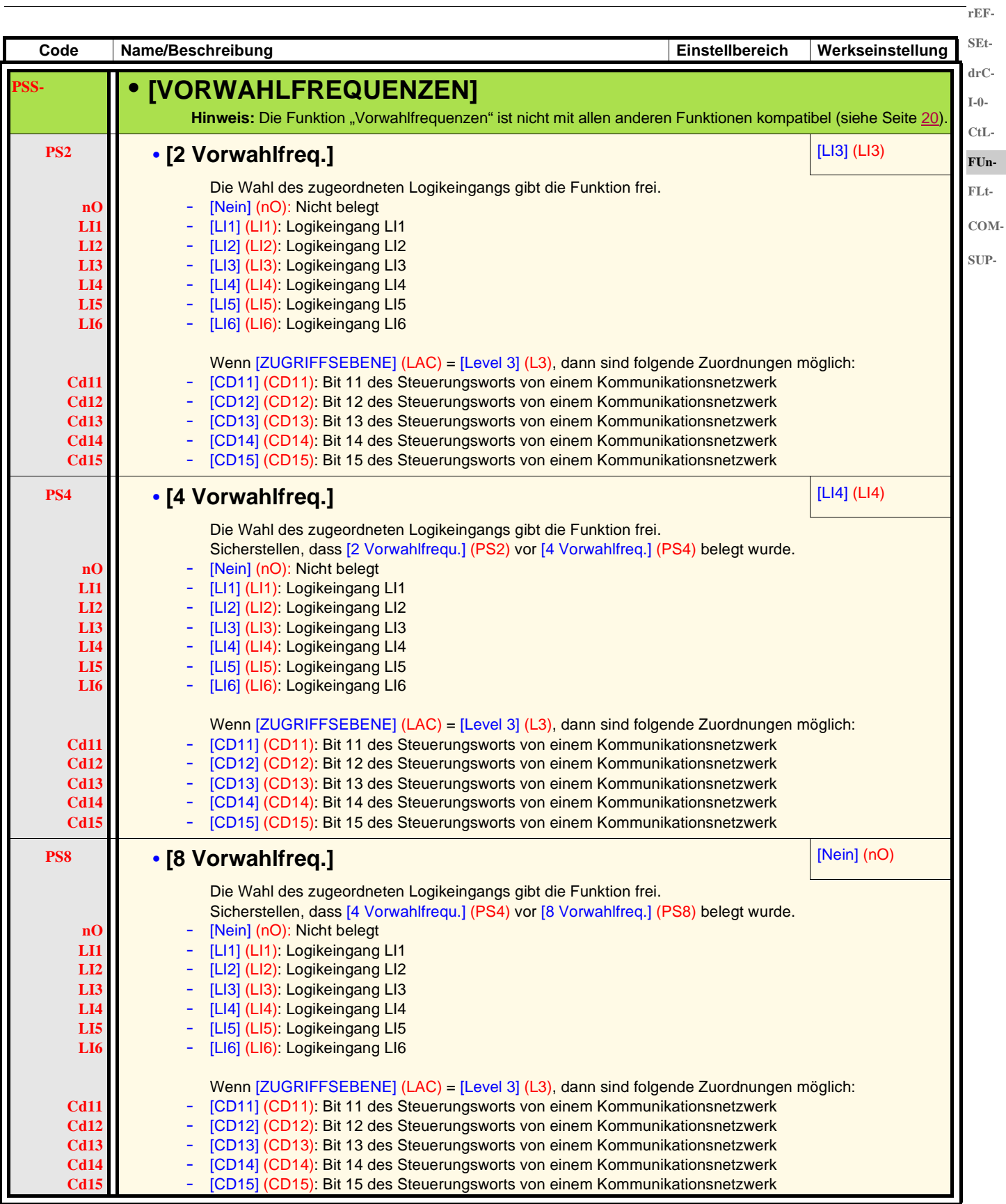

**rEF-SEtdrC-I-0-**

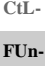

**FLt-COM-**

**SUP-**

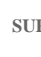

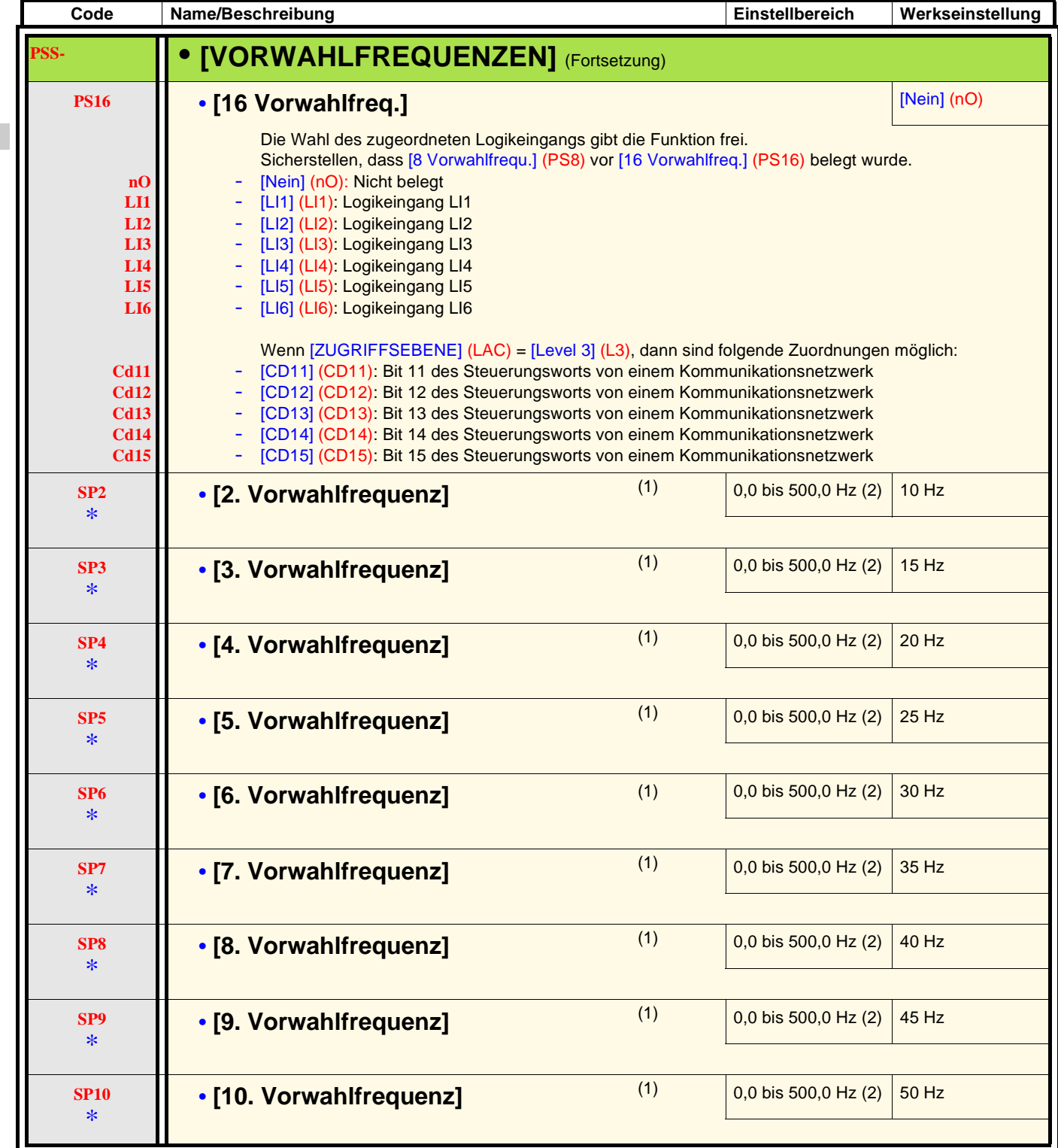

(1)Der Zugriff auf diesen Parameter ist auch über das Menü [EINSTELLUNGEN] (SEt-) möglich. Dieser Parameter wird in Abhängigkeit von der konfigurierten Anzahl der Frequenzen angezeigt.

(2) Hinweis: Die Frequenz bleibt stets durch den Parameter [Große Frequenz] (HSP) (Seite 32) begrenzt.

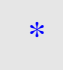

Diese Parameter erscheinen nur, wenn die entsprechende Funktion in einem anderen Menü gewählt wurde. Wenn sie auch über das Konfigurationsmenü der entsprechenden Funktion aufgerufen und eingestellt werden können, erfolgt zur Vereinfachung der Programmierung deren detaillierte Beschreibung in diesen Menüs auf den angegebenen Seiten.

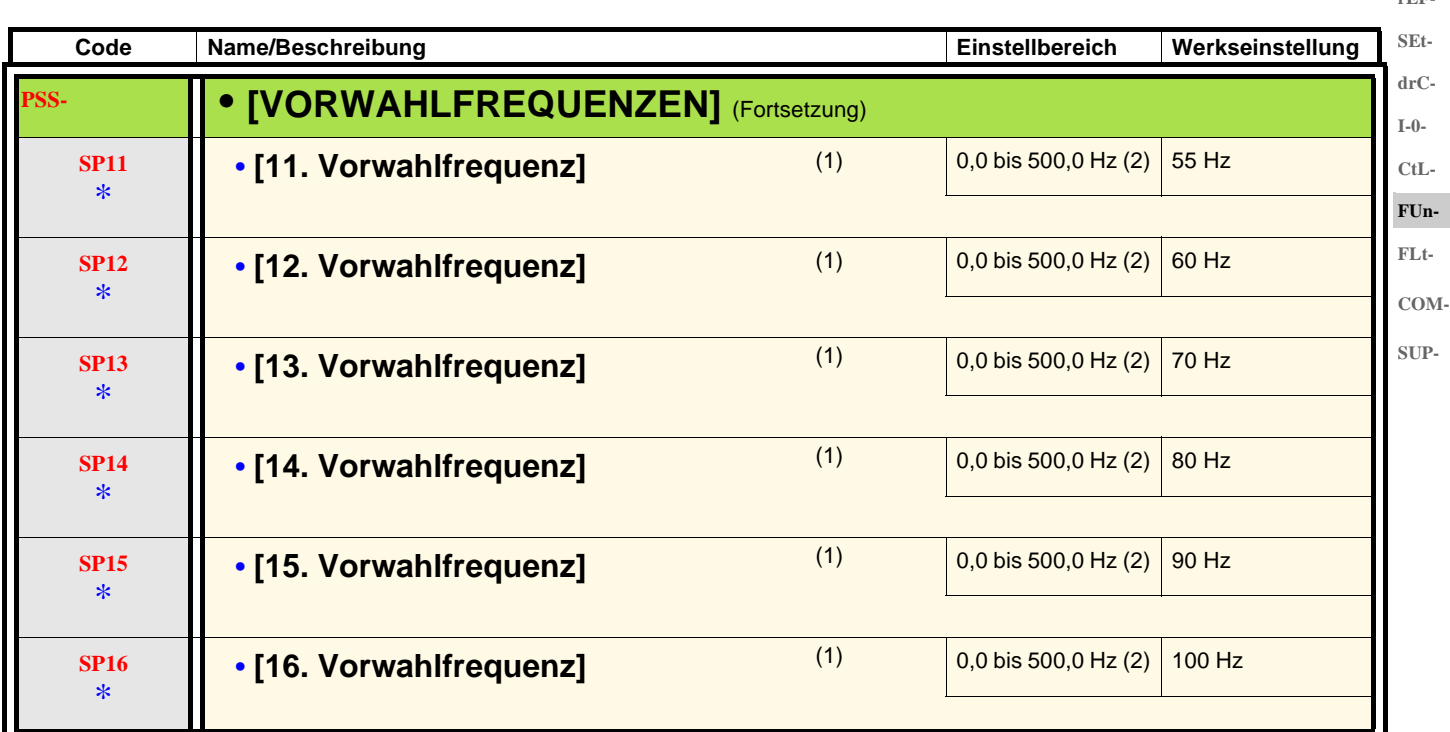

(1)Der Zugriff auf diesen Parameter ist auch über das Menü [EINSTELLUNGEN] (SEt-) möglich. Dieser Parameter wird in Abhängigkeit von der konfigurierten Anzahl der Frequenzen angezeigt.

(2) Hinweis: Die Frequenz bleibt stets durch den Parameter [Große Frequenz] (HSP) (Seite 32) begrenzt.

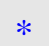

Diese Parameter erscheinen nur, wenn die entsprechende Funktion in einem anderen Menü gewählt wurde. Wenn sie auch über das Konfigurationsmenü der entsprechenden Funktion aufgerufen und eingestellt werden können, erfolgt zur Vereinfachung der Programmierung deren detaillierte Beschreibung in diesen Menüs auf den angegebenen Seiten.

**rEF-**

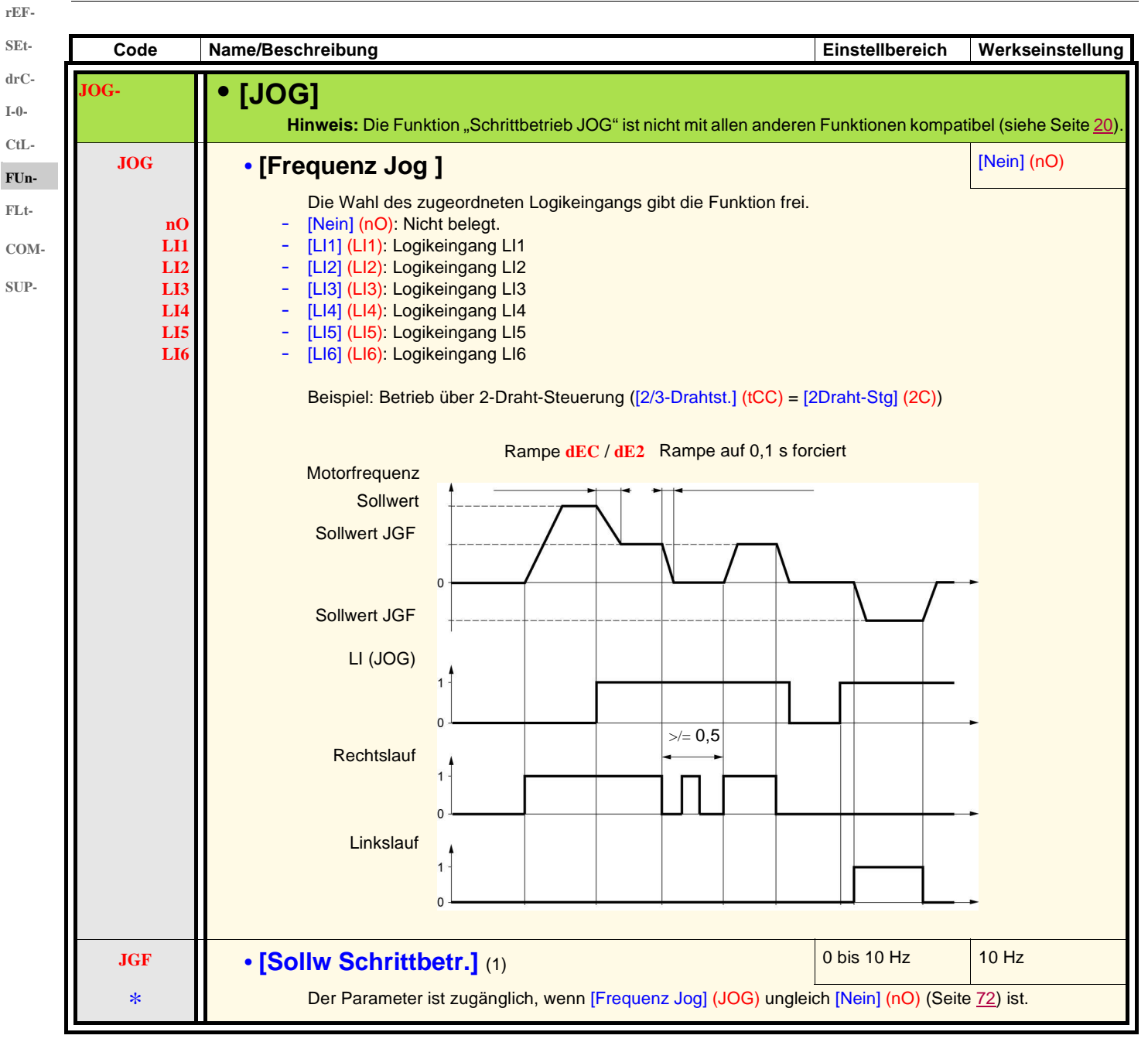

(1)Der Zugriff auf diesen Parameter ist auch über das Menü [EINSTELLUNGEN] (SEt-) möglich.

Diese Parameter erscheinen nur, wenn die entsprechende Funktion in einem anderen Menü gewählt wurde. Wenn sie auch über das Konfigurationsmenü der entsprechenden Funktion aufgerufen und eingestellt werden können, erfolgt zur Vereinfachung der Programmierung deren detaillierte Beschreibung in diesen Menüs auf den angegebenen Seiten.

\*
#### **+/- Drehzahl**

Die Funktion ist nur zugänglich, wenn [ZUGRIFFSEBENE] (LAC) = [Level 2] (L2) oder [Level 3] (L3) (Seite 56). Zwei Betriebsarten sind verfügbar. 1. **Verwendung von Tasten mit einfacher Betätigung:** Zwei Logikeingänge sind zusätzlich zu der oder den Drehrichtung(en) erforderlich. Der mit "+ Drehzahl" belegte Eingang erhöht die Drehzahl, der mit "- Drehzahl" belegte Eingang verringert die Drehzahl. **Hinweis:** Wenn die Befehle "+ Drehzahl" und "- Drehzahl" zur gleichen Zeit erteilt werden, hat der Befehl "- Drehzahl" Priorität. 2. **Verwendung von Tasten mit doppelter Betätigung:** Es ist nur ein Logikeingang erforderlich, dem "+ Drehzahl" zugeordnet ist. +/- Drehzahl über Tasten mit doppelter Betätigung: **SEtdrC-I-0- CtL-FUn-FLt-COM-SUP-**

Beschreibung: 1 Taste, die zweifach gedrückt werden kann, für jede Drehrichtung. Jede Betätigung schließt einen Kontakt.

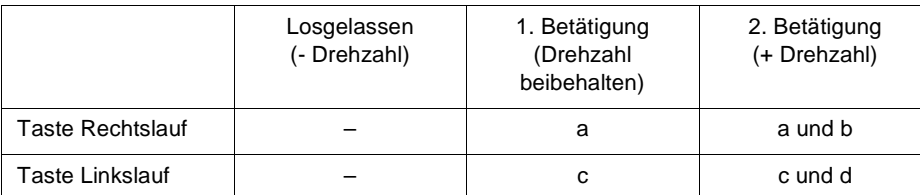

#### Anschlussbeispiel:

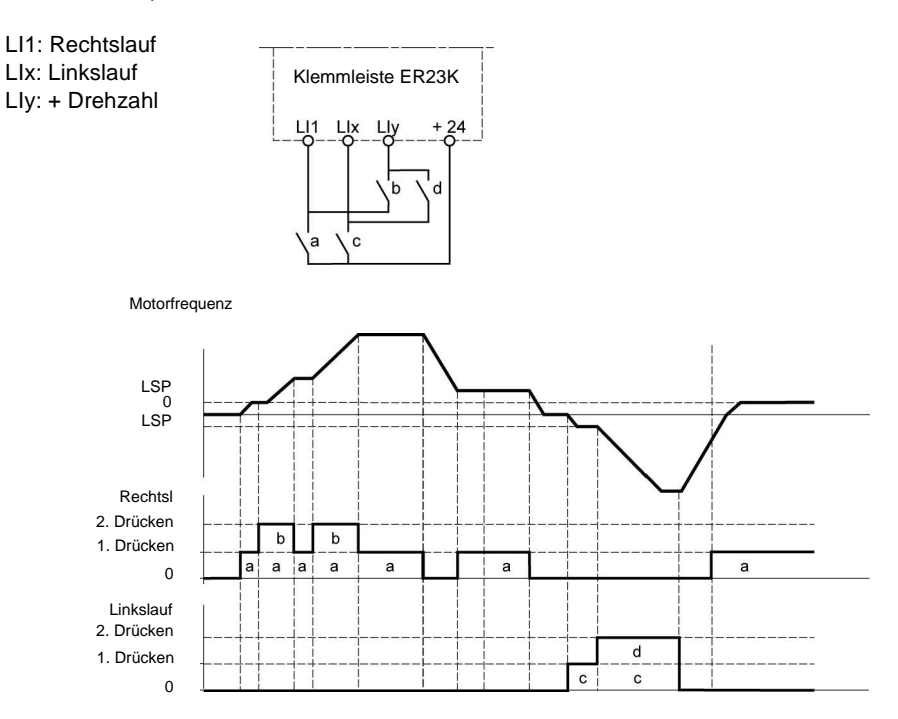

Diese Version von "+/- Drehzahl" ist mit der 3-Draht-Steuerung nicht vereinbar.

#### **In beiden Fällen wird die Verwendung der maximalen Drehzahl durch den Parameter [Große Frequenz] (HSP) vorgegeben, siehe Seite** 32**.**

#### **Hinweis:**

Die Sollwertumschaltung durch [Umsch. Sollw Kanal] (rFC) (Seite 57) eines beliebigen Sollwertkanals zu einem Sollwertkanal durch "+/-Drehzahl" erfolgt zusammen mit einer Rückführung des Sollwerts [Motorfrequenz] (rFr) (nach Rampe). Auf diese Weise kann ein unerwünschtes Nullsetzen der Drehzahl im Moment der Umschaltung vermieden werden.

**rEF-**

**rEF-SEtdrC-I-0-**

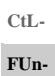

**FLt-COM-**

**SUP-**

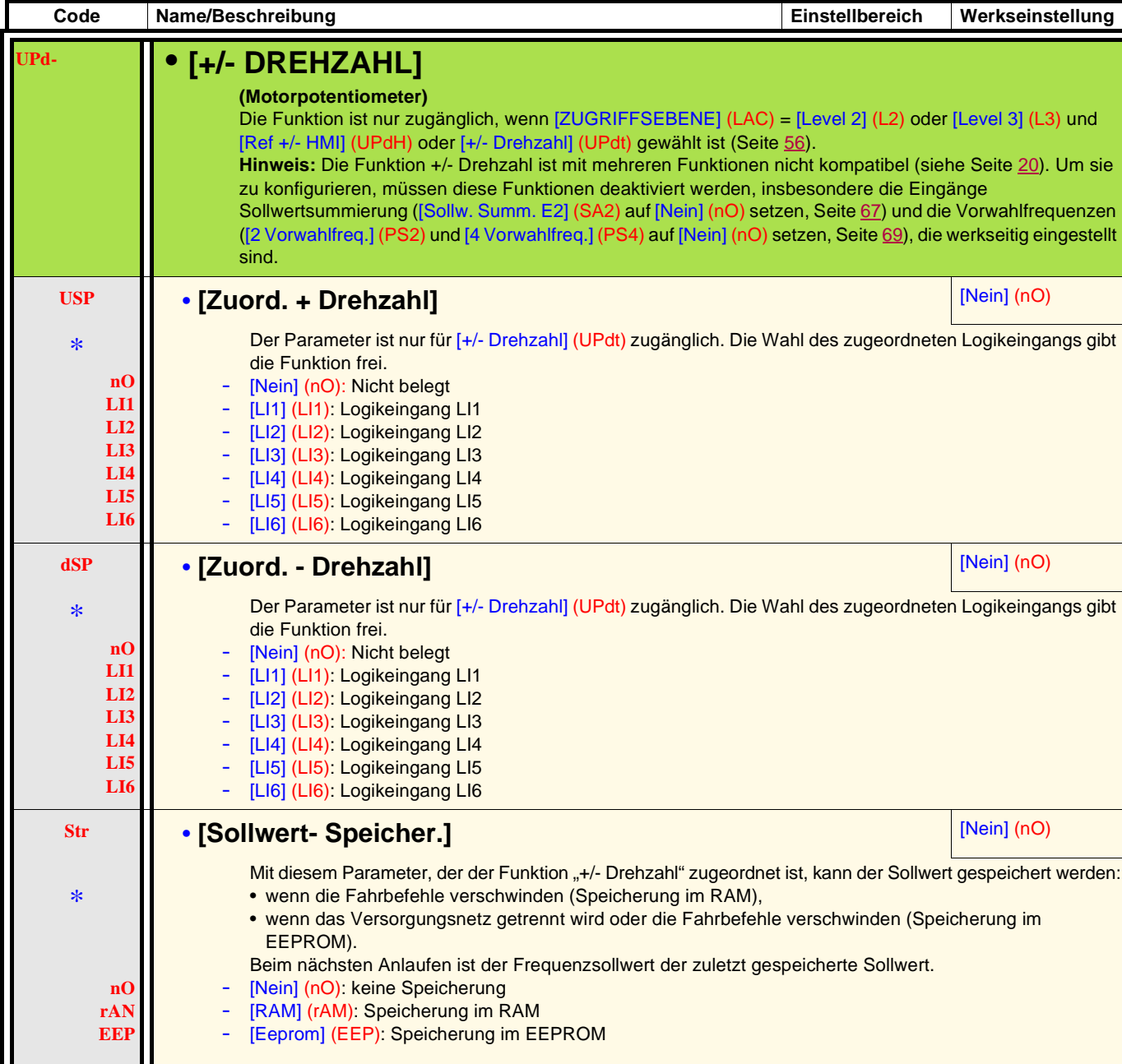

\*

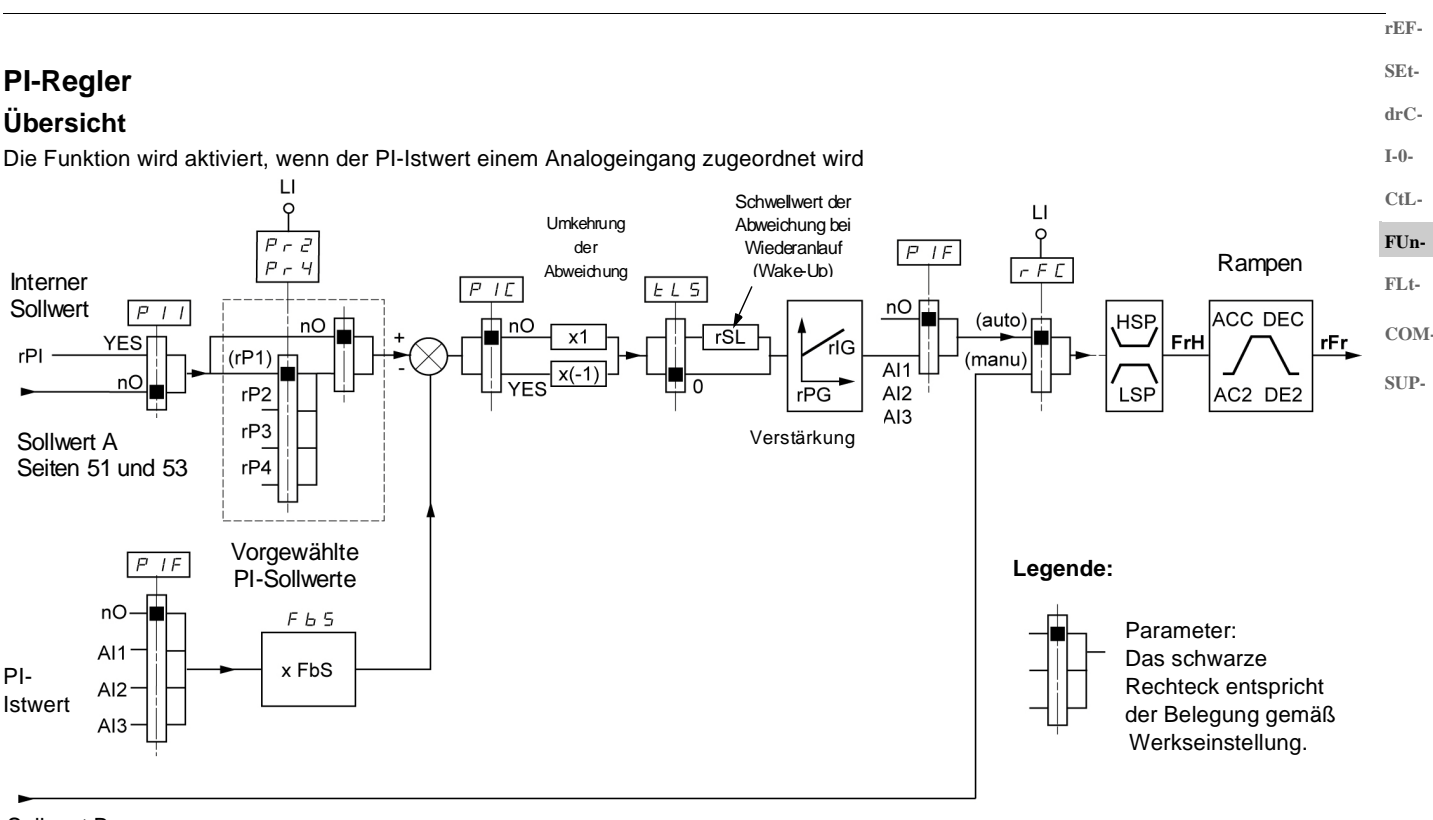

Sollwert B

Seiten 51 und 53

#### **PI-Istwert:**

Der PI-Istwert muss einem der Analogeingänge AI1, AI2 oder AI3 zugeordnet werden(Parameter PIF).

**PI-Sollwert:** 

Der PI-Sollwert kann den nachstehenden Parametern in folgender Rangfolge zugeordnet werden:

- durch Logikeingänge vorgewählte Sollwerte [2.vorgew PID-Sollw] (rP2), [3.vorgew PID-Sollw] (rP3) und [4.vorgew PID-Sollw] (rP4) (Seite 78),
- interner Sollwert [Int.Sollw, PID] (rPI) (Seite 78),
- Sollwert [Kanal Sollw 1] (Fr1) (Seite 56).

Kombinationstabelle der vorgewählten PI-Sollwerte

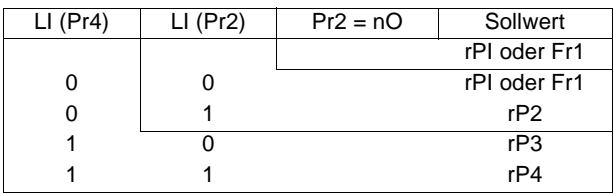

**Parameter, die über das** [EINSTELLUNGEN] (SEt-) **aufgerufen werden können:**

- [Int. Sollw. PID] (rPI), Seite 31.
- [2.vorgew PID-Sollw] (rP2), [3.vorgew PID-Sollw] (rP3) und [4.vorgew PID-Sollw] (rP4), Seite 34,
- [P-Anteil PID Regler] (rPG), Seite 34.
- [I-Anteil PID Regler] (rIG), Seite 34.
- [Koef. PI Istwert] (FbS), Seite 34: Mit dem Parameter [Koef. PI Istwert] (FbS) kann der Sollwert gemäß dem Änderungsbereich des PI-Istwerts (Gebertyp) angeglichen werden. Beispiel: Druckregelung PI-Sollwert (Prozess) 0-5 bar (0-100%) Druckgebertyp 0-10 bar [Koef. PI Istwert] (FbS) = max. Messbereich Geber/max. Prozess

[Koef. PI Istwert] (FbS) = 10/5= 2

• **IWert Restart PIDI (rSL)**, Seite 36: Hiermit kann der Schwellwert der PI-Abweichung festgelegt werden, ab dem der PI-Regler nach einem Halt infolge einer zeitlichen Schwellwertüberschreitung der kleinen Frequenz [Betriebsd. bei LSP] (tLS) neu aktiviert wird (Weckalarm).

• [Umkehr Korrek. PID] (PIC), Seite 34: Wenn [Umkehr Korrek. PID] (PIC) = [Nein] (nO), dann steigt die Motordrehzahl, wenn die Abweichung positiv ist (Beispiel: Druckregelung über Kompressor). Wenn [Umkehr Korrek. PID] (PIC) = [Ja] (nO), dann sinkt die Motordrehzahl, wenn die Abweichung positiv ist (Beispiel: Temperaturregelung über Kühllüfter).

#### **Hand-/Automatikbetrieb mit PI SEt-**

Diese Funktion kombiniert die PI-Regelung und die Sollwertumschaltung [Umsch. Sollw Kanal] (rFC) (Seite 57). Je nach Zustand des Logikeingangs wird der Frequenzsollwert durch [Kanal Sollw 2] (Fr2) oder durch die PI-Funktion vorgegeben. **drC-**

#### **Inbetriebnahme des PI-Reglers CtL-**

**FUn-**

**FLt-COM-SUP-**

**rEF-**

**I-0-**

1. **Konfiguration im PI-Modus** Siehe die Übersicht auf Seite 75.

2. **Einen Versuch in der Werkseinstellung starten (in den meisten Fällen ist diese geeignet)**.

Zur Optimierung [P-Anteil PID Regler] (rPG) oder [I-Anteil PID Regler] (rIG) schrittweise und unabhängig voneinander abgleichen und die Wirkung auf den PID-Istwert im Verhältnis zum Sollwert beobachten.

#### **3. Wenn die Werkseinstellungen instabil sind oder der Sollwert nicht eingehalten wird:**

Für den Frequenzbereich des Systems unter Last einen Versuch mit einem Frequenzsollwert im Handbetrieb ausführen (ohne PI-Regler):

- im eingestellten Betrieb muss die Drehzahl stabil bleiben und dem Sollwert entsprechen, und der PI-Istwert muss stabil bleiben.
- im temporären Betrieb muss die Drehzahl der Rampe folgen und sich schnell stabilisieren, und der PI-Istwert muss der Drehzahl folgen.

Andernfalls die Antriebseinstellungen und/oder Gebersignale und die Verdrahtung überprüfen.

#### Verwendung im PI-Modus

[Anp. Auslauframpe ] (brA) auf "Nein" setzen (keine Selbstanpassung der Rampe).

Die Auslauf-/Hochlauframpen [Hochlaufzeit] (ACC) und [Auslaufzeit] (dEC) auf die für die Maschine zulässigen Minimalwerte einstellen, ohne eine Störung [ÜBERBREMSUNG] (ObF) auszulösen.

Den I-Anteil [I-Anteil PID Regler] (rIG) auf den Minimalwert einstellen.

Den PI-Istwert und den Sollwert beobachten.

Eine Reihe von Anlauf-/Anhalteoperationen oder schnelle Last- oder Sollwert-Änderungen durchführen.

Den P-Anteil [P-Anteil PID Regler] (rPG) so einstellen, dass der beste Kompromiss zwischen Ansprechzeit und Stabilität während der temporären Phasen gefunden wird (leichtes Überschwingen und 1 bis 2 Schwingungen vor Stabilität).

Wird der Sollwert nicht im eingestellten Betrieb eingehalten, den I-Anteil [I-Anteil PID Regler] (rIG) progressiv erhöhen und bei Instabilität (Pendeln) den P-Anteil [P-Anteil PID Regler] (rPG) vermindern. Einen Kompromiss zwischen Ansprechzeit und statischer Genauigkeit ermitteln (siehe Diagramm).

Versuche über den gesamten Sollwertbereich durchführen.

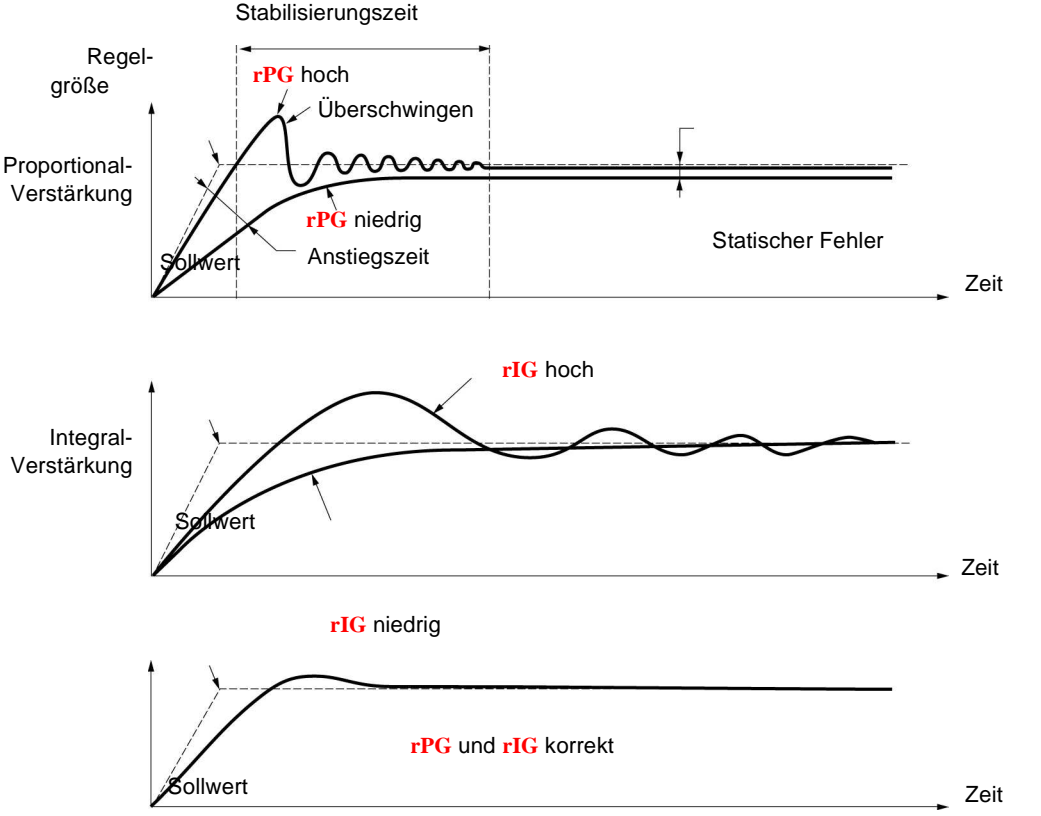

Die Schwingungsfrequenz hängt von der Kinematik des Systems ab.

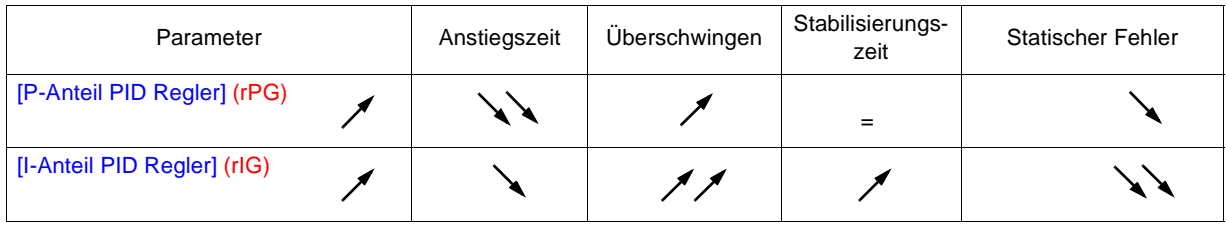

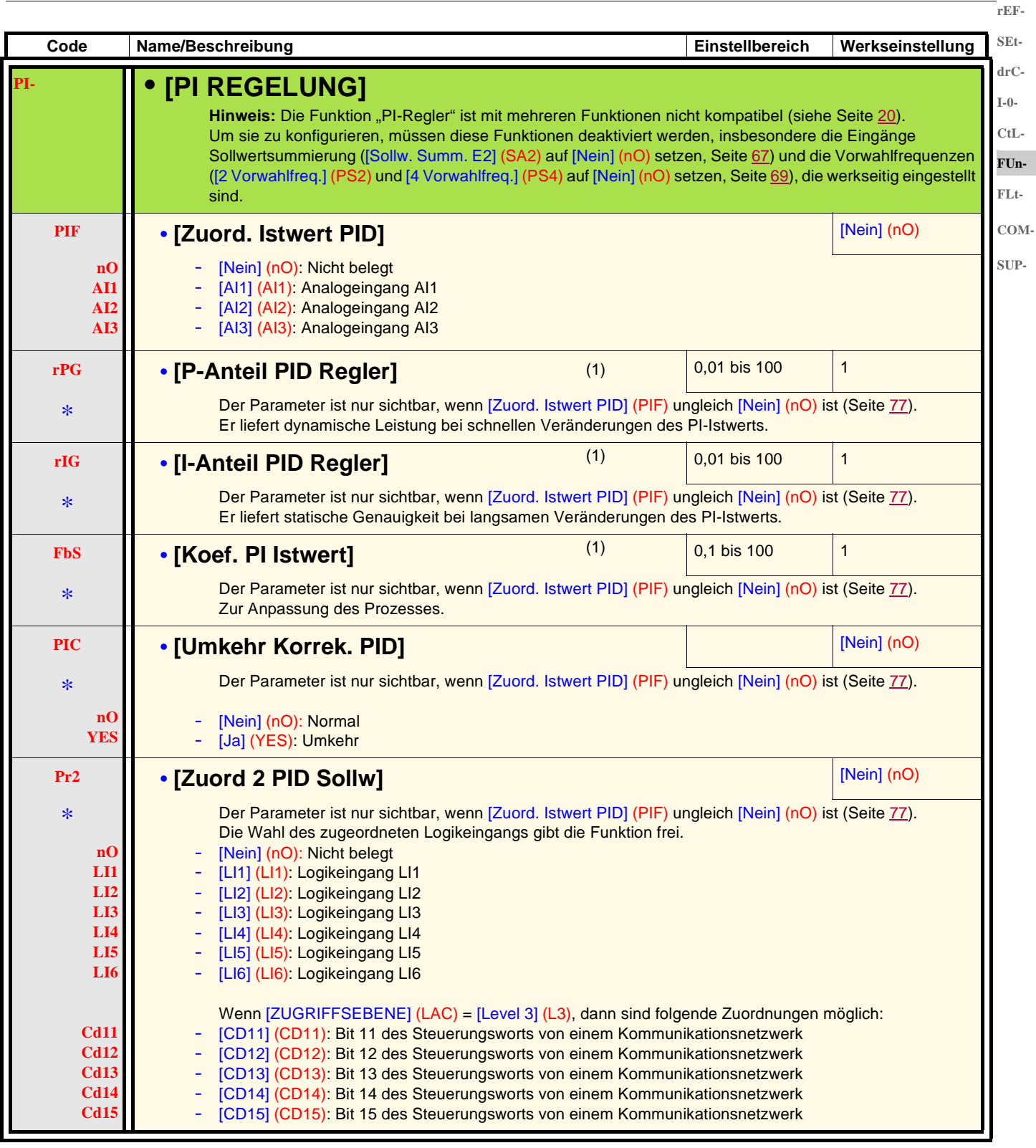

(1)Der Zugriff auf diese(n) Parameter ist auch über das Menü [EINSTELLUNGEN] (SEt-) möglich.

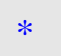

**SEtdrC-**

**rEF-**

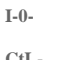

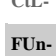

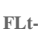

- **COM-**
- 
- **SUP-**

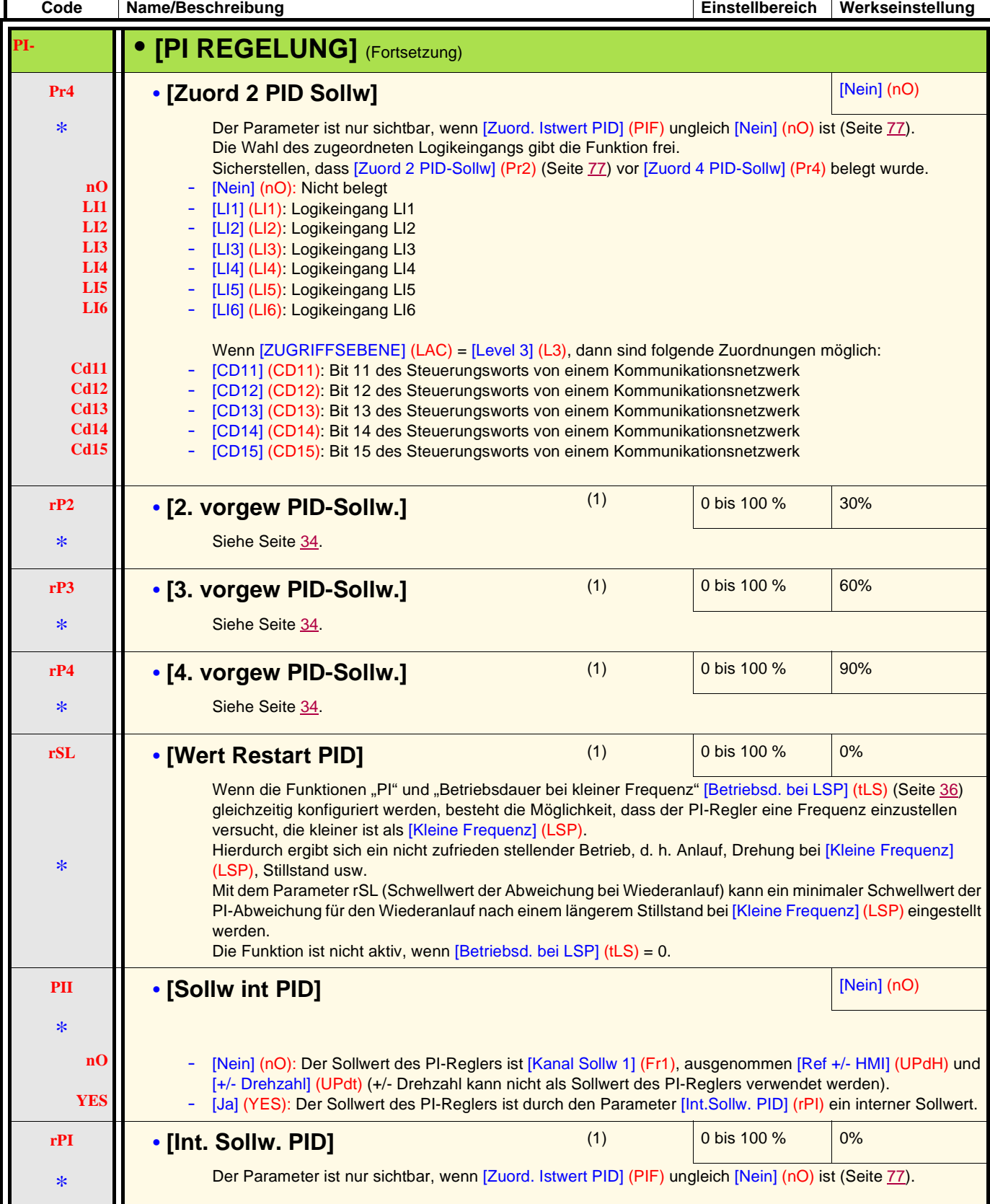

(1)Der Zugriff auf diese(n) Parameter ist auch über das Menü [EINSTELLUNGEN] (SEt-) möglich.

Diese Parameter erscheinen nur, wenn die entsprechende Funktion in einem anderen Menü gewählt wurde. Wenn sie auch über das Konfigurationsmenü der entsprechenden Funktion aufgerufen und eingestellt werden können, erfolgt zur Vereinfachung der Programmierung deren detaillierte Beschreibung in diesen Menüs auf den angegebenen Seiten.

\*

#### **Bremslogik**

Die Funktion ist nur zugänglich, wenn [ZUGRIFFSEBENE] (LAC) = [Level 2] (L2) oder [Level 3] (L3) (Seite 51). Über diese Funktion, die dem Relais R2 oder dem Logikausgang AOC zugeordnet werden kann, kann eine elektromagnetische Bremse durch den Umrichter gesteuert werden. **drC-I-0-**

#### **Prinzip**

Synchronisierung des Bremsabfalls mit dem Aufbau des Anlaufmoments und des Bremsanzugs bei Frequenz Null im Stillstand, um Rucken **FUn**zu vermeiden. **FLt-**

#### **Bremslogik**

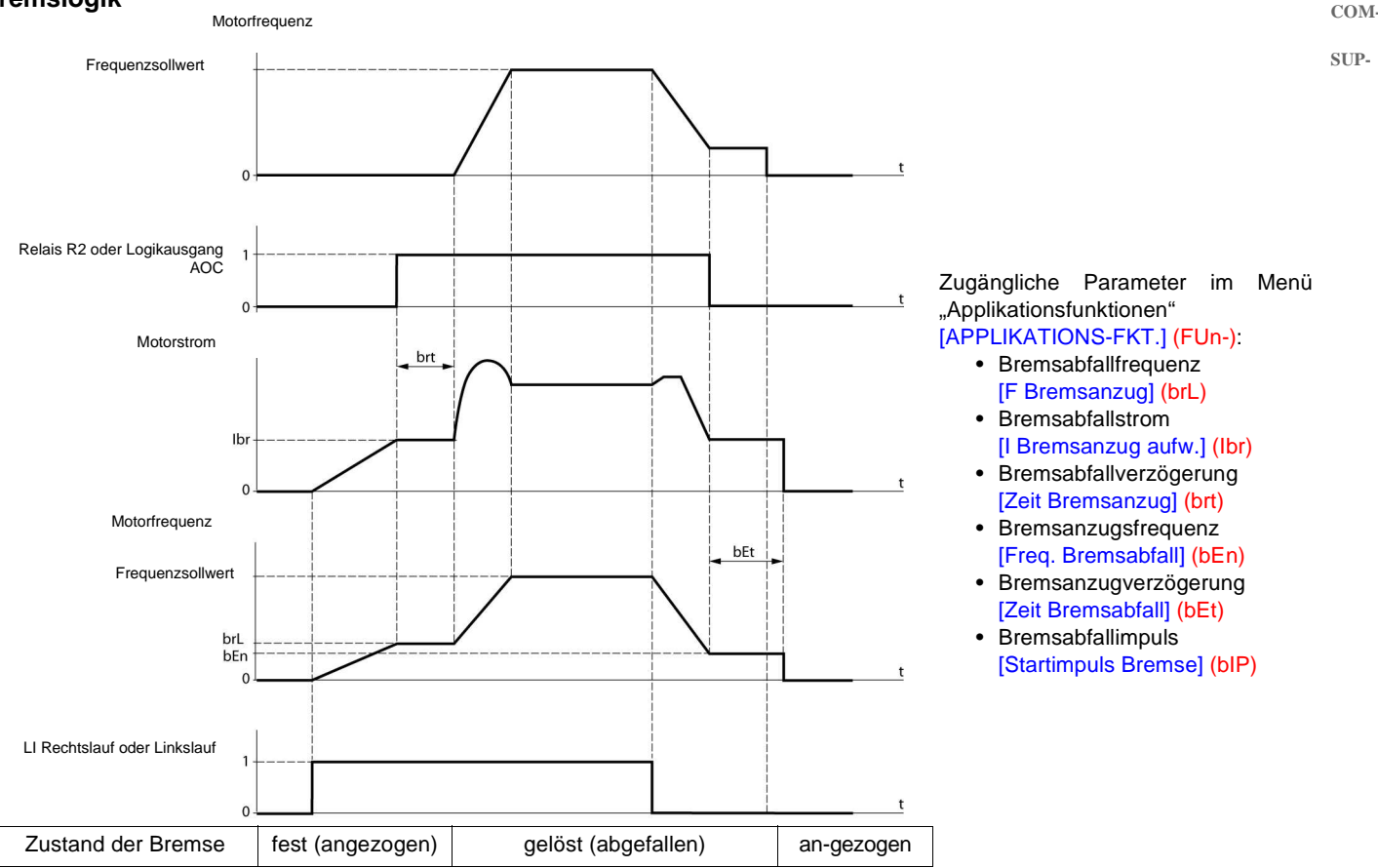

#### **Empfohlene Einstellung der Bremssteuerung:**

- 1. [F Bremsanzug] (brL), Seite 80:
	- horizontale Bewegung: auf 0 einstellen.
	- vertikale Bewegung: eine Frequenz einstellen, die dem Motornennschlupf in Hz entspricht.

#### 2. **[I Bremsanzug aufw.] (Ibr)**, Seite 80:

- horizontale Bewegung: auf 0 einstellen.
- vertikale Bewegung: auf den Motornennstrom voreinstellen. Dann einstellen, um einen stoßfreien Anlauf zu ermöglichen, und dabei sicherstellen, dass die maximale Last zum Zeitpunkt des Bremsabfalls erhalten bleibt.

#### 3. **[Zeit Bremsanzug] (brt)**, Seite 80:

Ist in Abhängigkeit vom Bremsentyp einzustellen; dies ist die erforderliche Zeit, die die mechanische Bremse zum Abfallen benötigt.

#### 4. [Freq. Bremsabfall] (bEn), Seite 80:

- horizontale Bewegung: auf 0 einstellen.
- vertikale Bewegung: eine Frequenz einstellen, die dem Motornennschlupf in Hz entspricht. **Hinweis:** [Freq. Bremsabfall] (bEn) **max. =** [Kleine Frequenz] (LSP)**;** [Kleine Frequenz] (LSP) **muss vorher auf einen geeigneten Wert eingestellt werden**.

#### 5. [Zeit Bremsabfall] (bEt), Seite 80:

In Abhängigkeit des Bremsentyps einstellen; dies ist die erforderliche Zeit, die die mechanische Bremse zum Anziehen benötigt.

#### 6. [Startimpuls Bremse] (bIP), Seite 80:

- horizontale Bewegung: auf [Nein] (nO) einstellen.
- vertikale Bewegung: auf [Ja] (YES) einstellen und prüfen, ob die Richtung des Motordrehmoments bei dem Befehl "Rechtslauf" der Richtung des Lastanstiegs entspricht. Gegebenenfalls die beiden Motorphasen umkehren. Dieser Parameter verursacht ungeachtet der angeforderten Drehrichtung ein Motordrehmoment in Anstiegsrichtung, um die Last während des Bremsabfalls zu erhalten.

**rEF-SEt-**

**CtL-**

**bLC- • [BREMSLOGIK]**

**SEtdrC-I-0- CtL-FUn-FLt-**

**rEF-**

**COM-**

**SUP-**

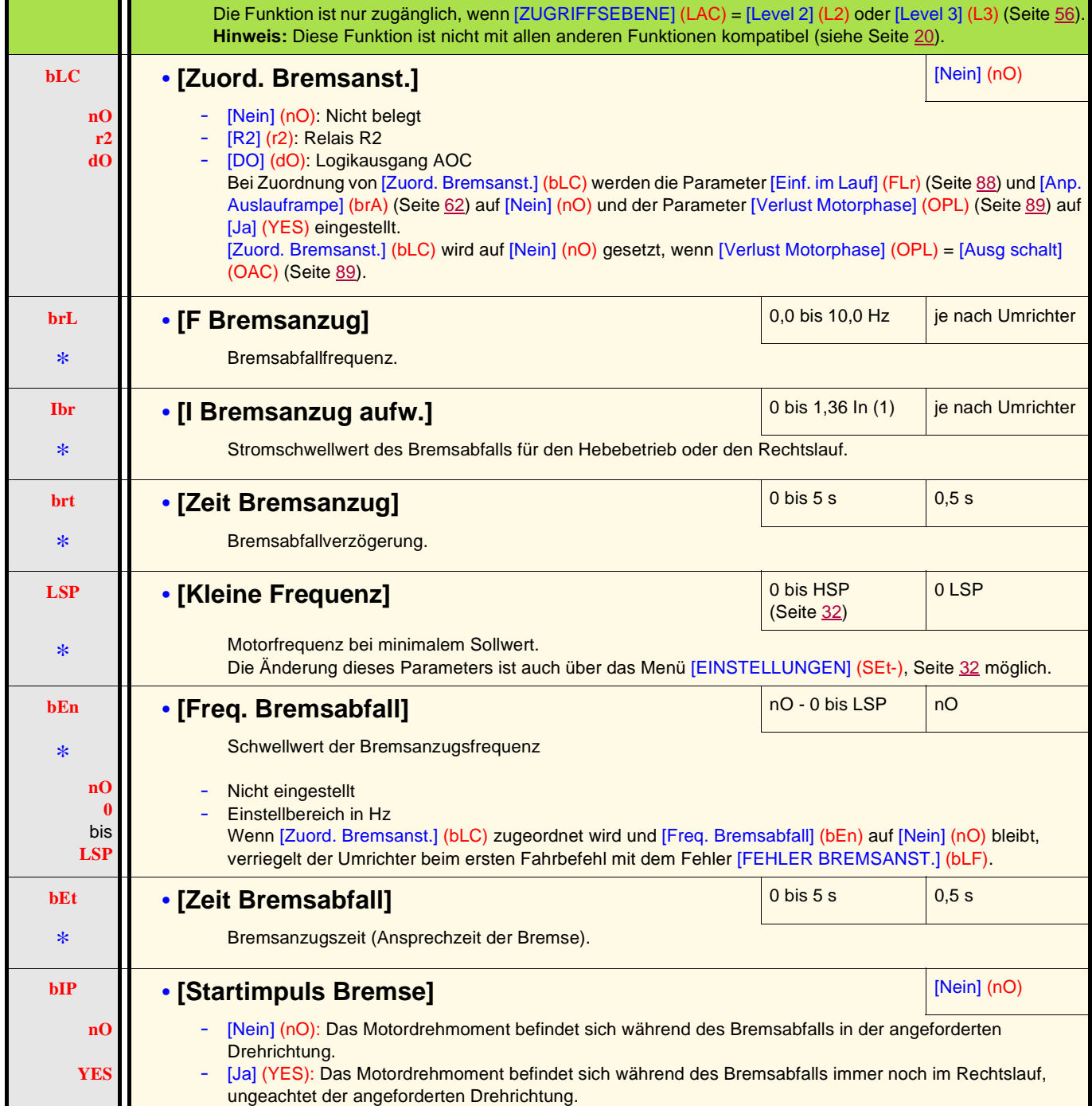

**Code Name/Beschreibung Einstellbereich Werkseinstellung**

(1)In entspricht dem in der Installationsanleitung und auf dem Typenschild des Umrichters angegebenen Nennstrom des Umrichters. Lastanstiegs entspricht. Gegebenenfalls die beiden Motorphasen umkehren.

\*

\*

Diese Parameter erscheinen nur, wenn die entsprechende Funktion in einem anderen Menü gewählt wurde. Wenn sie auch über das Konfigurationsmenü der entsprechenden Funktion aufgerufen und eingestellt werden können, erfolgt zur Vereinfachung der Programmierung deren detaillierte Beschreibung in diesen Menüs auf den angegebenen Seiten.

Hinweis: Prüfen, ob die Richtung des Motordrehmoments bei dem Befehl "Rechtslauf" der Richtung des

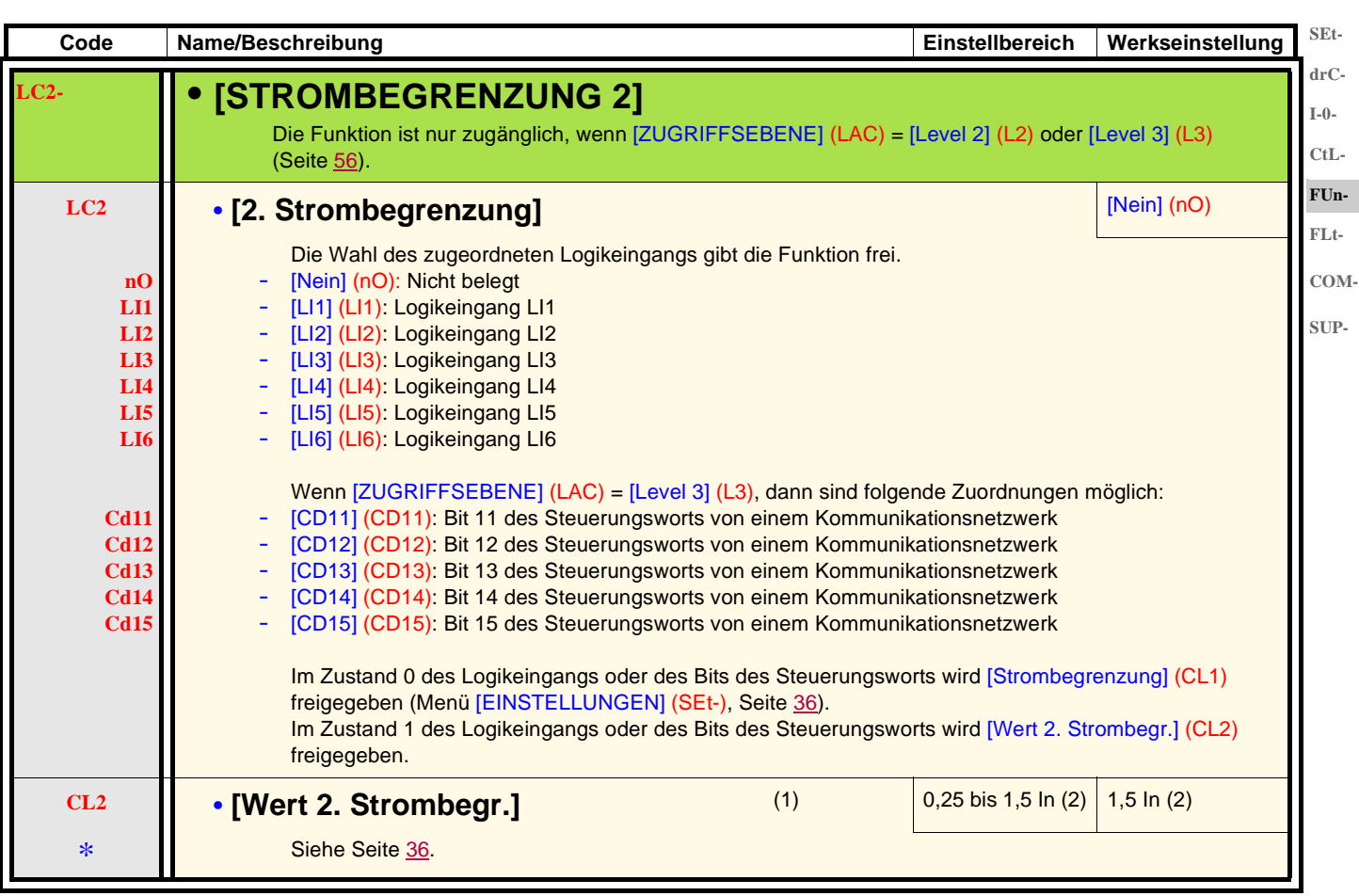

(1)Der Zugriff auf diesen Parameter ist auch über das [EINSTELLUNGEN] (SEt-) möglich.

(2)In entspricht dem in der Installationsanleitung und auf dem Typenschild des Umrichters angegebenen Nennstrom des Umrichters.

\*

Diese Parameter erscheinen nur, wenn die entsprechende Funktion in einem anderen Menü gewählt wurde. Wenn sie auch über das Konfigurationsmenü der entsprechenden Funktion aufgerufen und eingestellt werden können, erfolgt zur Vereinfachung der Programmierung deren detaillierte Beschreibung in diesen Menüs auf den angegebenen Seiten.

**rEF-**

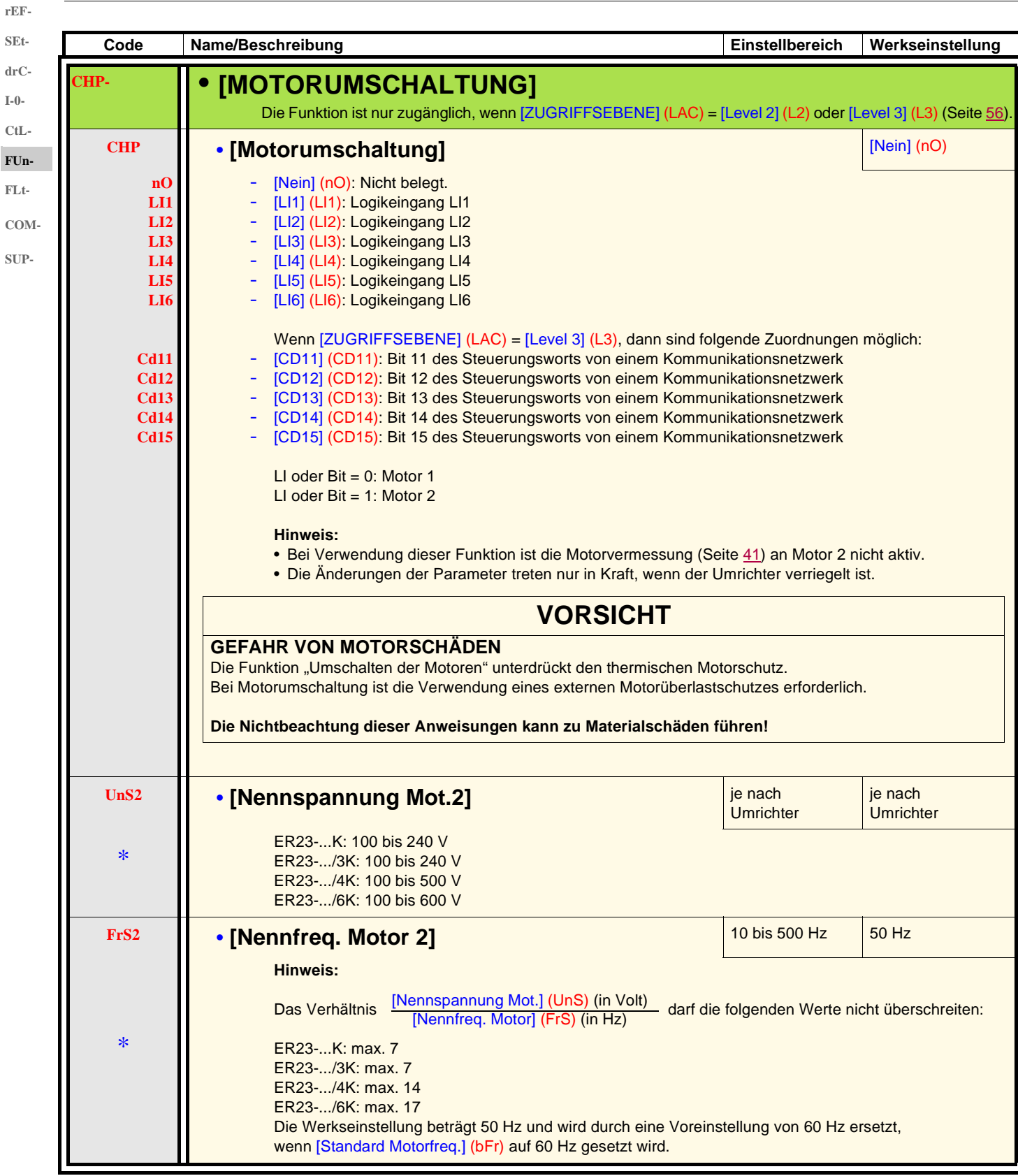

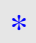

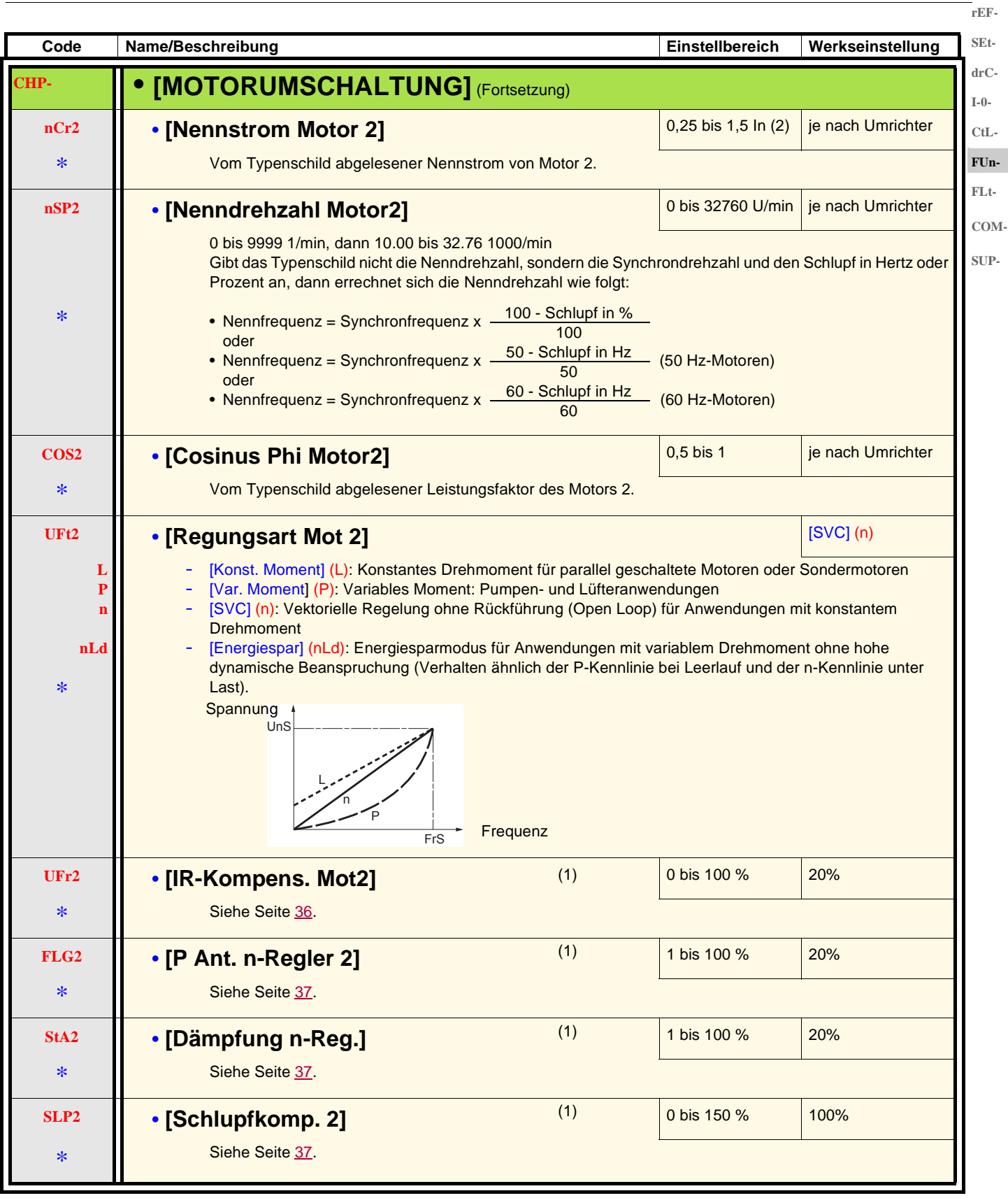

(1)Der Zugriff auf diesen Parameter ist auch über das Menü [EINSTELLUNGEN] (SEt-) möglich.

(2)In entspricht dem in der Installationsanleitung und auf dem Typenschild des Umrichters angegebenen Nennstrom des Umrichters.

\*

#### **rEF-SEt-**

**drC-I-0- CtL-FUn-**

### **Verwaltung der Endschalter**

Die Funktion ist nur zugänglich, wenn [ZUGRIFFSEBENE] (LAC) = [Level 2] (L2) oder [Level 3] (L3) (Seite 56).

- Anhand dieser Funktion können ein oder zwei Endschalter verwaltet werden (1 oder 2 Drehrichtungen):
	- Zuordnung von einem oder zwei Logikeingängen (Endschalter Rechtslauf, Endschalter Linkslauf).
		- Wahl des Anhaltemodus (auf Rampe, Schnellhalt oder freier Auslauf).
		- Nach dem Stillstand ist ein neuer Anlauf nur in der anderen Richtung zulässig.
		- Der Stillstand erfolgt im Zustand 0 des Eingangs; die Drehrichtung ist in Zustand 1 zulässig.

**FLt-COM-SUP-**

- **Neustart nach einem Halt durch Endschalter**
	- Erteilen Sie einen Fahrbefehl in entgegengesetzter Richtung
	- (bei Steuerung über Klemmleiste, wenn [2/3-Drahtst.] (tCC) = [2Draht-Stg] (2C) und [Typ 2-Drahtst.] (tCt) = [Flankengest] (trn), entfernen Sie zuvor die Fahrbefehle),

oder

• Invertieren Sie das Vorzeichen des Sollwerts, entfernen Sie alle Fahrbefehle und erteilen Sie dann einen Fahrbefehl in der gleichen Richtung wie vor dem Halt durch den Endschalter.

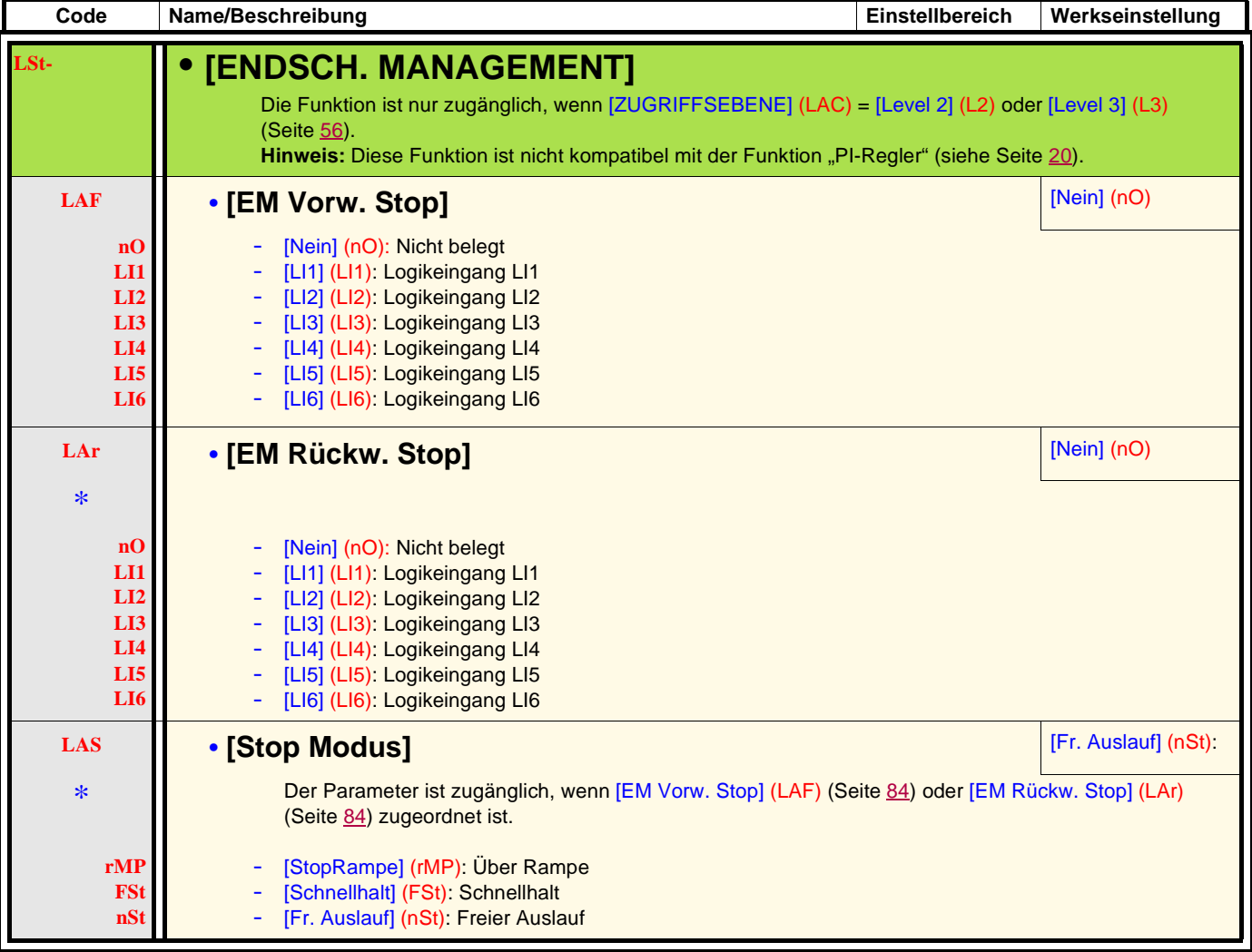

\*

 $\sqrt{2}$  2 s

**SEtdrC-I-0-**

**rEF-**

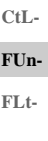

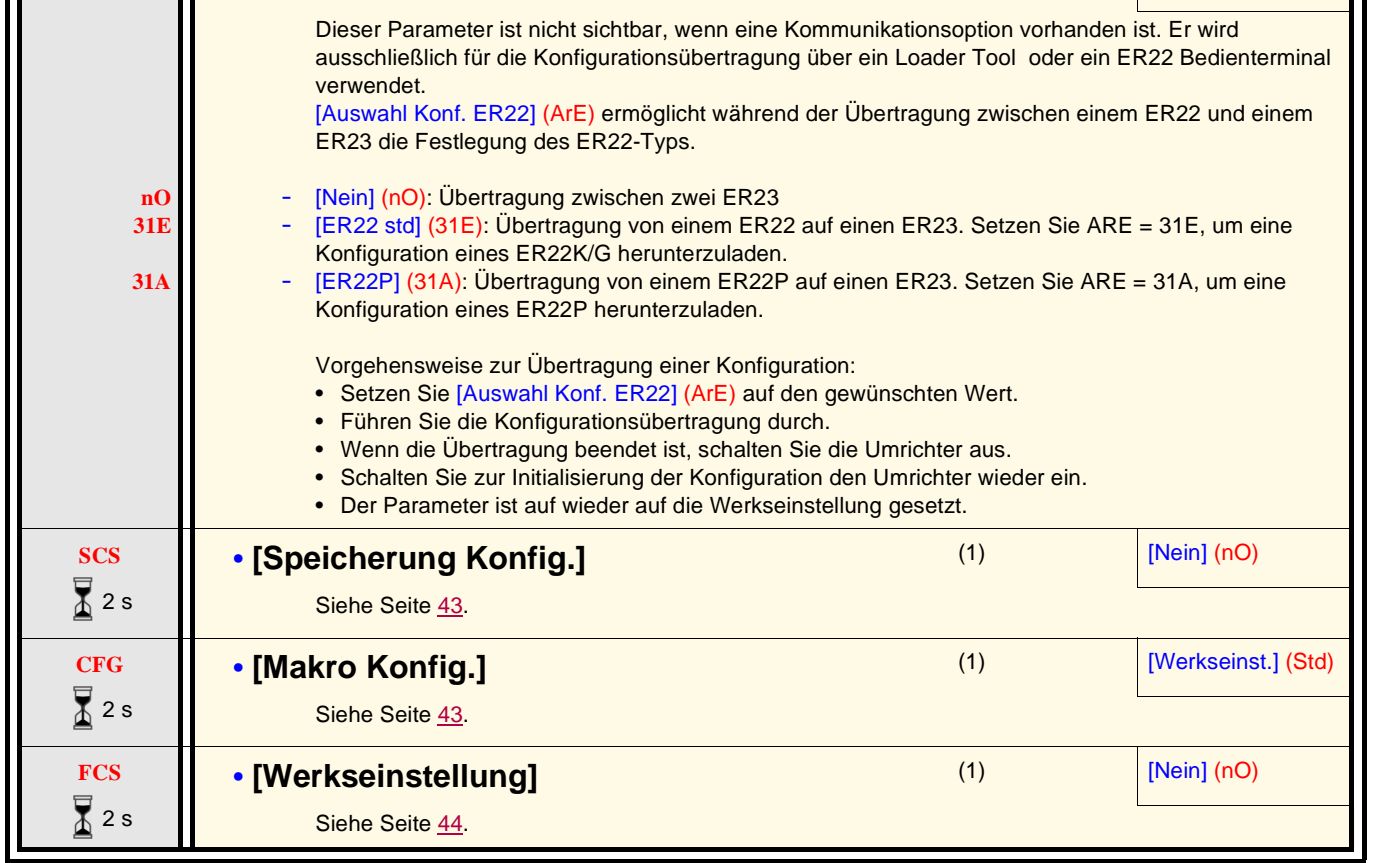

**Code Name/Beschreibung Einstellbereich Werkseinstellung**

**ArE** • **[Auswahl Konf. ER22] EXAMPLE 100** [Nein] (nO)

(1) Auf [Speicherung Konfig.] (SCS), [Makro Konfig.] (CFG) und [Werkseinstellung] (FCS) kann von verschiedenen Konfigurationsmenüs aus zugegriffen werden, sie beziehen sich jedoch auf alle Menüs und Parameter.

Zum Ändern der Belegung dieses Parameters muss länger (2 s) auf das Drehrad "ENT" gedrückt werden.

**COM-**

**SUP-**

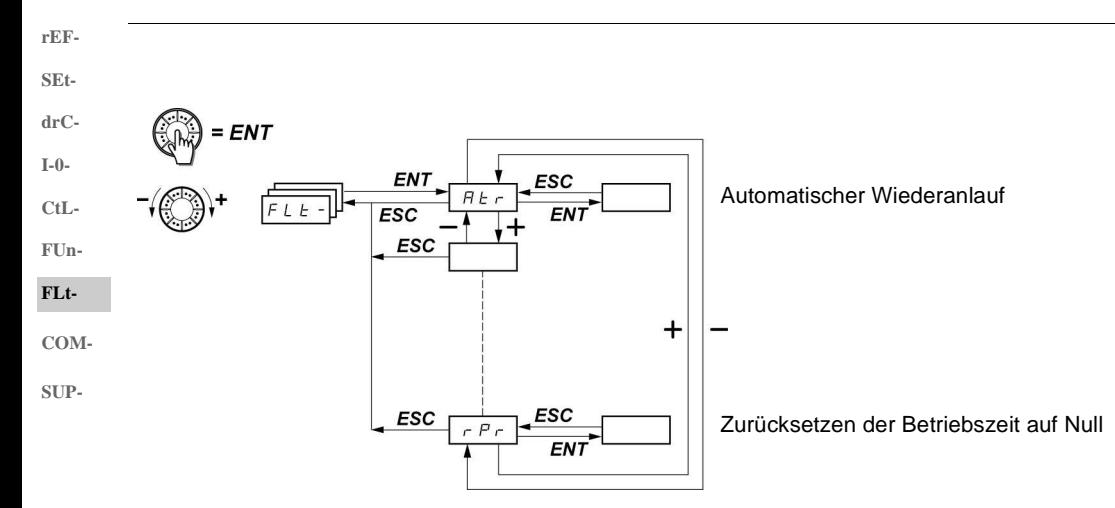

Die Parameter sind nur im Stillstand, ohne Fahrbefehl veränderbar. Auf dem optionalen Bedienterminal kann dieses Menü über die Schalterstellung  $\Box$  aufgerufen werden.<br>Auf dem optionalen Bedienterminal kann dieses Menü über die Schalterstellung  $\Box$  aufgerufen werden.

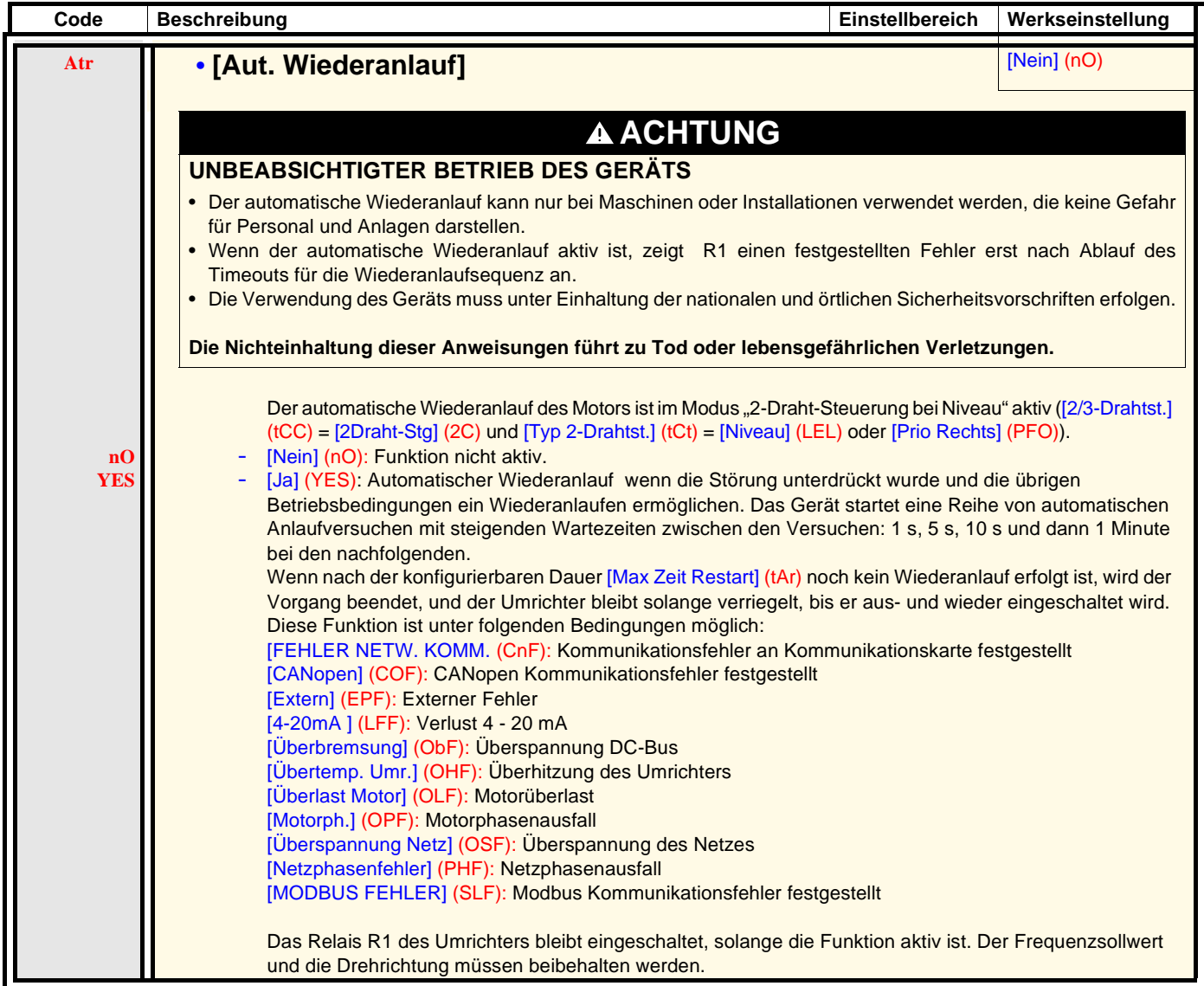

**rEF-**

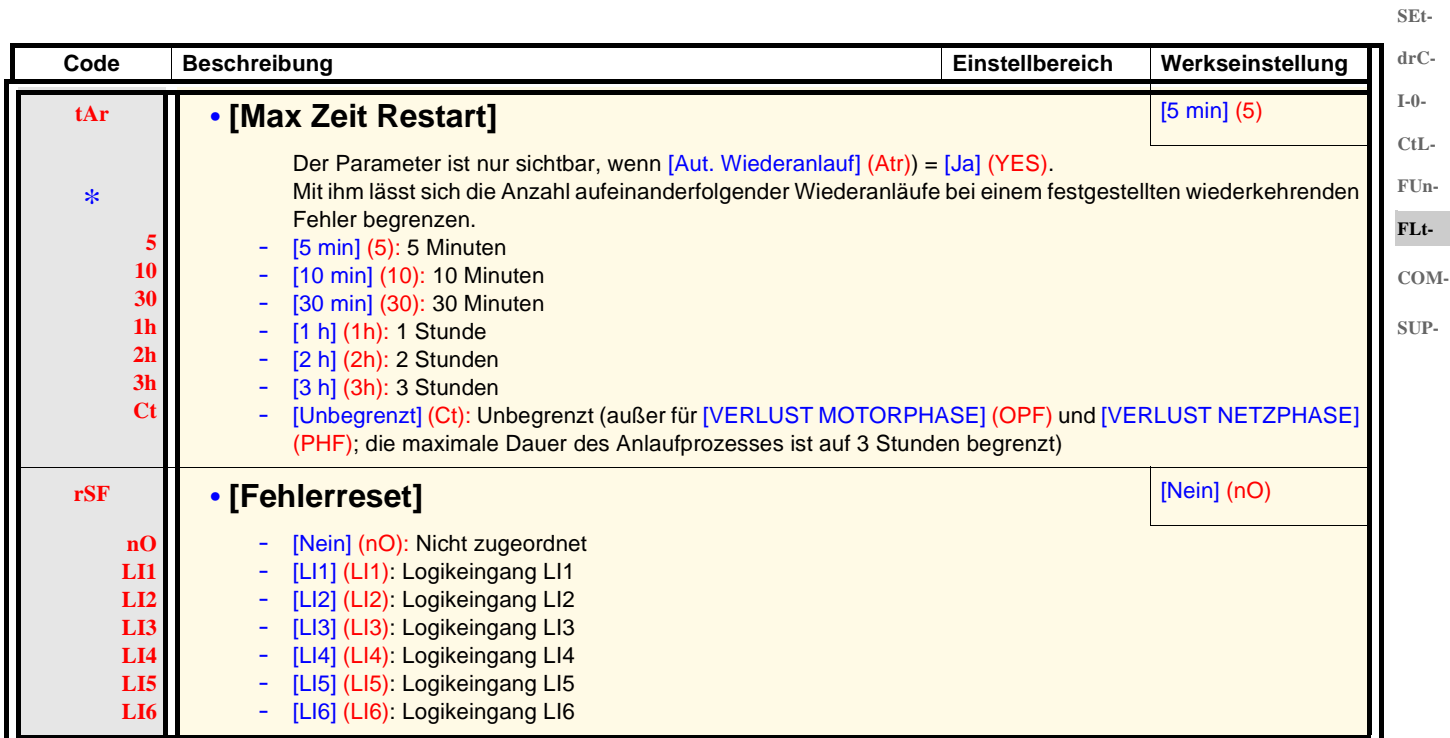

\*

**rEF-SEtdrC-**

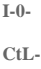

**FUn-**

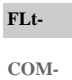

**SUP-**

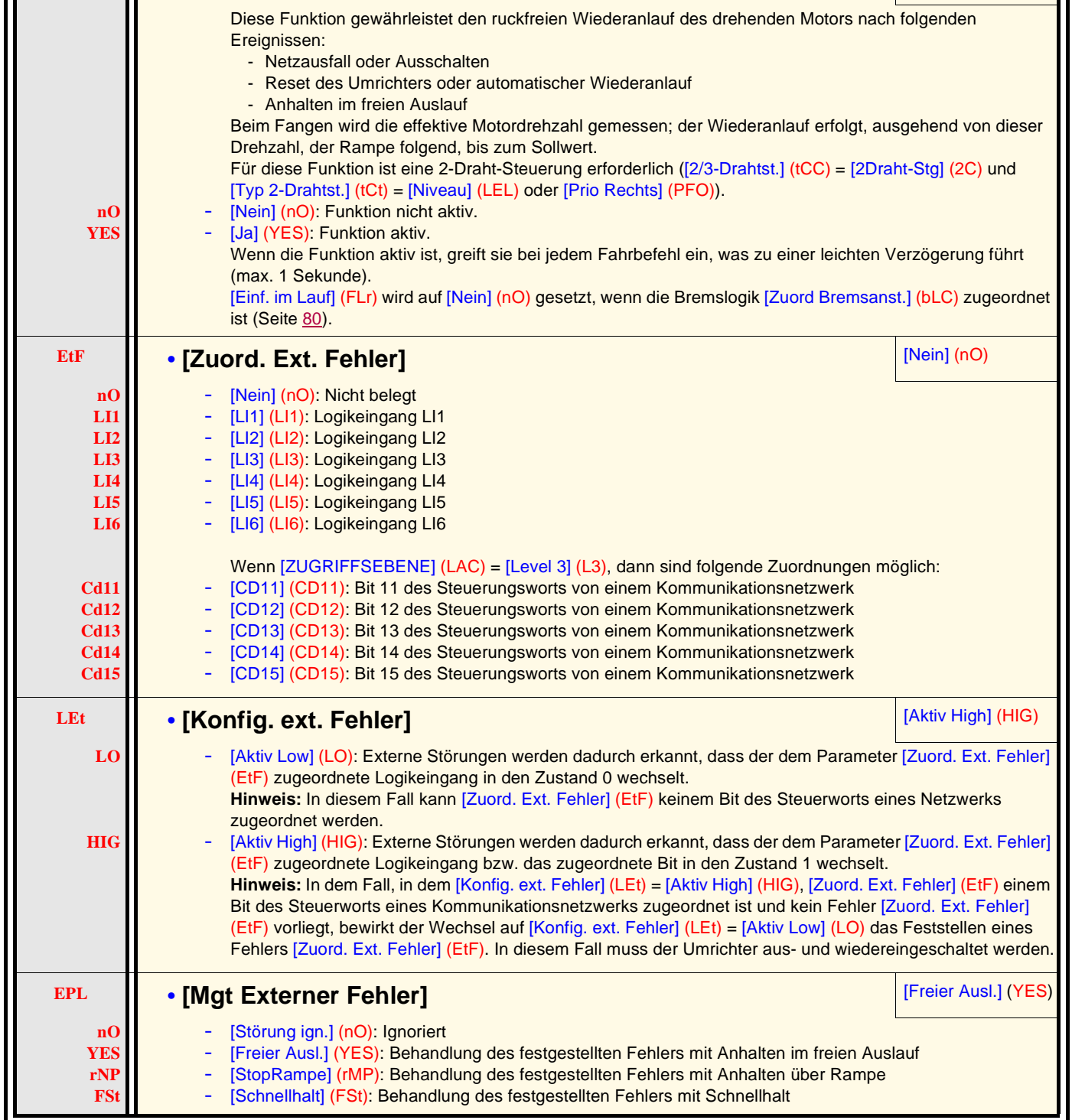

**Code Beschreibung Einstellbereich Werkseinstellung**

**FLr** • **[Einf. im Lauf] • [Cinf. im Lauf]** *no* 

Ш

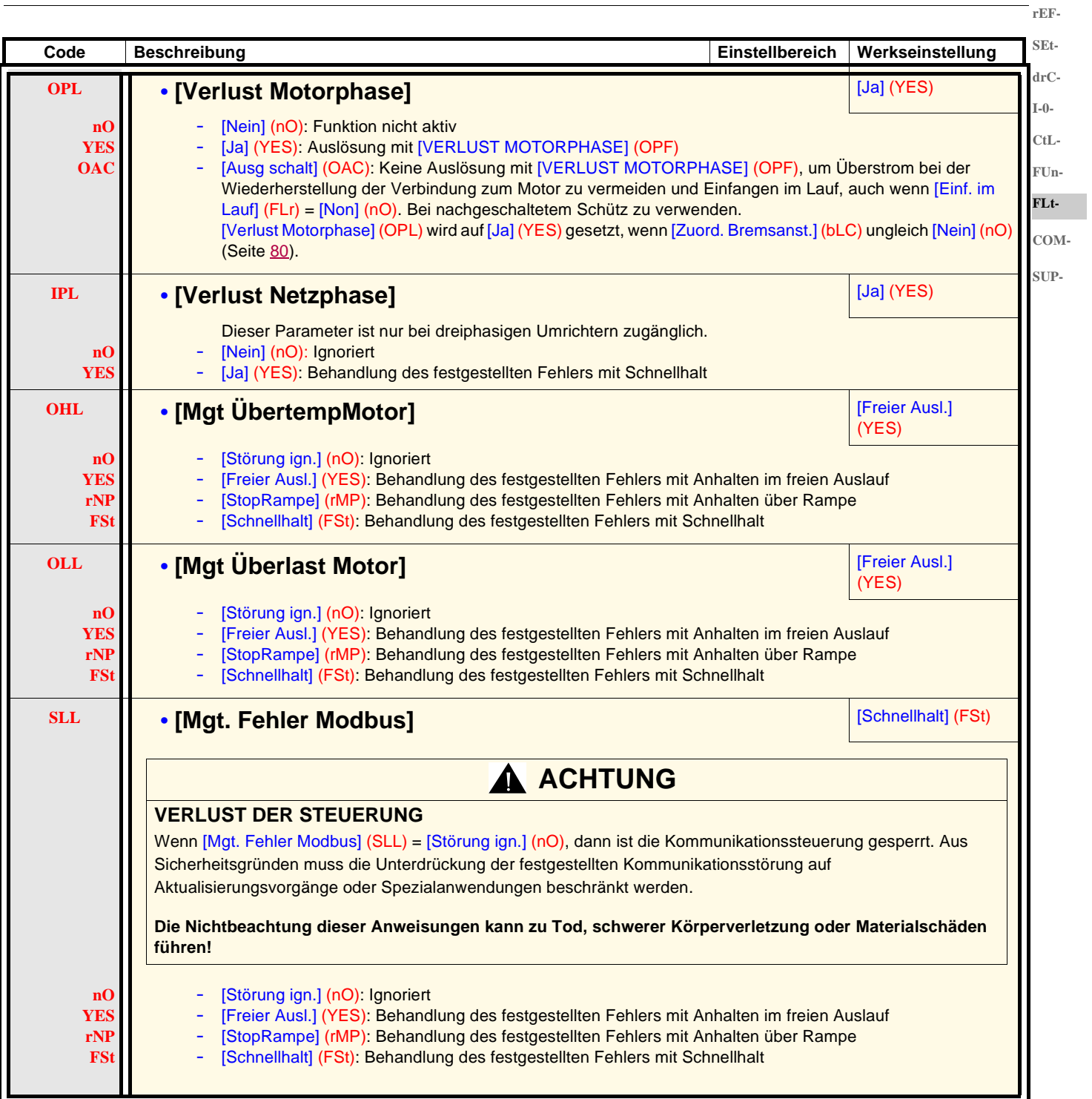

**VERLUST DER STEUERUNG**

**SEtdrC-I-0-**

**rEF-**

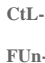

**FLt-COM-**

**SUP-**

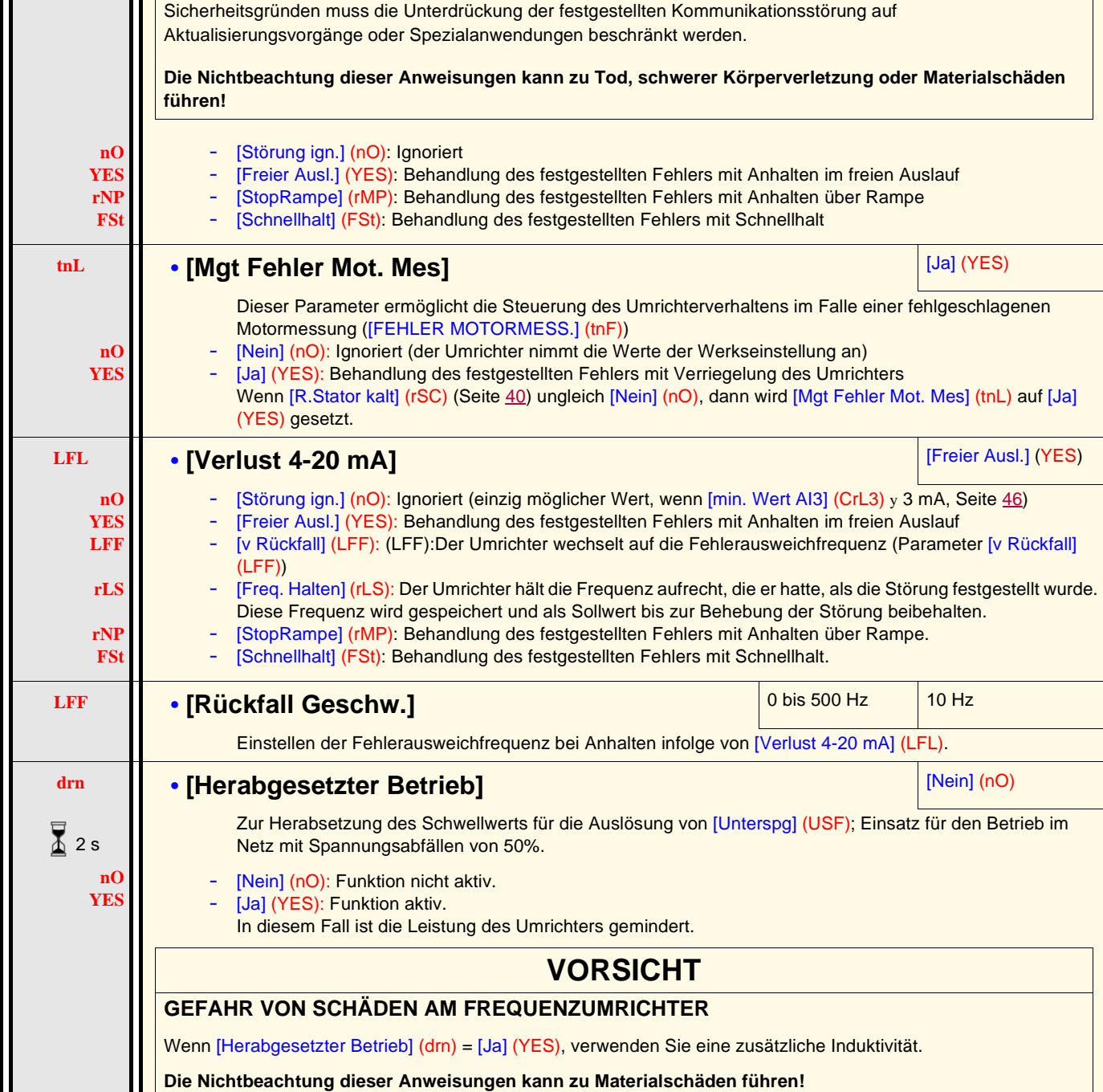

**Code Beschreibung Einstellbereich Werkseinstellung COL** • [Mgt FehlerCANopen] **[Schnellhalt] (FSt)** [Schnellhalt] (FSt)

**A** ACHTUNG

Wenn [Mgt FehlerCANopen] (COL) = [Störung ign.] (nO), dann ist die Kommunikationssteuerung gesperrt. Aus

90

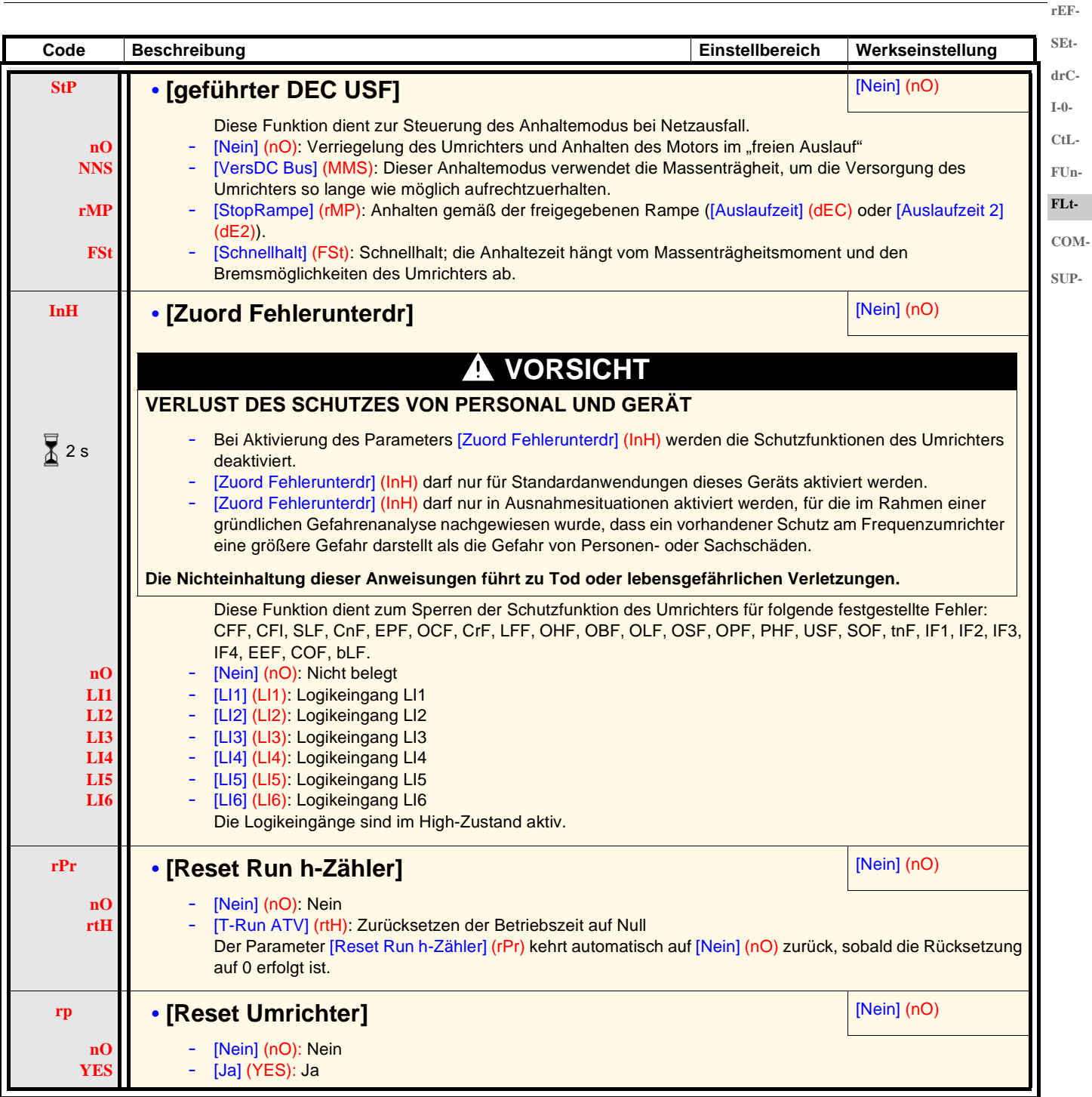

 $\sum_{i=1}^{n}$  2 s

Zum Ändern der Belegung dieses Parameters muss länger (2 s) auf das Drehrad "ENT" gedrückt werden.

## **Menü [KOMMUNIKATION] (COM-)**

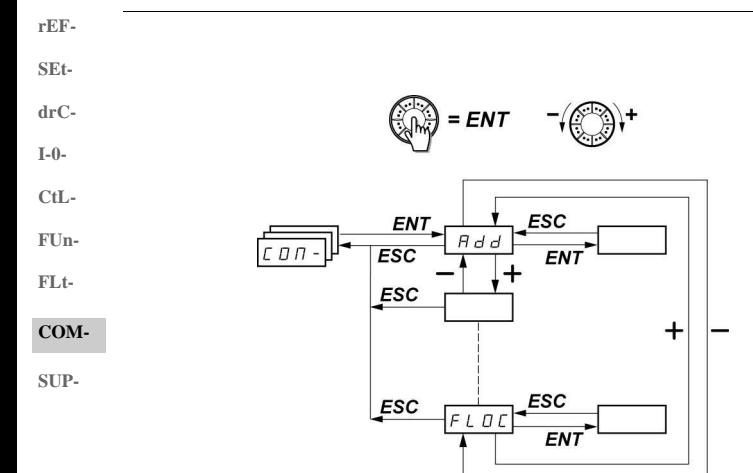

Die Parameter sind nur im Stillstand, ohne Fahrbefehl veränderbar. Die Änderungen der Parameter [Adresse Modbus] (Add), [Baud Rate Modbus] (tbr), [Format Modbus] (tFO), [Adresse CANopen] (AdCO) und [CANopen Baudrate] (bdCO) werden erst nach einem Aus- und Wiedereinschalten berücksichtigt.

Am optionalen ER22-Bedienterminal kann dieses Menü über die Schalterstellung naufgerufen werden.

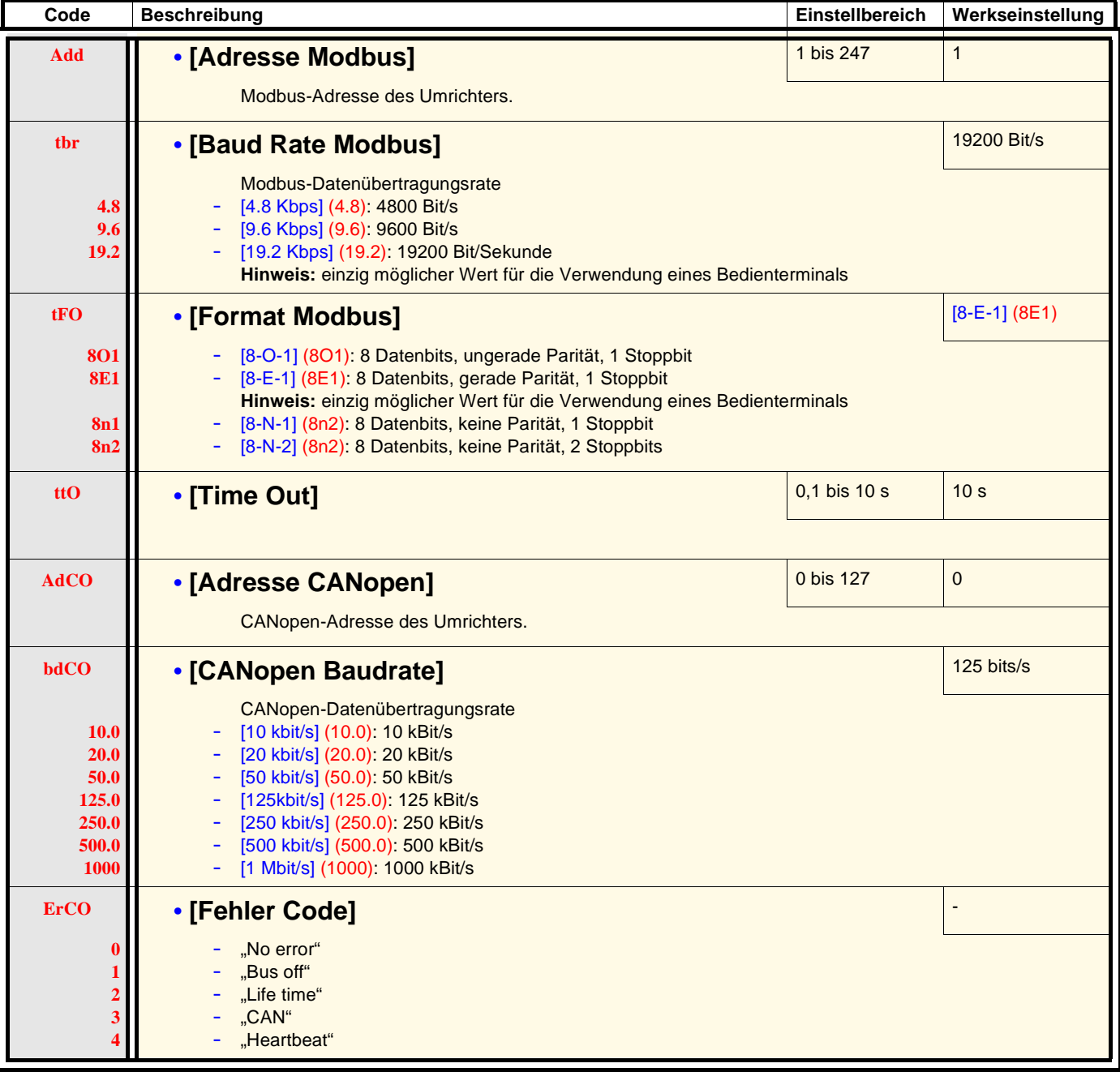

### **Menü [KOMMUNIKATION] (COM-)**

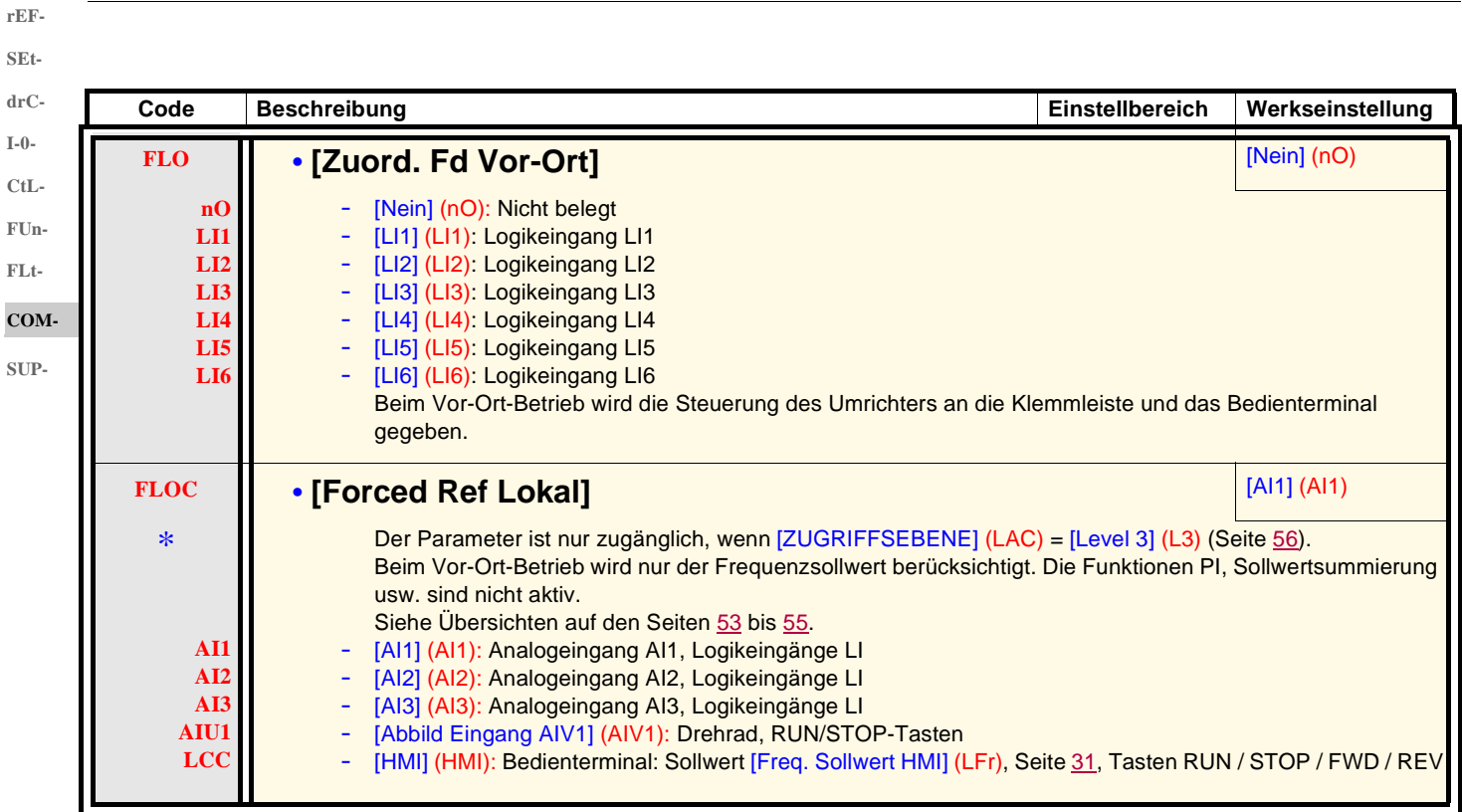

\*

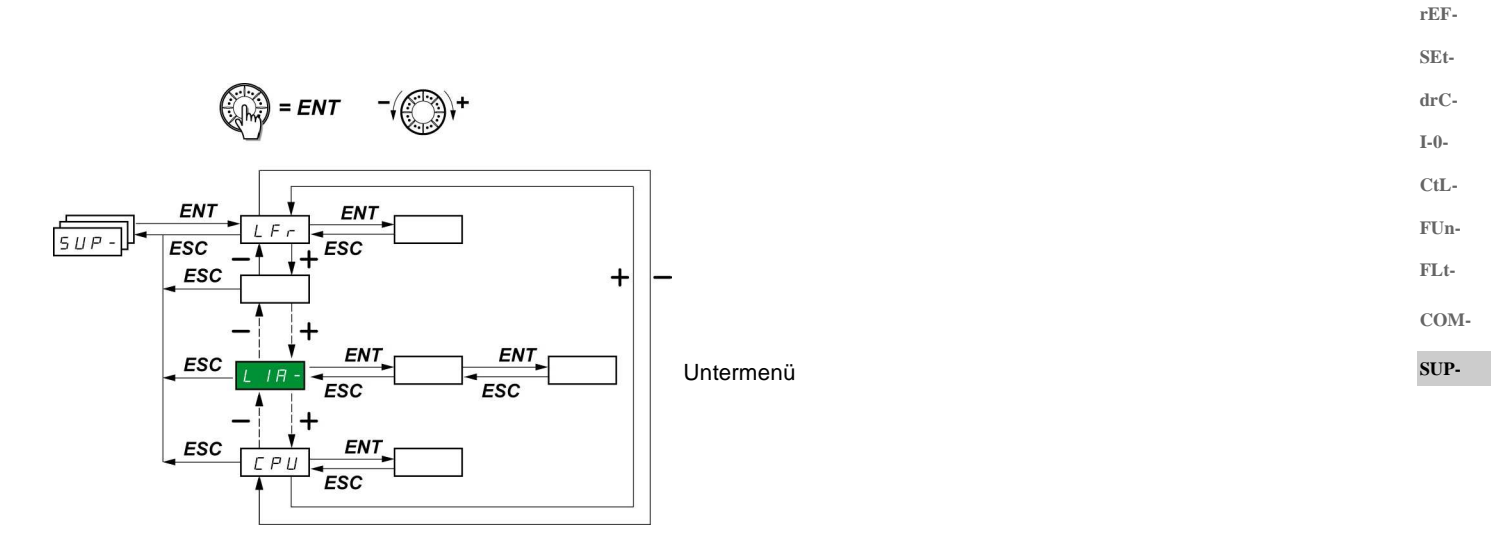

Die Parameter können sowohl während des Betriebs als auch im Stillstand geändert werden. Auf dem optionalen Bedienterminal kann dieses Menü über jede Schalterstellung aufgerufen werden.

Einige Funktionen enthalten zahlreiche Parameter. Zur Verdeutlichung der Programmierung, und um ein langwieriges Durchsuchen der Parameter zu vermeiden, wurden diese Funktionen in Untermenüs aufgegliedert. Untermenüs sind am Bindestrich rechts des Codes zu erkennen, wie das Menü: LIA- zum Beispiel.

Wenn der Umrichter in Betrieb ist, entspricht der angezeigte Wert dem Wert eines der Überwachungsparameter. Standardmäßig ist der angezeigte Wert die auf den Motor einwirkende Ausgangsfrequenz (Parameter [Motorfrequenz] (rFr)).

Während der Anzeige des Wertes des neuen, gewünschten Überwachungsparameters muss die Taste "ENT" am Drehrad ein zweites Mal 2 Sekunden lang gedrückt werden, um die Änderung des Überwachungsparameters freizugeben und diesen zu speichern. Daraufhin wird der Wert dieses Parameters während des Betriebs angezeigt (selbst nach dem Abschalten).

Wenn Sie die neue Auswahl nicht durch ein zweites längeres Drücken von "ENT" bestätigen, wechselt der Parameter nach dem Abschalten zum vorherigen Parameter zurück.

**Hinweis**: Nach einem Ausschalten oder einer Netzunterbrechung gibt der angezeigte Parameter nach wie vor den Zustand des Umrichters an (beispielsweise [Umr. bereit] (rdY)).

Der gewählte Parameter wird nach einem Fahrbefehl angezeigt.

**rEF-SEtdrC-**

**I-0-**

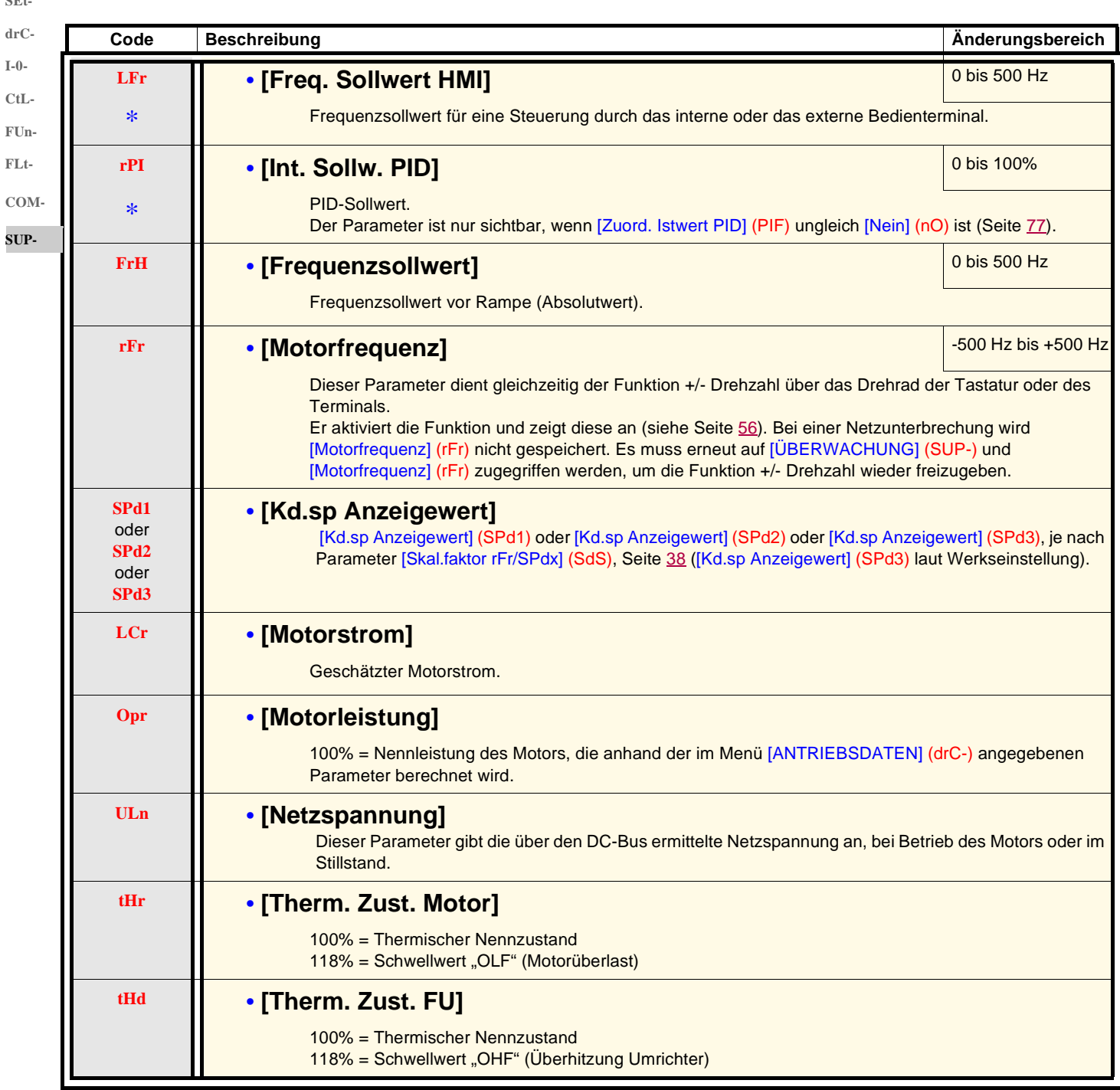

\*

**rEF-**

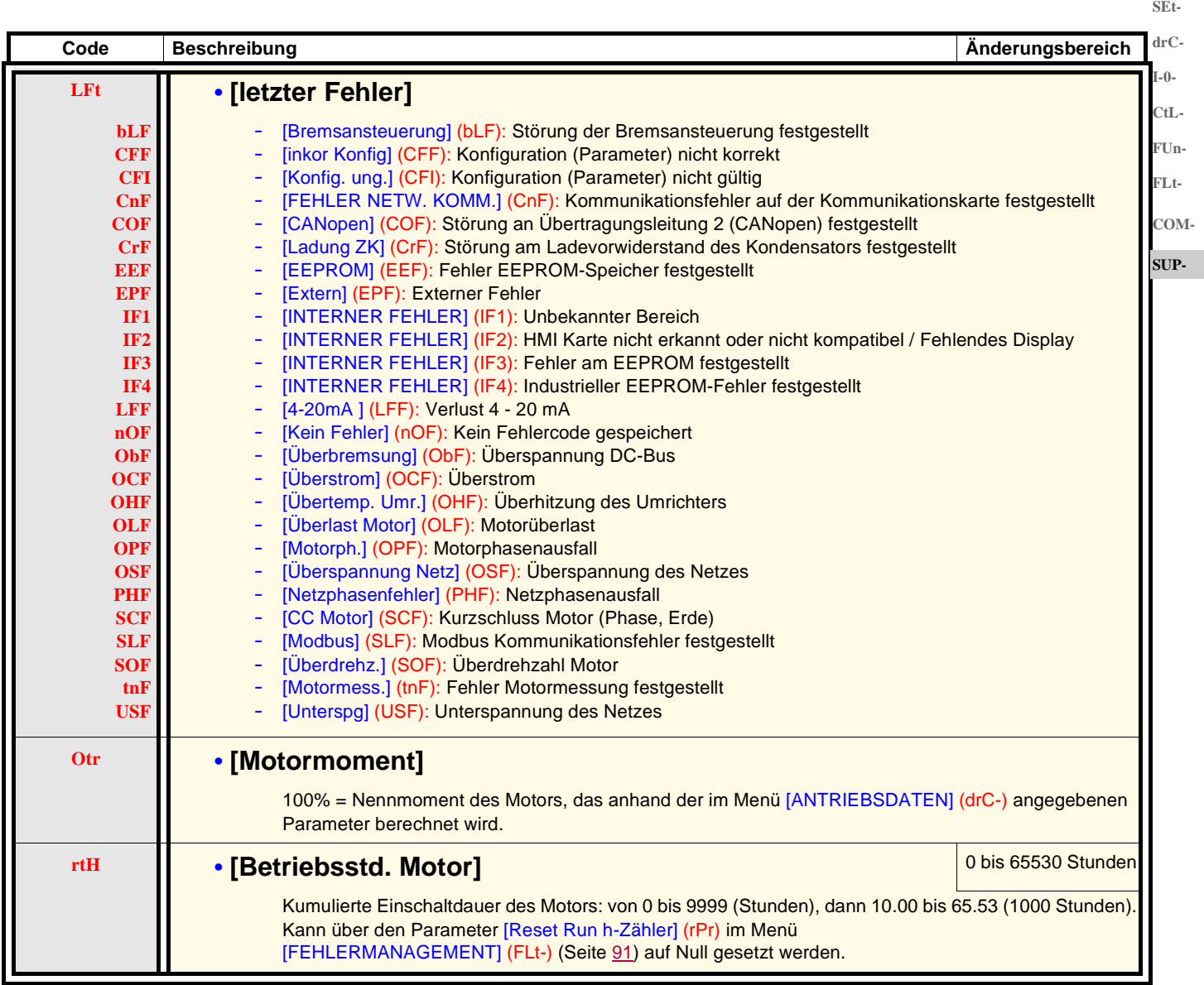

**SEtdrC-**

**rEF-**

**FUn-FLt-COM-SUP-**

**Code Beschreibung Änderungsbereich COd** • **[Zugriffscode PIN 1] 0FF On 8888** Ermöglicht den Schutz der Konfiguration des Umrichters durch einen Zugriffscode. Wenn der Zugriff über einen Code gesperrt ist, sind nur die Parameter in den Menüs [ÜBERWACHUNG] (SUP-) und [FREQUENZSOLLWERT] (rEF-) zugänglich. Der Wechsel zwischen den beiden Menüs erfolgt durch Drücken der MODE-Taste. **Hinweis: Vor der Eingabe eines Codes sollten Sie diesen sorgfältig notieren.** [OFF] (OFF): Der Zugriff wird durch keinen Code gesperrt. • Um den Zugriff zu sperren, einen Code (2 bis 9999) eingeben. Die Anzeige dabei über das Drehrad erhöhen und anschließend "ENT" drücken. Daraufhin wird [ON] (On) eingeblendet und der Zugriff ist gesperrt. [ON] (On): Der Zugriff wird über einen Code (2 bis 9999) gesperrt. • **Um den Zugriff freizuschalten**, den Code eingeben. Die Anzeige dabei über das Drehrad erhöhen und anschließend "ENT" drücken. Der Code wird weiterhin angezeigt und der Zugriff ist bis zum nächsten Abschalten freigegeben. Beim nächsten Einschalten wird der Zugriff auf den Parameter wieder gesperrt. • **Wird ein fehlerhafter Code eingegeben**, dann wechselt die Anzeige wieder zu [ON] (On) und der Zugriff auf den Parameter bleibt gesperrt. Der Zugriff ist freigegeben (der Code wird weiterhin angezeigt). • **Um die Sperre mit demselben Code erneut zu aktivieren**, wenn der Zugriff auf den Parameter freigegeben ist, kehren Sie über das Drehrad zu [ON] (On) zurück und drücken Sie dann "ENT". [ON] (On) wird weiterhin angezeigt und der Zugriff ist gesperrt. • **Um den Zugriff mit einem neuen Code zu sperren**, wenn der Zugriff auf den Parameter freigegeben ist, geben Sie einen neuen Code ein. Ändern Sie dabei die Anzeige über das Drehrad und drücken Sie anschließend "ENT". Daraufhin wird On eingeblendet und der Zugriff ist gesperrt. • **Um die Sperre zu entfernen**, wenn der Zugriff auf den Parameter freigegeben ist, kehren Sie über das Drehrad zu [OFF] (OFF) zurück und drücken Sie anschließend "ENT". [OFF] (OFF) wird weiterhin angezeigt, der Zugriff ist freigegeben und bleibt dies auch nach einem Abschalten und anschließendem Wiedereinschalten. **tUS** • **[Zust. Mot.-messung] tAb PEnd PrOG FAIL dOnE Strd** [Nicht ausg.] (tAb): Der Standardwert des Statorwiderstands wird verwendet, um den Motor zu steuern. [warten] (PEnd): Die Motormessung wurde angefordert, aber noch nicht ausgeführt. **TaktivI (PrOG): Motormessung läuft.** - [Fehlerhaft] (FAIL): Die Motormessung ist fehlgeschlagen. - [ausgeführt] (dOnE): Der von der Motormessfunktion gemessene Statorwiderstand wird verwendet, um den Motor zu steuern. - [R Mot kalt] (Strd): Der Stator-Kaltwiderstand ([R.Stator kalt] (rSC) ungleich [Nein] (nO)) wird zur Steuerung des Motors verwendet. **UdP** • **[Version Firmware]** Dieser Parameter gibt die Firmware-Version des Umrichters an. Beispiel: 1102 = V1.1 IE02 **O1Ct** • **[Typ Optionskarte 1] nO dnt PbS** Dieser Parameter ist nur sichtbar, wenn eine Optionskarte installiert ist. Er dient zur Anzeige des Namens der vorhandenen Option. Keine Karte oder CANopen-Karte oder DaisyChain-Karte (diese Karten können ihren Namen nicht an den ER23 senden) **DeviceNet** Profibus **CnF** • **[Ext. Komm. Fehler]** Fehlercode der Optionskarte. Dieser Parameter ist schreibgeschützt und nur sichtbar, wenn eine Optionskarte installiert ist. Der Fehlercode bleibt im Parameter gespeichert, auch wenn die Fehlerursache behoben wird. Bei Ausund Wiedereinschalten des Umrichters wird der Parameter auf 0 gesetzt. Die Werte dieses Parameters sind von der Netzwerkkarte abhängig. Siehe Anleitung der entsprechenden Karte.

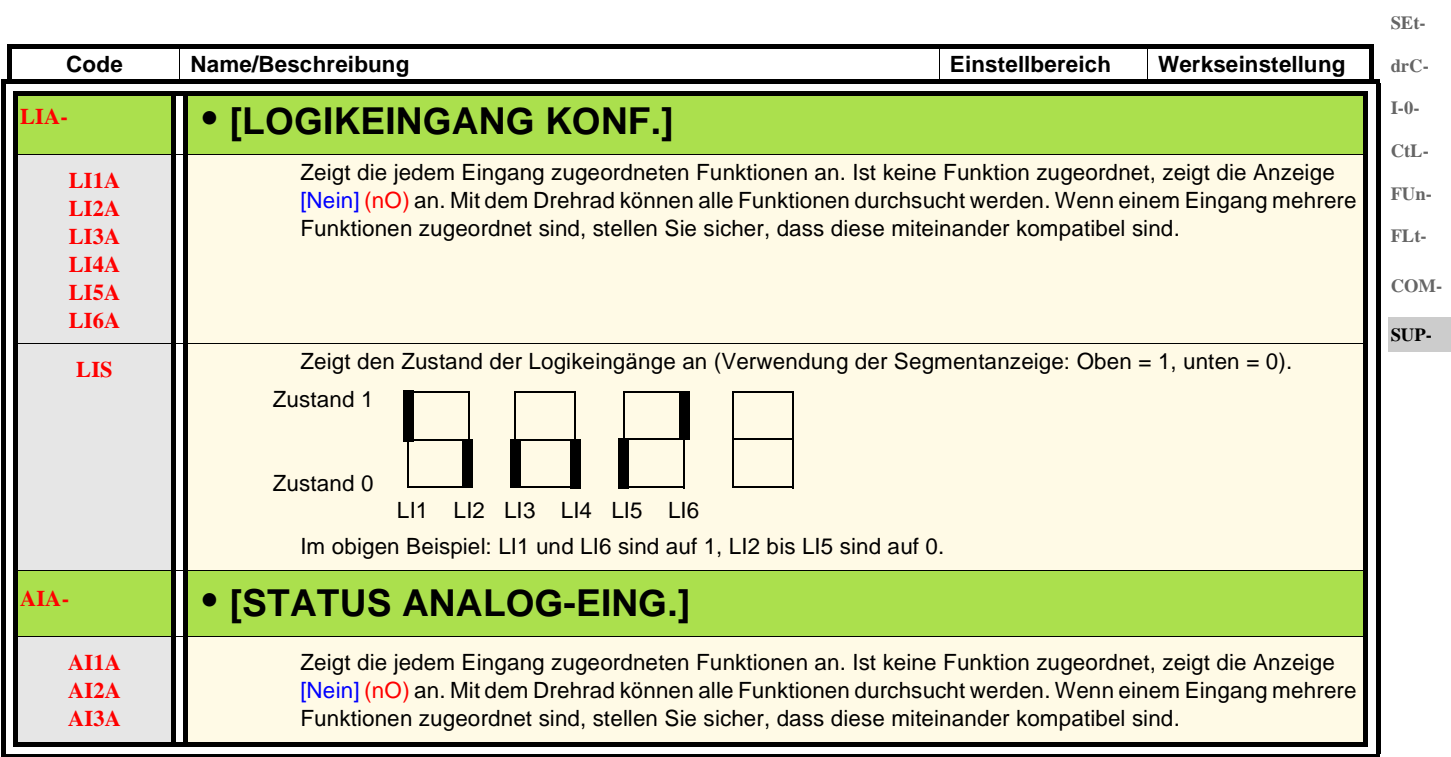

**rEF-**

Der ER23K ist mit dem ER22K/P kompatibel.

Zur Wiederherstellung der Konfiguration des ER22 muss lediglich die Konfiguration vom ER22 auf den ER23 übertragen werden.

#### **Abmessungen**

Die Tiefe des ER23K ist bei allen Baugröße 6 mm geringer als beim ER22P.

#### **Austausch eines ER22P gegen einen ER23K**

#### **Hinweis: Stellung des Logikeingangs-Wahlschalters**

Beim ER22P ist der Logikeingangs-Wahlschalter werkseitig auf "Sink" eingestellt.

Beim ER23K ist er werkseitig auf "Source" eingestellt.

Setzen Sie den Schalter entsprechend dem ausgetauschten Produkt. Weitere Informationen finden Sie in der Installationsanleitung unter "Steuerklemmen".

#### **Hinweis: Positionierung des IT-Jumpers**

Der ER22P ist nicht mit einem integrierten EMV-Filter ausgestattet. Zur Deaktivierung des EMV-Filters am ER23K siehe Kapitel "Betrieb in einem IT-System" in der Installationsanleitung.

Beim erstmaligen Einschalten werden die beiden folgenden Parameter im Anschluss an [Standard Motorfreq.] (bFr) angezeigt. Sie müssen wie folgt eingestellt werden:

[Kanal Sollw 1] (Fr1) (Seite 28) auf [Abbild Eingang AIV1] (AIV1) [2/3-Drahtst.] (tCC) (Seite 29) auf [Lokal] (LOC)

Anschließend kann über die folgenden Parameter jederzeit die andere HMI-Version eingestellt werden: [Kanal Sollw 1] (Fr1) im Menü [STEUERUNG] (CtL-) [2/3-Drahtst.] (tCC) im Menü [EIN / AUSGÄNGE] (I-O-)

#### **Werkseinstellung**

Neben der Steuerung über Potentiometer bestehen folgende Unterschiede bezüglich der Werkseinstellungen zwischen dem ER22P und dem ER23K:

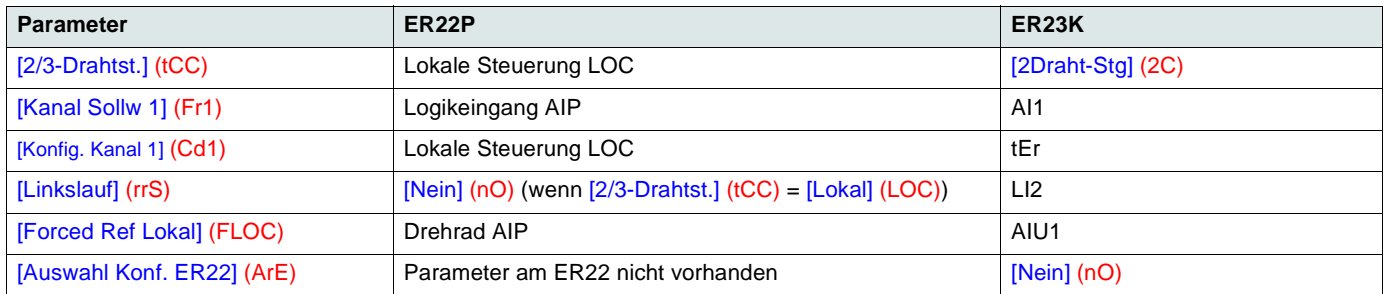

#### **Konfigurationsübertragung von einem ER22 auf einen ER23 (über das ER22 Bedienterminal oder Loader-Tool)**

Ein neuer Parameter [Auswahl Konf. ER22] (ArE) wurde im Menü [APPLIKATIONS-FKT.] (FUn-) hinzugefügt. Er dient bei einer Übertragung zwischen einem ER22 und einem ER23 zur Festlegung des ER22-Typs.

Wert des Parameters [Auswahl Konf. ER22] (ArE):

- [Nein] (nO), Werkseinstellung, Übertragung zwischen zwei ER23,
- [ER22P] (31A), Übertragung von einem ER22P auf einen ER23K,
- [ER22K] (31E), Übertragung von einem ER22K/G auf einen ER23K.

Das Verfahren zur Konfigurationsübertragung ist auf 85 beschrieben.

#### **Der Umrichter startet nicht und es wird kein Fehlercode angezeigt.**

- Erfolgt keine Anzeige, überprüfen Sie, ob der Umrichter korrekt versorgt wird. Prüfen Sie gleichfalls die Verdrahtung der Eingänge AI1 und AI2 und den Anschluss des Steckers RJ-45.
- Die Zuordnung der Funktionen "Schnellhalt" oder "Freier Auslauf" bewirkt ein Nichtanlaufen, wenn die entsprechenden Logikeingänge nicht unter Spannung stehen. Der ER23 zeigt daraufhin [Fr. Auslauf] (nSt) oder [Schnellhalt] (FSt). Letzteres ist normal, da diese Funktionen bei Null aktiv sind, um den Stillstand im Falle eines Drahtbruchs sicherzustellen.
- Sicherstellen, dass der oder die Eingänge für die Steuerung des Betriebs entsprechend dem gewählten Steuerungsmodus betätigt wurden (Parameter [2/3-Drahtst.] (tCC) im Menü [EIN / AUSGÄNGE] (I-O-), Seite 45).
- Wurde ein Eingang mit der Funktion Endschalter belegt, und ist dieser Eingang auf Null, kann der Umrichter nur mit einen Fahrbefehl für die entgegengesetzte Richtung anlaufen (siehe Seite 84).
- Ist der Sollwertkanal (Seite 51) oder der Befehlskanal (Seite 52) einem Kommunikationsnetzwerk zugeordnet, dann zeigt der Umrichter beim Einschalten [Fr. Auslauf] (nSt) an und bleibt im Stillstand, solange der Kommunikationsbus keinen Befehl sendet.
- Wenn LED des DC-Busses leuchtet und keine Anzeige erfolgt, überprüfen Sie, ob kein Kurzschluss an der 10-V-Versorgung vorliegt.
- Zeigt der Umrichter [Umr. Bereit] (rdy) an und startet er nicht, prüfen Sie, ob nicht ein Kurzschluss an der 10-V-Versorgung vorliegt und überprüfen Sie die Verdrahtung der Eingänge AI1 und AI2 und den Anschluss des Steckers RJ-45.
- Bei Werkseinstellung ist die RUN-Taste inaktiv. Setzen Sie die Parameter [Kanal Sollw1] (Fr1) (Seite 28) und [Konfig. Kanal 1] (Cd1) (Seite 57) auf lokale Steuerung des Umrichters.

#### **Fehler, die kein automatisches Wiedereinschalten nach Beseitigung der Störungsursache zulassen**

Vor einem Wiederanlaufen muss die Fehlerursache durch Aus- und anschließendes Wiedereinschalten beseitigt werden. [FEHLER LADUNG DC BUS] (CrF), [ÜBERDREHZAHL] (SOF), [FEHLER MOTORMESS.] (tnF) und [FEHLER BREMSANST.] (bLF) können auch dezentral über einen Logikeingang zurückgesetzt werden (Parameter [Fehlerreset] (rSF) im Menü [FEHLERMANAGEMENT] (FLt-), Seite 87).

Die Fehler bLF, CrF, EEF, IF1, IF2, IF3, IF4, OCF, SOF und tnF können auch dezentral über den Logikeingang oder das Befehlsbit gesperrt und gelöscht werden (Parameter [Zuord Fehlerunterdr] (InH), Seite 91).

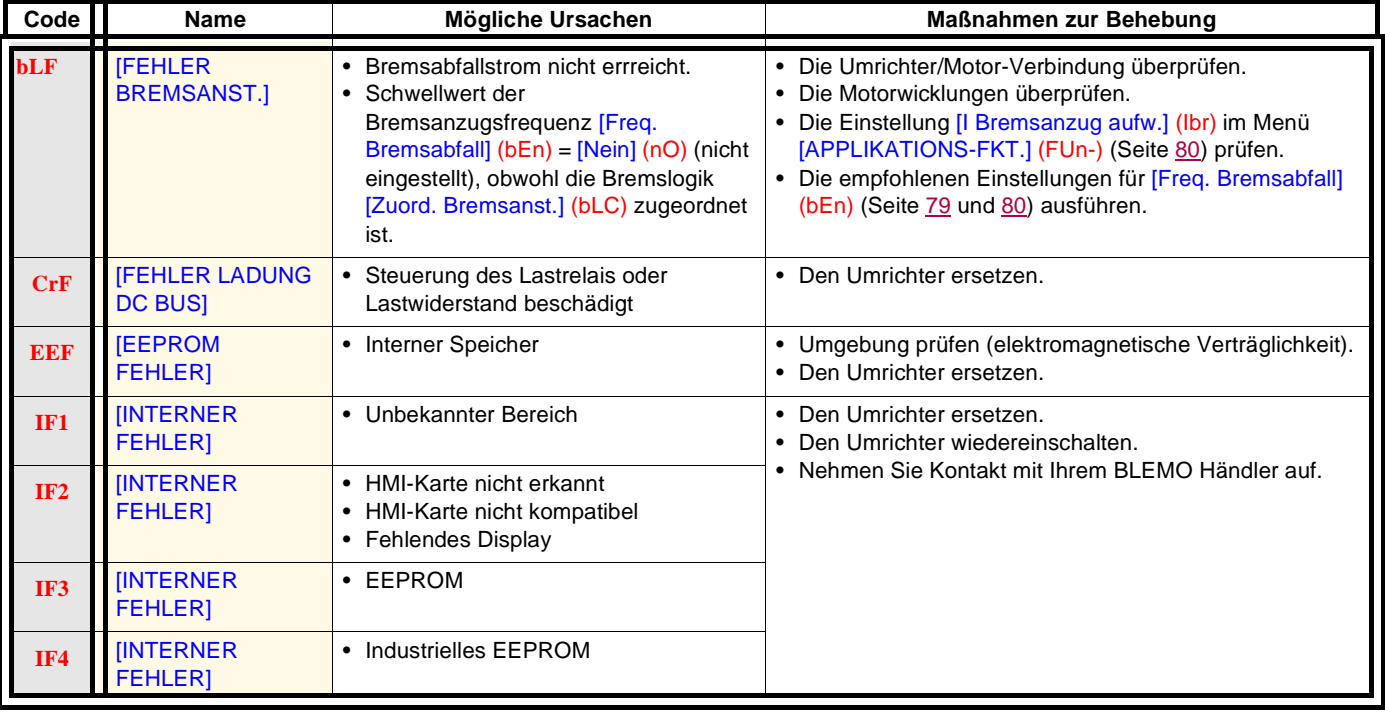

### **Fehler, die kein automatisches Wiedereinschalten nach Beseitigung der Störungsursache zulassen (Fortsetzung)**

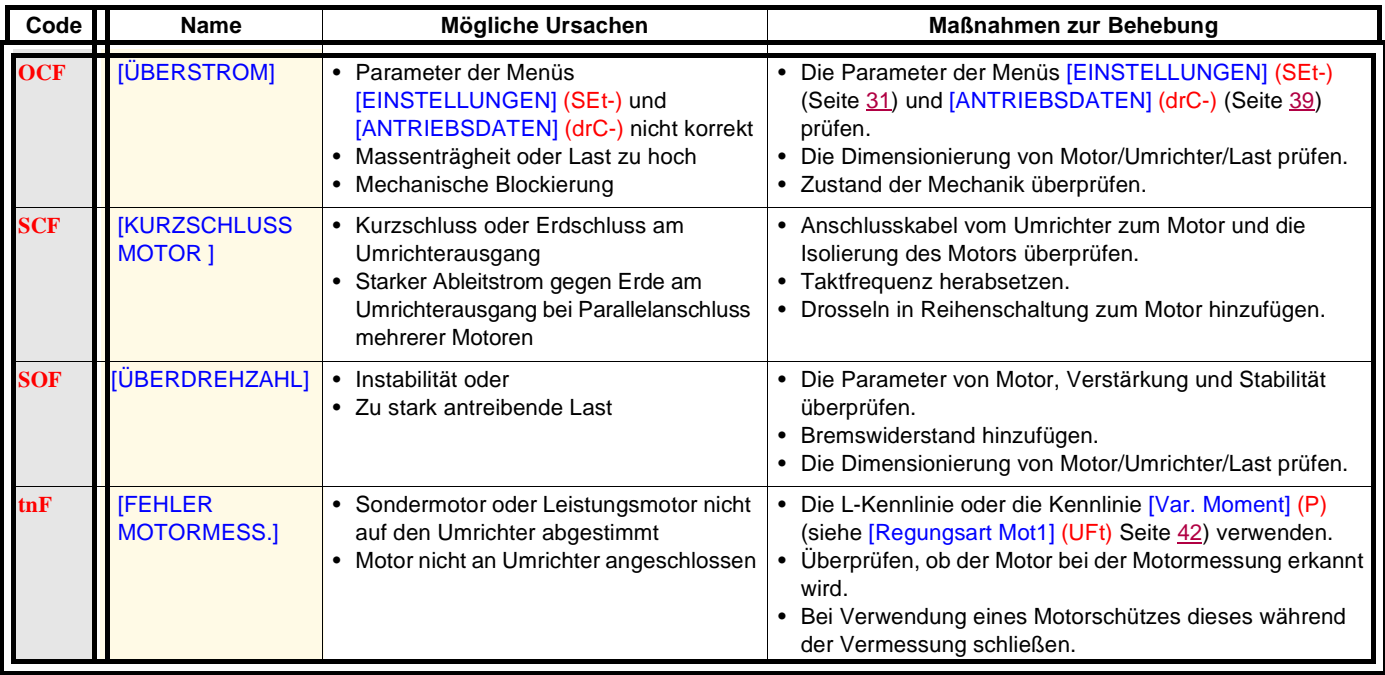

### **Fehler, die einen automatischen Wiederanlauf nach Beseitigung der Störungsursache zulassen**

Siehe Funktion [Aut. Wiederanlauf] (Atr), Seite 86.

Diese festgestellten Fehler können auch durch Aus- und Wiedereinschalten oder über einen Logikeingang zurückgesetzt werden (Parameter [Fehlerreset] (rSF), Seite 87, im Menü [FEHLERMANAGEMENT] (FLt-), Seite 86).

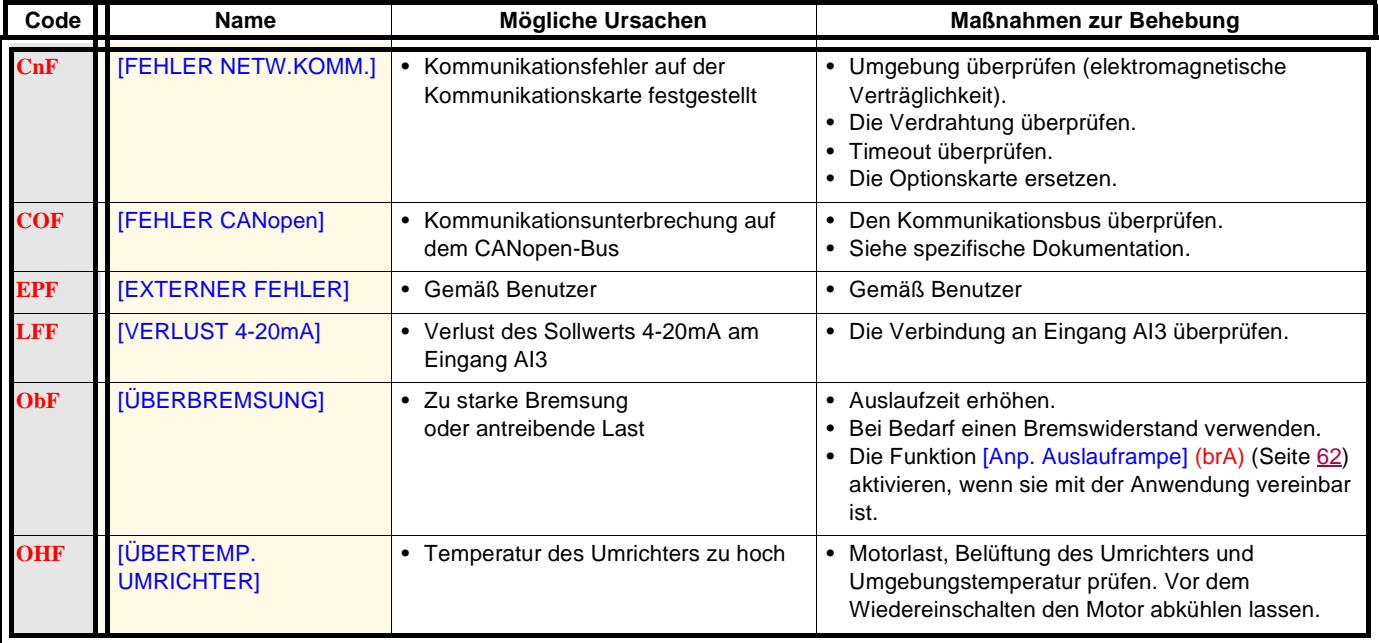

### **Fehler, die einen automatischen Wiederanlauf nach Beseitigung der Störungsursache zulassen (Fortsetzung)**

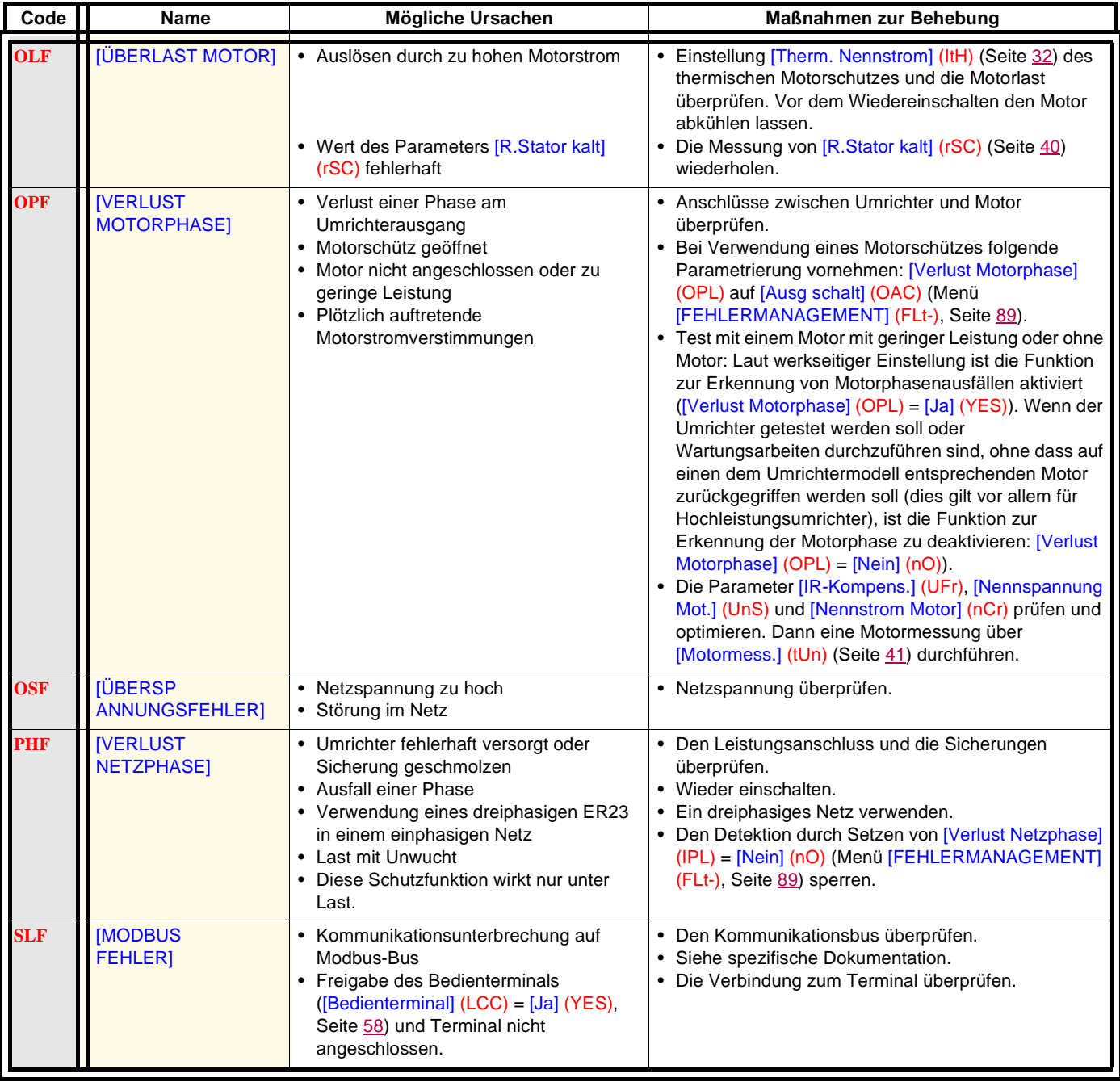

### **Fehler, die nach Beseitung der Störungsursache zurückgesetzt werden können**

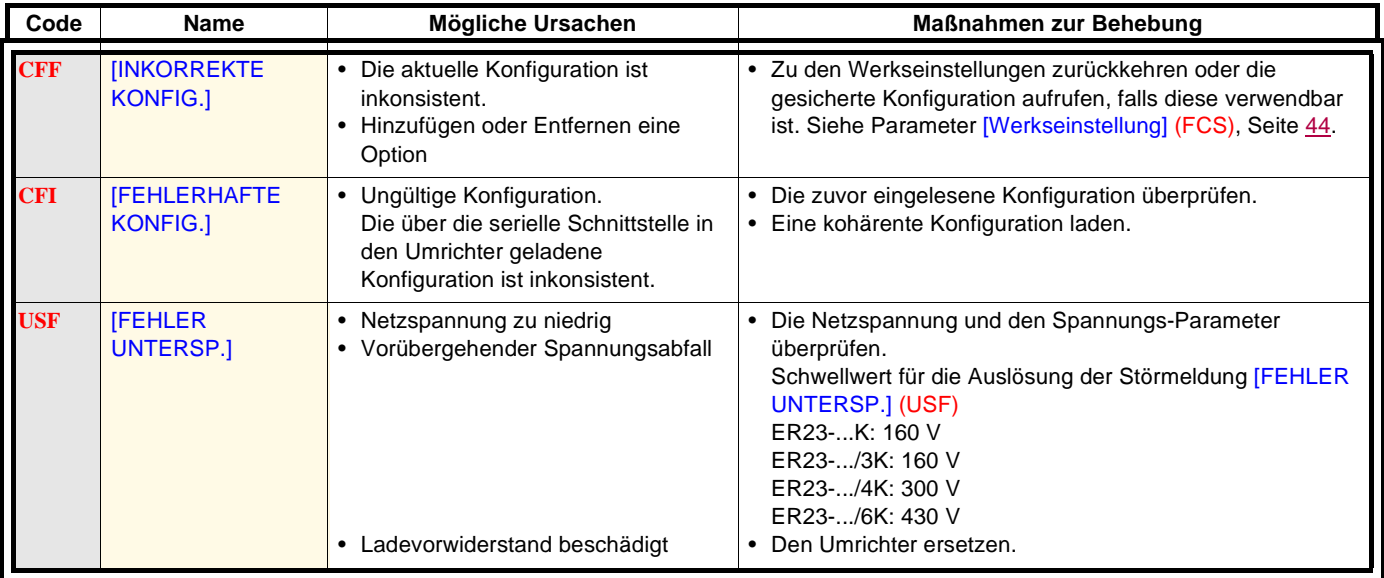

### **Fehler, die am Bedienterminal angezeigt werden**

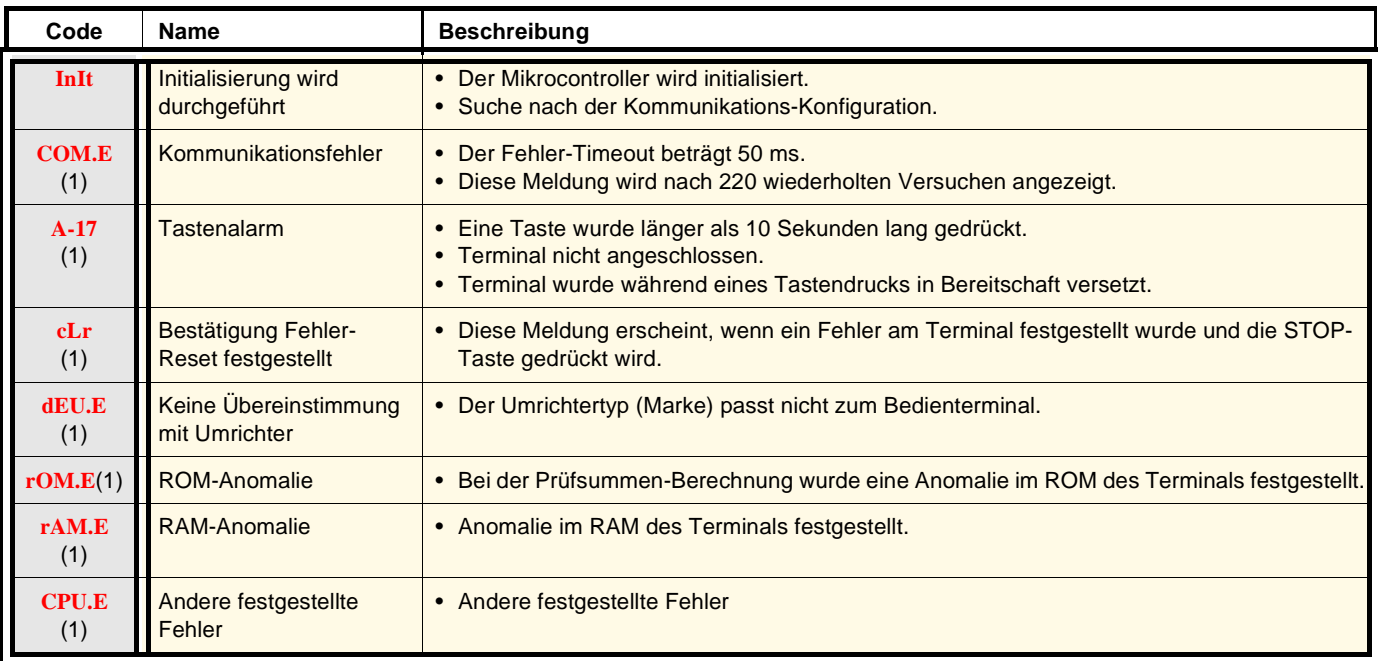

(1) Blinken

### **Verzeichnis der Funktionen**

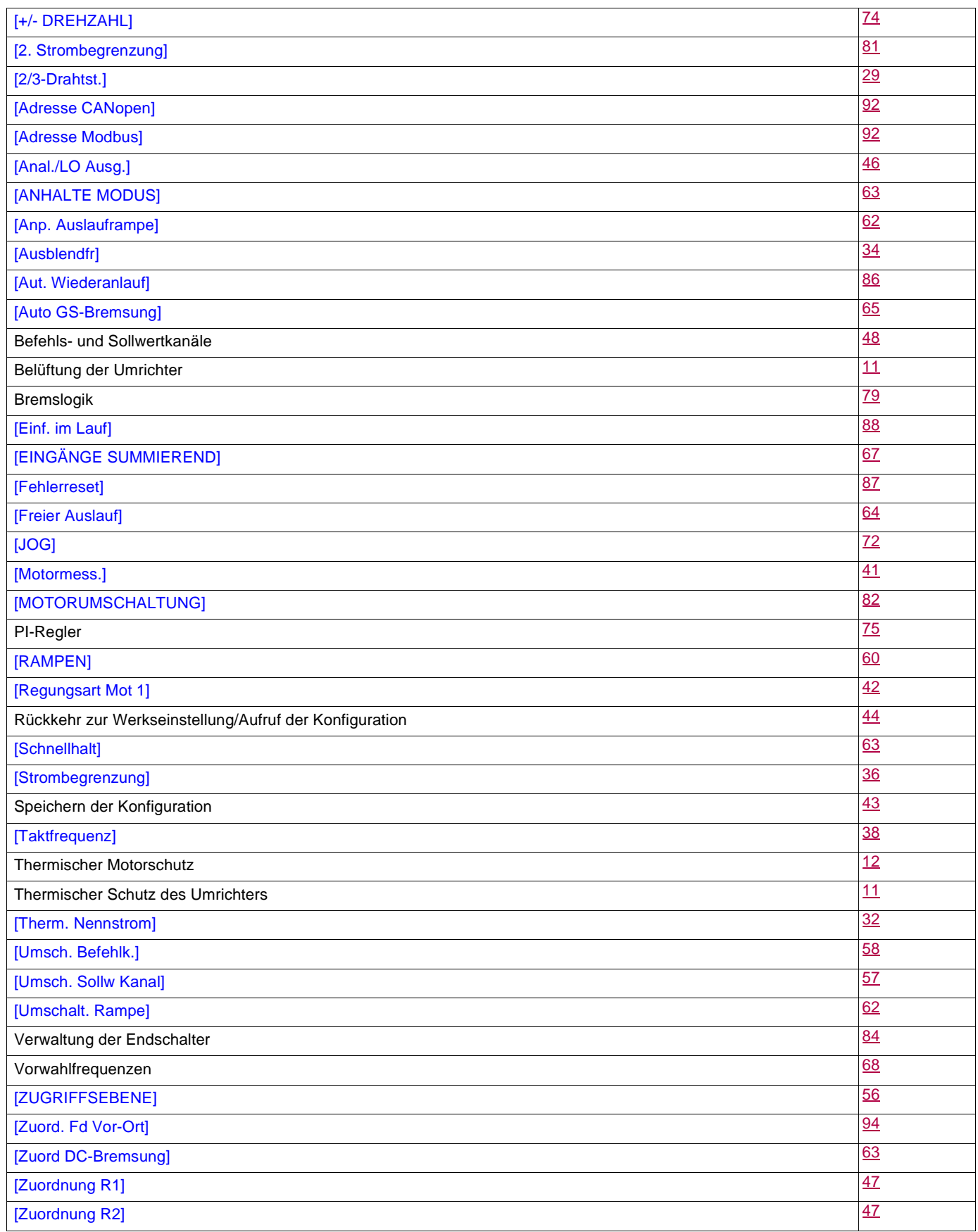

# **Index und Benutzereinstellungen der Parameter**

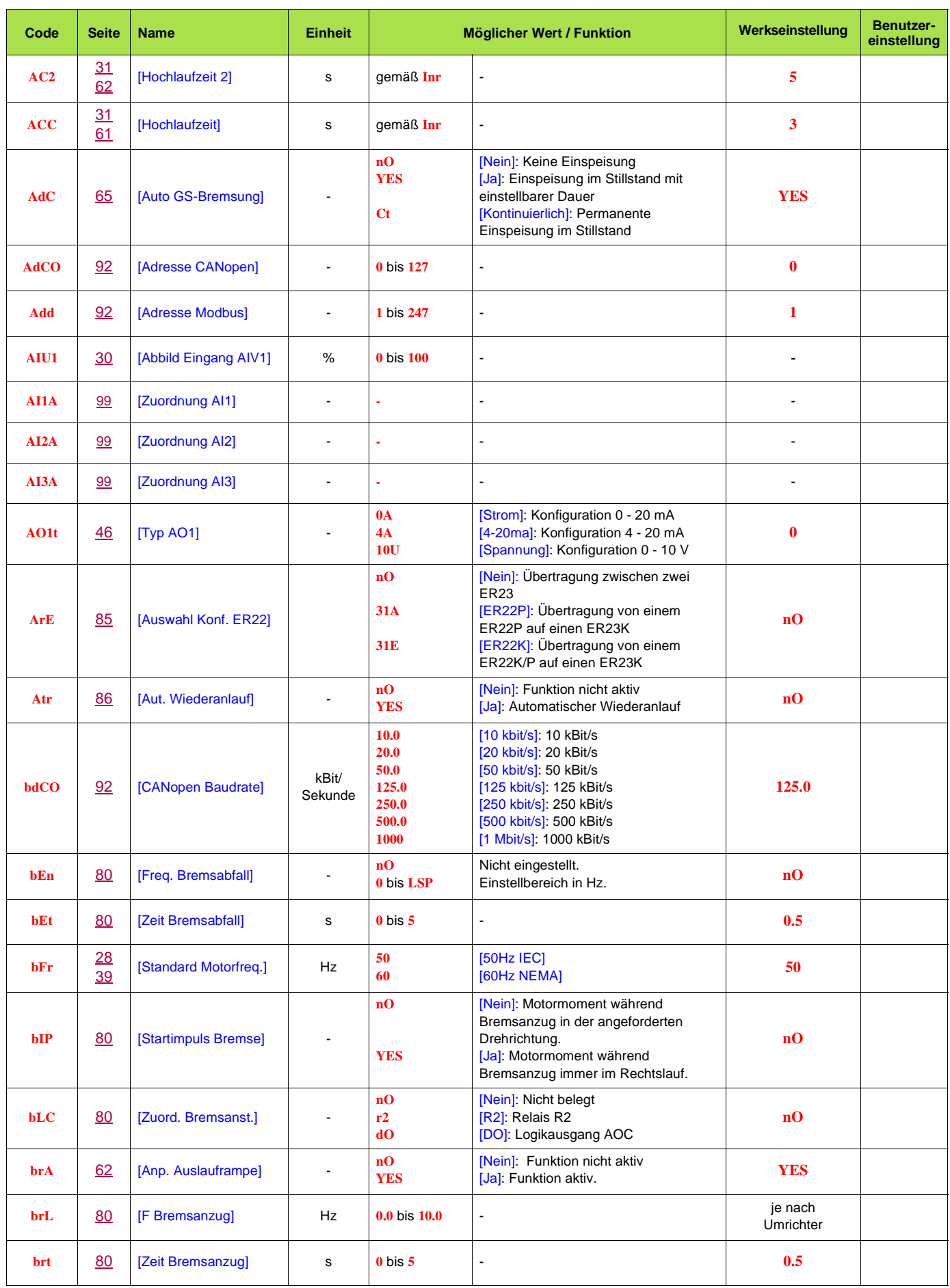

# **Index und Benutzereinstellungen der Parameter**

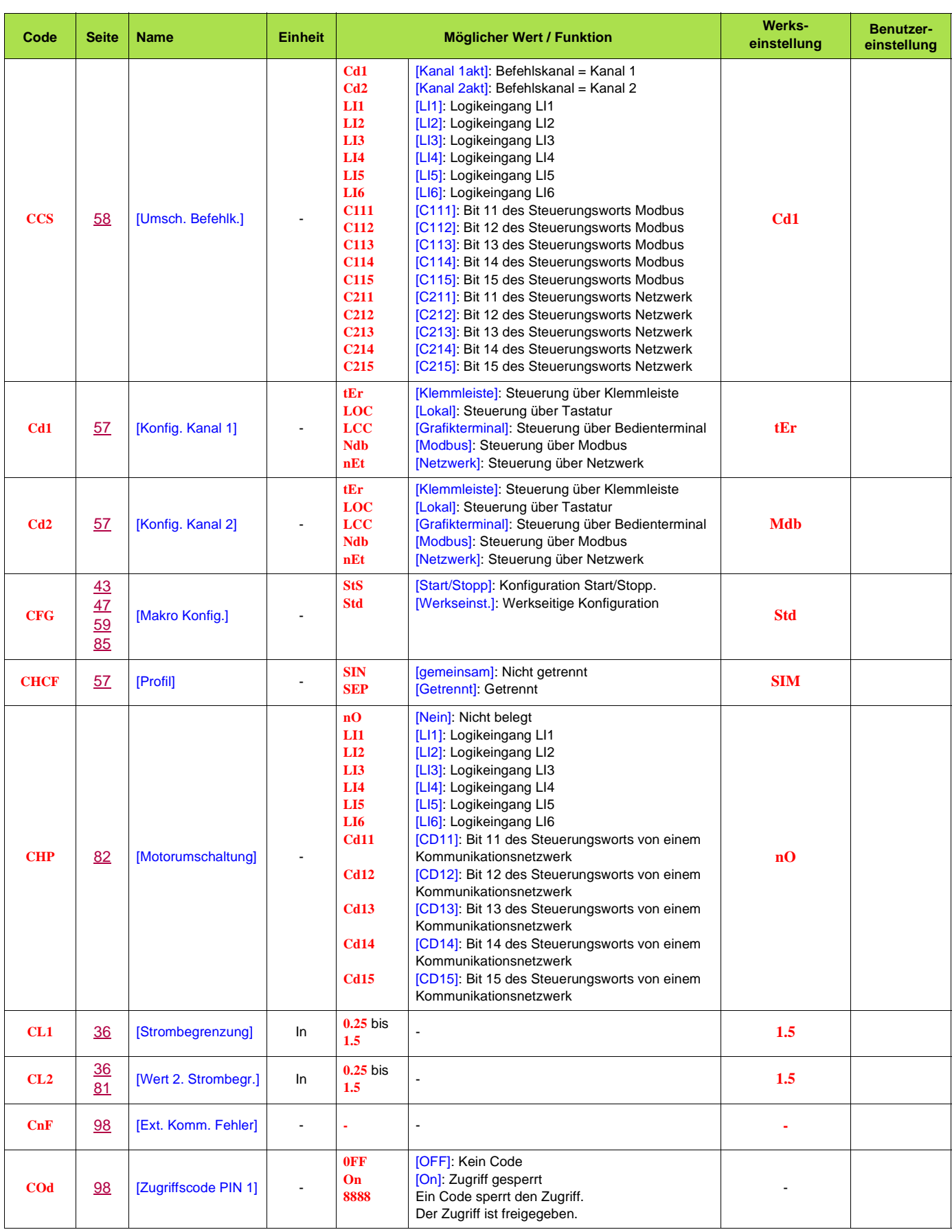
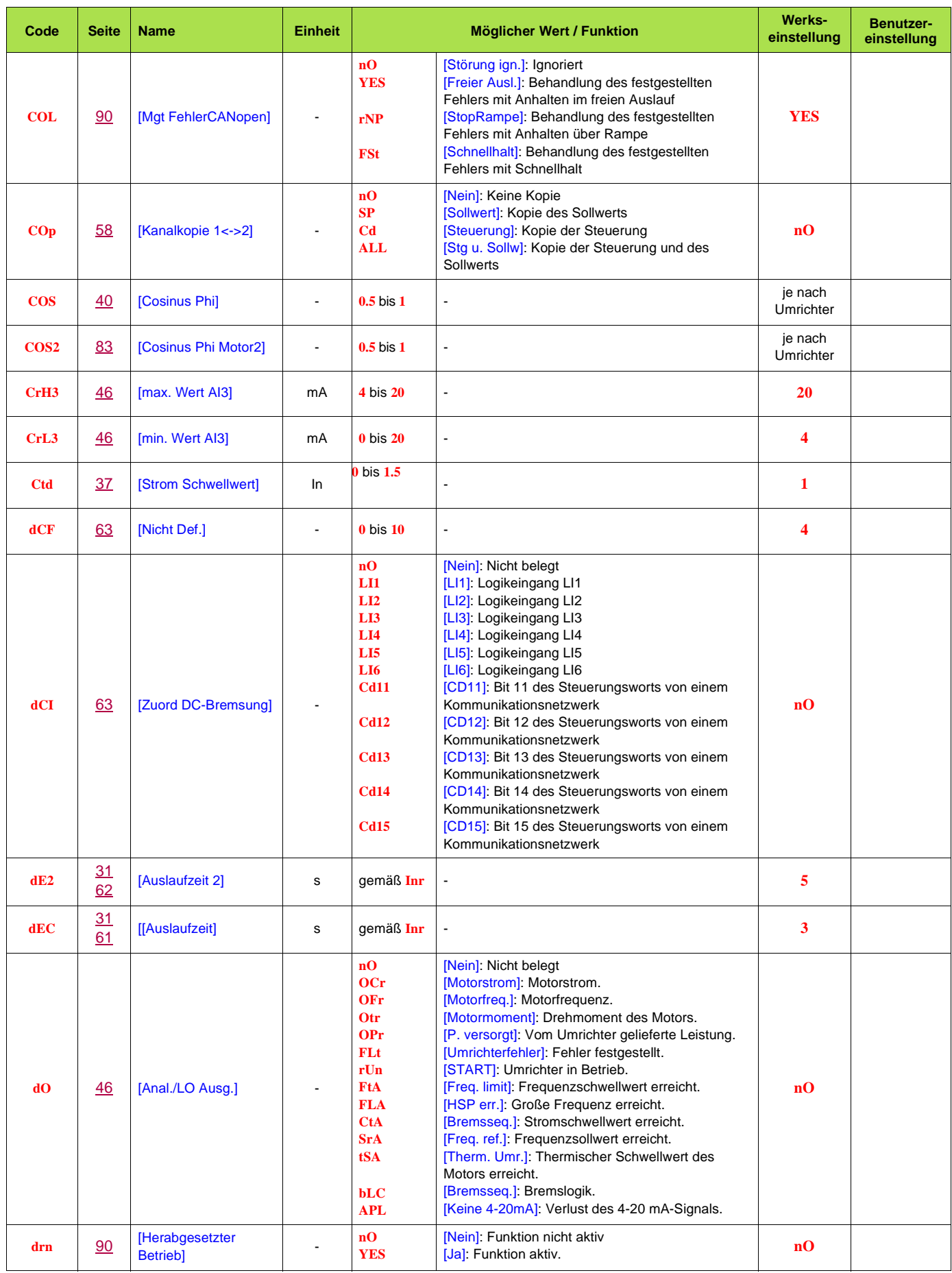

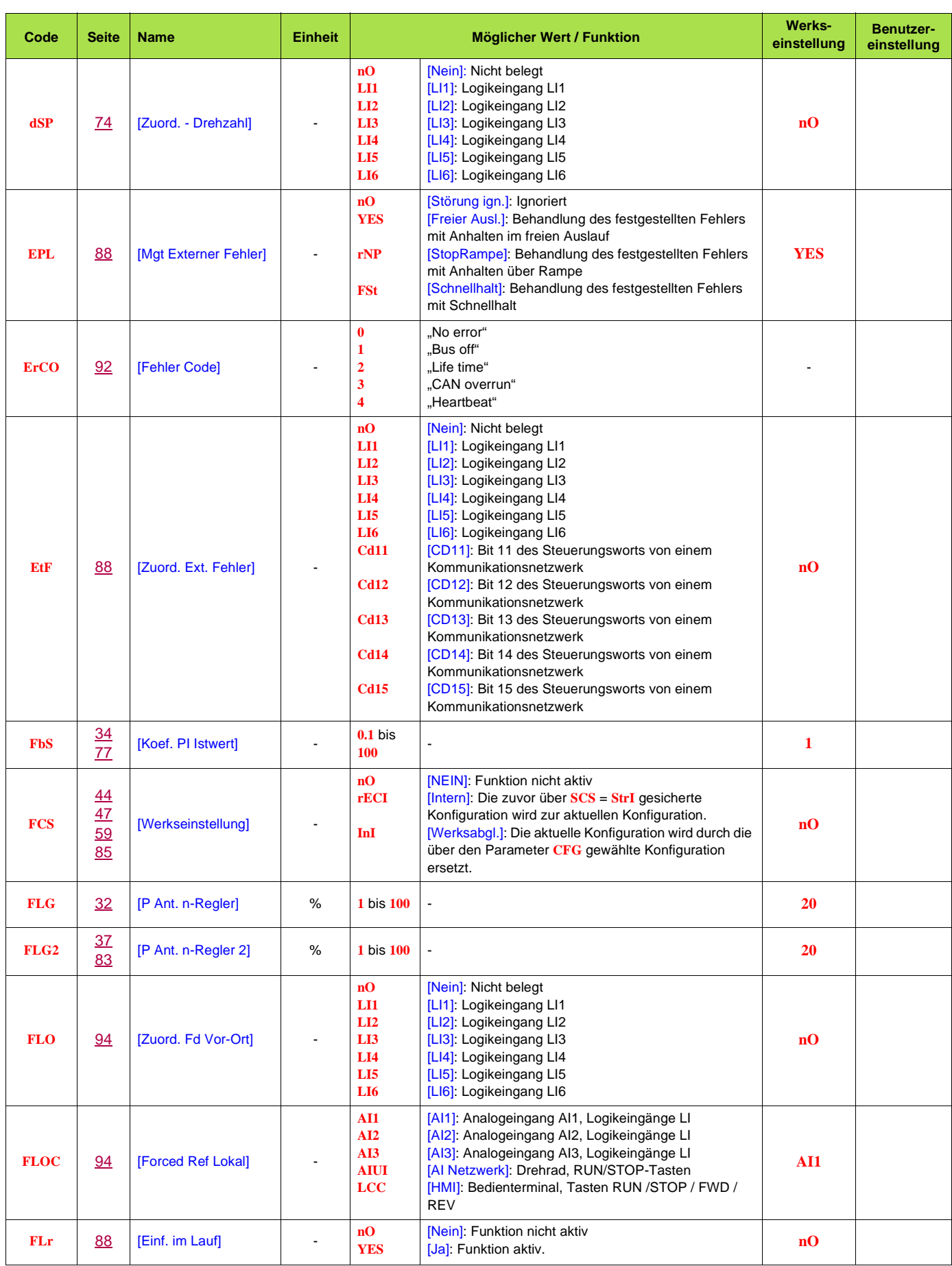

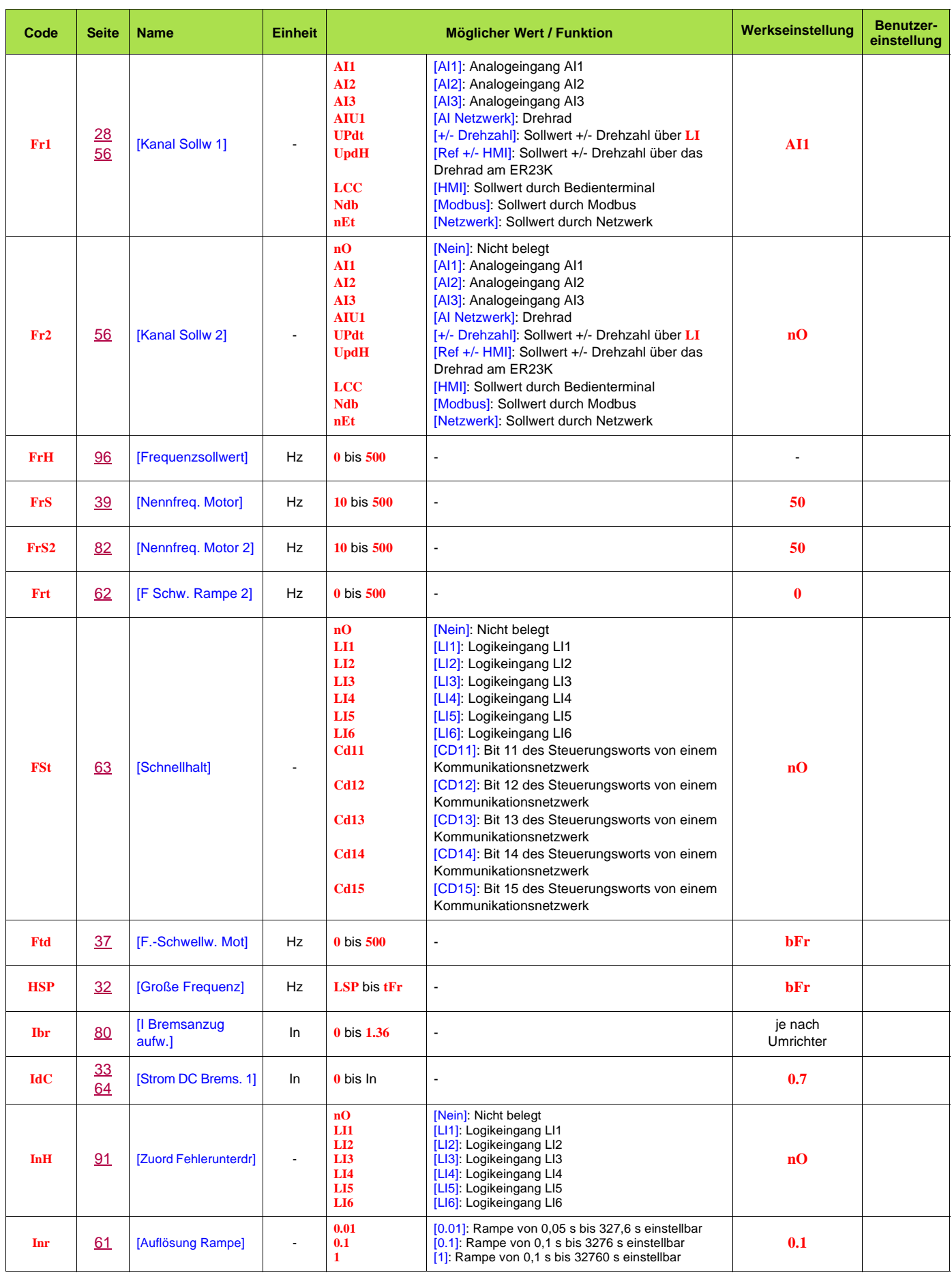

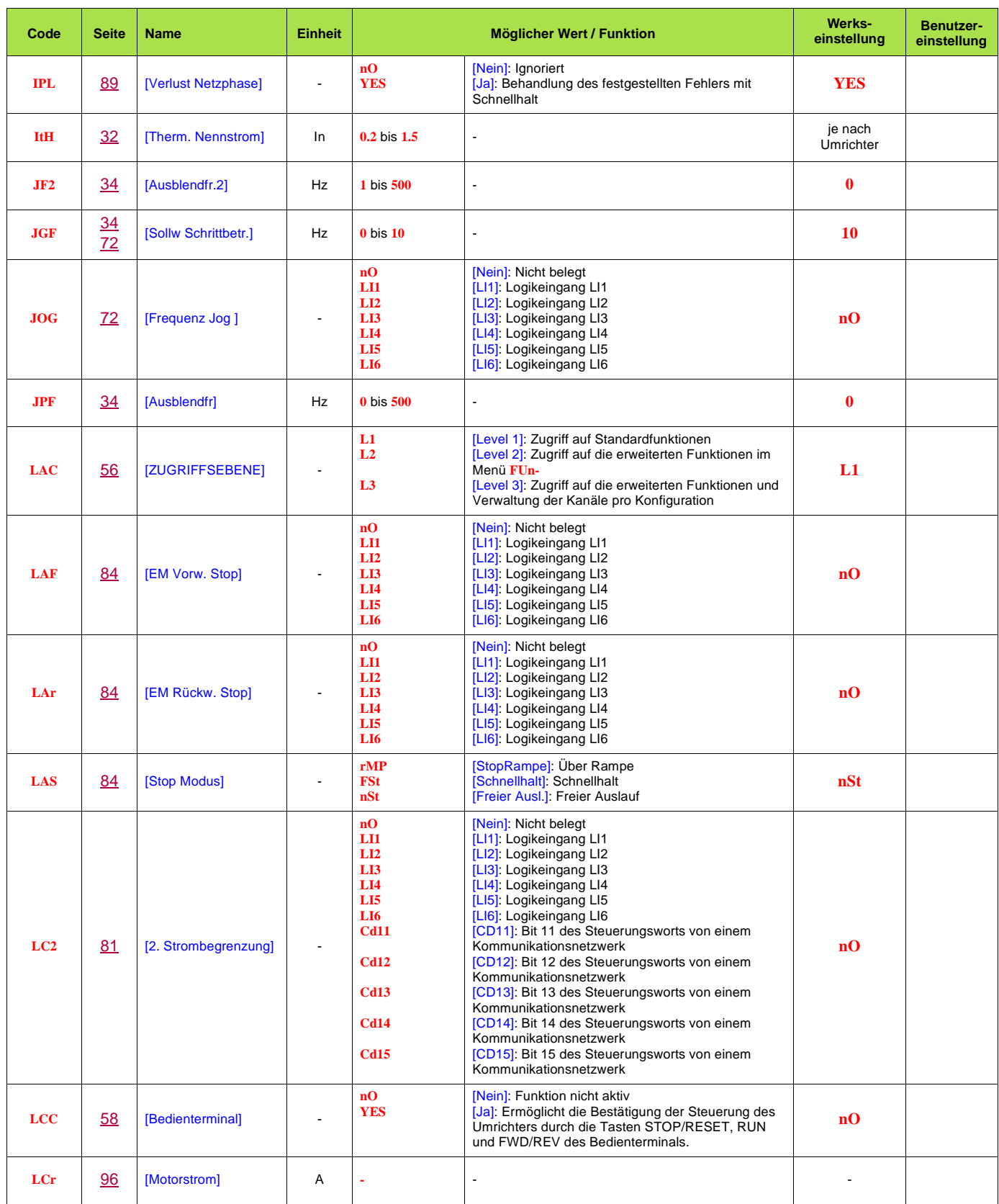

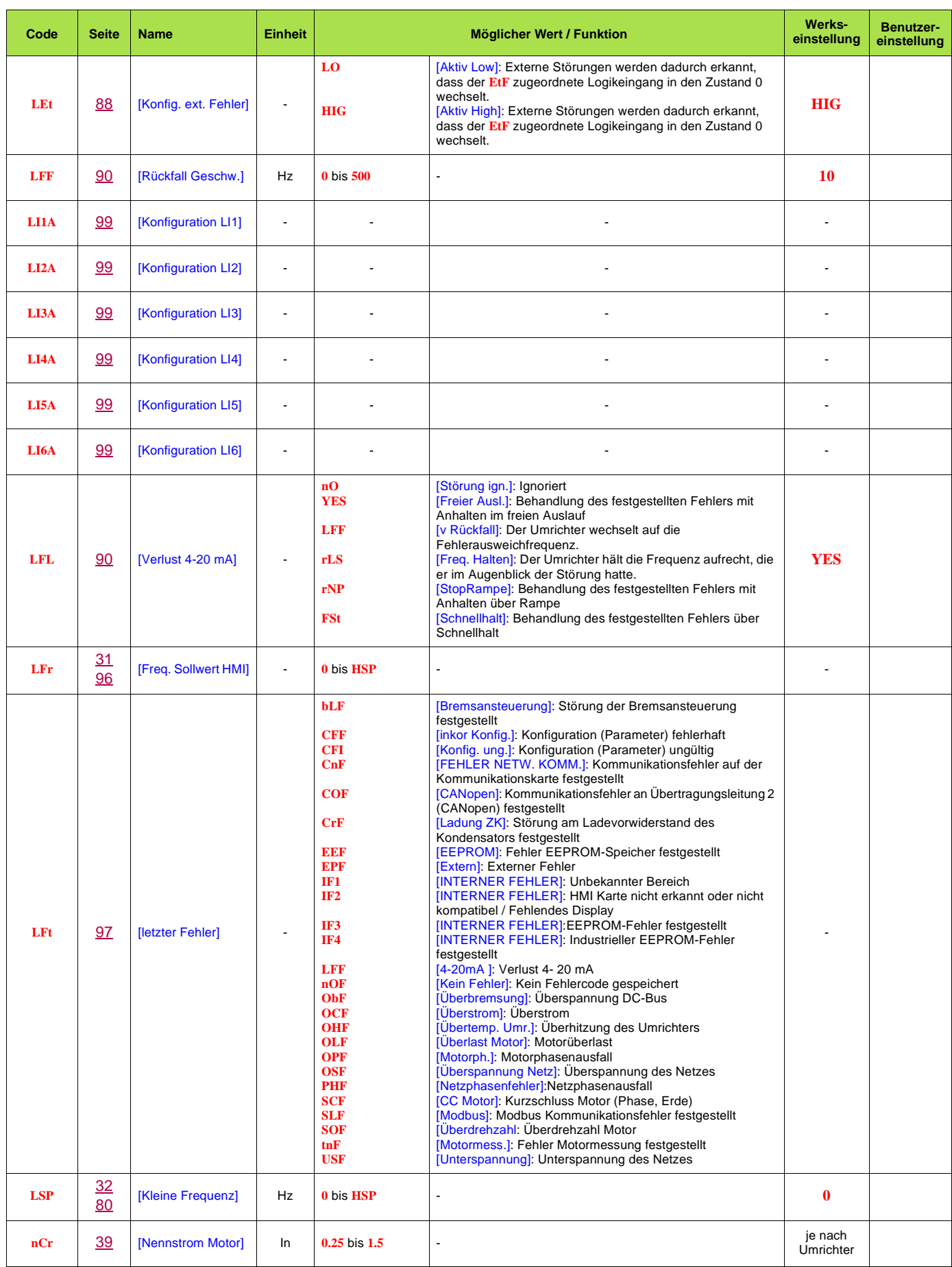

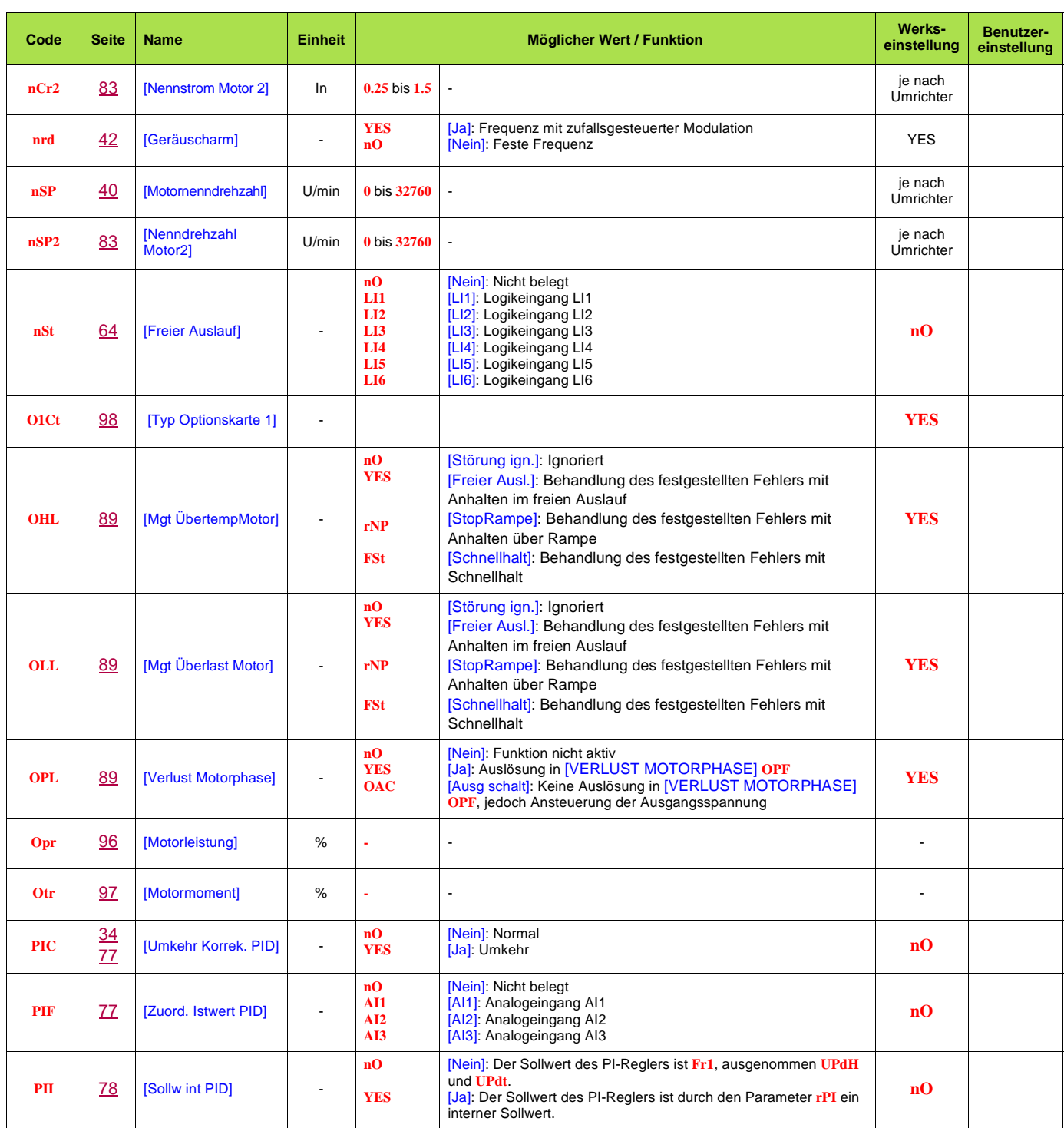

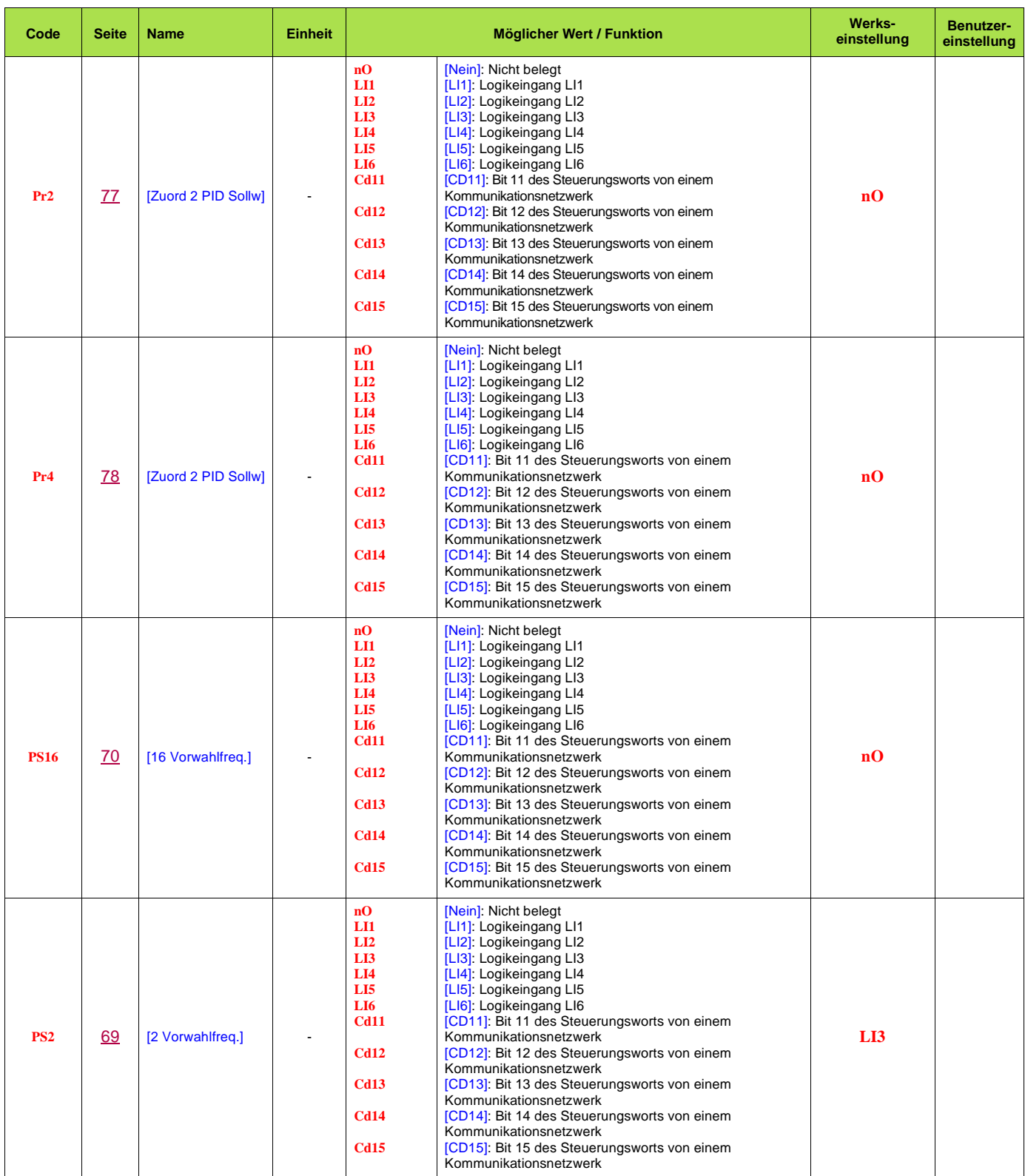

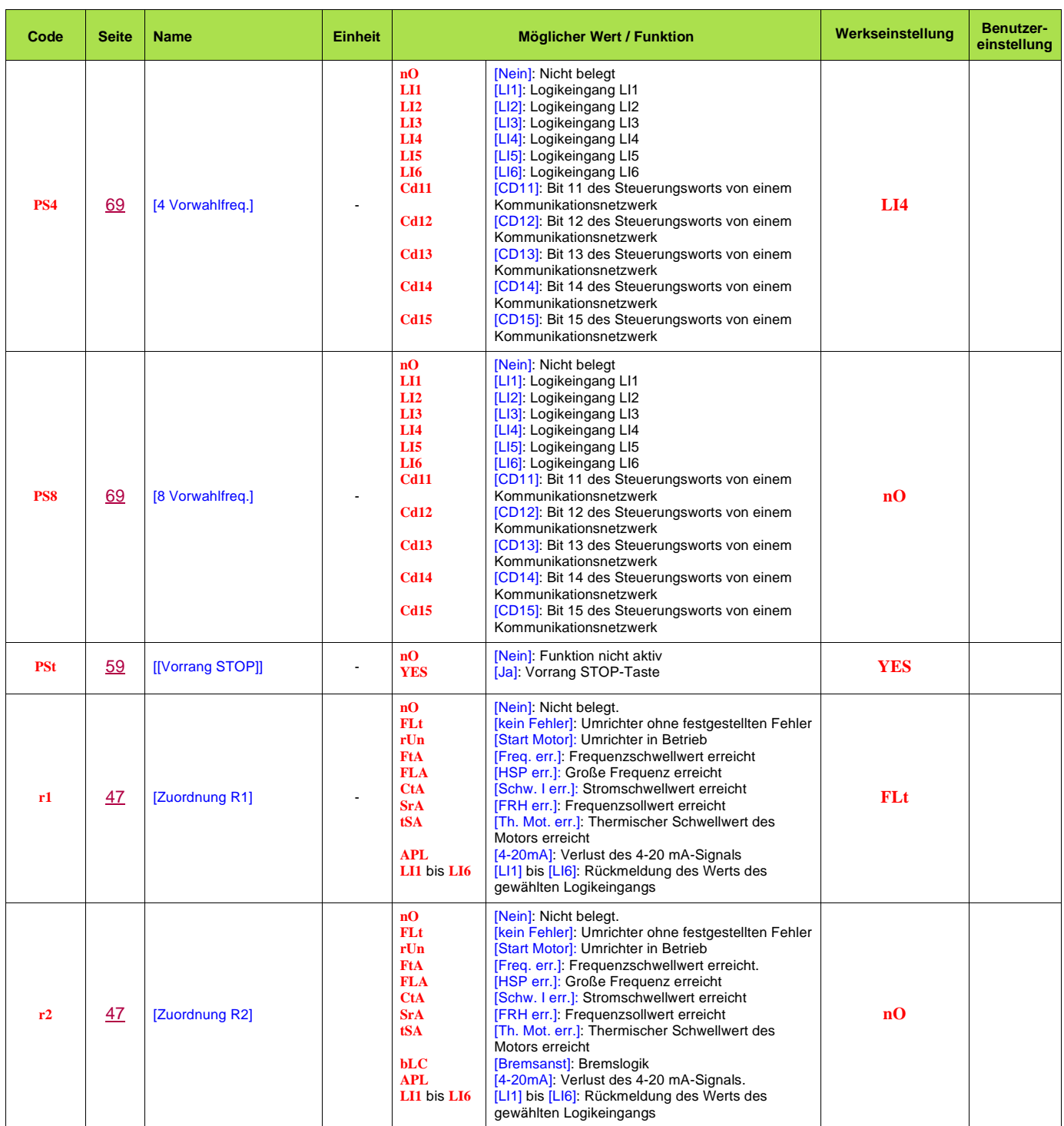

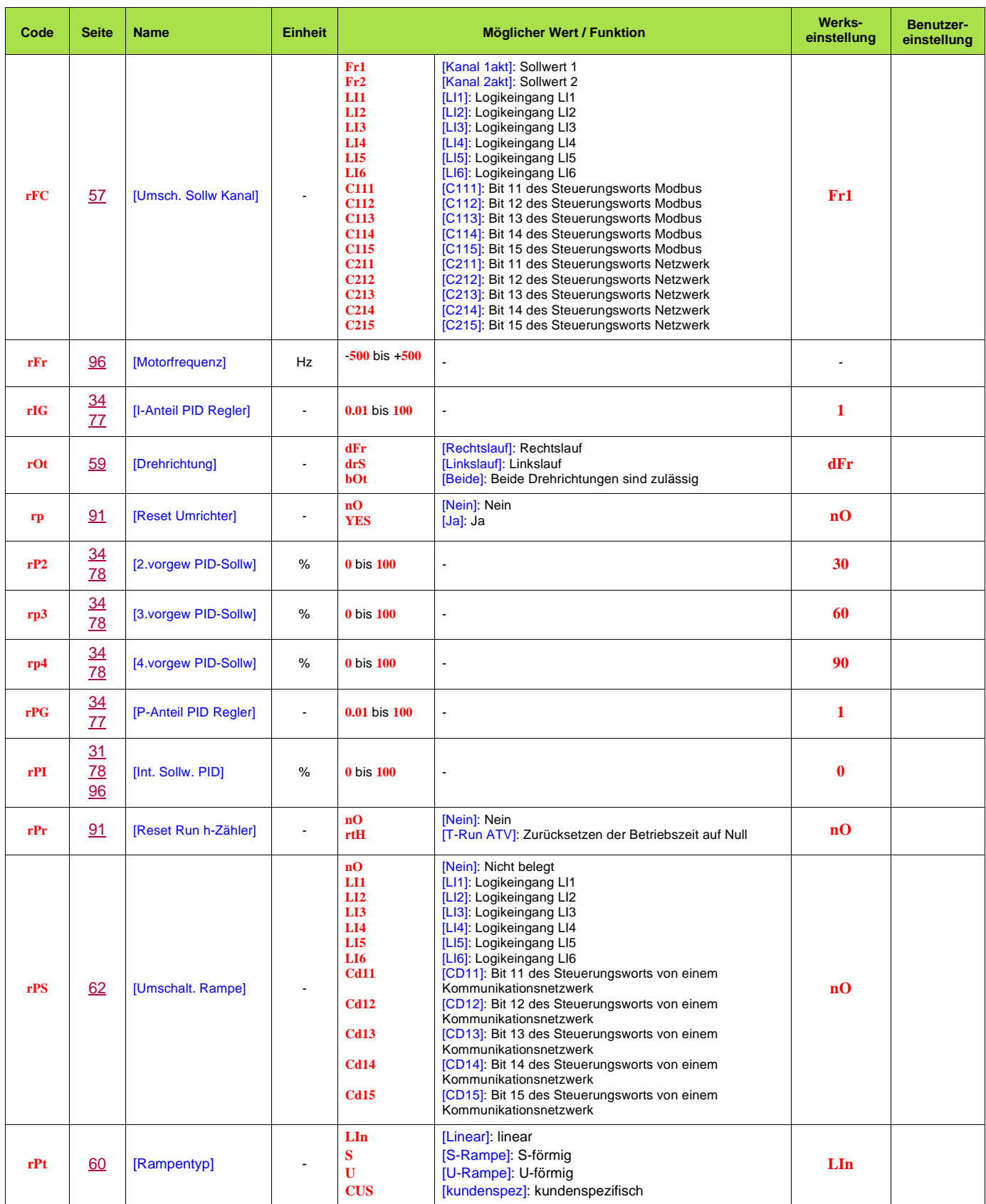

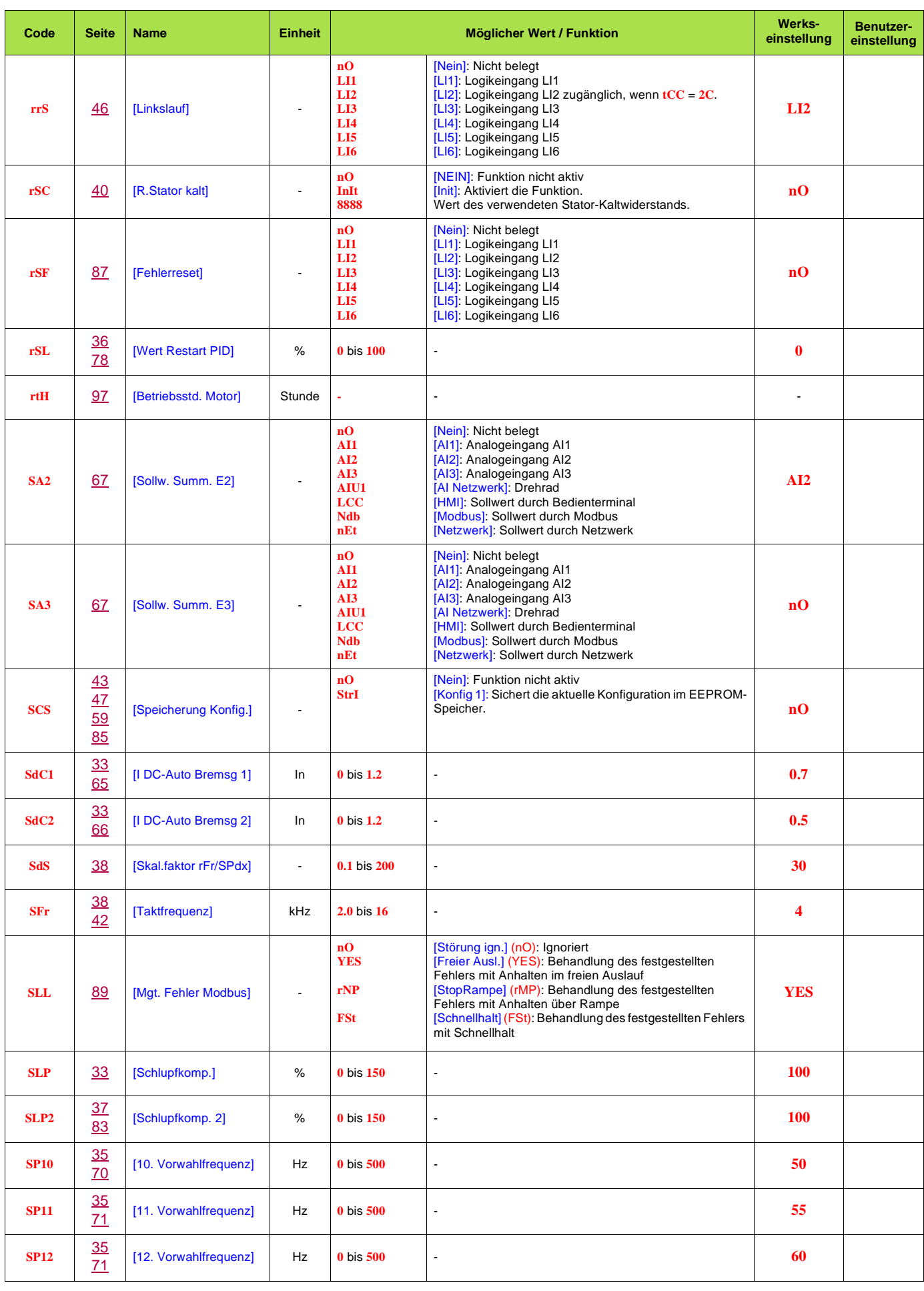

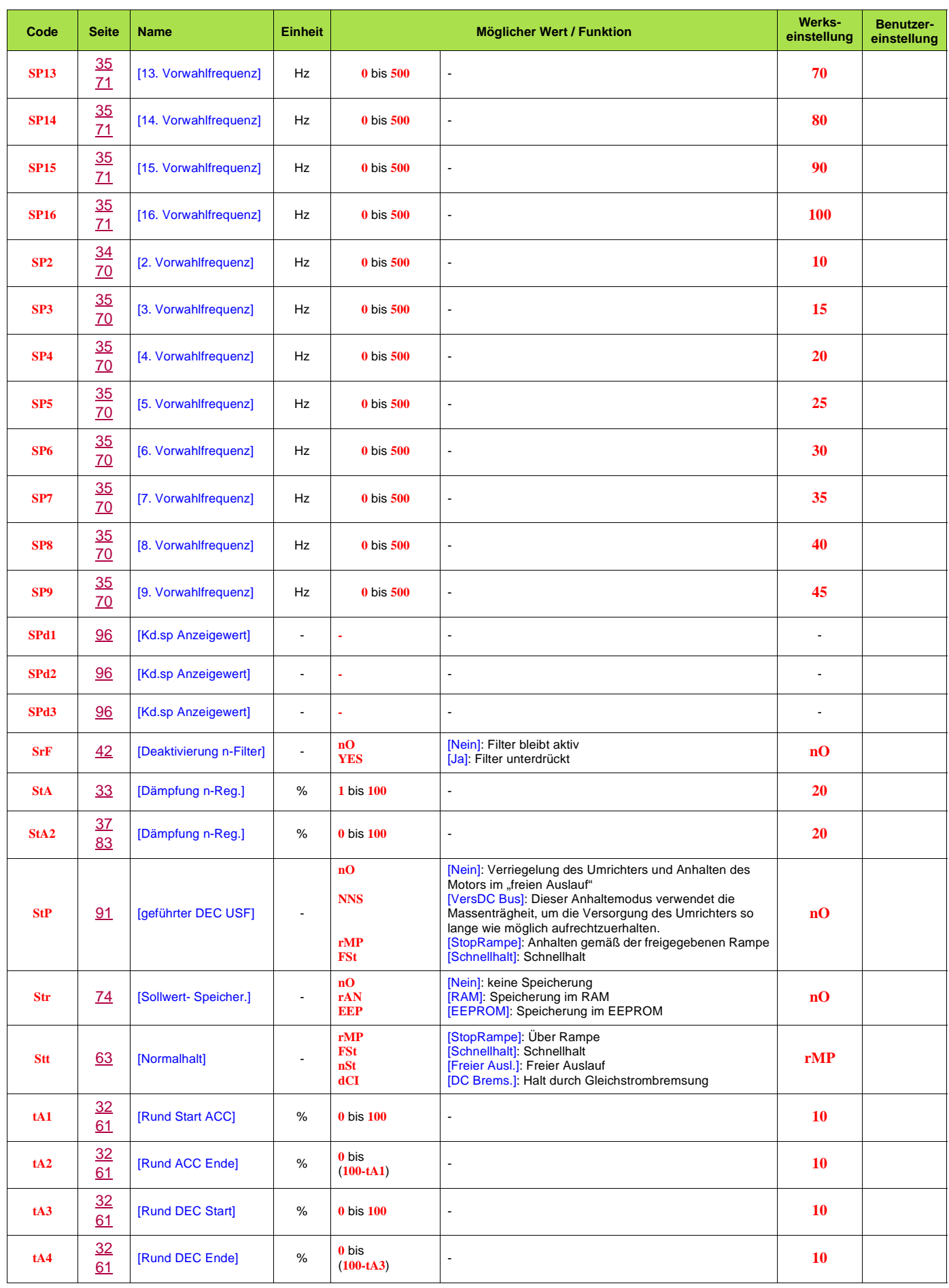

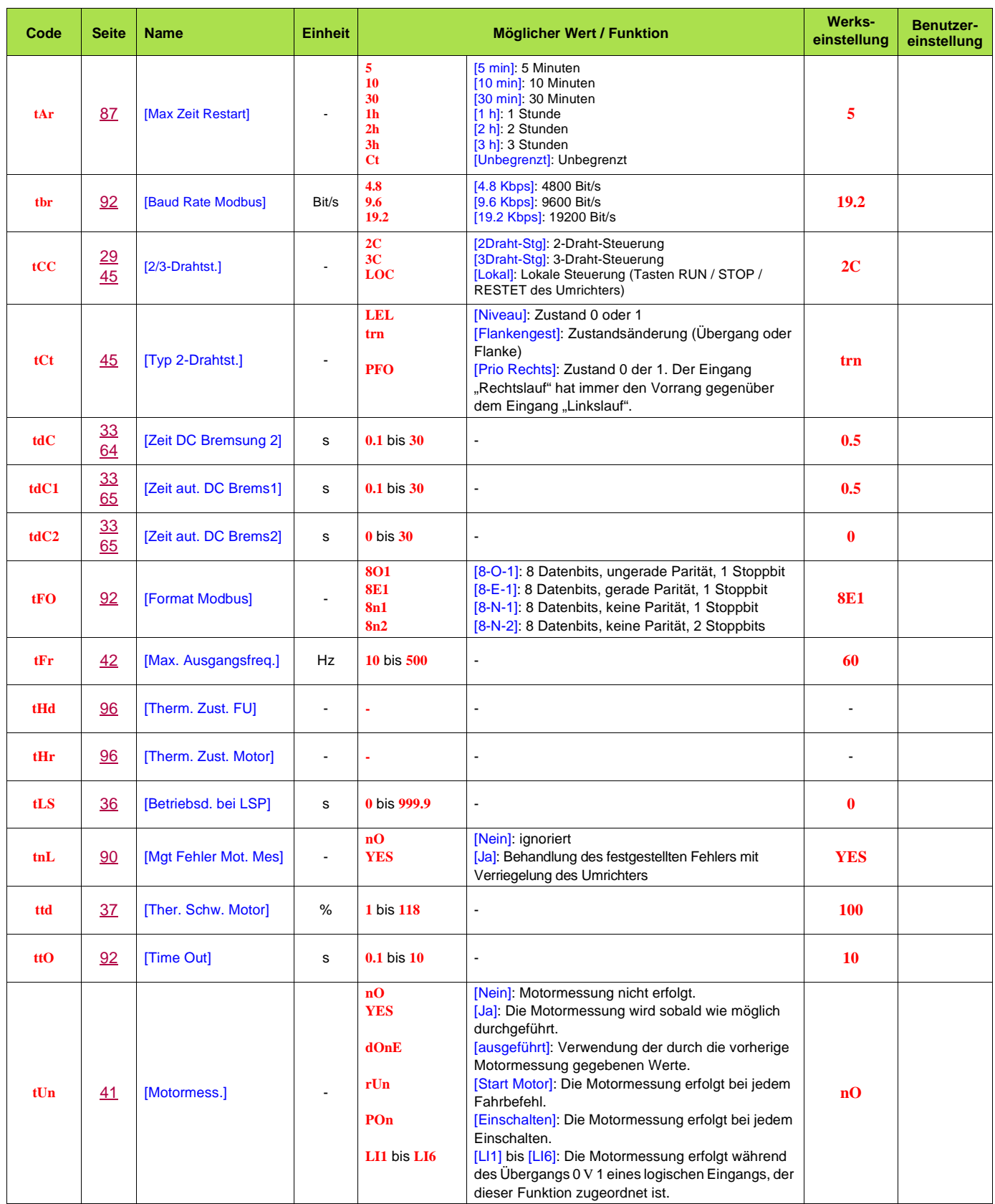

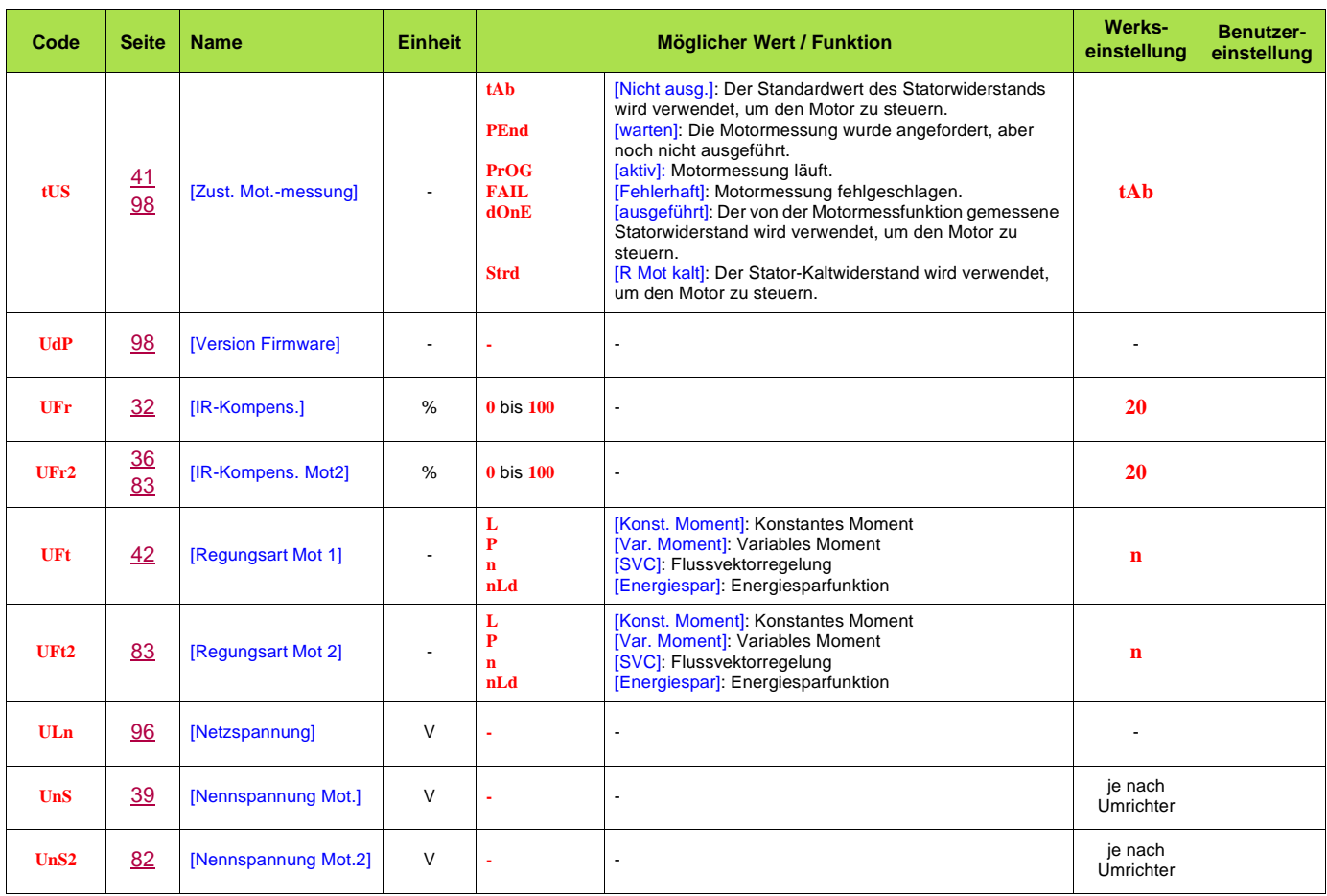

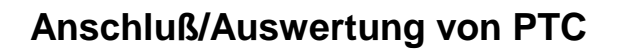

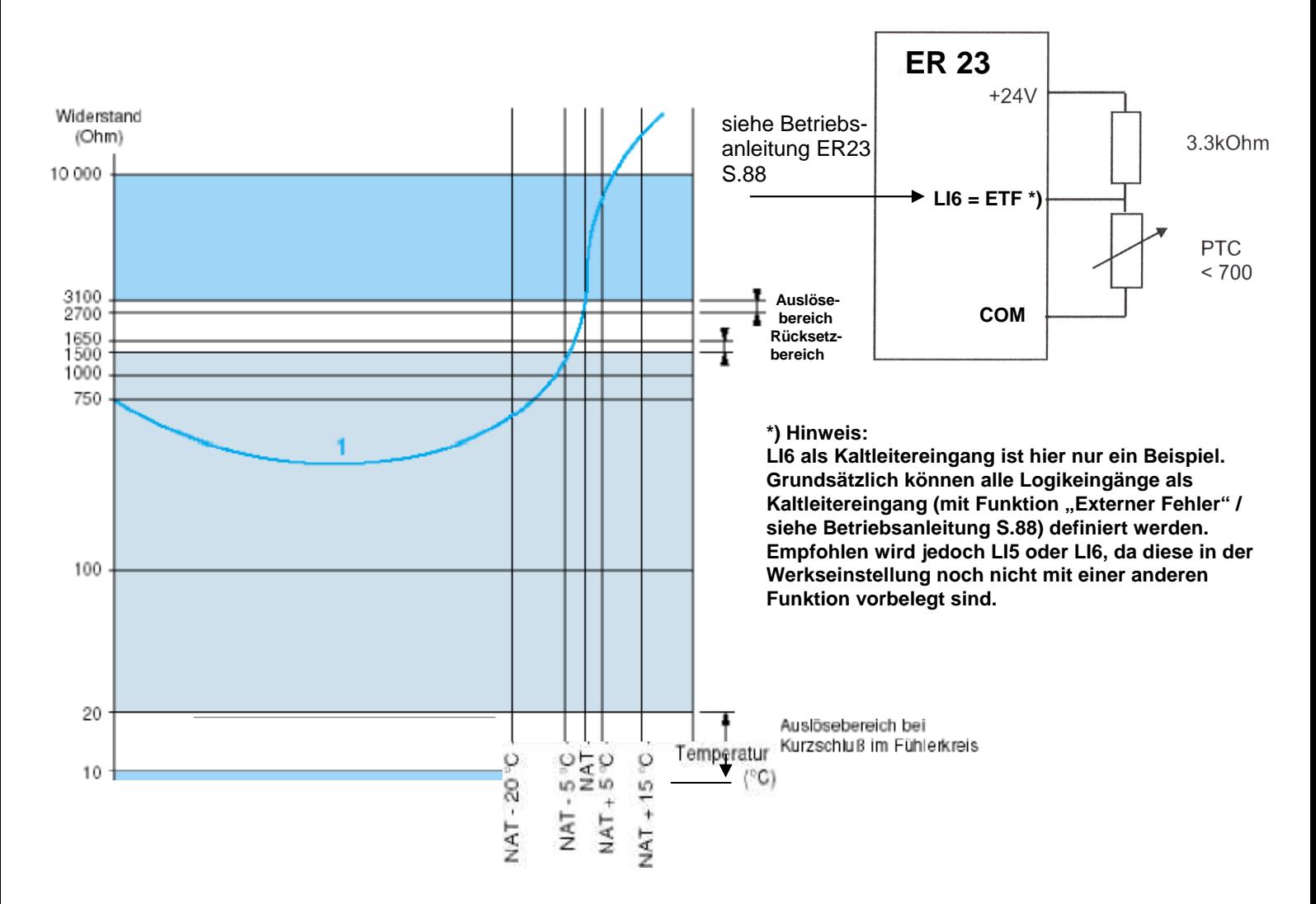

### **Bitte beachten:**

- Wird die beschriebene Schaltung realisiert, erfolgt eine Auslösung bei ca. 3 kΩ, ein Rücksetzen durch einen Digitaleingang (LI1...LI6 auf rSt) ist bei etwas geringeren Werten (2,9 kΩ) möglich. Der Motor ist kaum abgekühlt. Wenn der Frequenzumrichter externen Fehler meldet, muss vor der Quittierung der Motor unbedingt geprüft werden!

- Ein PTC-Kurzschluß wird nicht erkannt.
- Keinerlei Einsatz mit Ex-geschützten Motoren möglich!
- Der PTC muß 24 V und ca. 8 mA vertragen können.

# BLEMO **Frequenzumrichter**

Siemensstraße 4 63110 Rodgau – Dudenhofen

Tel.: 06106 / 82 95-0 Fax: 06106 / 82 95-20 Internet: http://www.blemo.com E-Mail: info@blemo.com